# Inhaltsverzeichnis

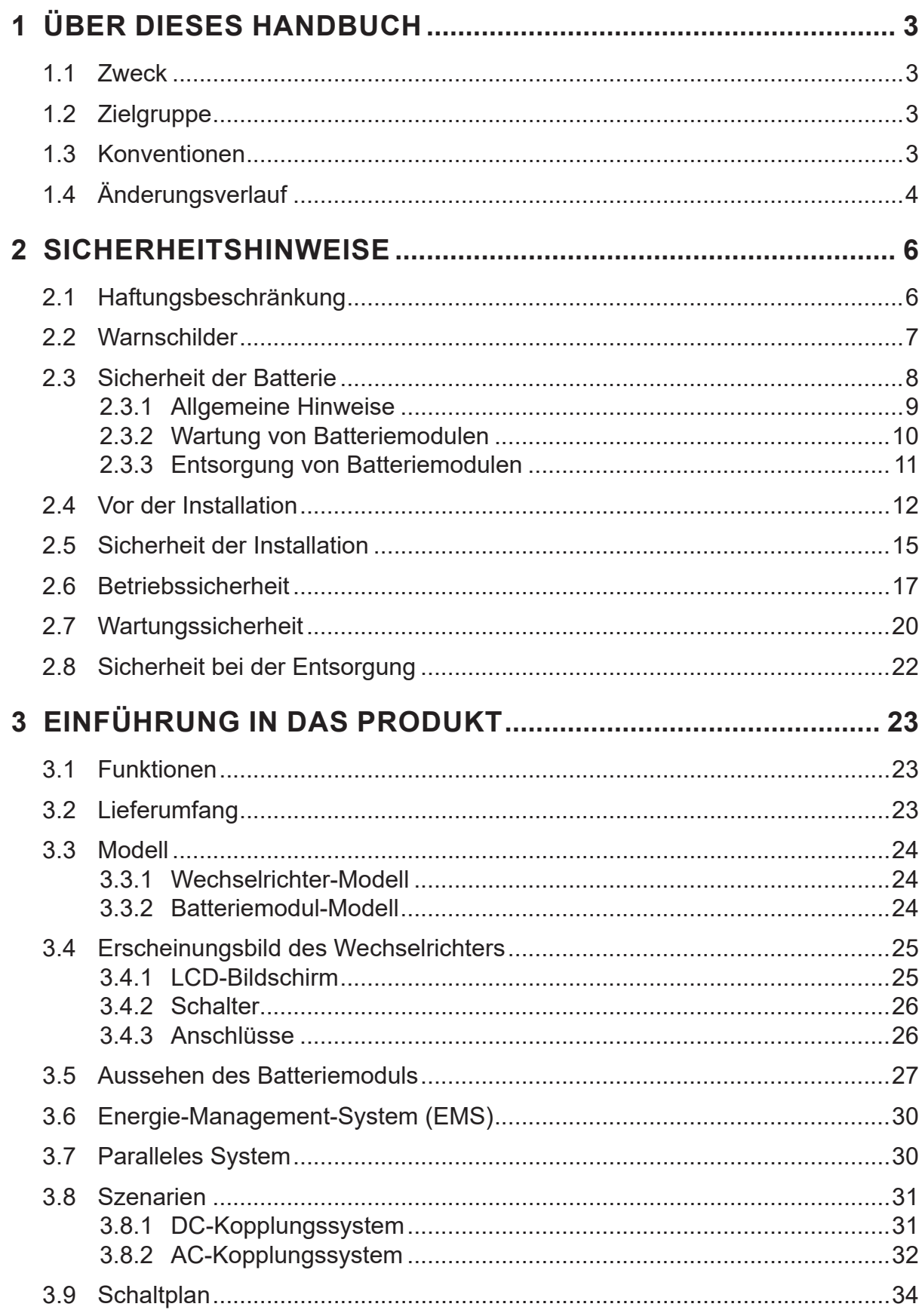

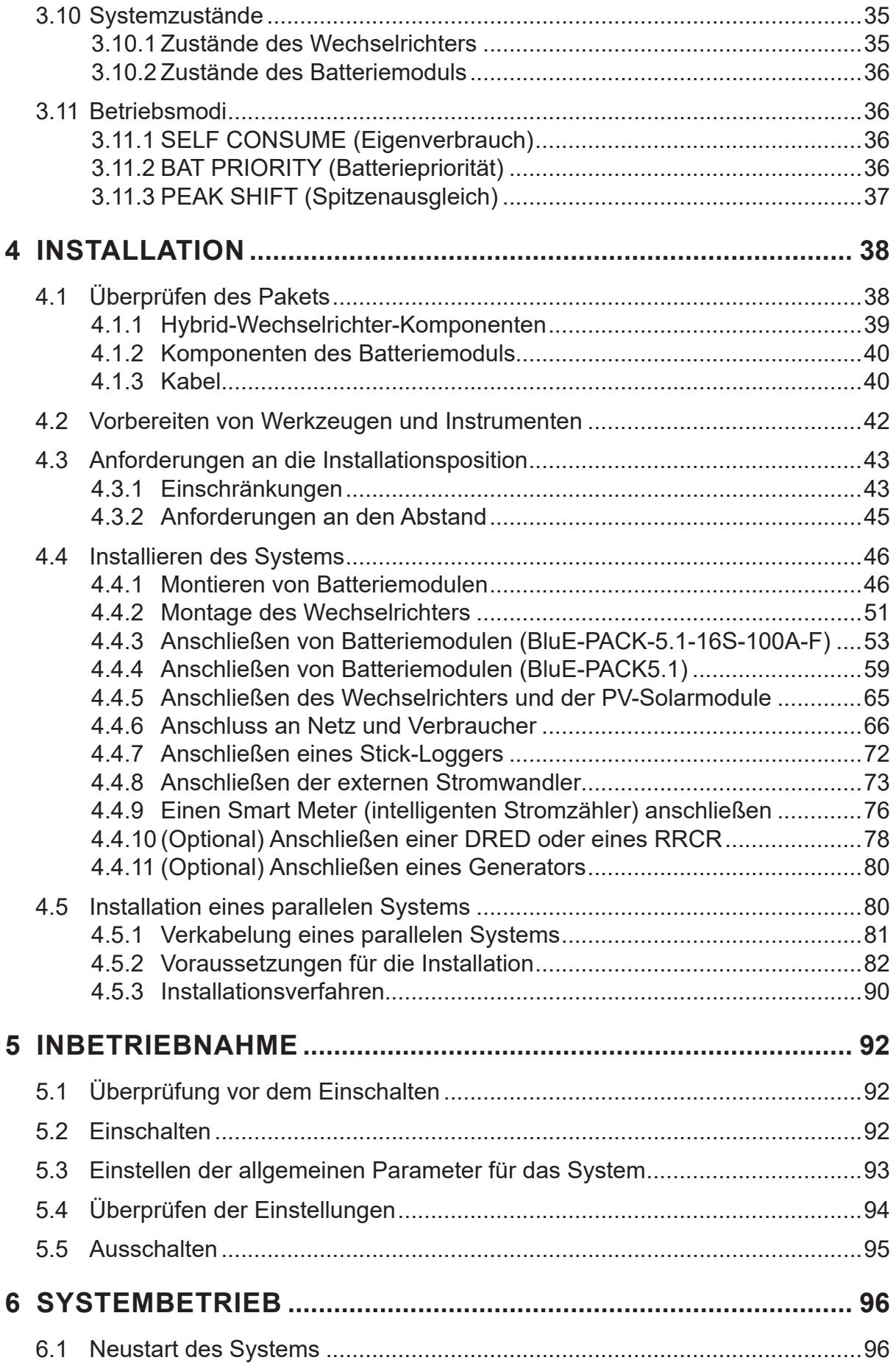

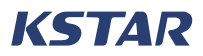

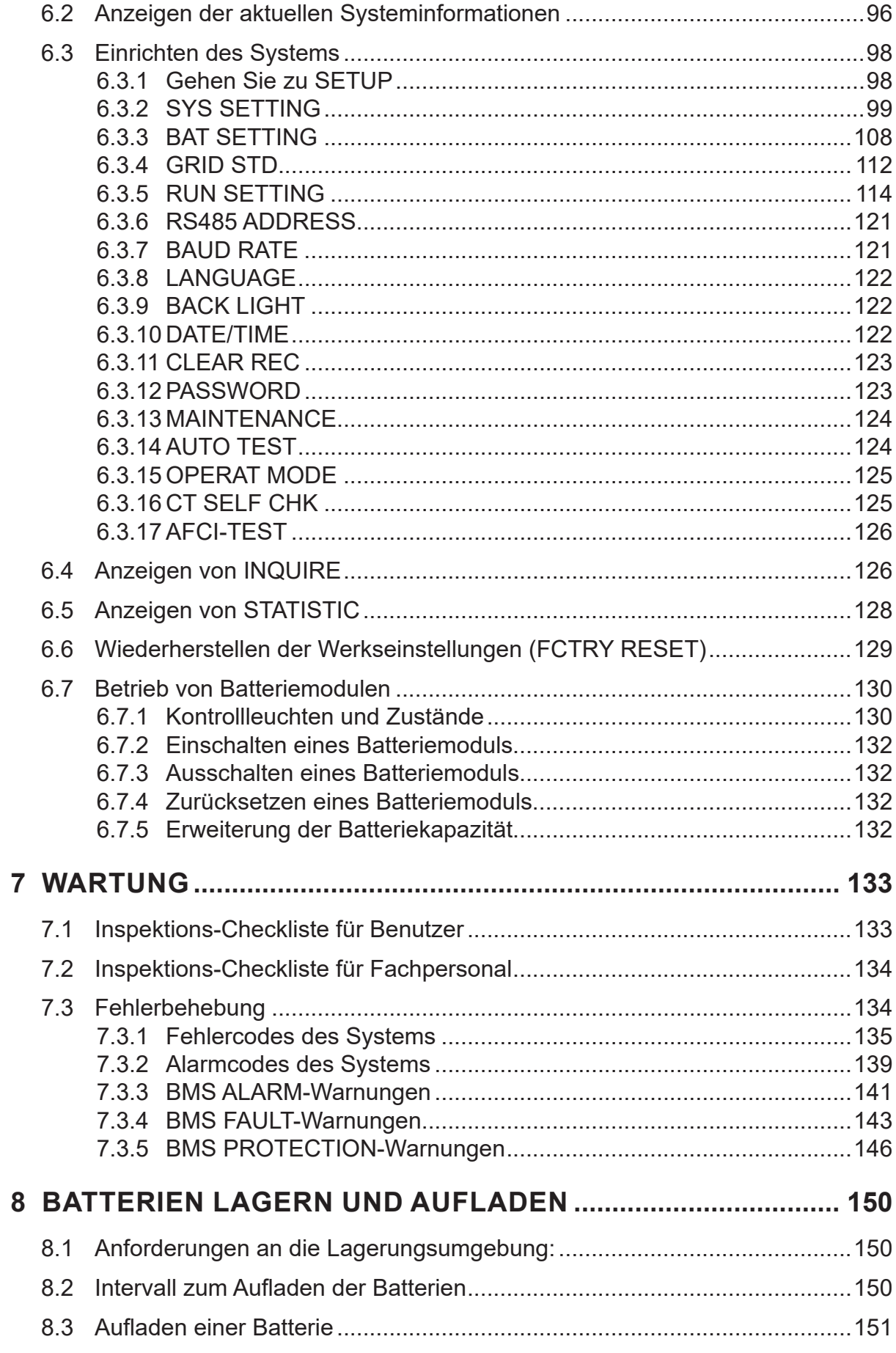

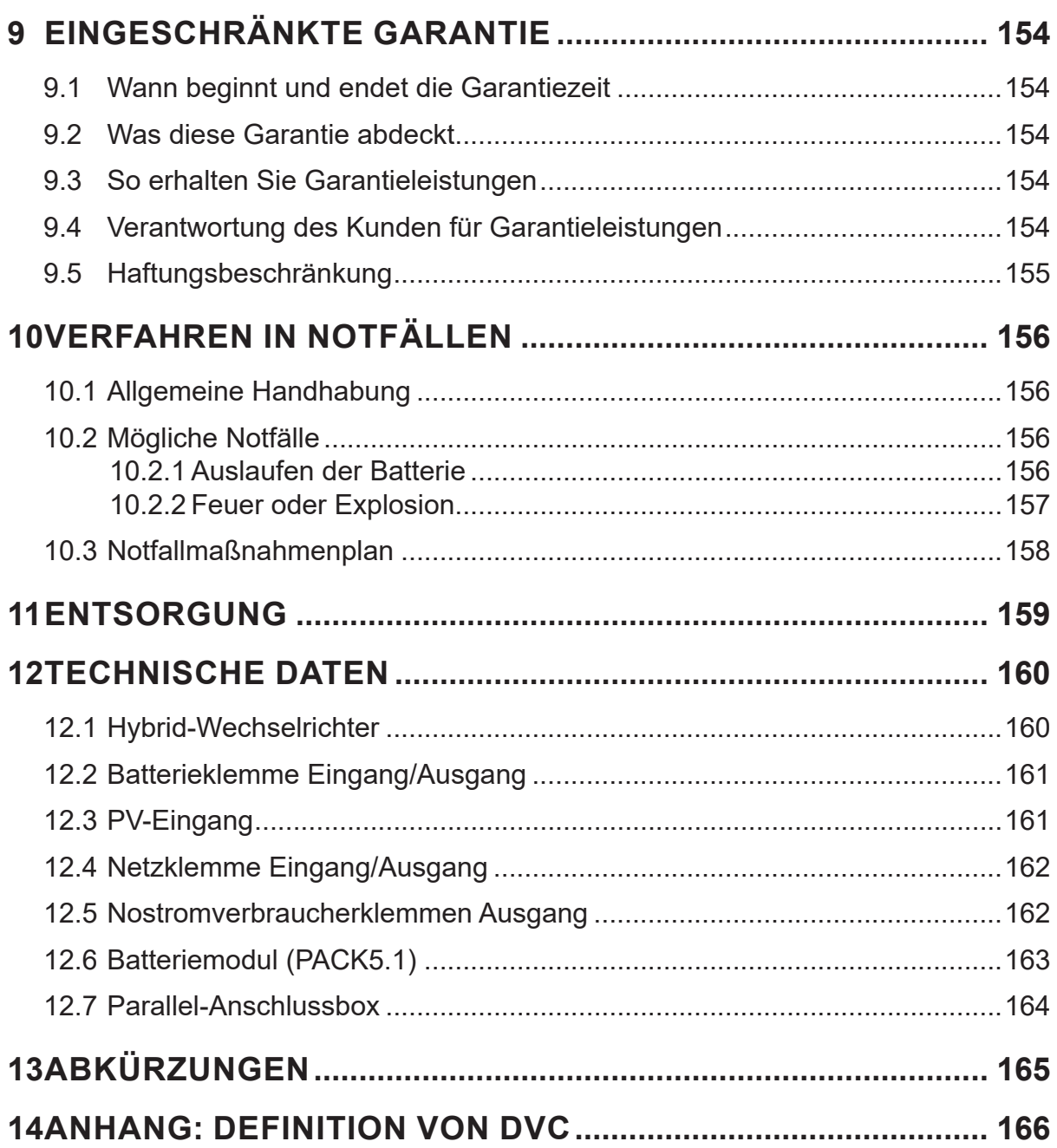

# **Rechtliche Hinweise**

© Shenzhen KSTAR New Energy Company Limited. 2023. Alle Rechte vorbehalten. Das gesamte Material, das in diesem Handbuch erscheint ("Inhalt"), ist Eigentum von Shenzhen KSTAR New Energy Company Limited ("KSTAR New Energy"). Das Verteilen, Kopieren oder Weiterleiten von Inhalten an Dritte oder das Hochladen von Inhalten auf Plattformen Dritter (z. B. öffentlich zugängliche Websites) ohne vorherige Genehmigung von KSTAR New Energy ist ausdrücklich untersagt.

# **Marken und Genehmigungen**

KSTAR und andere KSTAR-Marken, die in diesem Handbuch verwendet werden, sind Eigentum von Shenzhen KSTAR New Energy Company Limited. Alle anderen Marken oder eingetragenen Marken sind Eigentum ihrer jeweiligen Inhaber.

# **Software-Lizenz**

KSTAR New Energy behält sich alle Rechte an der Firmware und Software vor. Sie dürfen die Daten der Firmware oder Software in keiner Weise für kommerzielle Zwecke verwenden.

Reverse Engineering, Dekompilierung, Disassemblierung, Anpassung, Implantation oder andere abgeleitete Vorgänge an den Geräten sind verboten, ebenso wie die Erforschung des Designs und der Implementierung der Geräte, die Beschaffung des Quellcodes, die Verletzung von Rechten an geistigem Eigentum in irgendeiner Weise und die Offenlegung der Ergebnisse von Leistungstests.

# **Haftungsausschluss**

Lesen Sie vor dem Transport, der Lagerung, der Installation, der Verwendung und/oder der Wartung des Geräts dieses Handbuch, halten Sie sich strikt an die Vorschriften und achten Sie auf die Schilder auf dem Gerät.

In diesem Handbuch

- bezieht sich "Gerät" auf die Hardware-Produkte, Firmware, Software, Komponenten, Ersatzteile und/oder Dienstleistungen, auf die sich dieses Handbuch bezieht.
- "Sie" oder "Ihr" bezieht sich auf eine natürliche oder juristische Person, die das Gerät transportiert, lagert, installiert, verwendet und/oder wartet.

Zusätzlich zu den Inhalten in diesem Handbuch, die mit GEFAHR, WARNUNG, VORSICHT und HINWEIS gekennzeichnet sind, müssen Sie die einschlägigen internationalen, nationalen oder regionalen Standards und Branchenpraktiken einhalten. KSTAR New Energy haftet nicht für Schäden, die sich aus der Verletzung von Sicherheitsanforderungen oder Sicherheitsstandards für die Konstruktion, Herstellung und Verwendung der Geräte ergeben.

KSTAR New Energy ist nicht verantwortlich für Schäden, Personenschäden, Tod und/ oder Verlust oder Beschädigung von Eigentum, die durch eine Verwendung außerhalb des Geltungsbereichs der in diesem Handbuch bereitgestellten Bedingungen, technischen Spezifikationen oder Anweisungen verursacht werden.

Transport, Lagerung, Installation, Verwendung, Wartung und alle anderen Vorgänge müssen den geltenden Gesetzen und Vorschriften, Normen und Spezifikationen entsprechen. KSTAR New Energy übernimmt keine Haftung unter den folgenden Umständen:

- Das Gerät wird durch Erdbeben, Überschwemmungen, Vulkanausbrüche, Schlammlawinen, Blitzeinschläge, Brände, Kriege oder bewaffnete Konflikte, Taifune, Hurrikane, Tornados, extreme Wetterbedingungen oder andere Ereignisse höherer Gewalt beschädigt.
- Das Gerät wird außerhalb des Geltungsbereichs der in diesem Handbuch enthaltenen Bedingungen, technischen Spezifikationen oder Anweisungen verwendet.
- Die Installation und/oder Verwendung entspricht nicht den einschlägigen internationalen, nationalen oder regionalen Normen oder Vorschriften.
- Das Gerät wird von unqualifiziertem Personal installiert oder bedient.
- Das Gerät wird in einer Weise betrieben, die nicht den Vorschriften der Bedienungsanleitung und der Sicherheitsetiketten entspricht.
- Der Geräte- und/oder Software-Code wird ohne Genehmigung von KSTAR New Energy zerlegt und/oder modifiziert.
- Das Gerät wird während des Transports durch Sie oder einen von Ihnen beauftragten Dritten beschädigt.
- Das Gerät wird unter Bedingungen gelagert, die nicht den in diesem Handbuch angegebenen Standards entsprechen.
- Im Zuge des Betriebs oder der Wartung der Geräte verwenden Sie Ihre eigenen Materialien und Werkzeuge, die nicht den Anforderungen der lokalen Gesetze, Vorschriften und Normen entsprechen.
- Schäden werden von Ihnen oder einem Dritten durch Fahrlässigkeit, vorsätzliches Fehlverhalten, grobe Fahrlässigkeit oder falsche Handhabung oder aus anderen Gründen, die nicht auf KSTAR New Energy zurückzuführen sind, verursacht.

# **1 Über dieses Handbuch**

Dieses Handbuch enthält wichtige Informationen zum Transport, zur Lagerung, zur Installation, zur Verwendung und zur Wartung des Geräts. Lesen Sie dieses Handbuch vor der Inbetriebnahme sorgfältig durch. Sie müssen das Gerät strikt in Übereinstimmung mit den Anweisungen in diesem Handbuch verwenden, um Schäden oder Verluste an dem Gerät, Personen und/oder Eigentum zu vermeiden. Bewahren Sie dieses Handbuch zum späteren Nachschlagen auf.

### **1.1 Zweck**

Dieses Handbuch ist gedacht als:

- Eine Einführung in einen dreiphasigen Hybrid-Wechselrichter (E8KT/E10KT/ E12KT) und das Lithium-Ionen-Batteriemodul BluE-PACK-5.1.
- Eine Installations- und Wartungsanleitung für qualifiziertes Personal und Techniker, die mit den Hybrid-Wechselrichtern und den Batteriemodulen arbeiten.
- Eine Bedienungsanleitung für qualifiziertes Personal, Techniker und Anwender des im Hybrid-Wechselrichter integrierten Energie-Management-Systems (EMS).

Dieses Handbuch enthält keine Informationen zu allen Komponenten einer Photovoltaikanlage. Weitere Informationen finden Sie unter www.KSTAR. COModer auf den Webseiten der Komponentenhersteller.

# **1.2 Zielgruppe**

Die Zielgruppe dieses Handbuchs ist:

- Das qualifizierte Fachpersonal und die Techniker, die Photovoltaik-Energiespeichersysteme für Wohngebäude installieren, betreiben und warten, die einen E8KT/E10KT/E12KT-Hybrid-Wechselrichter und/oder das BluE-PACK-5.1-Batteriemodul enthalten.
- Benutzer, die Wechselrichterparameter anzeigen müssen.
- Anbieter von Systemintegrationslösungen.

# **1.3 Konventionen**

Die folgenden Symbole werden in diesem Handbuch verwendet, um wichtige Informationen hervorzuheben.

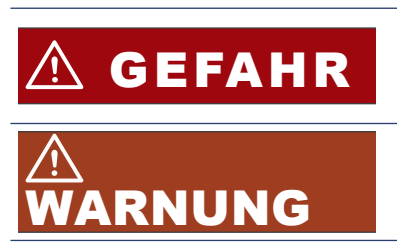

Weist auf eine gefährliche Situation hin, die, wenn sie nicht vermieden wird, zum Tod oder zu schweren Verletzungen führen wird. Weist auf eine gefährliche Situation hin, die, wenn

sie nicht vermieden wird, zum Tod oder zu schweren Verletzungen führen kann.

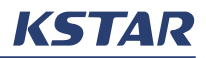

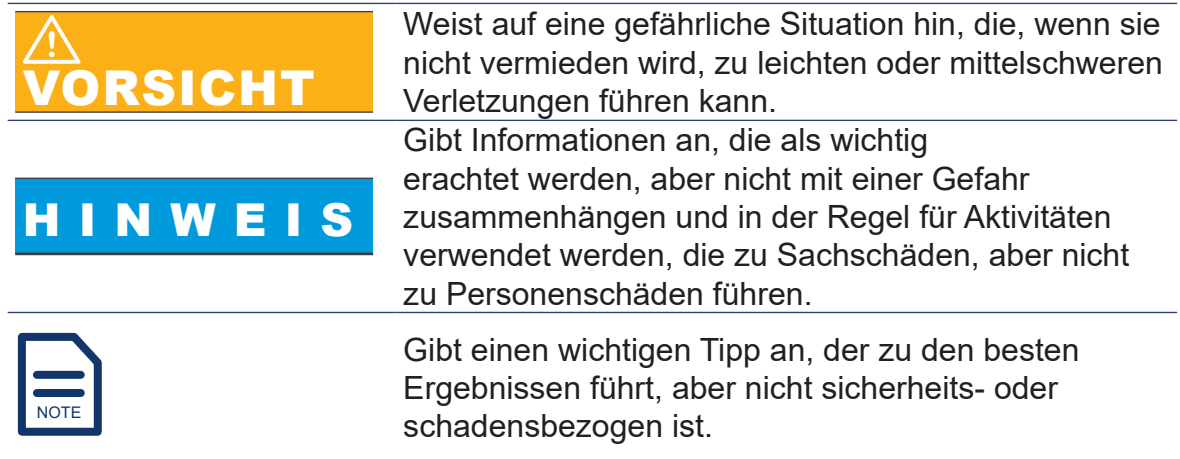

# **1.4 Änderungsverlauf**

Hier finden Sie den Verlauf der Änderungen in diesem Handbuch.

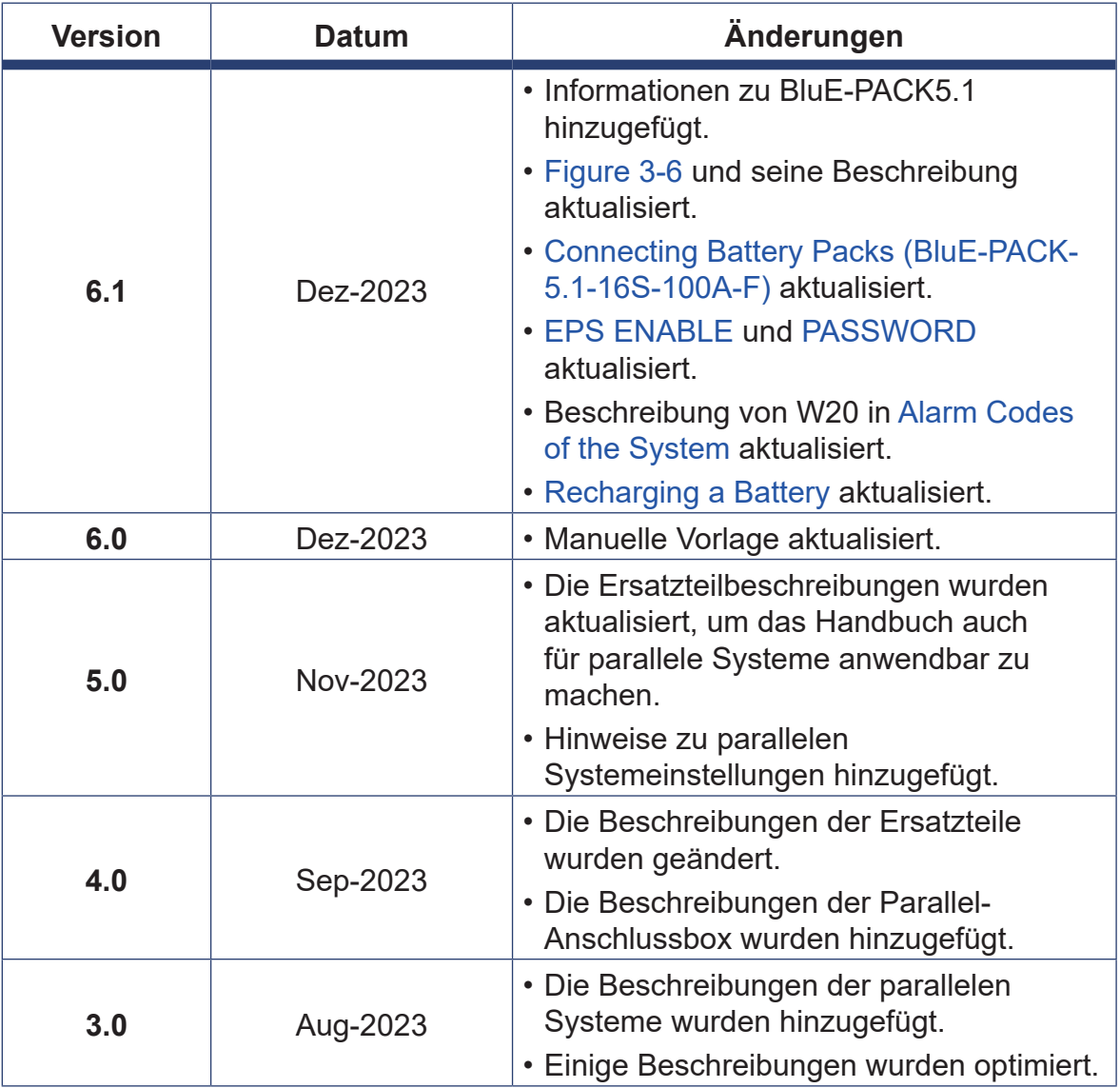

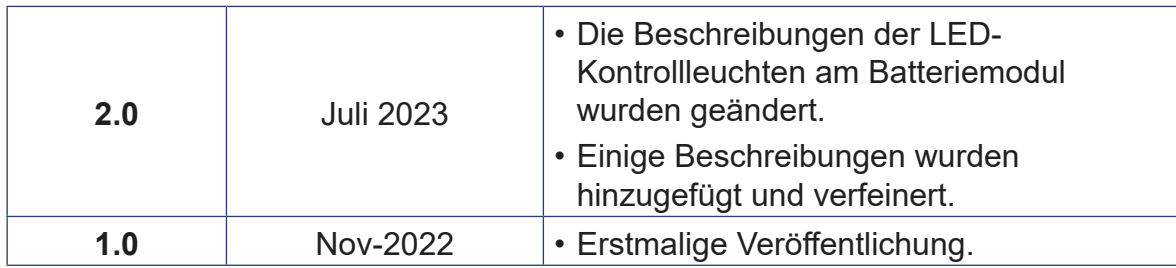

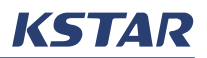

# **2 Sicherheitshinweise**

Alle Sicherheitshinweise in diesem Abschnitt helfen Ihnen, das Gerät sicher zu transportieren, zu lagern, zu installieren, zu verwenden und zu warten, also lesen und befolgen Sie sie unbedingt. Zusätzlich zu diesen Sicherheitsanweisungen müssen Sie die Anforderungen internationaler, nationaler oder regionaler Normen und Vorschriften erfüllen, und Sie werden ermutigt, die Best Practices der Branche zu befolgen.

Das Gerät muss von geschulten Fachleuten transportiert, installiert und gewartet werden, die die Funktionsweise des Geräts vollständig verstehen, über eine ausreichende Ausbildung und Erfahrung in der Bedienung des Geräts verfügen und die möglichen Gefahren und deren Ausmaße kennen. Geschultes Personal ist Personal, das eine einschlägige technische und sicherheitstechnische Ausbildung erhalten hat und über einschlägige Erfahrung verfügt. Sie kennen die möglichen Gefahren, denen sie beim Betrieb der Geräte ausgesetzt sein können, und wissen, wie sie Maßnahmen ergreifen können, um die Gefahren für sich selbst und andere zu minimieren.

### **2.1 Haftungsbeschränkung**

KSTAR New Energy ist weder direkt noch indirekt verantwortlich für Schäden am Gerät oder den Verlust von Eigentum, die durch Folgendes verursacht werden:

- Demontage und/oder Modifikation des Geräts, Austausch von Teilen oder Änderung des Software-Codes ohne Genehmigung des Herstellers.
- Ändern, Reparieren und Löschen von Seriennummern oder Siegeln durch Techniker, die nicht vom Hersteller zertifiziert sind.
- Installation und/oder Betrieb des Geräts durch unqualifiziertes Personal.
- Installation des Wechselrichters in einer Weise, die nicht den Normen oder Vorschriften entspricht.
- Nichteinhaltung der örtlichen Sicherheitsvorschriften. In Deutschland müssen die Geräte beispielsweise der VDE-Zertifizierung und in Australien der SAA-Zertifizierung entsprechen.
- Betrieb des Geräts in einer Umgebung mit unzureichender Belüftung.
- Verwendung nicht in Übereinstimmung mit der Bedienungsanleitung, den technischen Spezifikationen und/oder anderen bereitgestellten Anweisungen.
- Verwendung eigener Materialien und Werkzeuge, die nicht den Anforderungen der lokalen Gesetze, Vorschriften und Normen entsprechen.
- Nichtbeachtung der Standardwartungsverfahren.
- Erdbeben, Überschwemmungen, Vulkanausbrüche, Schlammlawinen, Blitzeinschläge, Brände, Kriege, bewaffnete Konflikte, Taifune, Hurrikane, Tornados, extreme Wetterereignisse oder andere Ereignisse höherer Gewalt.

Darüber hinaus ist KSTAR New Energy weder direkt noch indirekt verantwortlich für:

• Schäden, die während des Transports entstanden sind, einschließlich Lackkratzer, die durch Reibung im Inneren des Pakets während des Transports

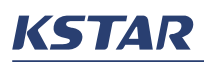

verursacht wurden, und Schäden, die während des Transports durch Sie oder einen von Ihnen beauftragten Dritten entstanden sind. Sie müssen Ansprüche bei der Versand- oder Versicherungsgesellschaft geltend machen, wenn der Container und/oder das Paket entladen und der Schaden bestätigt wird.

• Alle anderen Schäden, die von Ihnen oder einem Dritten durch Fahrlässigkeit, vorsätzliches Fehlverhalten oder falsche Handhabung oder aus anderen Gründen, die nicht auf KSTAR New Energy zurückzuführen sind, verursacht wurden.

### **2.2 Warnschilder**

Die am Gerät angebrachten Warnschilder und Typenschilder enthalten wichtige Informationen, die Sie bei der sicheren Verwendung des Geräts unterstützen. Entfernen, verdecken oder beschädigen Sie diese Schilder NICHT. Achten Sie darauf, dass diese Schilder immer intakt und an der richtigen Stelle fixiert sind. Wenn ein Warnschild beschädigt ist, wenden Sie sich an den Hersteller und lassen Sie es umgehend von zertifizierten Technikern ersetzen.

Sie können diese Warnschilder sehen, die an den Geräten angebracht sind.

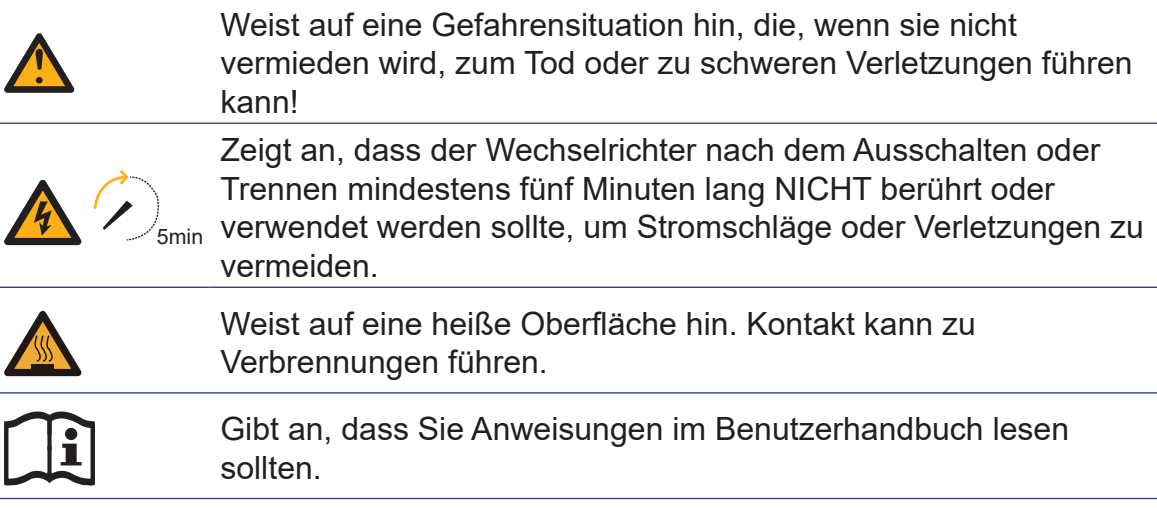

# $\triangle$  WARNUNG

Nach dem Auspacken des Geräts

- Überprüfen Sie alle Warnschilder und Typenschilder am Gerät.
- Wenn Sie Schäden an den Warnschildern und/oder Typenschildern am Gerät feststellen, wenden Sie sich sofort an den Hersteller und installieren Sie das Gerät NICHT.

# WARNUNG

Stellen Sie vor der Entsorgung sicher, dass alle Warnschilder und Typenschilder gut sichtbar sind und nicht entfernt oder verdeckt werden.

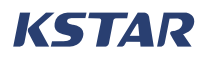

# $\wedge$  warnung

Wenn Sie andere in die Verwendung des Geräts einweisen und das Gerät warten und/oder reparieren, befolgen Sie diese Anweisungen, um eine unsachgemäße Verwendung oder Unfälle durch unbeteiligte Personen zu vermeiden:

- Bringen Sie deutliche Schilder an den vorderen und hinteren Schaltern an, um Unfälle durch unsachgemäßes Schalten zu vermeiden.
- Bringen Sie ein Warnschild oder Sicherheitswarnband um den Betriebsbereich an.

#### **2.3 Sicherheit der Batterie**

In den Geräten wird eine wiederaufladbare Lithium-Ionen-Phosphat-Batterie verwendet. Die Batterie entspricht den Bestimmungen der "United Nations Recommendations on the Transport of Dangerous Goods, Manual of Tests and Criteria, Part III, Section 38.3".

KSTAR New Energy ist nicht verantwortlich für:

- Schäden an der Batterie, die durch Erdbeben, Überschwemmungen, Vulkanausbrüche, Schlammlawinen, Blitzeinschläge, Brände, Kriege, bewaffnete Konflikte, Taifune, Hurrikane, Tornados, extreme Wetterereignisse oder andere Ereignisse höherer Gewalt verursacht wurden.
- Direkte Schäden, die durch den Betrieb des Geräts in anderen als der bestimmungsgemäßen Betriebsumgebung verursacht werden. Zu den Indikatoren für ungeeignete Umgebungen gehören unter anderem zu hohe oder niedrige Betriebstemperaturen, Instabilität des Stromnetzes und häufige Stromausfälle.
- Schäden, Leckagen und/oder Brüche, die durch unsachgemäßen Betrieb oder nicht vorschriftsmäßiges Anschließen des Batteriemoduls verursacht wurden.
- Schäden, die durch Tiefentladung der Batterie verursacht werden, weil das Bedienpersonal die Batterie nach dem Anschließen an das System nicht rechtzeitig eingeschaltet hat.
- Schäden, die dadurch verursacht wurden, dass Sie die Batterie nicht rechtzeitig nach dem Einbau angenommen haben.
- Schäden, die durch ungeeignete Parameter verursacht wurden, die Sie festgelegt haben.
- Beschleunigte Verschlechterung der Batteriekapazität durch das Mischen von Batterien, einschließlich, aber nicht beschränkt auf das Mischen von Batterien verschiedener Marken und das Mischen von Batterien mit unterschiedlichen Nennkapazitäten.
- Batterieschäden, die durch die Lagerung der Batterie in einer unbeabsichtigten

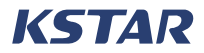

Umgebung verursacht wurden, z. B. in einer feuchten, Regen ausgesetzten Umgebung.

- Kapazitätsverlust oder irreversible Beschädigung der Batterie führten zu einer Überlagerung, ohne dass die Batterie rechtzeitig aufgeladen wurde.
- Schäden, die dadurch verursacht werden, dass Sie oder ein Dritter die vom Hersteller angegebenen Anforderungen nicht befolgt haben, einschließlich, aber nicht beschränkt auf unbefugtes Verschieben und Installieren der Batteriemodule.

KSTAR New Energy haftet nicht für Schäden, die verursacht werden durch:

- Häufige Tiefentladung von Batterien, die durch unsachgemäße Wartung, Erweiterung vor Ort oder langfristiges Versagen beim vollständigen Aufladen verursacht wird.
- Fehlende sachgemäße Wartung gemäß Betriebsanleitung. Eine solche Batteriewartung sollte unter anderem regelmäßige Überprüfungen der Batteriepolschrauben umfassen, um die Dichtheit zu überprüfen.
- Änderung des Batterienutzungsszenarios ohne Zustimmung des Herstellers.
- Nicht zugelassener Anschluss von Zusatzlasten an die Batterie.
- Batterien, die die maximale Haltbarkeit überschreiten.
- Batterien, die die Garantiezeit überschreiten. Solche Batterien können Gefahren darstellen und es wird nicht empfohlen, sie weiterhin zu verwenden.

#### **2.3.1 Allgemeine Hinweise**

Die chemischen Substanzen im Inneren der Batterie sind gut abgedichtet, so dass bei normalen Temperaturen und Druckniveaus während der Handhabung keine physische Brand- oder Explosionsgefahr oder chemische Gefahr des Austretens gefährlicher Stoffe besteht. Wenn das Batteriemodul durch unsachgemäßen Gebrauch Feuer, mechanischem Schlag, Zersetzung oder erhöhter elektrischer Belastung ausgesetzt ist, kann es zu Leckagen, Freisetzung von Schadstoffen und/oder Explosion kommen. Die freigesetzten Substanzen können Augen, Haut und Rachen reizen.

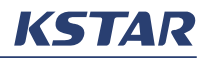

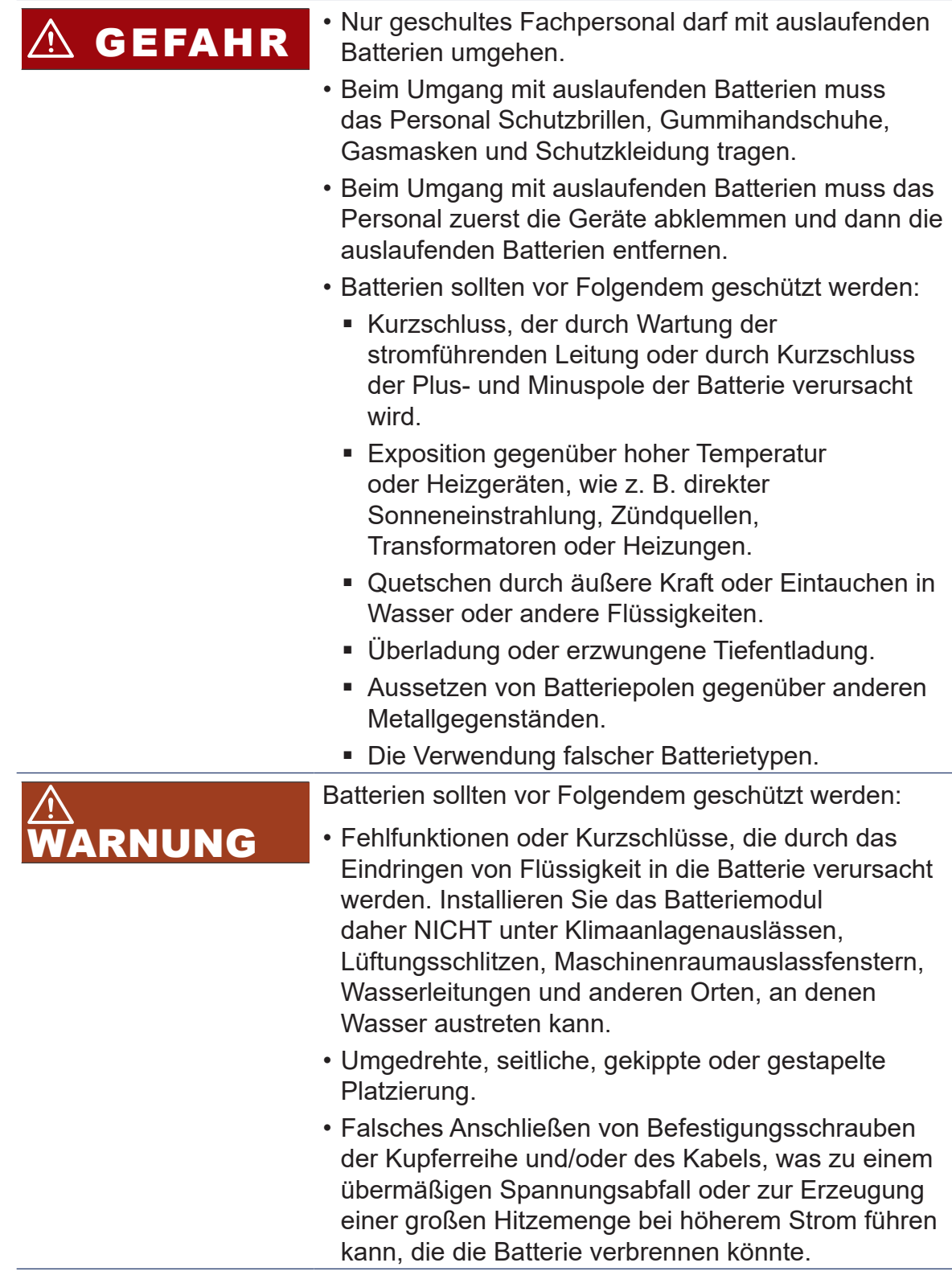

## **2.3.2 Wartung von Batteriemodulen**

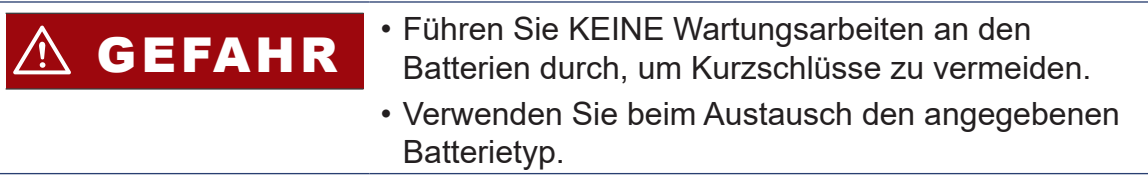

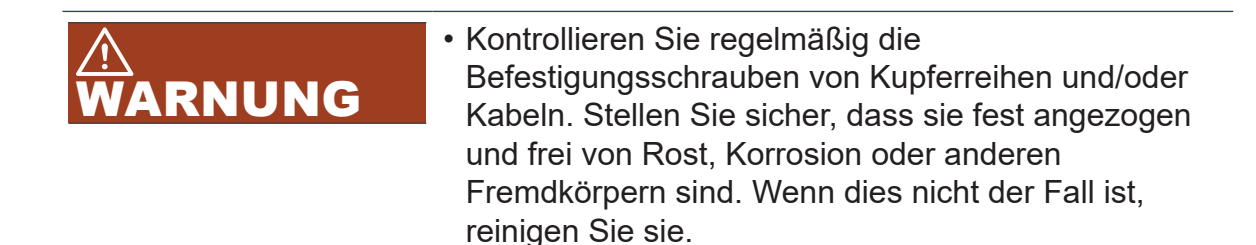

#### **2.3.3 Entsorgung von Batteriemodulen**

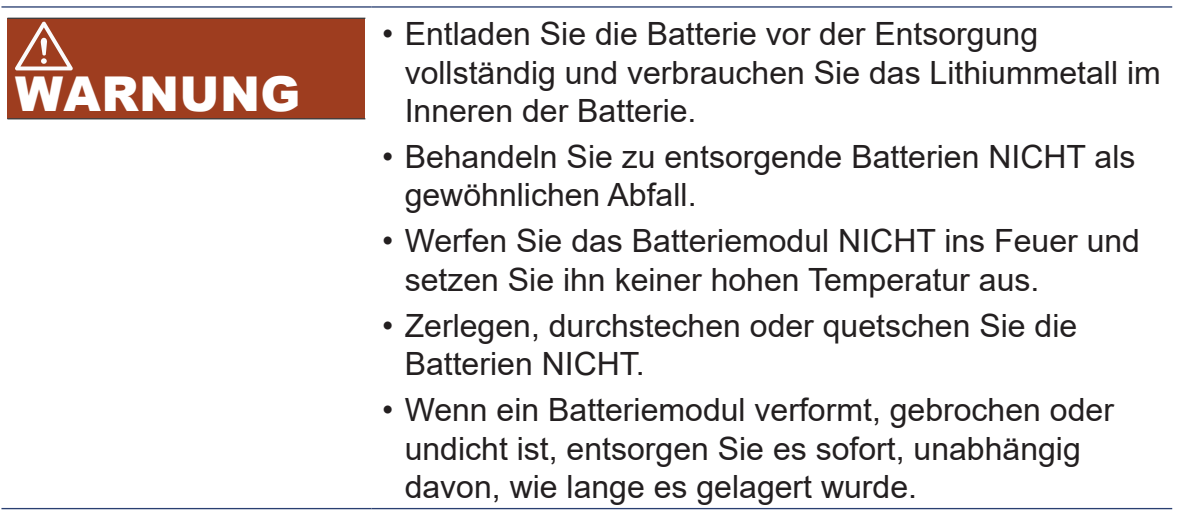

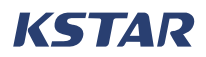

### **2.4 Vor der Installation**

- GEFAHR Befolgen Sie die Sicherheitshinweise in diesem Handbuch, um Personen- und/oder Sachschäden zu vermeiden.
	- Während des Transports muss ein zertifizierter ABC-Feuerlöscher mit einem Fassungsvermögen von mindestens 2 kg mitgeführt werden.
	- Das Rauchen ist auf oder in der Nähe des Fahrzeugs während des Be- und Entladens nicht gestattet.
	- Vergewissern Sie sich vor der Installation, dass das Gerät keine elektrischen Verbindungen hat.
	- Achten Sie darauf, dass sich in der Wand, an der das System montiert werden soll, keine Wasserleitungen befinden.
	- Um einen möglichen Stromschlag zu vermeiden, stellen Sie sicher, dass der Wechselrichter nicht beschädigt ist und dass der Wechselrichter und alle daran angeschlossenen Schalter in die Position "AUS" gestellt sind.
	- Verwenden Sie vor der Installation ein ordnungsgemäß kalibriertes Spannungsmessgerät, um den Wechselrichter zu testen, um Verletzungen oder Schäden durch eine lebensbedrohliche Spannung zu vermeiden.
	- Der PV-String, der dem Sonnenlicht ausgesetzt ist, kann eine hohe Spannung erzeugen. Gehen Sie folgendermaßen vor, um Verletzungen zu vermeiden:
		- Der Bediener muss vor dem elektrischen Anschluss eine persönliche Schutzausrüstung tragen.
		- Bevor Sie DC-Kabel berühren, verwenden Sie ein Messgerät, um sicherzustellen, dass die Kabel nicht unter Spannung stehen.
		- Lesen Sie die Sicherheitshinweise für den PV-String und die Handbücher.
		- Schließen Sie den Wechselrichter NICHT an einen PV-String an, der eine positive oder negative Erdung erfordert.

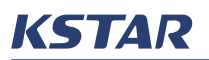

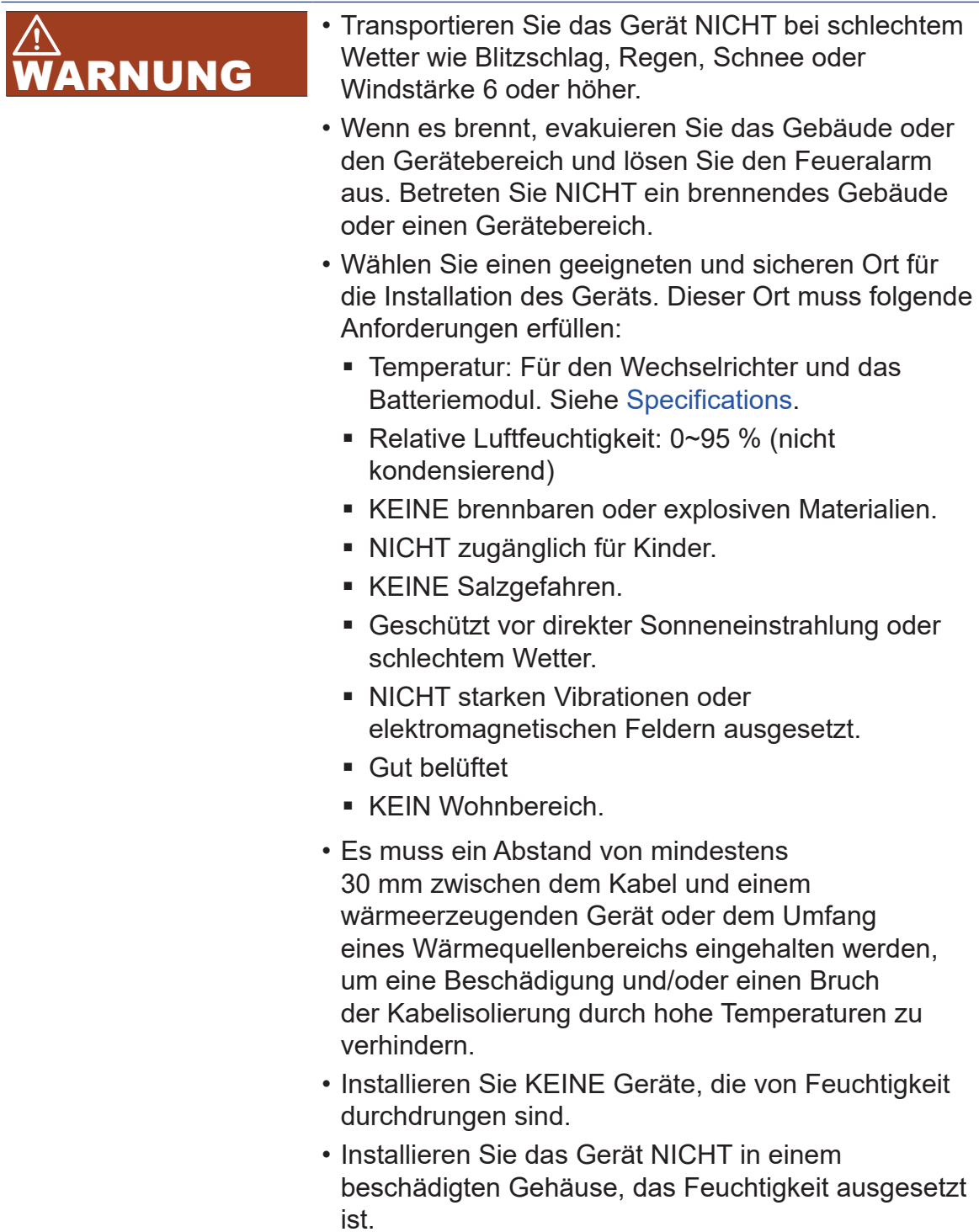

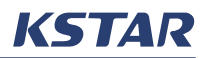

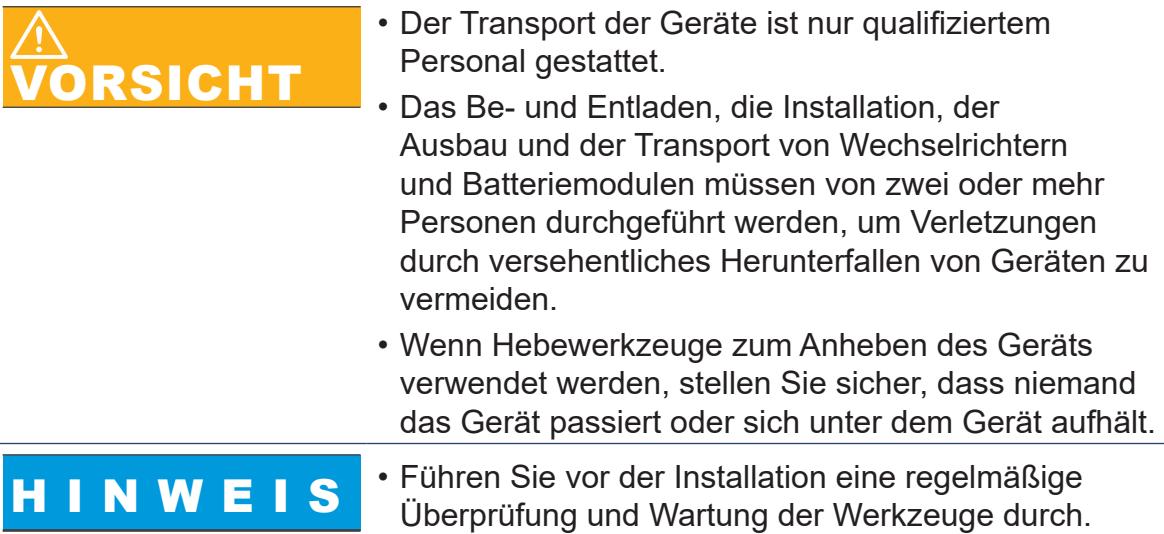

# **2.5 Sicherheit der Installation**

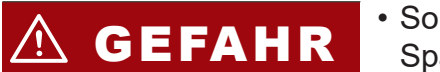

GEFAHR • So vermeiden Sie Verletzungen, die durch die hohe Spannung im Inneren des Geräts verursacht werden:

- Verwenden Sie spezielle isolierte Werkzeuge für die Verdrahtung.
- Lesen Sie die Warnschilder am Gerät und befolgen Sie deren Anweisungen.
- Befolgen Sie die Sicherheitshinweise in diesem Handbuch und in anderen bereitgestellten Dokumenten.
- Die Geräte dürfen nur von geschultem Fachpersonal installiert werden.
- Nur qualifiziertes Personal darf die Sicherheitseinrichtungen demontieren und die Geräte warten.
- Nur das Personal, das über die von den nationalen oder lokalen Behörden geforderte Spezialbetriebsqualifikation verfügt, darf in speziellen Szenarien wie elektrischem Betrieb, Arbeiten in der Höhe und Bedienung von Spezialgeräten arbeiten.
- Nur von KSTAR zugelassenes Fachpersonal darf die Geräte oder Ersatzteile (einschließlich Software) austauschen.
- Schalten Sie das Gerät NICHT ein, bevor die Installation abgeschlossen und von geschulten Fachleuten bestätigt wurde.
- Vermeiden Sie den direkten Kontakt mit dem Netzteil sowie den indirekten Kontakt durch nasse Gegenstände. Verhindern Sie, dass andere Leiter mit dem Netzteil in Berührung kommen. Messen Sie die Spannung an der Kontaktstelle, bevor Sie eine Leiterfläche oder Klemme berühren, um einen elektrischen Schlag zu vermeiden.
- Verwenden Sie geeignete Messgeräte, um sicherzustellen, dass die elektrischen Parameter der Geräte den Anforderungen entsprechen. Um Lichtbögen oder Stromschläge zu vermeiden, stellen Sie sicher, dass der Anschluss und die Verwendung des Geräts den Spezifikationen entsprechen.

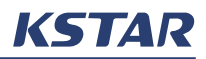

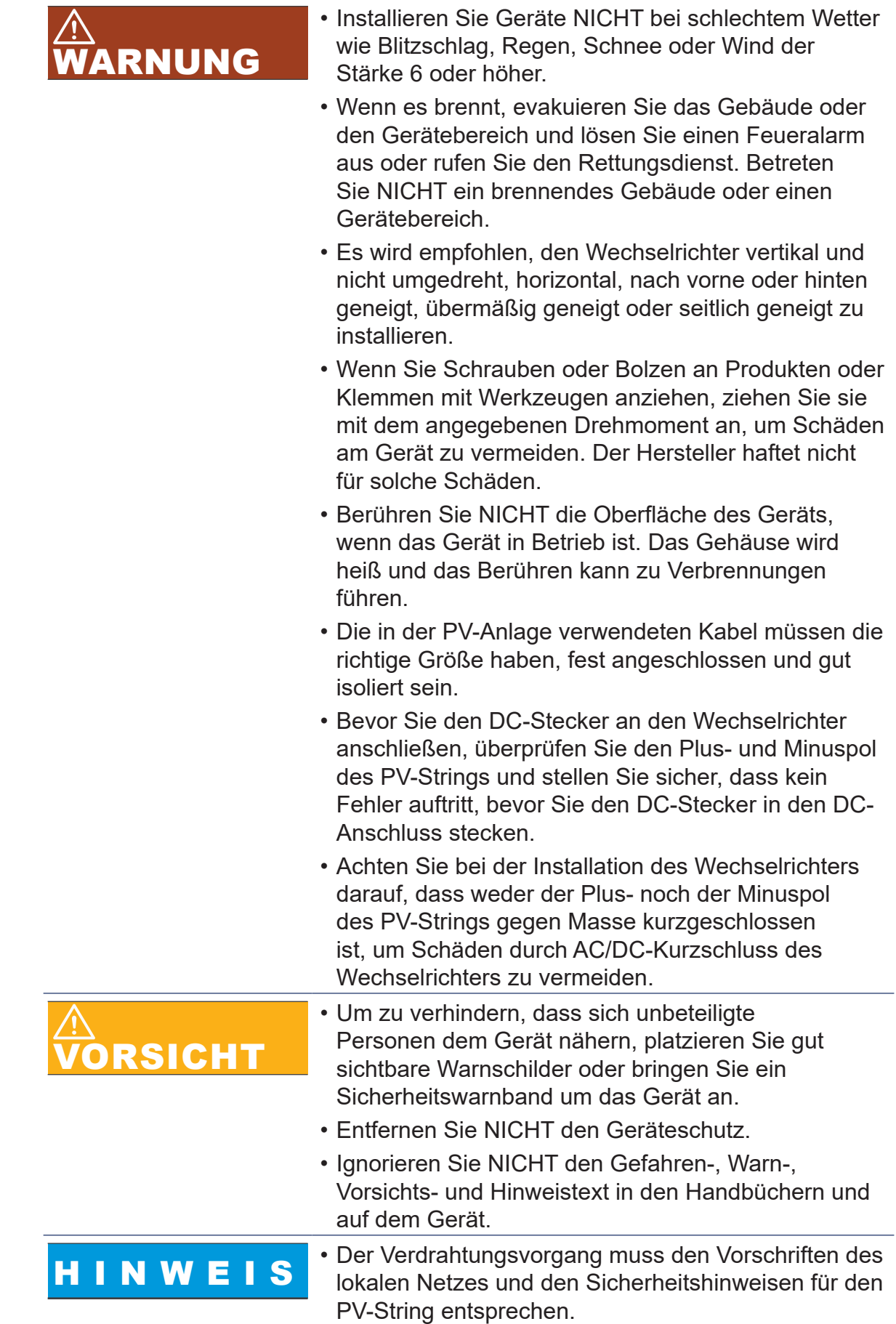

## **2.6 Betriebssicherheit**

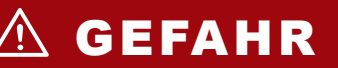

 GEFAHR • Befolgen Sie die Sicherheitshinweise in diesem Handbuch, um Personen- und/oder Sachschäden zu vermeiden.

- Die Person, die das Gerät bedient, muss über die erforderlichen Kenntnisse des Geräts verfügen, einschließlich der Gerätekomponenten und ihrer Funktionsweise.
- Die Person, die das Gerät bedient, muss über die erforderlichen Kenntnisse dieses Handbuchs verfügen.
- Nur qualifiziertes Personal darf die Sicherheitseinrichtungen demontieren und die Geräte warten.
- Halten Sie andere Personen als die Bediener des Geräts vom Gerät fern.
- Betreiben Sie das Gerät NICHT in einer Umgebung, in der es zu Explosionen kommen kann oder in der die relative Luftfeuchtigkeit hoch ist.
- Wenn das Gerät in Betrieb ist:
	- Öffnen Sie NICHT den Wechselrichter und die Batteriemodule.
	- Wischen Sie das Gerät NICHT mit einem feuchten Tuch ab.
	- Berühren Sie NICHT das Gehäuse des Geräts.
	- Stecken oder trennen Sie KEINE Steckverbinder am Wechselrichter.
	- Um einen elektrischen Schlag zu vermeiden, berühren Sie KEINE Anschlüsse des Wechselrichters.
	- Um einen Stromschlag zu vermeiden, zerlegen Sie KEINE Teile des Wechselrichters.
	- Um Verbrennungen zu vermeiden, berühren Sie KEINE heißen Teile des Wechselrichters, wie z. B. den Heizkörper.
	- Um einen Stromschlag zu vermeiden, schließen Sie KEINEN PV-String oder eine Komponente eines PV-Strings an oder trennen Sie ihn.

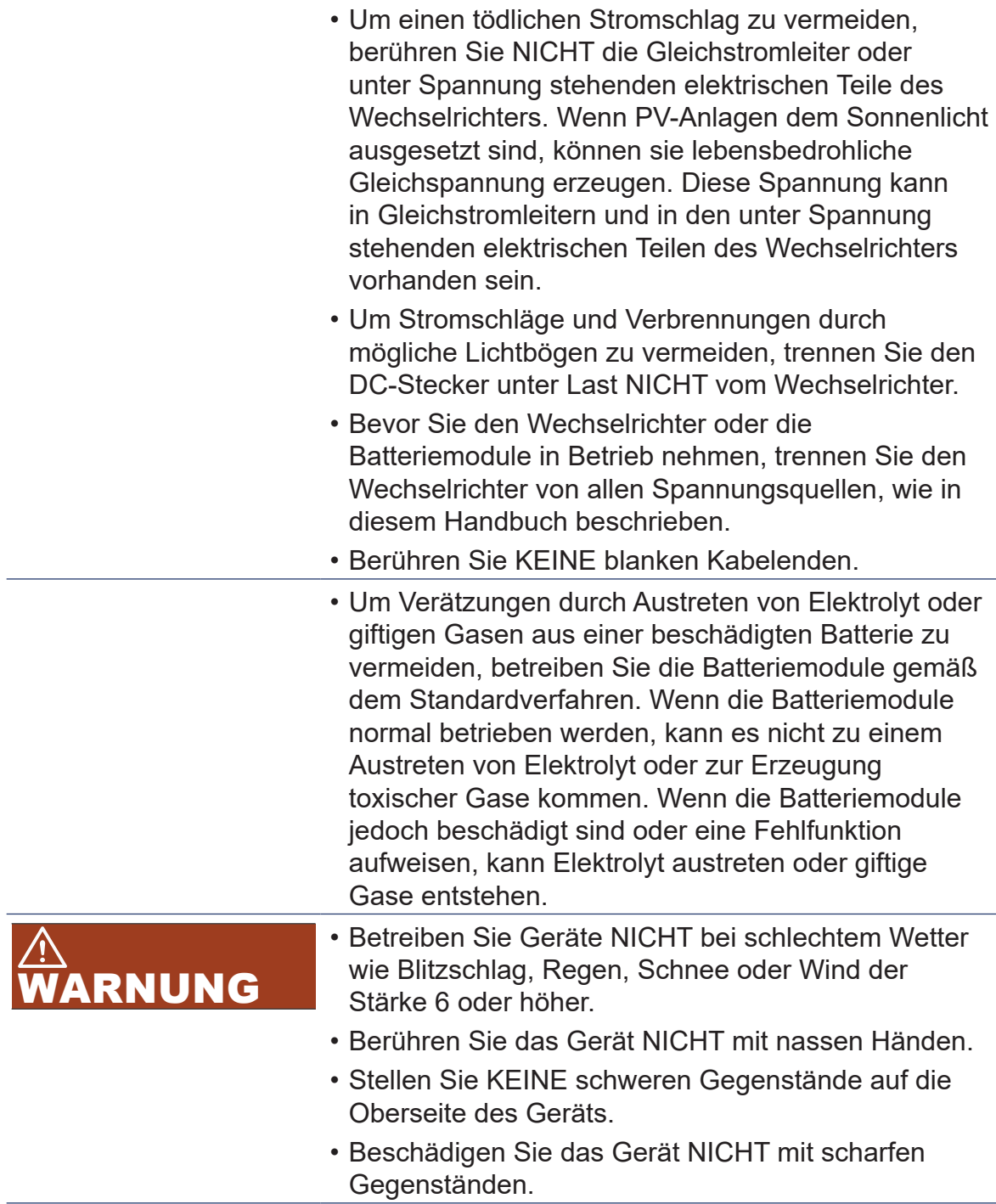

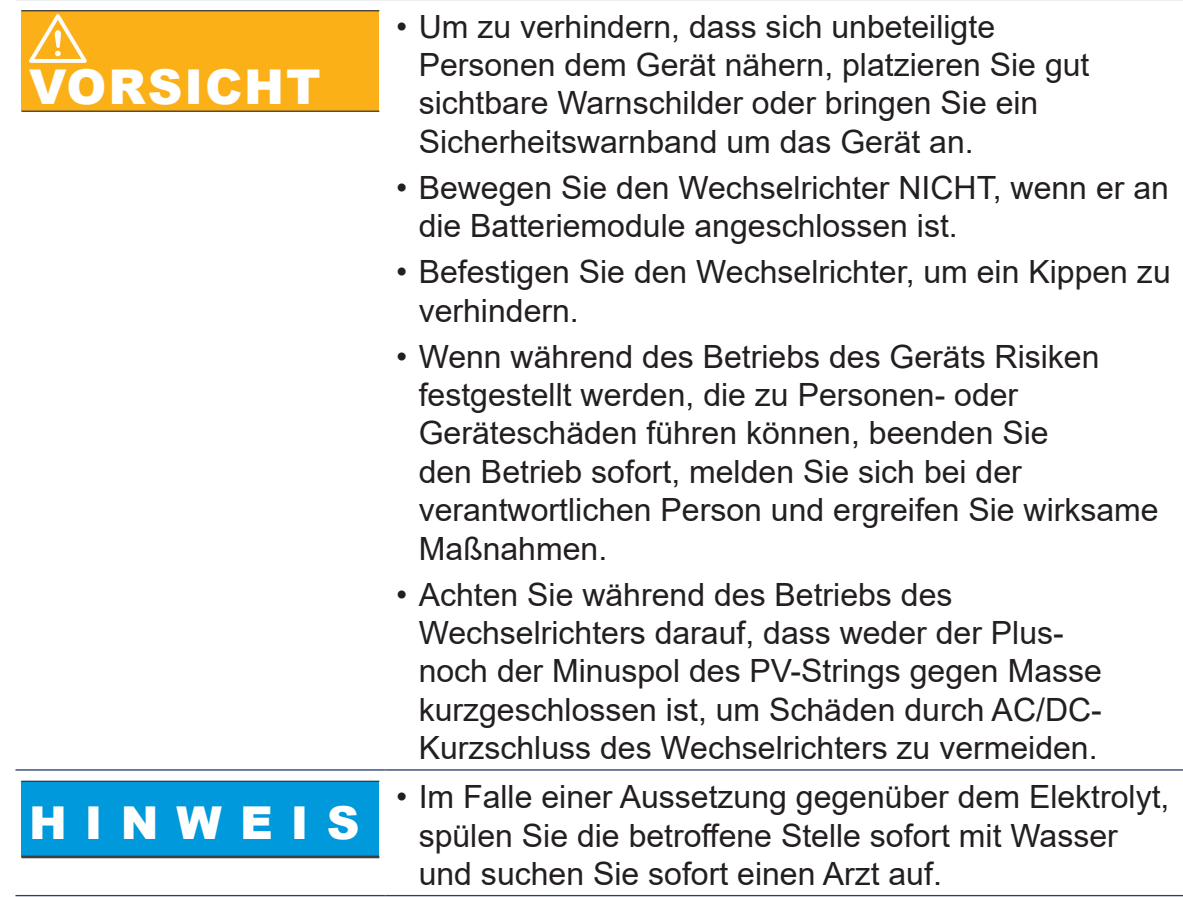

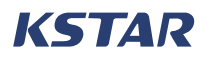

## **2.7 Wartungssicherheit**

 GEFAHR • Befolgen Sie die Sicherheitshinweise in diesem Handbuch, um Personen- und/oder Sachschäden zu vermeiden.

- Nur geschultes Fachpersonal darf die Geräte warten.
- Nur qualifiziertes Personal darf die Sicherheitseinrichtungen demontieren und die Geräte warten.
- Halten Sie andere Personen als die Bediener des Geräts vom Gerät fern.
- Tragen Sie persönliche Schutzausrüstung (PSA), einschließlich Schutzhandschuhe und Sicherheitsschuhe.
- Beginnen Sie NICHT mit Wartungsarbeiten am Gerät, bis es ausgeschaltet und vollständig entladen ist.
- Trennen Sie vor der Wartung den AC-Leistungsschalter vom Netz und überprüfen Sie den Status des Wechselrichters. Wenn alle Kontrollleuchten des Wechselrichters erloschen sind, tun Sie nichts und trennen Sie den DC-Schalter nachts. Wenn die Wechselrichteranzeige leuchtet, trennen Sie den DC-Schalter direkt.
- Nachdem der Wechselrichter fünf Minuten lang ausgeschaltet wurde, überprüfen Sie mit einem Prüfgerät die Spannung des Buskondensators und der Kondensatoren im Batteriepoleingang und stellen Sie sicher, dass keine Spannung anliegt.
- Um Verbrennungen zu vermeiden, betreiben Sie das Gerät NICHT unmittelbar nach dem Ausschalten. Tragen Sie nach dem Abkühlen des Geräts Schutzhandschuhe, um das Gerät zu bedienen.

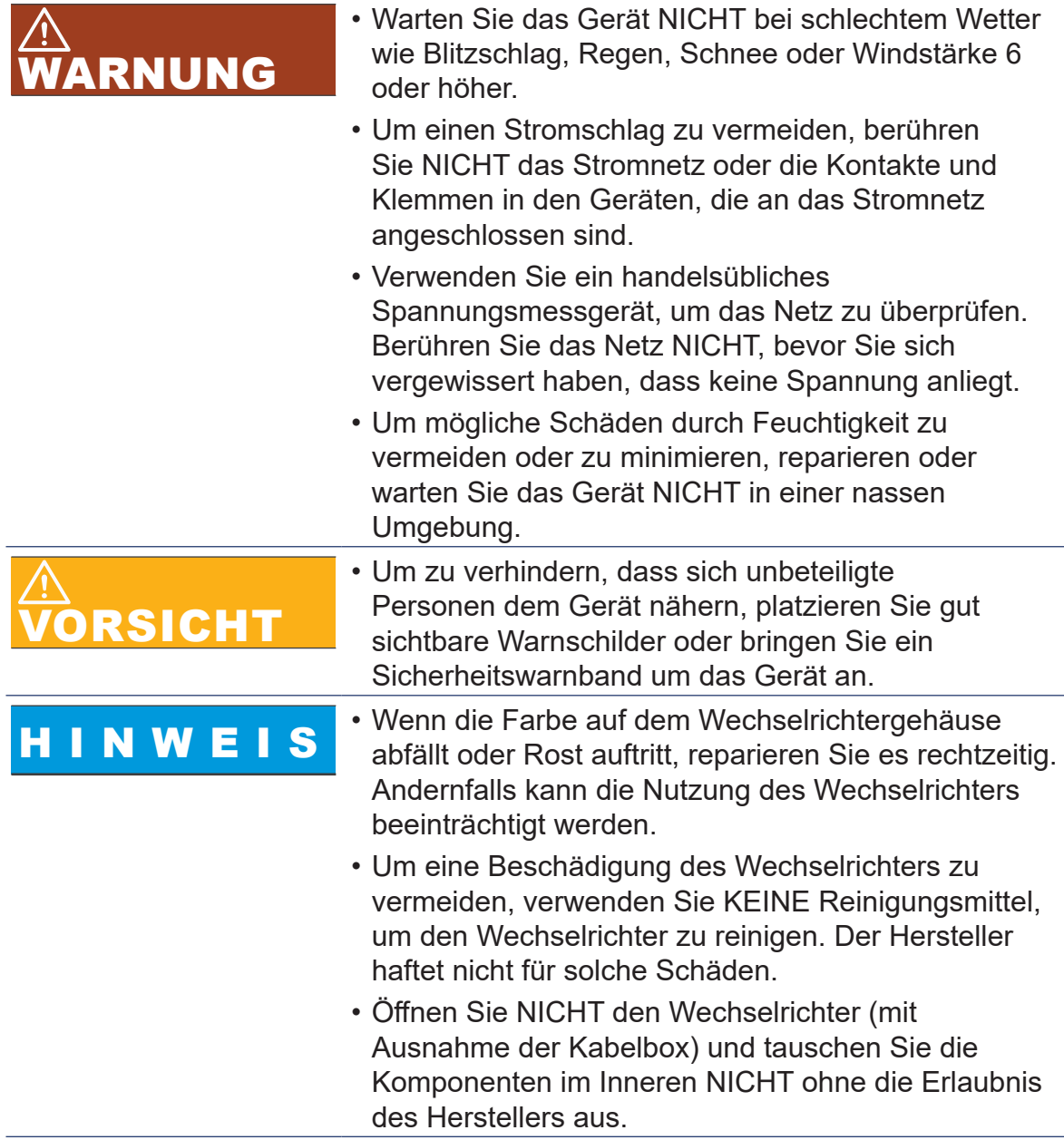

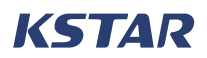

# **2.8 Sicherheit bei der Entsorgung**

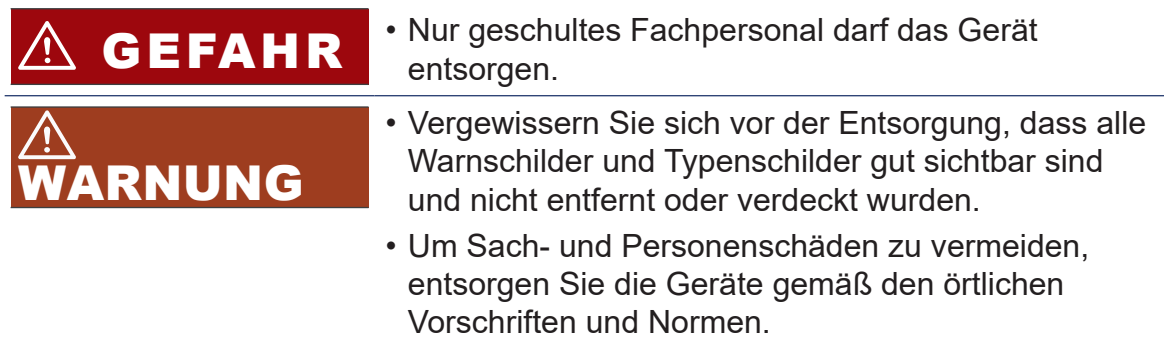

# **3 Einführung in das Produkt**

## **3.1 Funktionen**

Der E8KT/E10KT/E12KT ist ein Photovoltaik-Speichersystem für Wohngebäude, das aus einem Leistungssteuermodul und einem erweiterbaren Batteriemodul besteht. Es speichert und gibt elektrische Energie gemäß den Anforderungen des Wechselrichter-Management-Systems ab. KSTAR New Energy bietet eine Photovoltaik-Speicherüberwachungsplattform zur Überwachung und Steuerung der Stromerzeugung und -speicherung der E8KT/E10KT/E12KT. Stromerzeugung, -verbrauch und -speicherung sind jederzeit und überall abrufbar, die Informationen können aus der Ferne überwacht und gesteuert werden. Der E8KT/E10KT/ E12KT verfügt über ein integriertes Energie-Management-System (EMS). Dieses System ermöglicht es dem Wechselrichter, netzunabhängig oder netzgekoppelt zu betreiben und den Energiefluss intelligent zu steuern, so dass das System wirtschaftlich betrieben werden kann.

### **3.2 Lieferumfang**

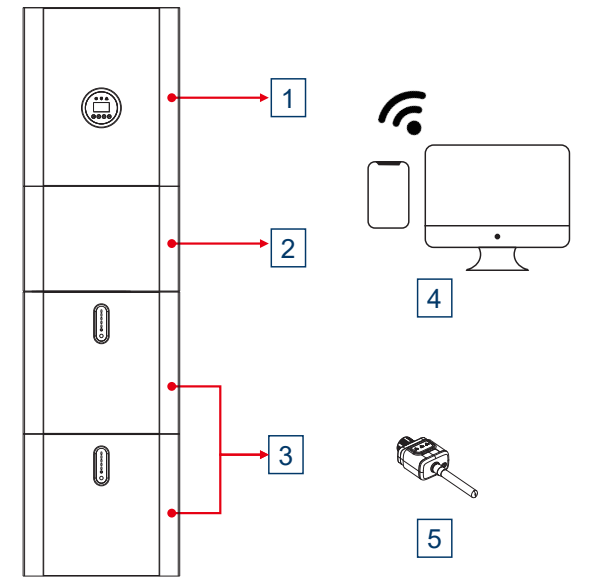

**Abbildung 3-1 E8KT/E10KT/E12KT Lieferumfang**

- **1** Hybrid-Wechselrichter (mit integriertem Energie-Management-System).
- **2** Kabelbox, angeschlossen an den Wechselrichter, zum Kabelanschluss.
- **3** Batteriemodule (PACK5.1), erweiterbar.
- **4** SOLARMAN, für die Fernüberwachung, verfügbar in einem webbasierten Portal und einer APP. Weitere Informationen finden Sie unter *Stick-Logger Kurzanleitung*.
- **5** Stick-Logger, der an den Wechselrichter angeschlossen wird. Weitere Informationen finden Sie unter *Stick-Logger Kurzanleitung*.

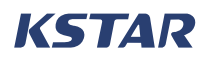

#### **3.3 Modell**

#### **3.3.1 Wechselrichter-Modell**

Das Hybrid-Wechselrichtermodell ist E8KT/E10KT/E12KT.

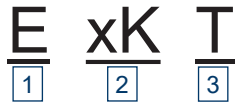

- 1 "E" steht für "Energiespeichersystem".
- **.** "∟ etent far "∟hergreeperenereystem .<br>2 "xK" gibt die Nennleistung des Systems an. "8K" bedeutet 8 kW, "10K" bedeutet 10 kW und "12K" bedeutet 12 kW.
- **3** "T" steht für "dreiphasiger Wechselrichter".

#### **3.3.2 Batteriemodul-Modell**

Für den E8KT, E10KT oder E12KT stehen zwei Batteriemodul-Modelle zur Verfügung.

# ِ<br>**Für BluE-PACK-5.1-16S-100A-F**

Eines davon ist BluE-PACK-5.1-16S-100A-F.

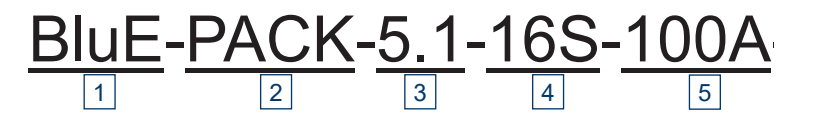

- **1** "BluE" ist der Name der Produktserie.
- **2** "PACK" bezeichnet die Bezeichnung "PACK".
- **3** "5.1" bedeutet, dass die Batteriekapazität 5,1 kWh beträgt.
- **<sup>4</sup>** "16S" bedeutet, dass das Batteriemodul aus 16 in Reihe geschalteten Batteriezellen besteht.
- **5** "100A" bedeutet, dass der Nennstrom 100 A beträgt.

#### **Für BluE-PACK5.1**

Das andere Modell ist BluE-PACK5.1.

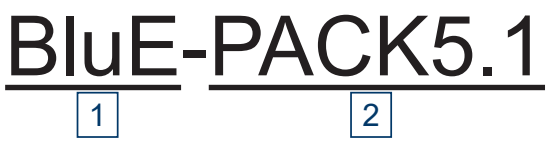

- **1** "BluE" ist der Name der Produktserie.
- <sup>2</sup> "PACK" steht für die Bezeichnung "PACK" und "5.1" für die Batteriekapazität von 5,1 kWh.

#### **3.4 Erscheinungsbild des Wechselrichters**

So sieht der Wechselrichters mit der offenen Kabelbox aus. Sie können das integrierte EMS auf dem LCD-Bildschirm verwenden, um das System einzurichten.

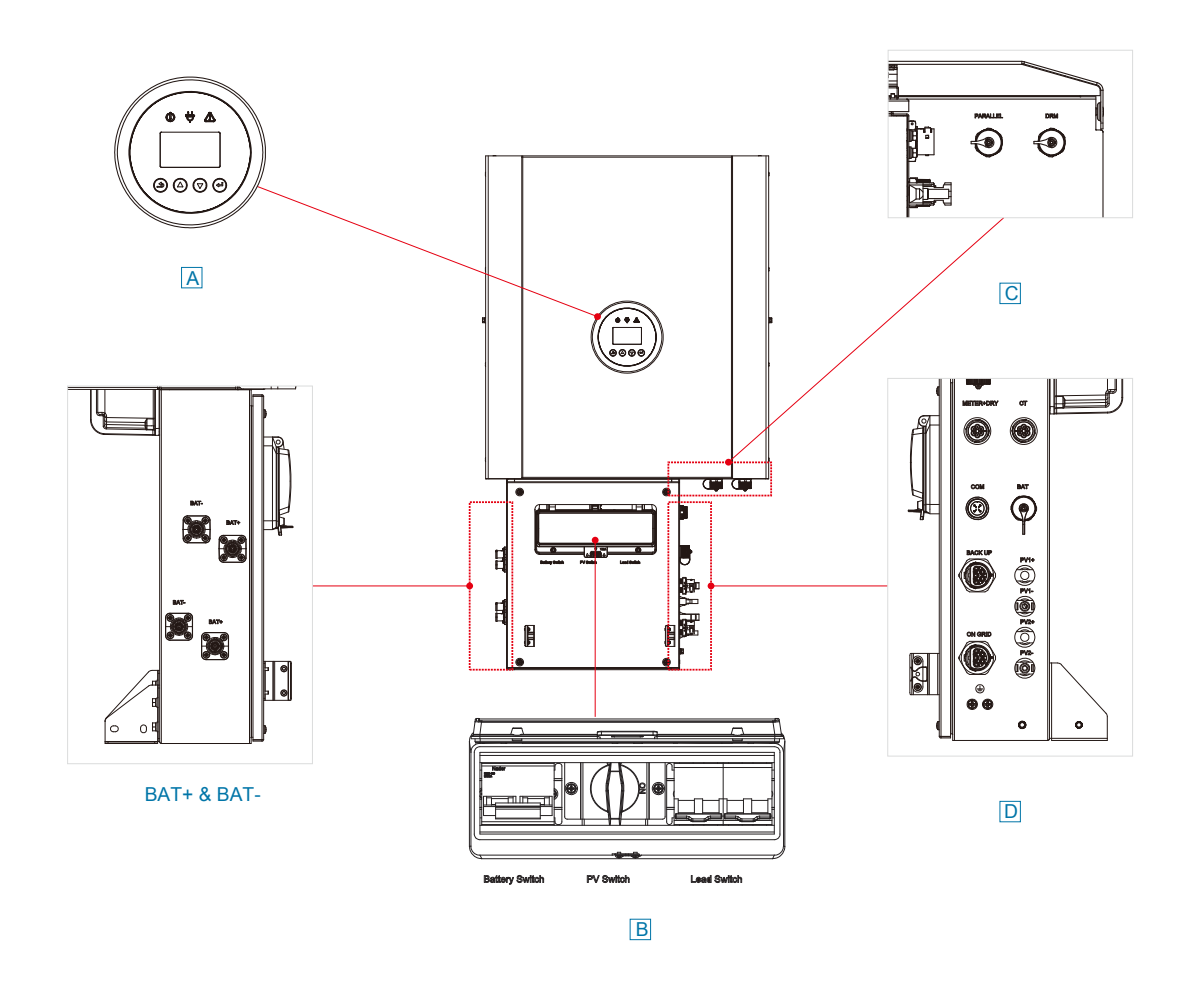

#### **Abbildung 3-2 Wechselrichter, Kabelbox (keine Abdeckung), LCD-Bildschirm und Anschlüsse**

#### **3.4.1 LCD-Bildschirm**

Sie können den LCD-Bildschirm (A) am Wechselrichter verwenden, um das integrierte EMS zu bedienen.

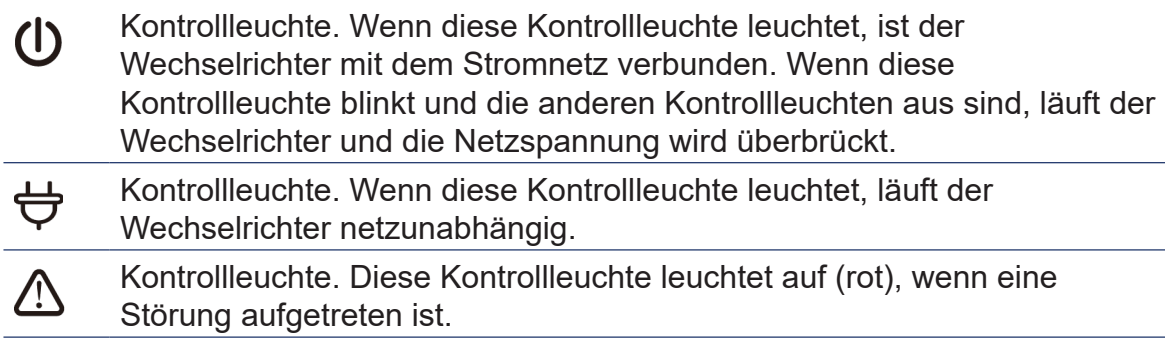

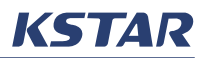

Taste. Klicken Sie auf der Startseite auf diese Taste, um zur USER-Seite  $\bigodot$ zu gelangen und die Einstellungen zu ändern. Sie können diese Taste drücken, um die aktuelle Seite zu verlassen. Taste. Drücken Sie diese Taste, um den Cursor nach oben zu bewegen  $\bigodot$ oder den Einstellwert zu erhöhen. Taste. Drücken Sie diese Taste, um den Cursor nach unten zu bewegen  $\bigodot$ oder den Einstellwert zu verringern. Taste. Drücken Sie diese Taste, um die Auswahl zu bestätigen. Wenn  $\bigoplus$ auf dem LCD-Bildschirm automatisch die aktuellen Systeminformationen angezeigt werden, können Sie diese Taste drücken, um den Bildschirm so zu sperren, dass eine Seite mit Informationen angezeigt wird.

#### **3.4.2 Schalter**

In Figure 3-3, zeigt B die Schalter im Inneren der Kabelbox. Die Schalter sind durch eine Abdeckung geschützt.

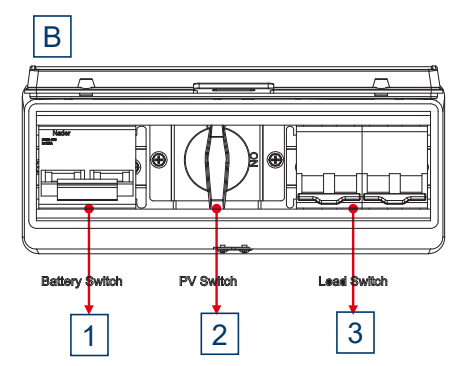

**Abbildung 3-3 Schalter in der Kabelbox**

**1** Batterieschalter **3** PV-Schalter

**2** Last-Schalter

#### **3.4.3 Anschlüsse**

<sub>4</sub> In Figure 3-4, zeigt C die Anschlüsse auf der Unterseite des Wechselrichters.

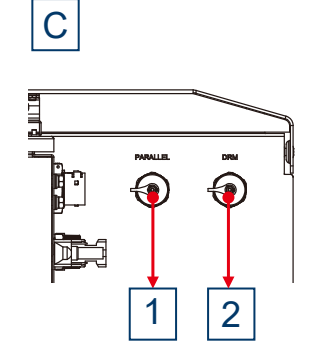

#### **Abbildung 3-4 Wechselrichter-Anschlüsse**

D **1** PARALLEL (DVC A) **2** DRM (DVC A)

1

In Figure 3-5, zeigt D die Anschlüsse auf der rechten Seite der Kabelbox.

5

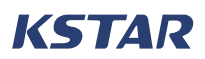

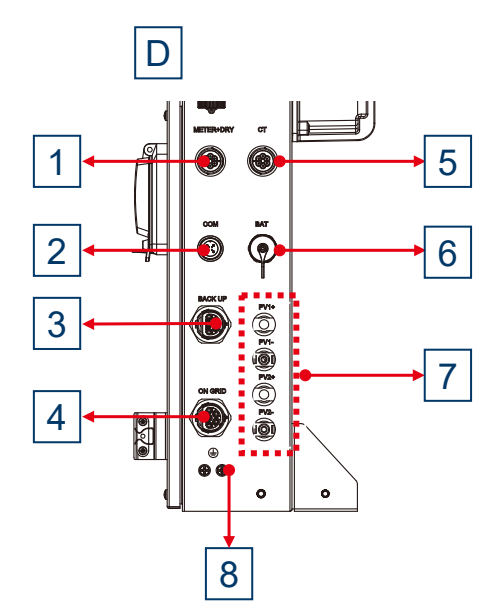

#### **Abbildung 3-5 Kabelbox-Anschlüsse**

- **1** METER + DRY (DVC A) **2** COM (DVC A)
- **3** BACK UP (DVC C) **4** ON GRID (DVC C)
- 
- **7** PV1, PV2 (DVC C) **8** PE (DVC A)
- 
- 
- **5** CT (DVC A) **6** BAT (DVC A)
	-

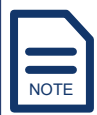

Die maßgebliche Spannungsklassifikation (DVC) identifiziert das erforderliche Mindestschutzniveau für den Stromkreis. Weitere Hinweise zum DVC der einzelnen Anschlüsse finden Sie unter Appendix: Definition of DVC.

# **3.5 Aussehen des Batteriemoduls**

#### **BluE-PACK-5.1-16S-100A-F**

Figure 3-6 zeigt das Aussehen des BluE-PACK-5.1-16S-100A-F.

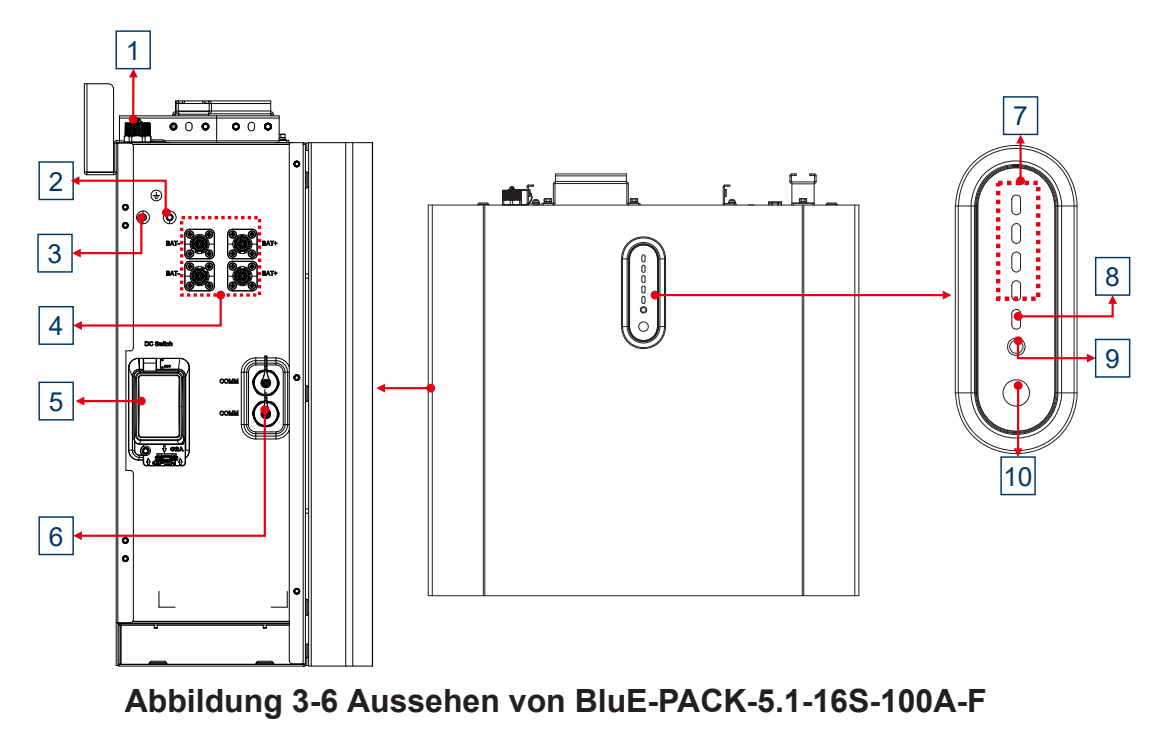

- **<sup>1</sup>** INV: Wird für die Kommunikation zwischen dem Wechselrichter und dem Batteriemodul verwendet.
- **2** PE1 **3** PE2 **4** BAT+ und BAT- **5** DC-Schalter
- **6** COMM Unterstützt nur RS485-Kommunikation.

COMM Unterstützt RS485- und RS232-Kommunikation. Über diesen

**7** Anschluss können Sie das Batteriemodul und den oberen Rechner verbinden und so die Hintergrunddaten des Batteriemoduls einsehen.

Die SOC-Anzeigeleuchten, die aus vier Anzeigeleuchten bestehen, arbeiten in Verbindung mit der **FAULT-Anzeige** und der **OPERATION-Anzeige** um

**8** den Zustand des Batteriemoduls anzuzeigen. Weitere Informationen finden Sie unter Indicator Lights and States Batteriemodule.

**9** der **OPERATION-Leuchte** den Zustand des Batteriemoduls an. Weitere Die **FAULT-Kontrollleuchte** zeigt in Verbindung mit den SOC-Leuchten und

Informationen finden Sie unter Indicator Lights and States Batteriemodule.

Die **OPERATION-Kontrollleuchte** zeigt in Verbindung mit den SOC-

**10** Leuchten und der **FAULT-Anzeige** den Zustand des Batteriemoduls an. Weitere Informationen finden Sie unter Indicator Lights and States **Batteriemodule** 

Taste. Drücken Sie die Taste, um das Batteriemodul ein- und auszuschalten

**11** und zurückzusetzen. Weitere Informationen finden Sie unter Turning on a Battery Pack, Turning off a Battery Pack und Resetting a Battery Pack.

#### **BluE-PACK5.1**

Figure 3-7 zeigt das Aussehen des BluE-PACK5.1.

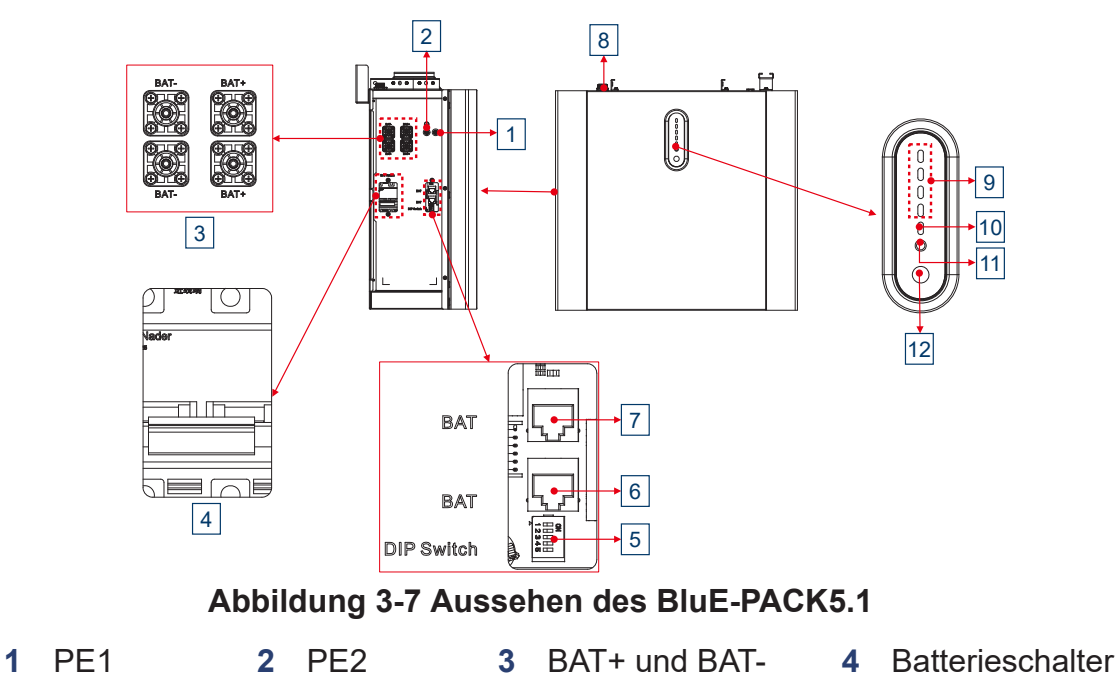

 DIP-Schalter. Drehen Sie die DIP-Schalter mit den Nummern 1, 2, 3 und 4 in die Position ON oder OFF, um dem Batteriemodul die Adresse zuzuweisen.

# NOTE

Der DIP-Schalter mit der Nummer 5 verbindet oder trennt den Abschlusswiderstand des CAN-Busses. ON verbindet den Widerstand mit dem Busstromkreis und OFF trennt den Widerstand. Dieser Schalter ist standardmäßig auf OFF gesetzt. Bei normaler Verwendung des Systems hat der Status dieses Schalters keine Auswirkungen auf den Betrieb des Systems, es wird jedoch nicht empfohlen, die Einstellung dieses Schalters zu ändern. Wenn die Kommunikation des CAN-Busses des Batteriemoduls fehlschlägt, können Sie diesen Schalter auf ON stellen, um das Problem zu beheben.

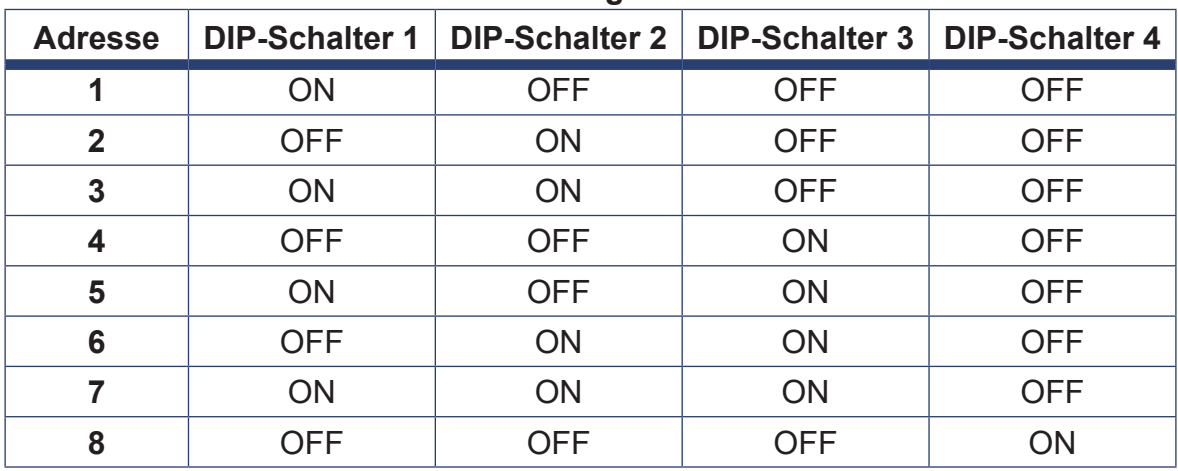

#### **Tabelle 3-1 DIP-Schalter-Einstellungen des BluE-PACK5.1**

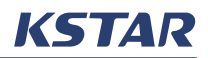

- **6** BAT. Unterstützt RS485- und RS232-Kommunikation. Über diesen Anschluss können Sie das Batteriemodul und den oberen Rechner verbinden und so die Hintergrunddaten des Batteriemoduls einsehen.
- **7** BAT. Unterstützt nur RS485-Kommunikation.
- **<sup>8</sup>** INV: Wird für die Kommunikation zwischen dem Wechselrichter und dem Batteriemodul verwendet.
- **9** Die SOC-Anzeigeleuchten, die aus vier Anzeigeleuchten bestehen, arbeiten in Verbindung mit der **FAULT-Anzeige** und der **OPERATION-Anzeige** um den Zustand des Batteriemoduls anzuzeigen. Weitere Informationen finden Sie unter Indicator Lights and States Batteriemodule.
- **10** Die **FAULT-Kontrollleuchte** zeigt in Verbindung mit den SOC-Leuchten und der **OPERATION-Leuchte** den Zustand des Batteriemoduls an. Weitere Informationen finden Sie unter Indicator Lights and States Batteriemodule.
- **11** Die **OPERATION-Kontrollleuchte** zeigt in Verbindung mit den SOC-Leuchten und der **FAULT-Anzeige** den Zustand des Batteriemoduls an. Weitere Informationen finden Sie unter Indicator Lights and States Batteriemodule.
- **12** Taste. Drücken Sie die Taste, um das Batteriemodul ein- und auszuschalten und zurückzusetzen. Weitere Informationen finden Sie unter Turning on a Battery Pack, Turning off a Battery Pack und Resetting a Battery Pack.

#### **3.6 Energie-Management-System (EMS)**

Der Wechselrichter verfügt über ein elektrisches Energie-Management-System (EMS) für Niederspannungs-Stromverteilungssysteme. Es handelt sich um eine erweiterte Weiterentwicklung des Energie-Management-Systems, die den Standardspezifikationen des Energieverteilungssystems entspricht. Es ist hochgradig automatisiert, einfach zu bedienen, leistungsstark und äußerst zuverlässig. Sie können dieses System auf dem LCD-Bildschirm des Wechselrichters verwenden, um Lasten einzusetzen, den Betrieb zu optimieren und effektiv Strom zu sparen.

#### **3.7 Paralleles System**

Mit dem E8KT/E10KT/E12KT können Sie bis zu vier Wechselrichter desselben Modells parallel schalten, um ein paralleles System aufzubauen. In einem parallelen System müssen Lasten sowohl auf der netzgekoppelten als auch auf der Notstrom-Seite parallel geschaltet werden. Im Vergleich zu einem System, das mit einem Wechselrichter installiert ist, erweitert ein paralleles System die Systemkapazität. Zum Beispiel beträgt die Nennleistung der netzgekoppelten Seite einer mit einem E10KT installierten Anlage 10 kW, die Nennleistung der netzgekoppelten Seite eines parallelen Systems mit drei E10KT jedoch 30 kW (= 3 × 10 kW). Die Nennleistung der Notstrom-Seite wird auf die gleiche Weise berechnet.

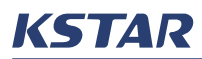

Um ein paralleles System aufzubauen, müssen Sie einen Wechselrichter als primären Wechselrichter und andere als untergeordnete Wechselrichter festlegen. Weitere Informationen finden Sie unter Installing a Parallel System.

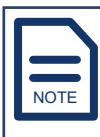

- In einem parallelen System zeigt der LCD-Bildschirm an jedem Wechselrichter die gesamte Netzleistung und die gesamte Normalverbraucherleistung des Systems an.
- In einem parallelen System müssen Sie einige Einstellungen, wie z. B. den Betriebsmodus, den Nullexport und die Zeiteinstellung des PEAK SHIFT-Modus, nur im primären Wechselrichter einstellen. Diese Einstellungen in den untergeordneten Wechselrichtern sollen zwangsweise mit dem primären Wechselrichter synchronisiert werden, aber die auf den LCD-Bildschirmen der untergeordneten Wechselrichter angezeigten Einstellwerte ändern sich bei der Synchronisierung nicht automatisch.
- In einem parallelen System müssen alle Einstellungen für alle Wechselrichter gleich sein, mit Ausnahme der Adressen der Wechselrichter.

#### **3.8 Szenarien**

Der E8KT/E10KT/E12KT kann sowohl in einem DC-Kopplungssystem als auch in einem AC-Kopplungssystem eingesetzt werden.

#### **3.8.1 DC-Kopplungssystem**

In einem DC-Kopplungssystem wird der von den PV-Modulen erzeugte Gleichstrom direkt über den Wechselrichter an die Batterien geleitet und dort gespeichert. Ein DC-Kopplungssystem ist ideal für die Installation eines neuen netzunabhängigen Solar-Speichersystems.

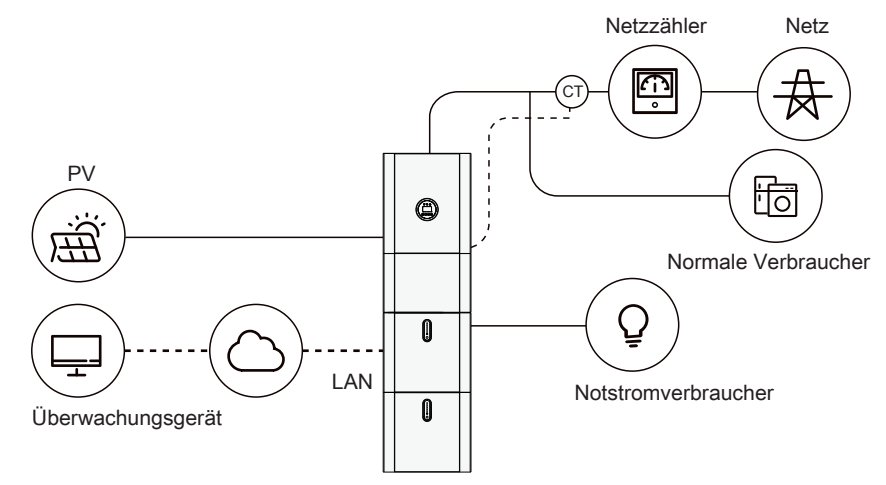

**Abbildung 3-8 DC-Kopplungssystem**

Hier ist das Einliniendiagramm eines DC-Kopplungssystems.

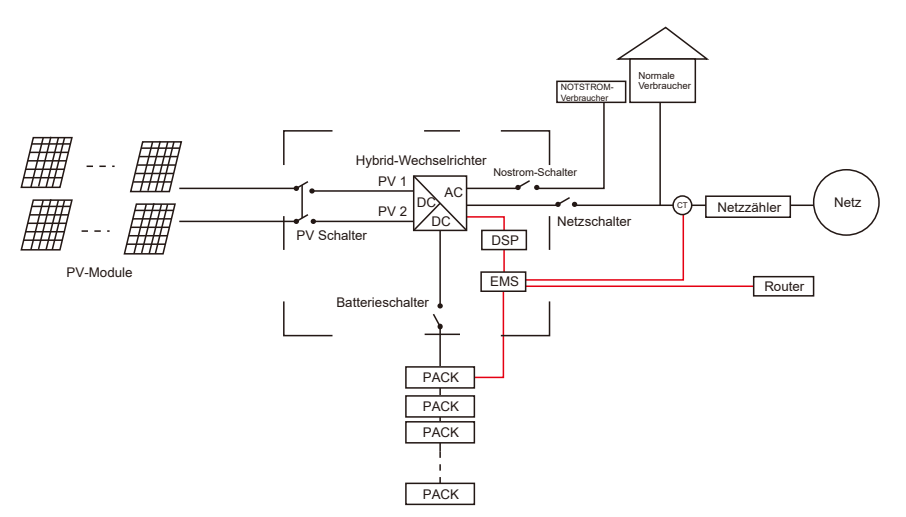

#### **Abbildung 3-9 Einliniendiagramm, DC-Kopplungssystem**

#### **3.8.2 AC-Kopplungssystem**

In einem AC-Kopplungssystem fließt Gleichstrom von PV-Modulen zum Wechselrichter, der Wechselstrom vom Wechselrichter fließt zu den Haushaltsverbrauchern oder anderen Wechselrichtern, um den Wechselstrom wieder in Gleichstrom umzuwandeln und ihn dann in den Batterien zu speichern. Ein AC-Kopplungssystem ist ideal für die Nachrüstung.

Der E8KT/E10KT/E12KT unterstützt zwei AC-Kopplungssystem-Schemata.

Wenn Sie bereits einen PV-Wechselrichter haben und nun den Wechselrichter um ein Energiespeichersystem erweitern möchten, aber kein PV-Modul für den Anschluss zur Verfügung steht, können Sie das AC-Kopplungssystem Schema 1 verwenden.

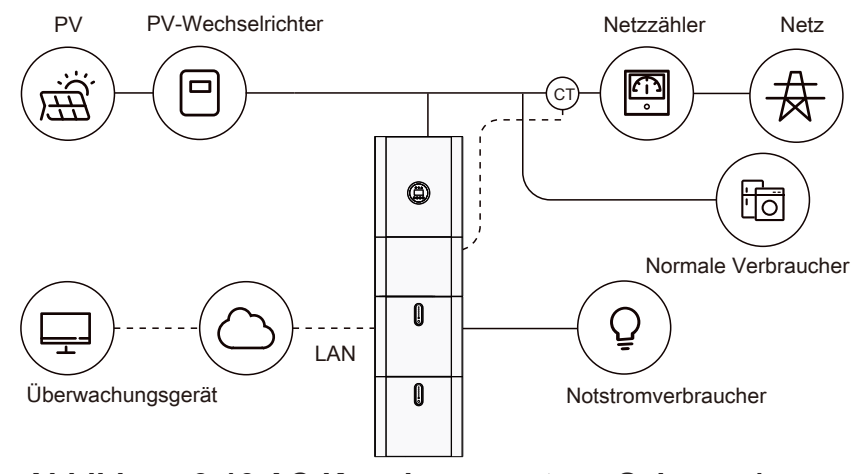

**Abbildung 3-10 AC-Kopplungssystem, Schema 1**
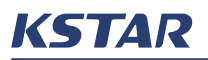

Hier ist das Einliniendiagramm eines AC-Kopplungssystems Schema 1.

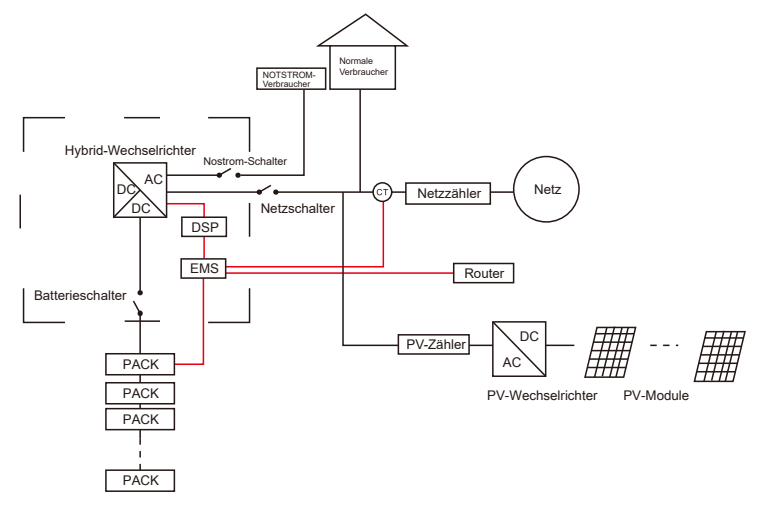

**Abbildung 3-11 Einliniendiagramm, AC-Kopplungssystem Schema 1**

Wenn Sie bereits einen PV-Wechselrichter haben, den Wechselrichter nun um ein Energiespeichersystem erweitern möchten und ein PV-Modul für den Anschluss zur Verfügung steht, können Sie das Schema 2 des AC-Kopplungssystems verwenden.

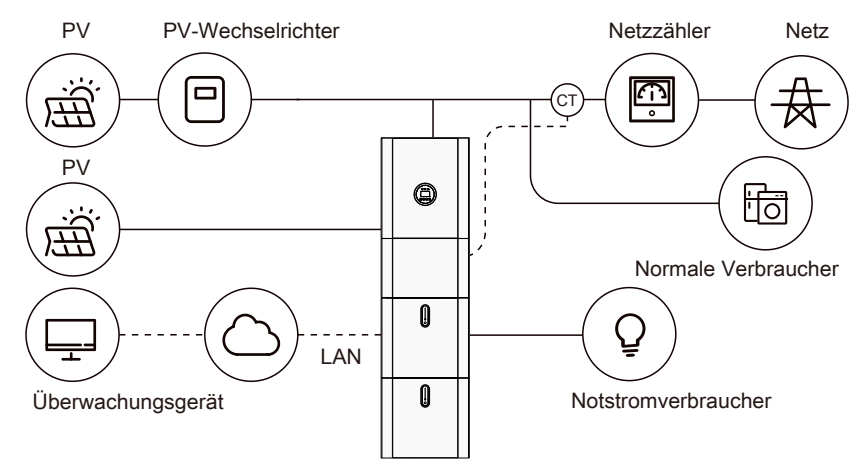

**Abbildung 3-12 AC-Kopplungssystem, Schema 2**

Hier ist das Einliniendiagramm eines AC-Kopplungssystems Schema 2.

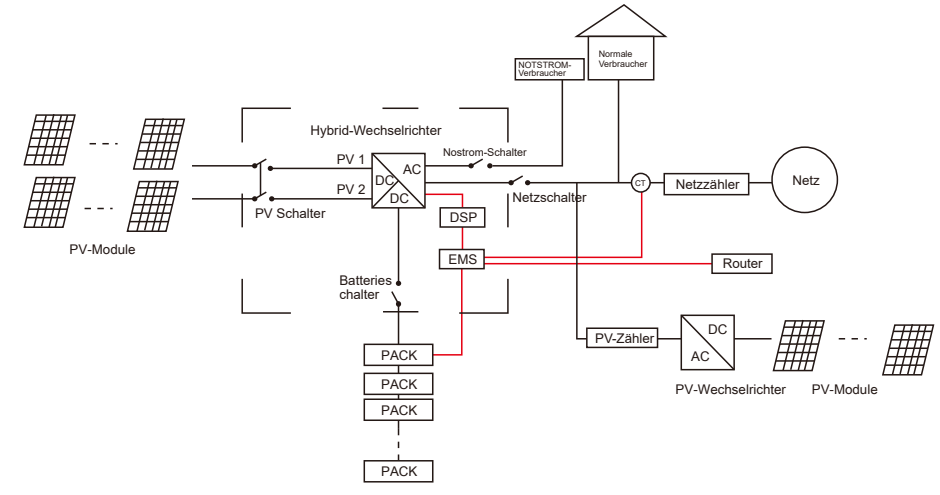

**Abbildung 3-13 Einliniendiagramm, AC-Kopplungssystem Schema 2**

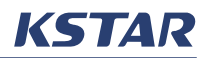

# **3.9 Schaltplan**

# HINWEIS

Stellen Sie sicher, dass der Erdungswiderstand weniger als 10 Ω beträgt.

In Australien, Neuseeland und Südafrika ist eine direkte Verbindung des N-Kabels und des PE-Kabels im Verteilerkasten erforderlich, wie in Figure 3-14 gezeigt.

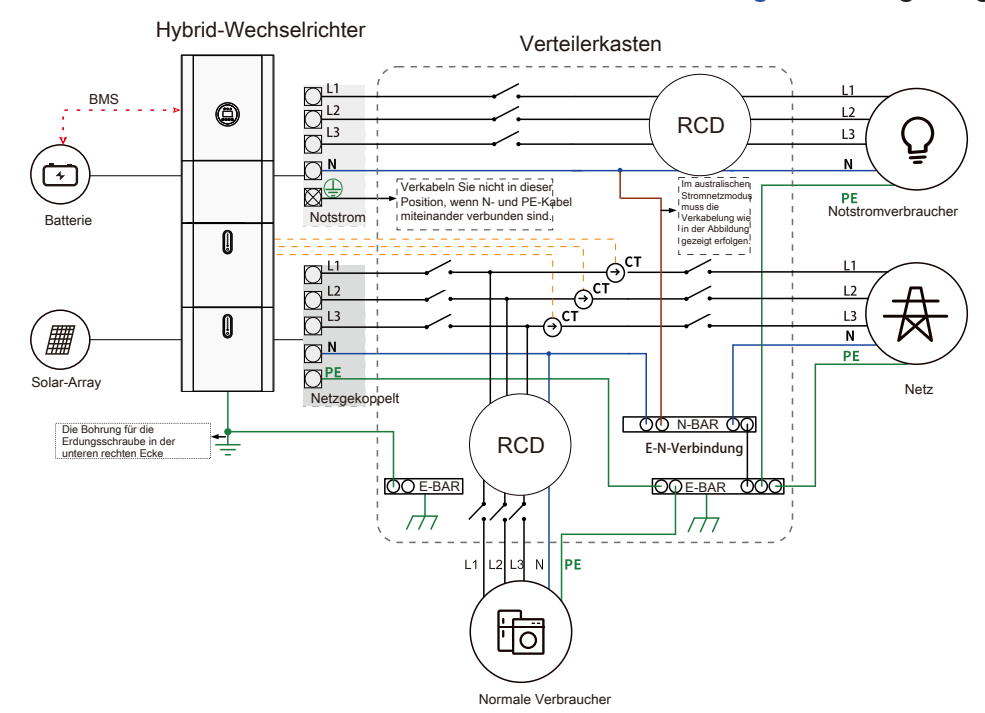

#### **Abbildung 3-14 Verkabelung für Australien, Neuseeland und Südafrika**

Außerhalb von Australien, Neuseeland und Südafrika müssen das N-Kabel und das PE-Kabel im Verteilerkasten separat verdrahtet werden, wie in Figure 3-15 gezeigt.

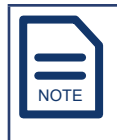

Vergewissern Sie sich, dass die Erdung der Nostromlast korrekt und festgezogen ist. Andernfalls kann es sein, dass die Sicherung bei einem Netzausfall nicht normal funktioniert.

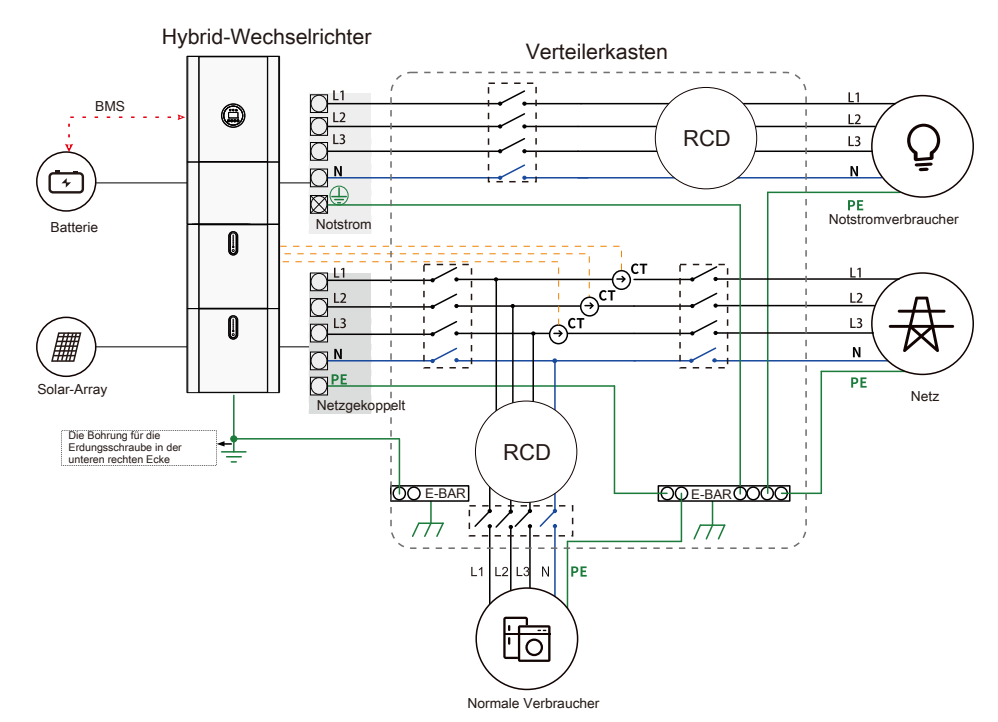

**Abbildung 3-15 Verkabelung außerhalb Australiens, Neuseelands und Südafrikas**

# **3.10 Systemzustände**

## **3.10.1 Zustände des Wechselrichters**

Der Wechselrichter kann sich in vier Zuständen befinden, die in dargestellt sind Table 3-2.

| <b>Zustand</b> | <b>Beschreibung</b>                                                                                                    |
|----------------|----------------------------------------------------------------------------------------------------|
| <b>RUNNING</b> | Wenn der Wechselrichter eingeschaltet ist, befindet er sich<br>im Allgemeinen im Zustand RUNNING (Betrieb). Wenn der<br>Wechselrichter an das Stromnetz angeschlossen ist, leuchtet die<br>Leuchte $\bigcirc$ auf dem LCD-Bildschirm. Wenn der Wechselrichter<br>nicht an das Stromnetz angeschlossen ist, leuchtet die Leuchte<br>$\overleftrightarrow{\nabla}$ auf dem LCD-Bildschirm. |
| <b>IDLE</b>    | Wenn der LCD-Bildschirm eingeschaltet ist, aber alle<br>Kontrollleuchten ausgeschaltet sind, befindet sich der<br>Wechselrichter im Zustand IDLE (Leerlauf).                                                                                                    |
| <b>FAULT</b>   | Wenn ein Fehlercode angezeigt wird, befindet sich der<br>Wechselrichter im Zustand FAULT (Fehler) und die Leuchte<br>leuchtet auf. Wenn der Fehlercode gelöscht wird, erlischt<br>die Leuchte $\mathcal{D}$ und der Wechselrichter kehrt in den Zustand<br>RUNNING oder IDLE zurück.                                                                                                    |

**Tabelle 3-2 Zustände des Wechselrichters**

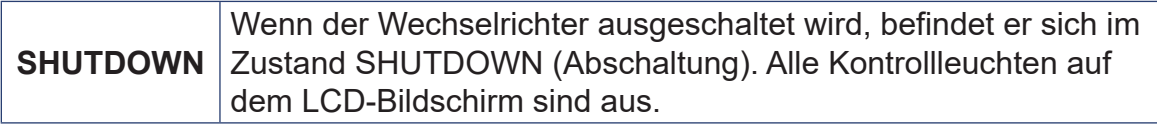

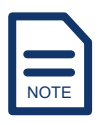

Weitere Hinweise zu den Fehlercodes finden Sie unter Error Codes of the System und Alarm Codes of the System.

### **3.10.2 Zustände des Batteriemoduls**

Ein Batteriemodul kann sich in fünf Zuständen befinden: OFF, NORMAL, ALARM, FAULT und PROTECTION. Weitere Informationen finden Sie unter Indicator Lights and States.

## **3.11 Betriebsmodi**

Der E8KT/E10KT/E12KT unterstützt drei Betriebsmodi: SELF CONSUME, BAT PRIORITY und PEAK SHIFT. Sie können einen Betriebsmodus über das integrierte EMS wählen. Weitere Informationen finden Sie im Unterabschnitt WORK MODE unter SYS SETTING.

## **3.11.1 SELF CONSUME (Eigenverbrauch)**

Im Modus SELF-CONSUME wird der von den PV-Modulen erzeugte Strom in dieser Reihenfolge verbraucht:

**Schritt 1.** Liefert Strom für die Nutzung im Haushalt.

**Schritt 2.** Speichert den überschüssigen Strom in Batterien.

**Schritt 3.** Speist den überschüssigen Strom in das lokale Stromnetz ein.

Wenn die Sonne untergeht, wird die Stromversorgung des Haushalts automatisch auf die Batterien umgeschaltet. Reicht die Stromversorgung durch die Batterien nicht aus, wird der Strom aus dem lokalen Stromnetz bezogen.

## **3.11.2 BAT PRIORITY (Batteriepriorität)**

Im Modus BAT PRIORITY werden die Batterien nur als Notversorgung verwendet. Wenn das Netz ausfällt, werden die Verbraucher im Haushalt von den Batterien mit Strom versorgt. Wenn das Netz funktioniert, werden die Verbraucher im Haushalt über das Netz und nicht über die Batterien mit Strom versorgt. Die PV-Module oder das lokale Stromnetz leiten Strom an die Batterien, wo er gespeichert wird, bis er benötigt wird.

# **3.11.3 PEAK SHIFT (Spitzenausgleich)**

Im Modus PEAK SHIFT können Sie die Lade- und Entladezeit der Batterie selbst bestimmen. Sie können die Uhrzeit über das integrierte EMS einstellen. Weitere Informationen finden Sie im Unterabschnitt WORK MODE unter SYS SETTING.

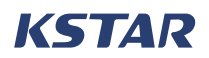

# **4 Installation**

Mit dem E8KT/E10KT/E12KT können Sie ein PV-Energiespeichersystem nach einem von zwei Schemata installieren:

- Installieren Sie einen Hybrid-Wechselrichter und zwei, vier, sechs oder acht Batteriemodule.
- Installieren Sie ein paralleles System mit mehreren Hybrid-Wechselrichtern desselben Modells mit jeweils eigenen Batteriemodulen, die parallel geschaltet sind. Weitere Informationen finden Sie unter Installing a Parallel System.

Befolgen Sie die Schritte unter Figure 4-1 um ein PV-Energiespeichersystem mit einem E8KT/E10KT/E12KT zu installieren.

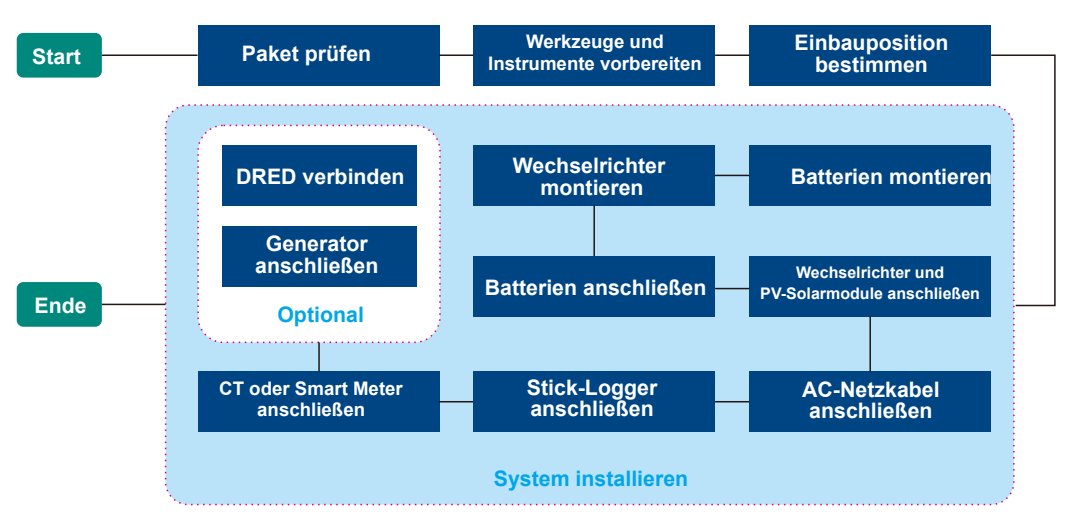

### **Abbildung 4-1 Installationsverfahren**

# $A$  Gefahr

Die Installation des Systems ist nur geschultem Fachpersonal gestattet. Für die Installation sind drei ausgebildete Fachkräfte erforderlich.

# **4.1 Überprüfen des Pakets**

Öffnen Sie die Verpackung, machen Sie eine Bestandsaufnahme des Inhalts und stellen Sie sicher, dass alle Komponenten des Hybrid-Wechselrichters und des Batteriemoduls vorhanden sind.

# WARNUNG

Vergewissern Sie sich vor dem Öffnen der Verpackung, dass der Karton nicht beschädigt ist.

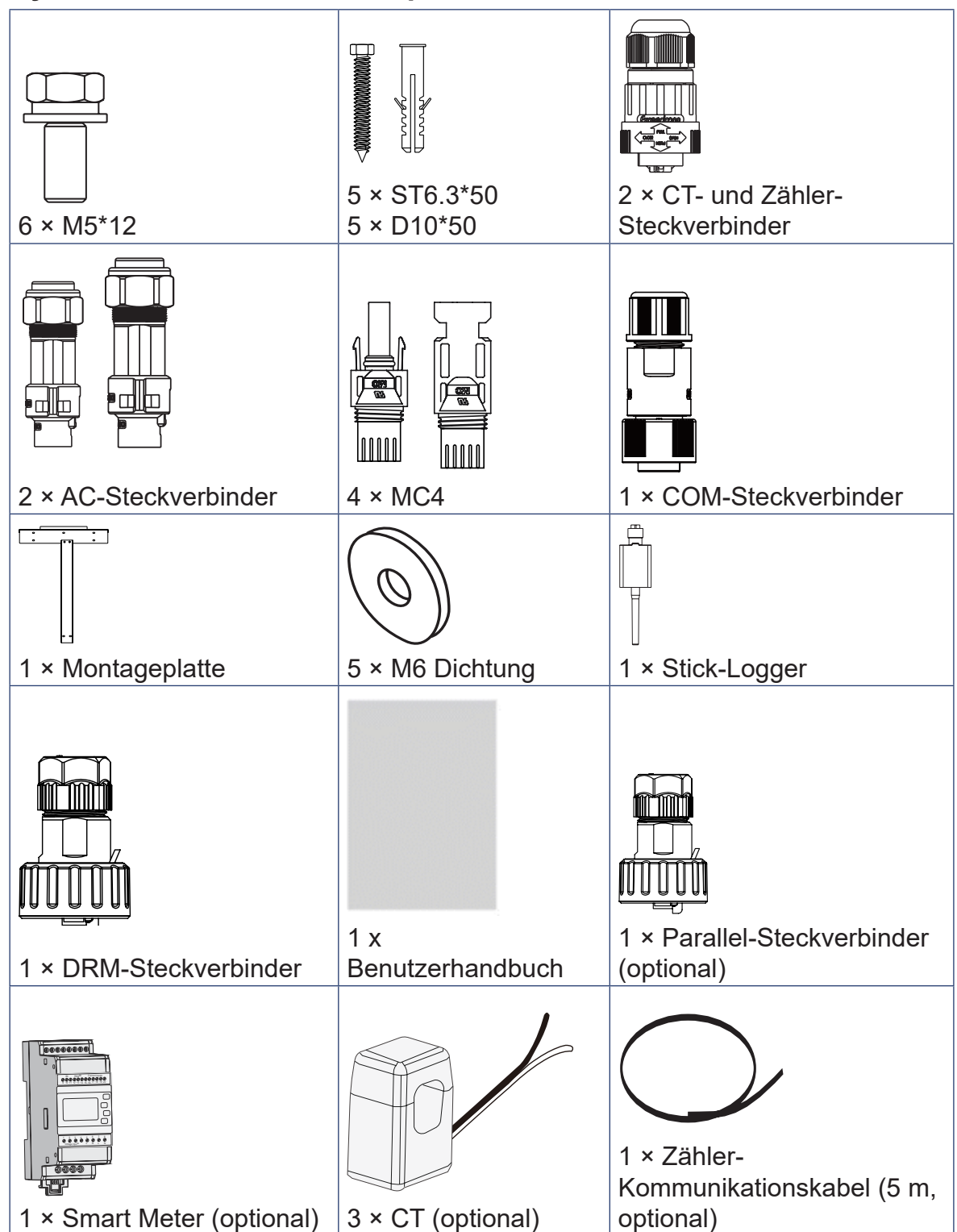

## **4.1.1 Hybrid-Wechselrichter-Komponenten**

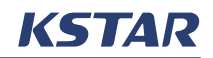

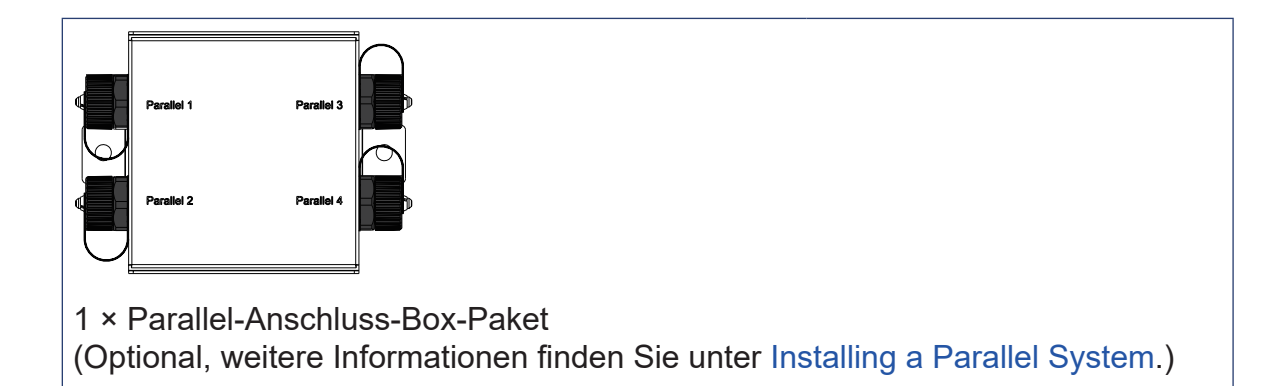

## **4.1.2 Komponenten des Batteriemoduls**

Für ein E8KT/E10KT/E12KT Energiespeichersystem sind mindestens zwei Batteriemodule notwendig. Eine Batteriemodul-Lieferung beinhaltet Folgendes.

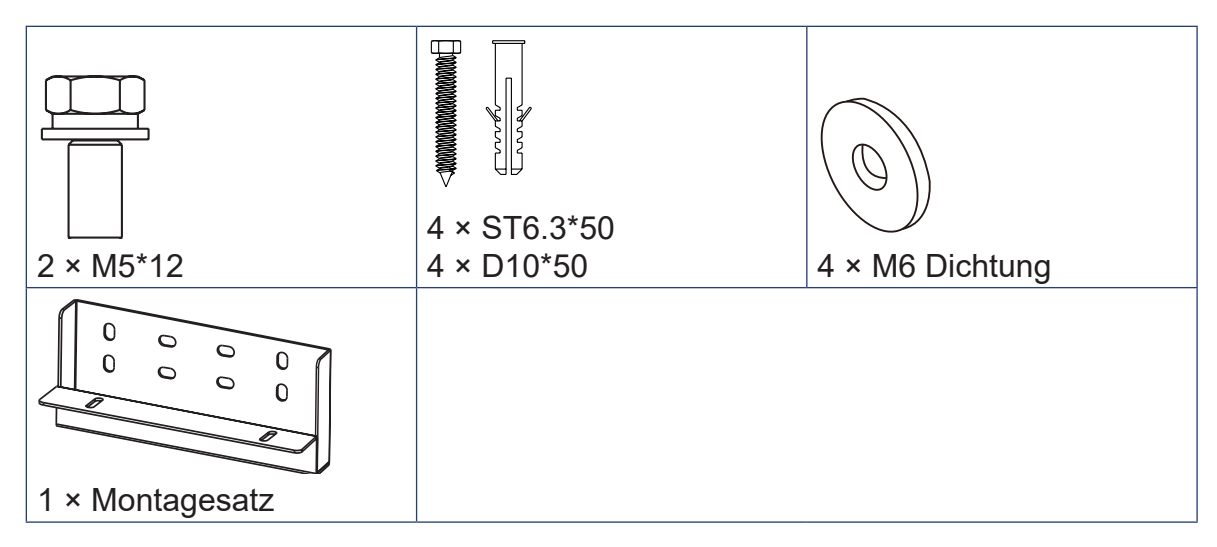

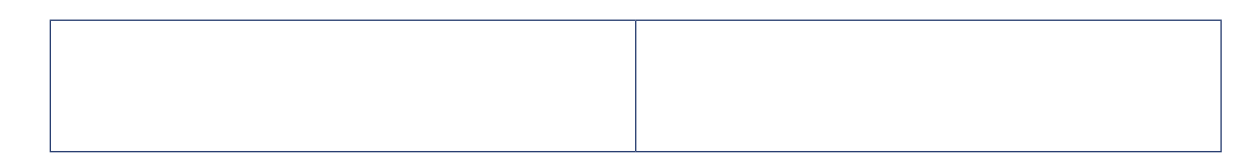

### **4.1.3 Kabel**

Hier sind die Kabel, die für die Anschlüsse notwendig sind. Die Spezifikationen und die Anzahl der Kabel hängen von der Anzahl der bestellten Batteriemodule ab.

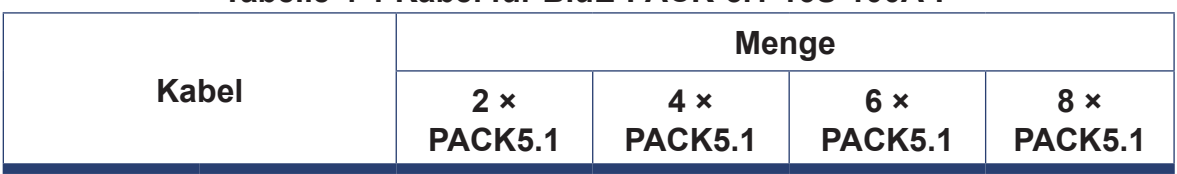

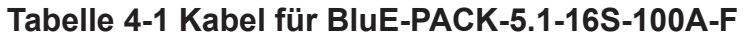

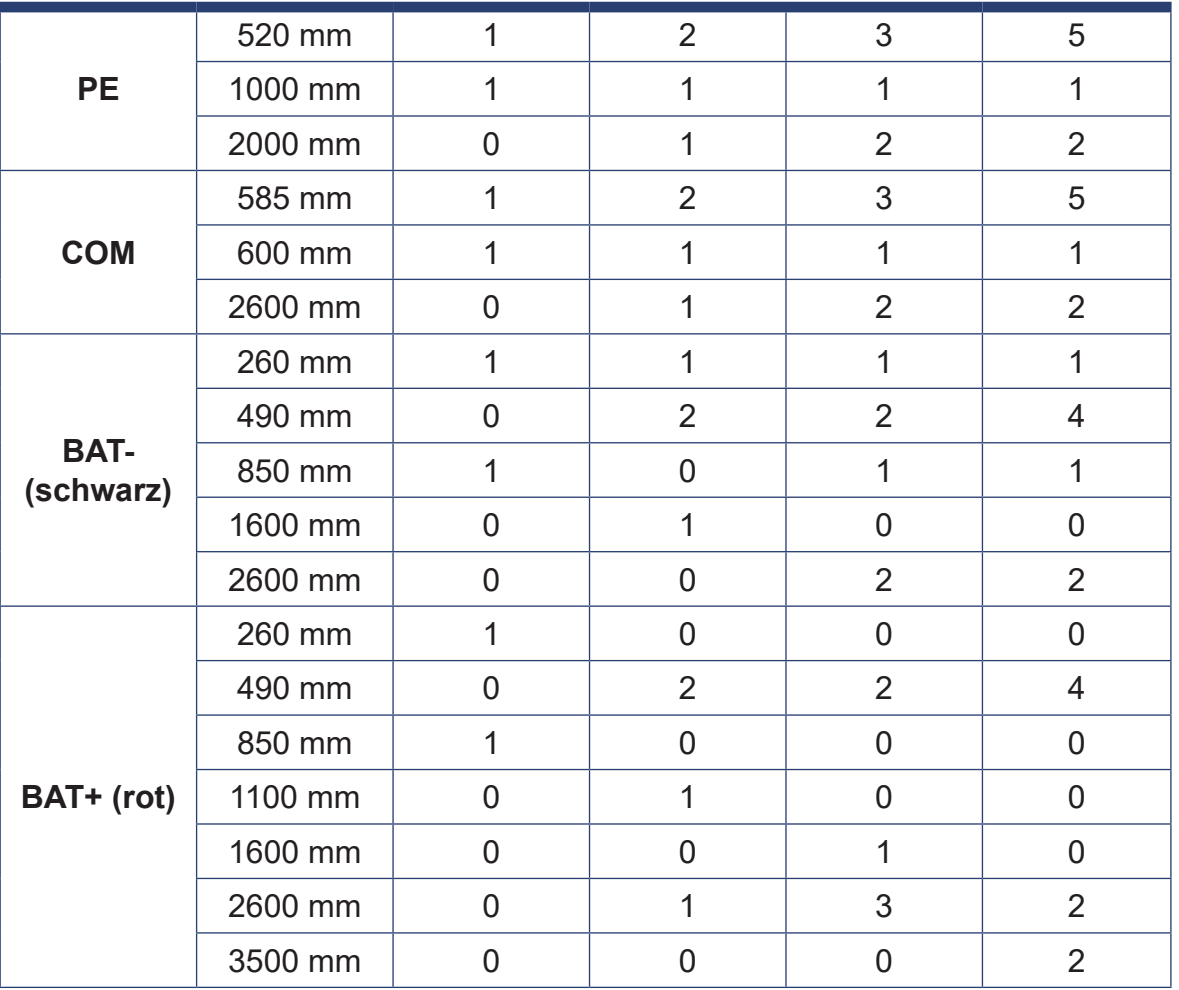

## **Tabelle 4-2 Kabel für BluE-PACK5.1**

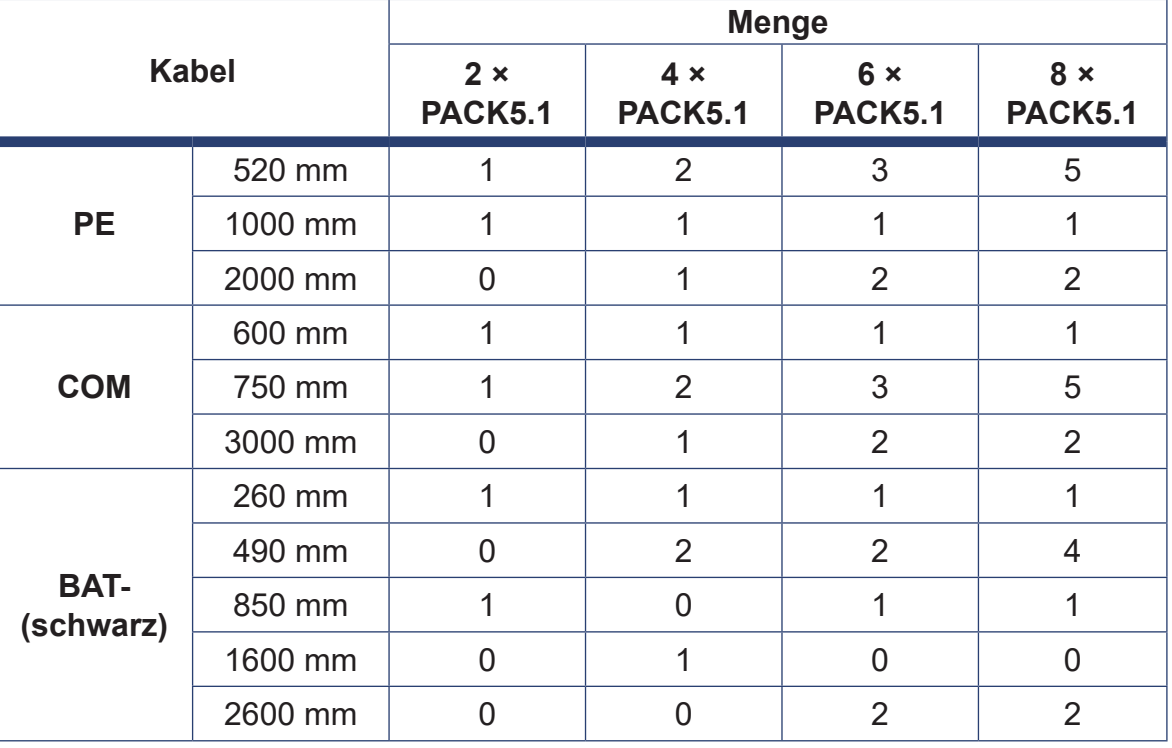

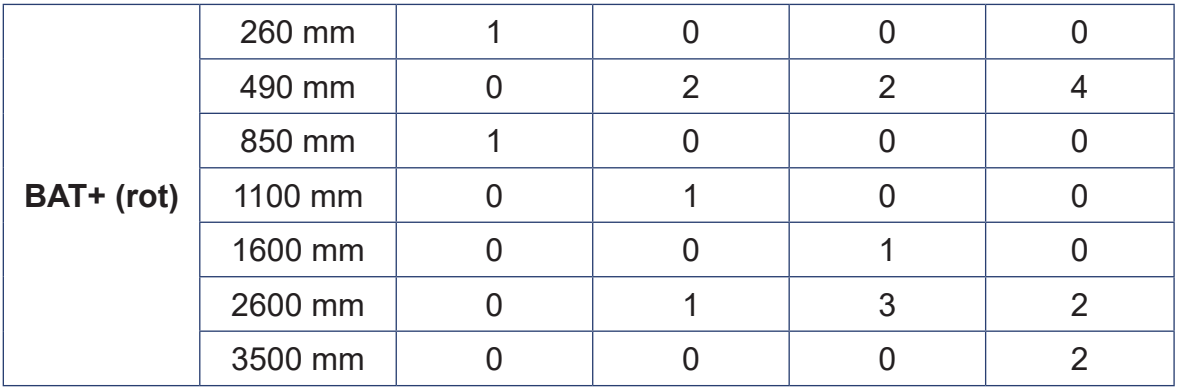

# **4.2 Vorbereiten von Werkzeugen und Instrumenten**

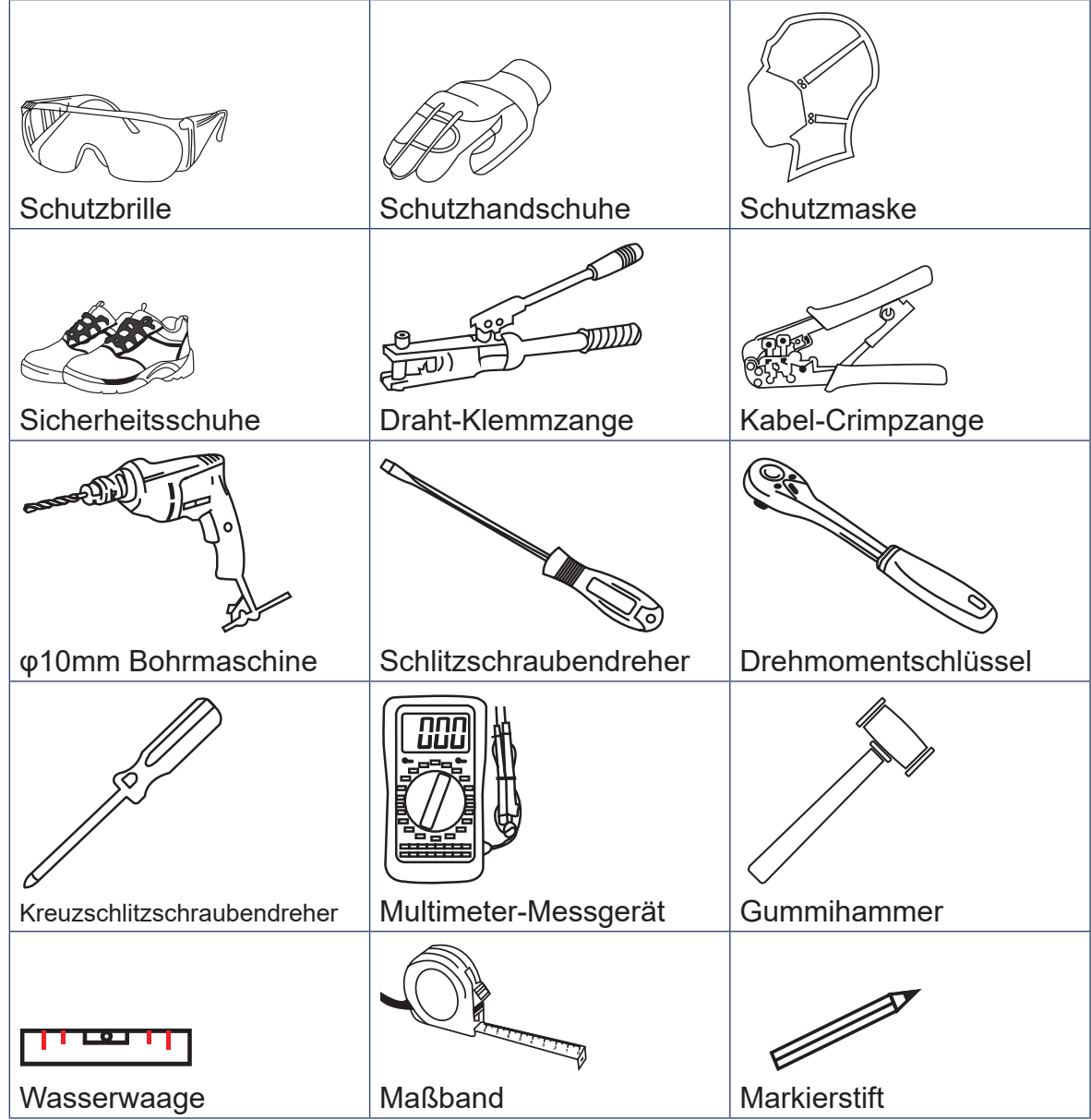

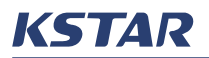

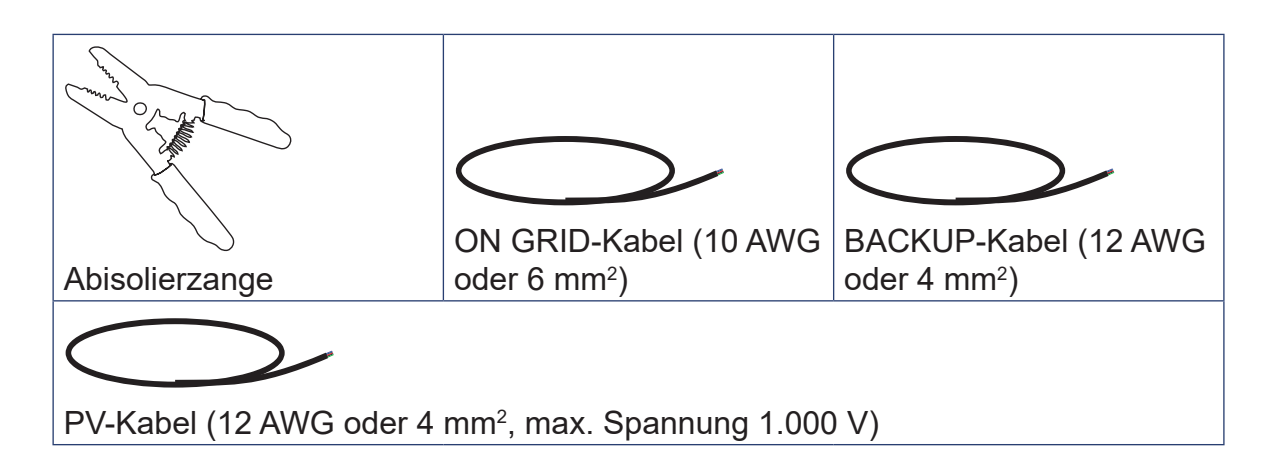

# **4.3 Anforderungen an die Installationsposition**

Das Energiespeichersystem E8KT/E10KT/E12KT kann im Innen- oder Außenbereich installiert werden, jedoch muss die Position für die Installation folgende Anforderungen erfüllen:

- Ausreichend Platz für das Personal zur Installation und Wartung der Geräte und zur Bedienung des LCD-Bildschirms am Hybrid-Wechselrichter und der Bedienfelder der Batteriemodule.
- Umgebungstemperatur: Für den Wechselrichter und das Batteriemodul. Siehe Specifications.
- Relative Luftfeuchtigkeit: 0~95 % (nicht kondensierend)
- Ebener Boden, aber nicht geneigt.
- Geschützt vor direkter Sonneneinstrahlung oder schlechtem Wetter.
- Gut belüftet
- NICHT in der Nähe von brennbaren oder explosiven Materialien.
- NICHT der Gefahr von Salz ausgesetzt.
- NICHT starken Vibrationen oder elektromagnetischen Feldern ausgesetzt.
- KEIN Wohnraum im Sinne von AS/NZS 3000
- NICHT zugänglich für Kinder.

## **4.3.1 Einschränkungen**

Installieren Sie das System NICHT an den folgenden Orten:

- Wohnräume, wie in AS/NZS 3000 definiert
- Eine Decke oder Wand mit einem Hohlraum
- Auf einem Dach
- Ein- oder Ausgang
- Unter Treppen oder Durchgängen
- Bereiche, in denen relative Luftfeuchtigkeit und Kondensation 95 % überschreiten
- Orte, die salzhaltiger Luft ausgesetzt sind
- Erdbebengebiete, sofern keine zusätzlichen Sicherheitsmaßnahmen getroffen wurden
- Orte auf mehr als 2.000 Metern Seehöhe

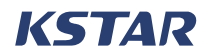

- Orte mit direkter Sonneneinstrahlung oder Orte, an denen die Umgebungstemperatur stark schwankt
- Orte mit brennbaren Materialien und Gasen
- Orte, an denen es zu Explosionen kommen kann
- Orte, an denen die Installation von Modulen durch AS/NZS 3000 eingeschränkt ist
- Im Umkreis von 600 mm von einer Wärmequelle, z. B. einem Warmwassergerät, einer Gasheizung, einer Klimaanlage oder anderen Geräten
- Innerhalb von 600 mm von jeder Steckdose
- Innerhalb von 600 mm von jedem Fenster oder Lüftungsschlitz
- Innerhalb von 600 mm von der Seite jeder anderen Anlage
- Explosionsgefährdete Bereiche mit unzureichendem Abstand zu Gasflaschen oder Überdruckventilen gemäß AS/NZS 3000

Wenn der E8KT/E10KT/E12KT in Innenräumen installiert wird, stellen Sie sicher, dass die Gebäudestruktur, die Raummöbel und die Geräte den Betrieb und die Wartung des Systems nicht beeinträchtigen.

Wenn der E8KT/E10KT/E12KT in einem Korridor, Gang, einer Lobby oder einem ähnlichen Bereich installiert ist, der zu einem Notausgang führt, muss mindestens ein Meter Platz für einen sicheren Ausgang vorgesehen sein.

Um Brände zu vermeiden, muss die Wand oder Baufläche, an der der E8KT/ E10KT/E12KT montiert wird, aus nicht brennbarem Material bestehen. Wenn die Wand oder die strukturelle Oberfläche nicht aus nicht brennbarem Material besteht, kann eine Schicht aus nicht brennbarem Material zwischen dem Gerät und der Oberfläche platziert werden.

## **4.3.2 Anforderungen an den Abstand**

Wenn das E8KT/E10KT/E12KT an einer Wand oder auf einer Fläche montiert wird, die 300 mm von einer Wand oder Struktur entfernt ist, die das Gerät von bewohnbaren Räumen trennt, muss der Abstand zwischen dem Gerät und anderen Strukturen oder Gegenständen vergrößert werden. Der erforderliche Mindestabstand ist wie folgt:

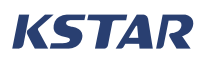

- 600 mm an den Seiten des Geräts
- 500 mm über dem Gerät
- 600 mm vor dem Gerät

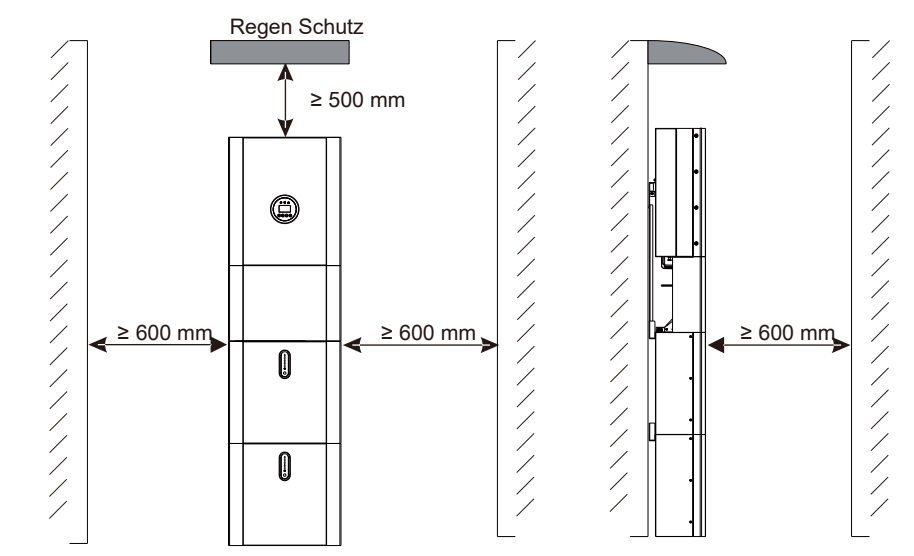

**Abbildung 4-2 Anforderungen an den Umfangsabstand für die Installation**

# HINWEIS

- Bei Installationen im Freien ist eine Bedachung über dem Gerät notwendig.
- Achten Sie bei der Installation des E8KT/E10KT/E12KT darauf, dass der Abstand zwischen dem höchsten Punkt des Geräts und dem Boden oder der Montageplattform 2,2 Meter nicht überschreitet.

Wenn der Abstand zwischen dem E8KT/E10KT/E12KT und dem darüber liegenden Objekt, z. B. einer Decke, weniger als 500 mm beträgt, muss die Oberfläche des Objekts mit nicht brennbarem Material in Form eines Kreises mit einem Radius von 600 mm um die Mitte des Geräts gepflastert werden.

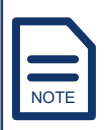

Der Mindestabstand zwischen dem E8KT/E10KT/E12KT und dem darüber liegenden Objekt muss mehr als 200 mm betragen.

# **4.4 Installieren des Systems**

Führen Sie die Schritte in diesem Abschnitt aus, um ein E8KT/E10KT/E12KT-Energiespeichersystem mit einem Hybrid-Wechselrichter zu installieren.

## **4.4.1 Montieren von Batteriemodulen**

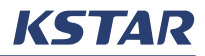

Nehmen Sie das Batteriemodul aus dem Verpackungskarton und montieren Sie es an der Wand.

#### **HINWEISE**

- Das Batteriemodul sollte von drei Personen bewegt werden. Ein Batteriemodul wiegt mehr als 50 kg.
- Tragen Sie eine Schutzbrille und eine Schutzmaske, um zu verhindern, dass der beim Bohren entstehende Staub in die Atemwege und Augen gelangt.
- Bewegen Sie das Batteriemodul horizontal.

#### **VERFAHREN**

#### **Schritt 1.**

Richten Sie das erste Batteriemodul an der Wand aus. Verwenden Sie eine Wasserwaage, um sicherzustellen, dass es waagerecht ist.

# WARNUNG

Achten Sie darauf, dass die Wandfläche für die Montage des Batteriemoduls stabil ist.

#### **Schritt 2.**

Setzen Sie das Montageset auf die Batterie, richten Sie es an der Wand aus, identifizieren Sie die vier Stellen, an denen die Löcher gebohrt werden sollen, und markieren Sie sie mit einem Markierstift.

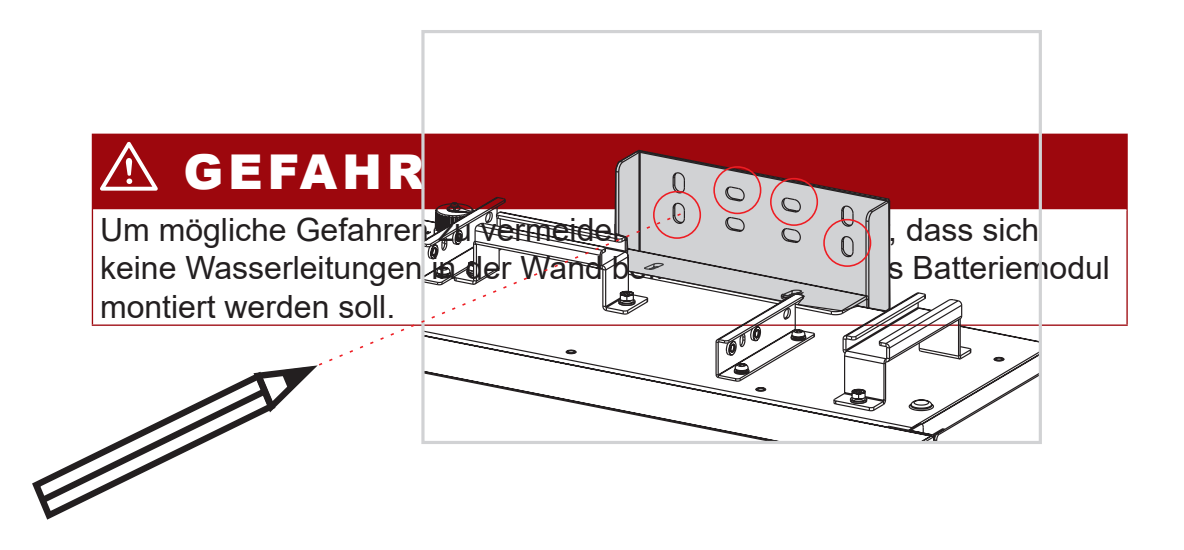

### **Schritt 3.**

Verwenden Sie eine Bohrmaschine, um die Löcher zu bohren. Der Durchmesser des Lochs beträgt ca. 10 mm und die Tiefe ca. 70 mm.

#### **Schritt 4.**

Verwenden Sie einen Gummihammer, um die ST6.3\*50 in die Löcher zu treiben, und verwenden Sie dann die Dichtungen und die D10\*50- Dehnschrauben, um den Montagesatz an der Wand zu befestigen.

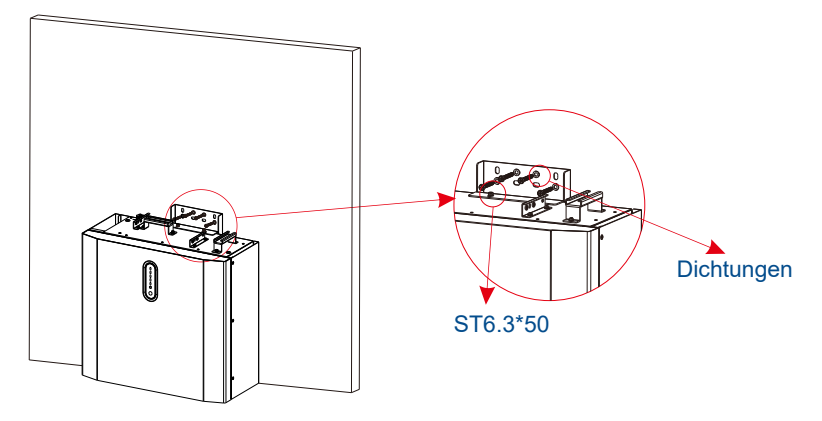

#### **Schritt 5.**

Befestigen Sie den Montagesatz mit den M5\*12-Schrauben am ersten **Batteriemodul** 

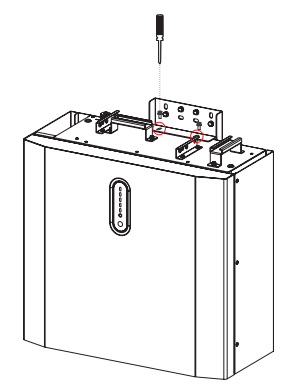

**Schritt 7.**

Richten Sie die beiden Batteriemodule aus, indem Sie die gestanzten Noppen auf der Oberseite des ersten Batteriemoduls verwenden.

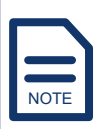

Bevor Sie ein Batteriemodul auf ein anderes setzen, stellen Sie sicher, dass die maximale Neigung der Wand 1,5 % beträgt.

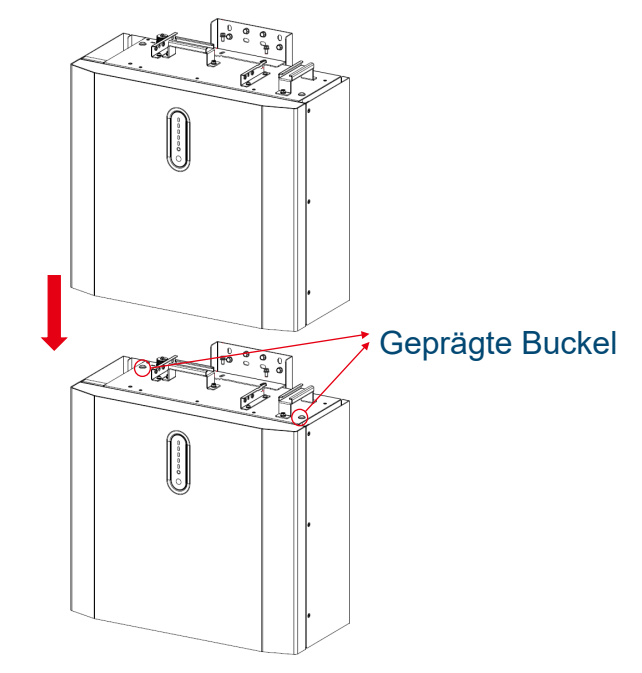

**Schritt 8.** Stapeln Sie die Montageplatte vor dem Montagesatz, identifizieren Sie die vier Stellen, an denen die Löcher gebohrt werden sollen, und markieren Sie sie dann mit einem Markierstift.

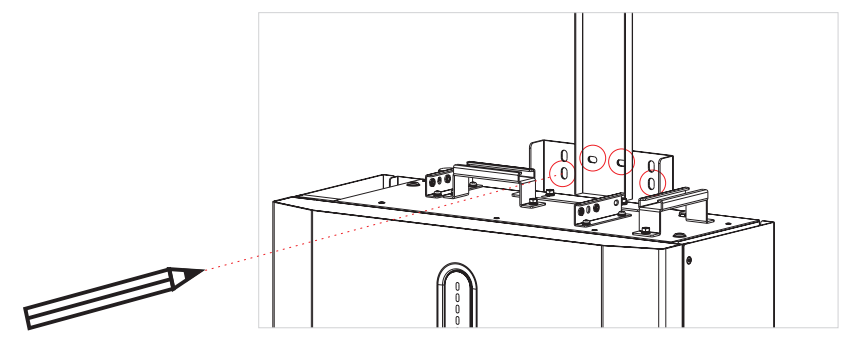

**Schritt 9.** Identifizieren Sie die Positionen der fünf Löcher zur Befestigung der Montageplatte an der Wand und markieren Sie sie mit einem Markierstift.

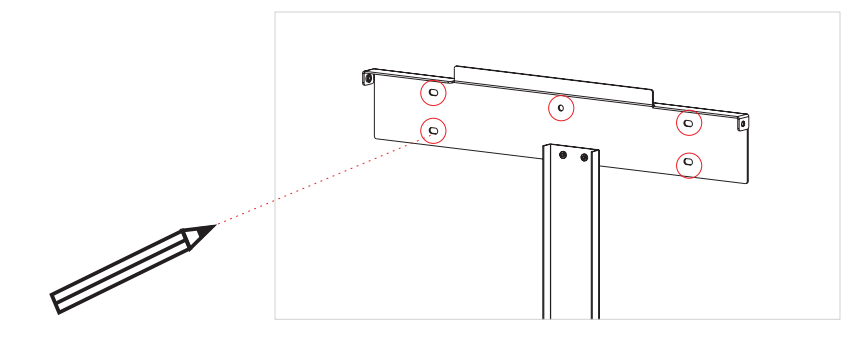

# HINWEIS

Achten Sie darauf, dass die Montageplatte und das Batteriemodul senkrecht zueinander stehen.

**Schritt 10.** Verwenden Sie eine Bohrmaschine, um die Löcher zu bohren. Der Durchmesser der Löcher beträgt ca. 10 mm und die Tiefe ca. 70 mm.

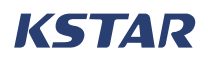

- **Schritt 11.** Verwenden Sie den Gummihammer, um ST6.3\*50 in die Bohrungen zu treiben, verwenden Sie die Dichtungen und die D10\*50- Spreizdübel, um den Montagesatz zusammen mit der Montageplatte an der Wand zu befestigen, und verwenden Sie dann die M5\*12-Schrauben, um den Montagesatz am zweiten Batteriemodul zu befestigen.
- **Schritt 12.** Verwenden Sie den Gummihammer, um die ST6.3\*50 in die Löcher zu treiben, und verwenden Sie die Dichtungen und die D10\*50- Dehnschrauben, um die Montageplatte an der Wand zu befestigen.

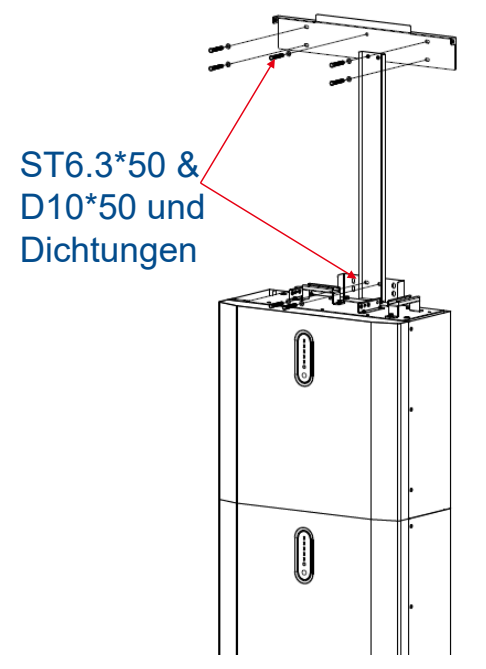

**Schritt 13.** Wenn Sie vier, sechs oder acht Batteriemodule montieren möchten, montieren und stapeln Sie die Batteriemodule wie in diesen Abbildungen gezeigt.

# VORSICHT

Der Abstand zwischen zwei Batteriestapeln muss 300–400 mm betragen.

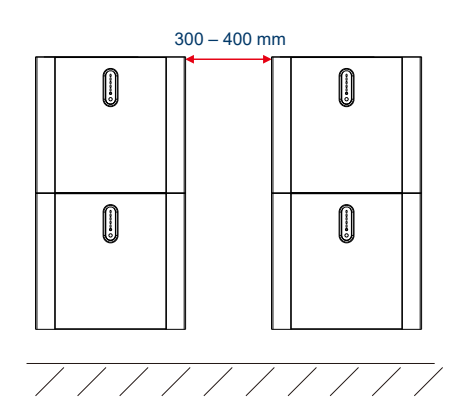

**Abbildung 4-3 Montage von vier Batteriemodulen**

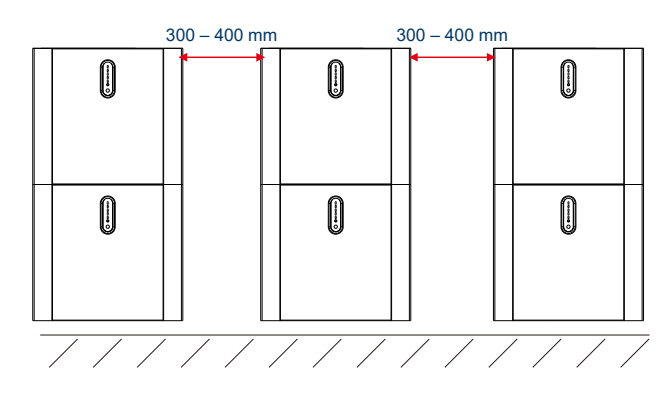

**Abbildung 4-4 Montage von sechs Batteriemodulen**

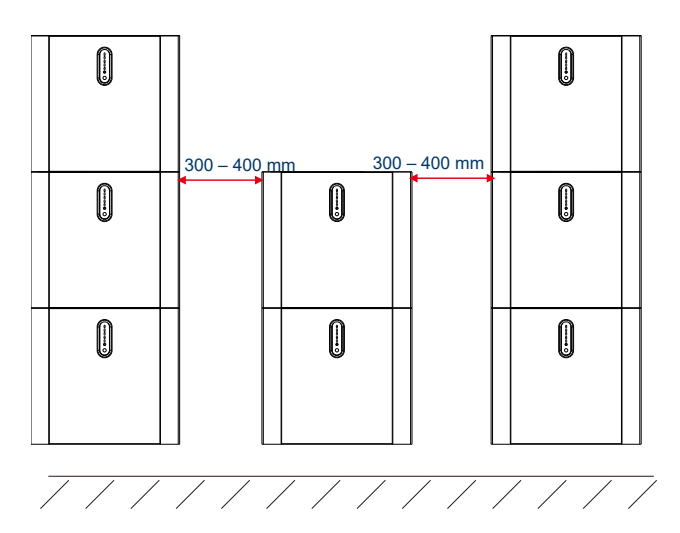

**Abbildung 4-5 Montage von acht Batteriemodulen**

## **4.4.2 Montage des Wechselrichters**

#### **HINWEISE**

Der Wechselrichter sollte von drei Personen bewegt werden. Ein Wechselrichter wiegt ca. 50 kg.

Tragen Sie eine Schutzbrille und eine Maske, um zu verhindern, dass der beim Bohren entstehende Staub in die Atemwege oder Augen gelangt.

#### **VERFAHREN**

**Schritt 1.** Schließen Sie den Wechselrichter an die Montageplatte an und befestigen Sie den Wechselrichter mit den M5\*12-Schrauben am oberen Batteriemodul und an der Montageplatte.

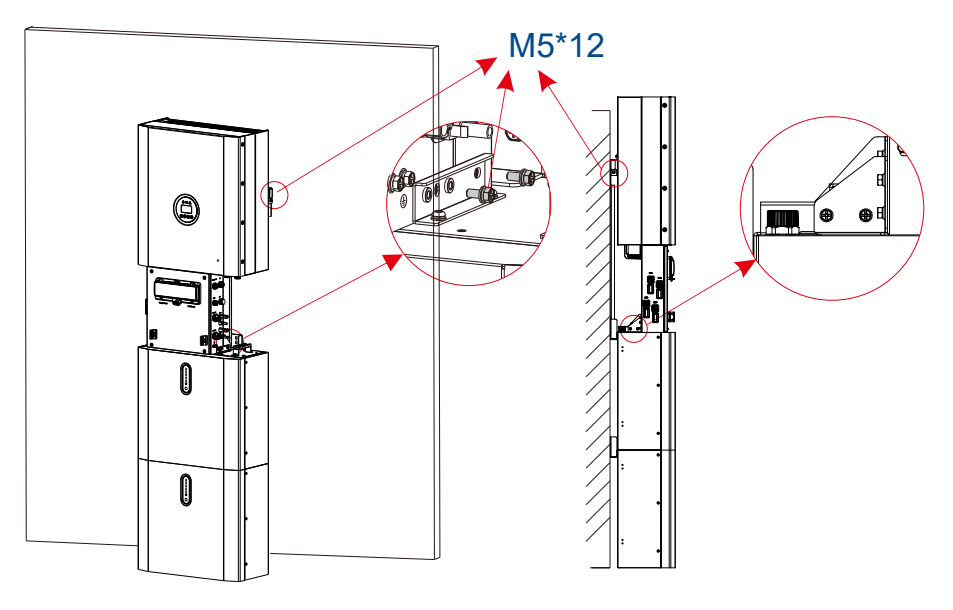

**Schritt 2.** Wenn vier, sechs oder acht Batteriemodule montiert wurden, führen Sie Schritt 1 aus, um den Wechselrichter auf dem Batteriemodul zu montieren, wie in diesen Abbildungen gezeigt.

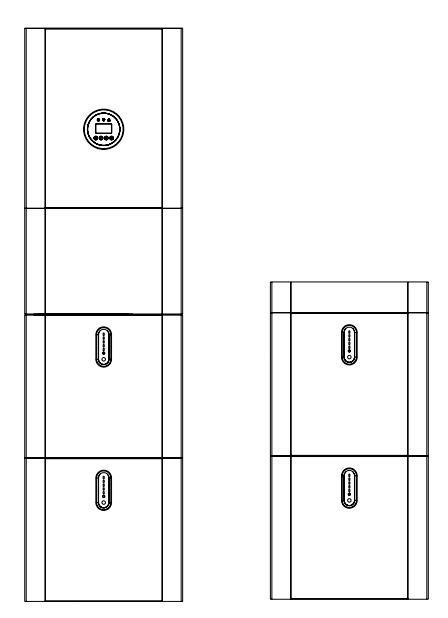

**Abbildung 4-6 Montieren Sie einen Wechselrichter für vier Batteriemodule**

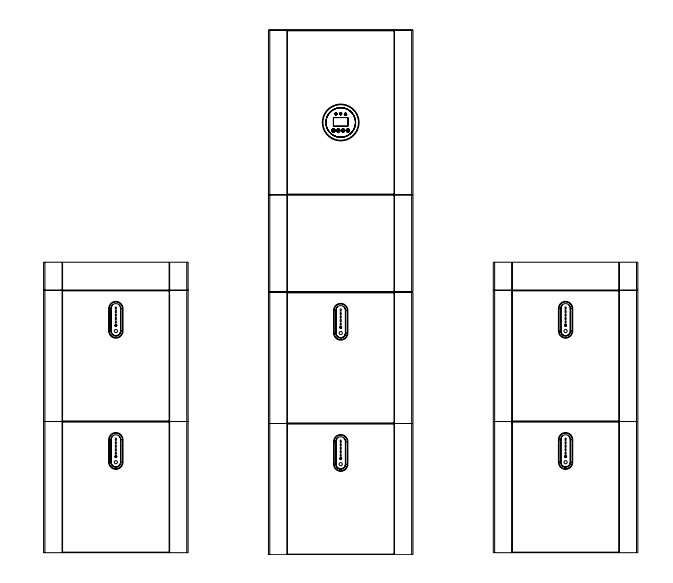

**Abbildung 4-7 Montieren Sie einen Wechselrichter für sechs Batteriemodule**

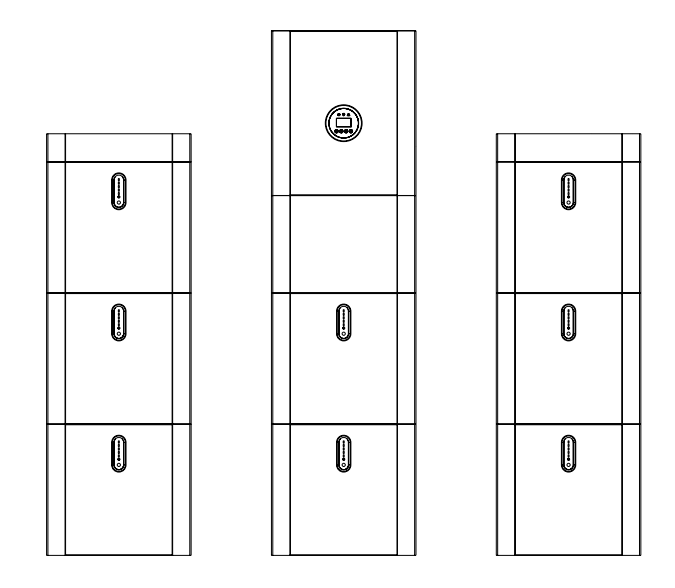

**Abbildung 4-8 Montieren Sie einen Wechselrichter für acht Batteriemodule**

## **4.4.3 Anschließen von Batteriemodulen (BluE-PACK-5.1-16S-100A-F)**

#### **HINWEISE**

- Vergewissern Sie sich vor dem Anschließen, dass die Spannungen der Batterien korrekt sind.
- Stellen Sie sicher, dass sich sowohl der Batterieschalter in der Kabelbox als auch der DC-Schalter in der Seitenabdeckung eines Batteriemoduls im ausgeschalteten Zustand befinden. Weitere Informationen finden Sie unter Switches des Wechselrichters.

#### **VERFAHREN**

**Schritt 1.** Entfernen Sie an den Batteriemodulen die Schrauben an den Seitenabdeckungen und öffnen Sie die Abdeckungen.

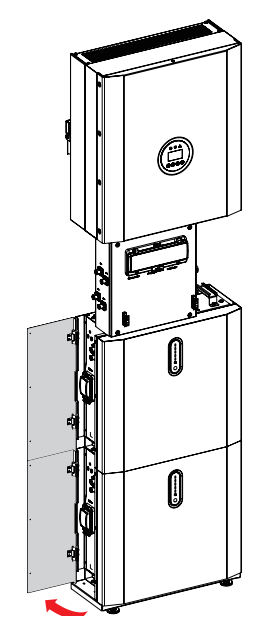

**Schritt 2.** Entferne die Schrauben vom PE-Anschluss in der Kabelbox und vom PE1-Anschluss an der Seite des oberen Batteriemoduls. Verwenden Sie das 1000 mm PE-Kabel (G-1000), um die Anschlüsse zu verbinden und setzen Sie dann die Schrauben ein.

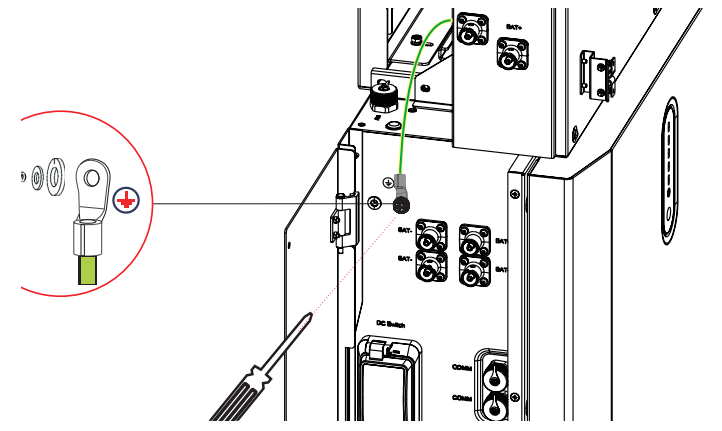

**Schritt 3.** Verwenden Sie die 260-mm-BAT-Kabel (DR-260 und DB-260), um die BAT+- und BAT-Anschlüsse in der Kabelbox und an der Seite der zweiten Batterie anzuschließen. Verwenden Sie die 850-mm-BAT-Kabel (DR-850 und DB-850), um die BAT+- und BAT-Anschlüsse in der Kabelbox und an der Seite der ersten Batterie anzuschließen.

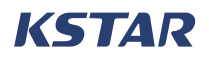

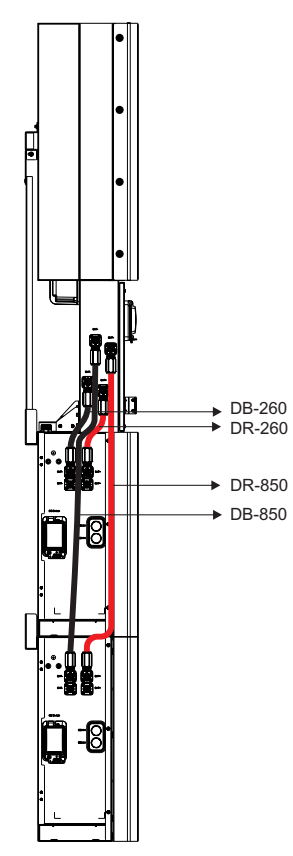

- **Schritt 4.** Gehen Sie wie folgt vor, um die Anschlüsse herzustellen:
	- Verwenden Sie das 600-mm-COM-Kabel (C-600), um den BAT-Anschluss in der Kabelbox und den INV-Anschluss am Batteriemodul anzuschließen.
	- Verwenden Sie das 585-mm-COM-Kabel (C-585), um den unteren COMM-Anschluss des zweiten Batteriemoduls und den oberen COMM-Anschluss des ersten Batteriemoduls zu verbinden.
	- Entfernen Sie die Schrauben von den PE-Anschlüssen der Batteriemodule, verwenden Sie ein 520-mm-PE-Kabel (G-520), um die PE2-Anschlüsse anzuschließen, und setzen Sie dann die Schrauben wieder ein.

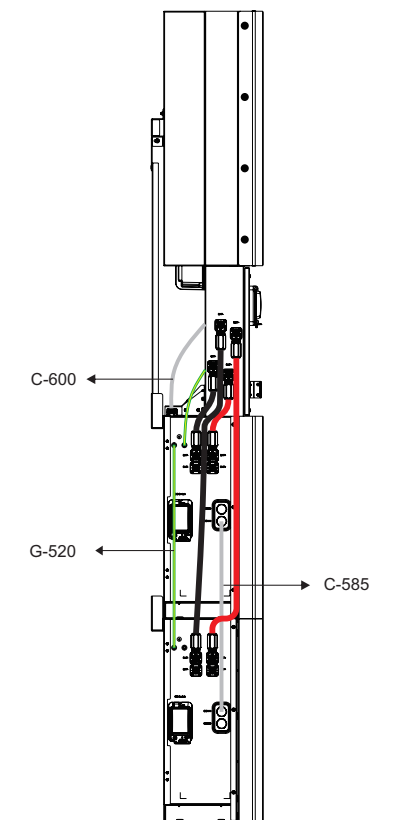

**Schritt 5.** Wenn Sie vier, sechs oder acht Batteriemodule montiert haben, schließen Sie sie wie in diesen Diagrammen gezeigt an.

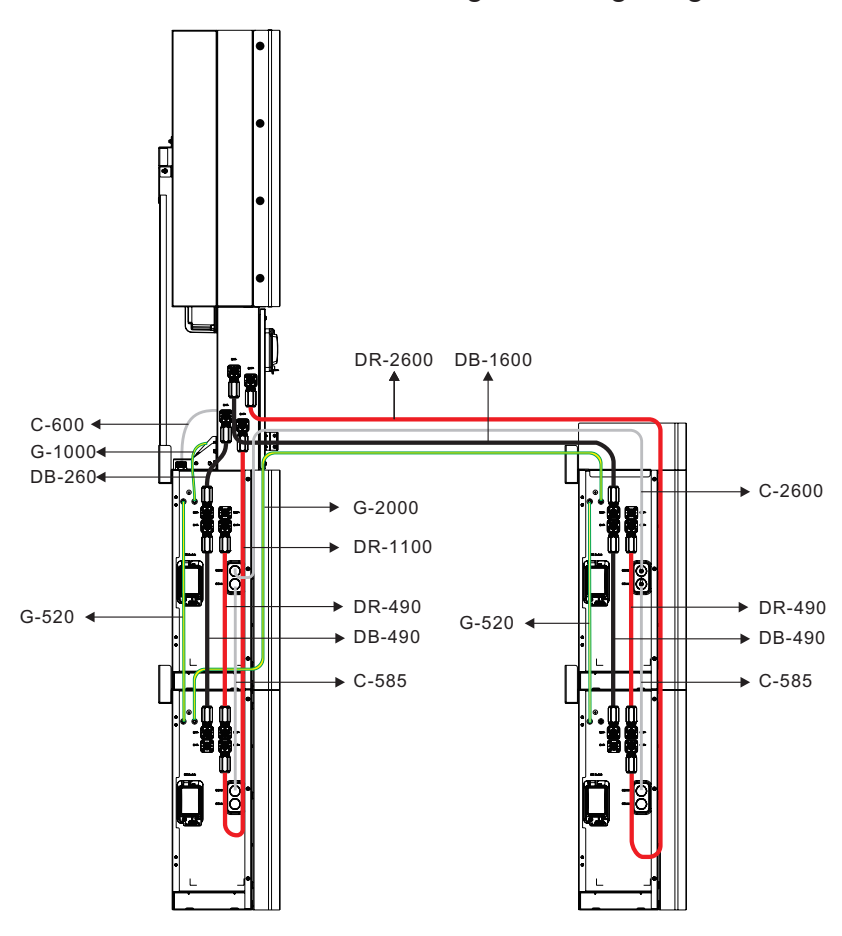

**Abbildung 4-9 Anschluss von vier BluE-PACK-5.1-16S-100A-F**

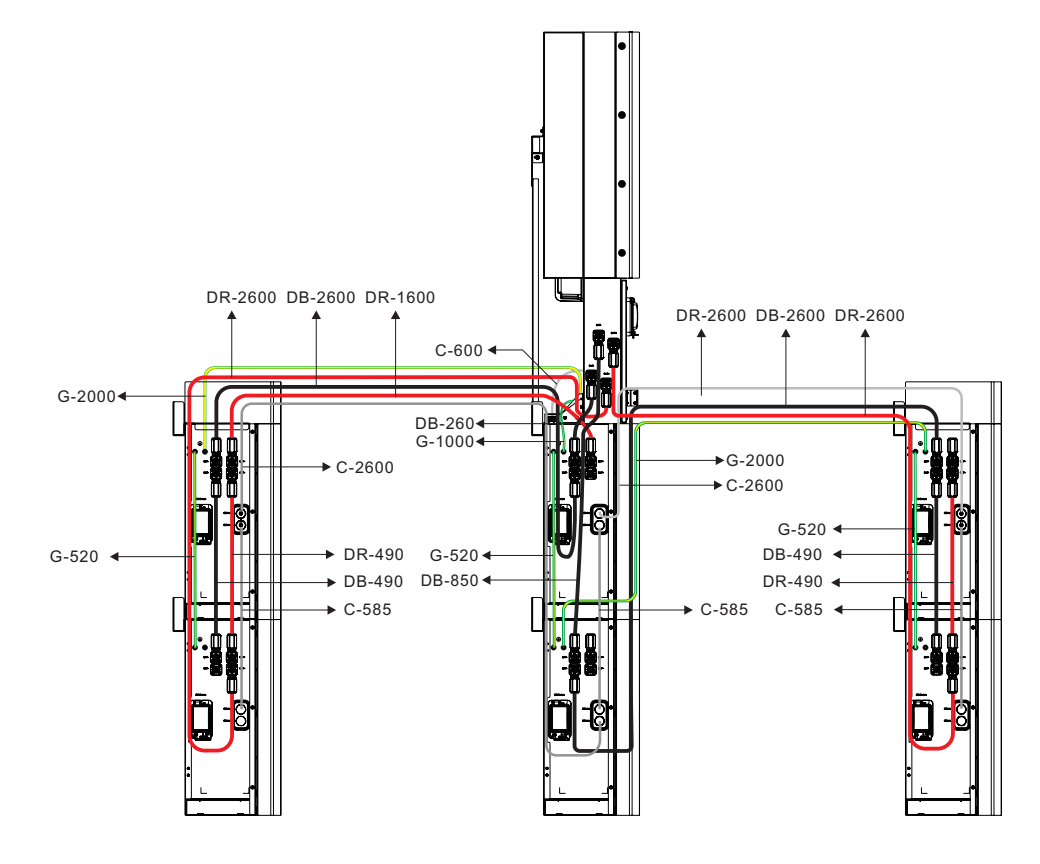

**Abbildung 4-10 Anschluss von sechs BluE-PACK-5.1-16S-100A-F**

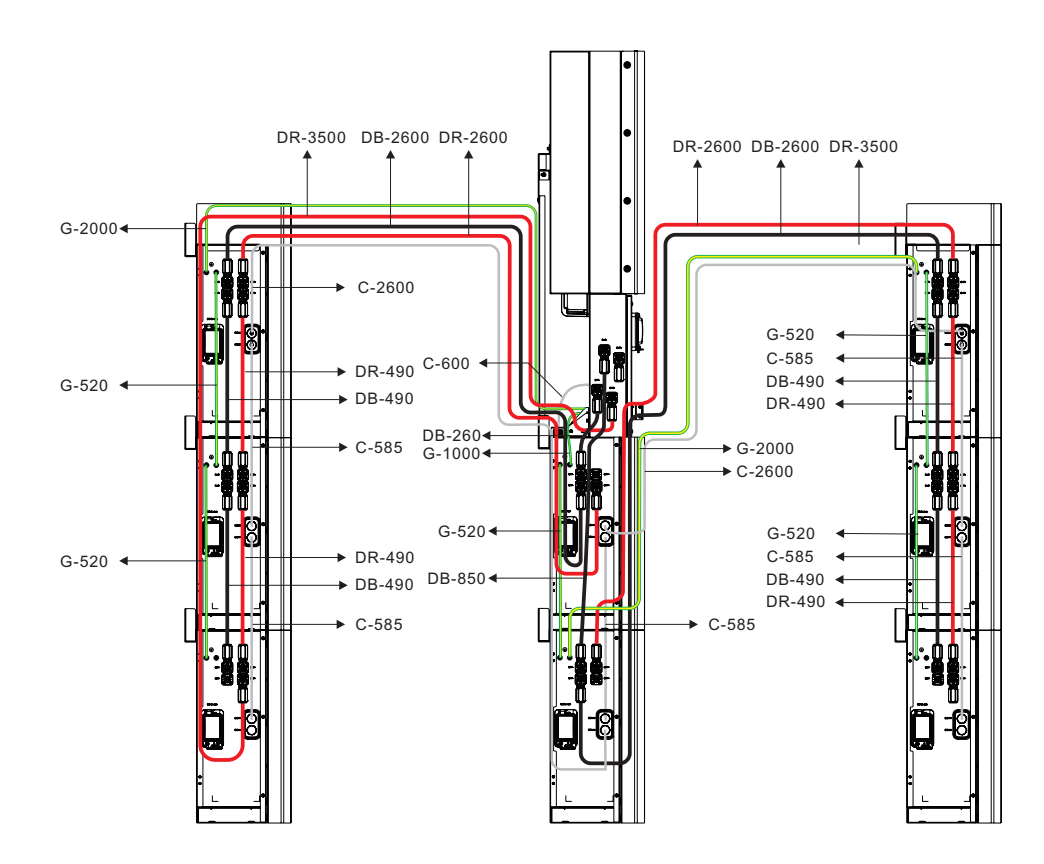

**Abbildung 4-11 Anschluss von acht BluE-PACK-5.1-16S-100A-F**

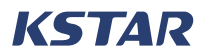

- **Schritt 6.** Schließen Sie die seitlichen Abdeckungen aller Batteriemodule und setzen Sie die Schrauben wieder ein.
- **Schritt 7.** Setzen Sie die oberen Abdeckungen auf die Batteriemodule und ziehen Sie die Schrauben wie in diesen Abbildungen gezeigt fest.

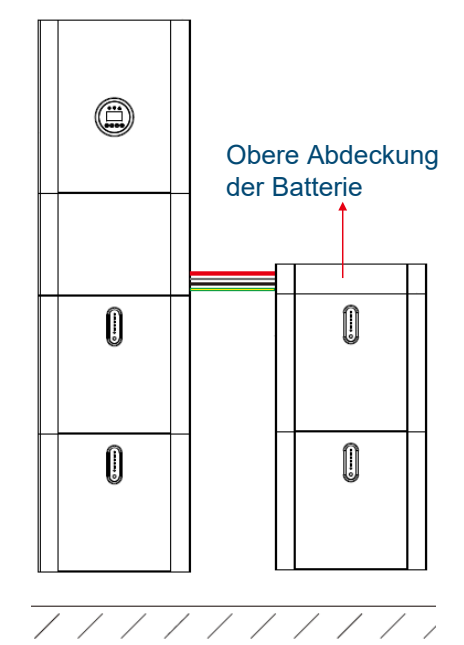

**Abbildung 4-12 Ein System mit vier BluE-PACK-5.1- 16S-100A-F (mit oberen Abdeckungen)**

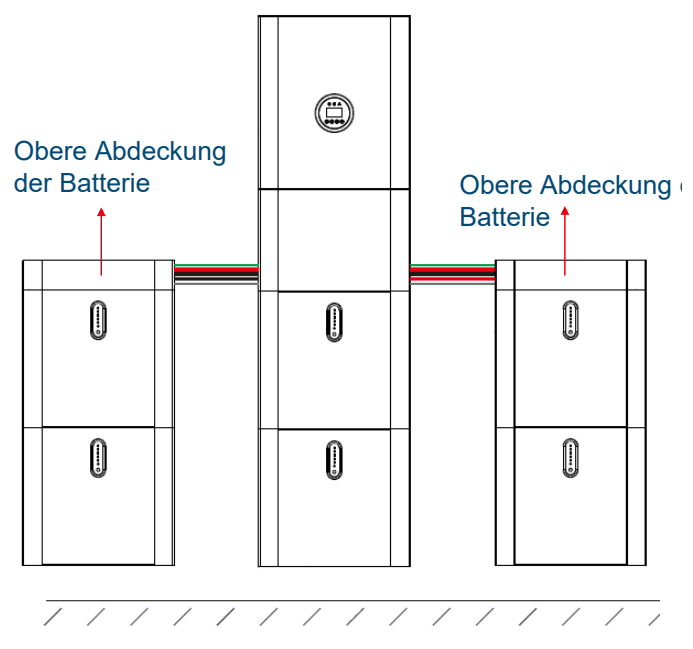

**Abbildung 4-13 Ein System mit sechs BluE-PACK-5.1-16S-100A-F (mit oberen Abdeckungen)**

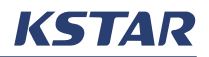

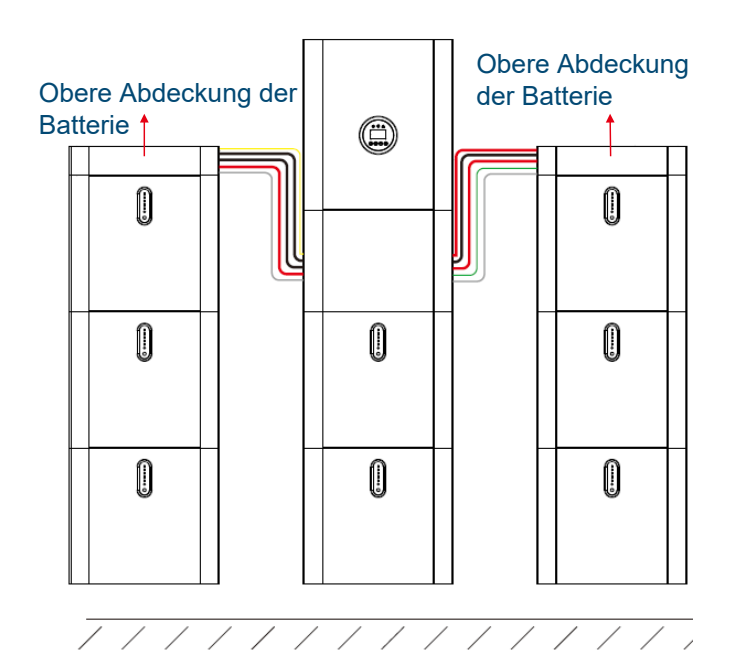

**Abbildung 4-14 Ein System mit acht BluE-PACK-5.1- 16S-100A-F (mit oberen Abdeckungen)**

### **4.4.4 Anschließen von Batteriemodulen (BluE-PACK5.1)**

#### **HINWEISE**

- Vergewissern Sie sich vor dem Anschließen, dass die Spannungen der Batterien korrekt sind.
- Stellen Sie sicher, dass sich sowohl der Batterieschalter in der Kabelbox als auch der DC-Schalter in der Seitenabdeckung eines Batteriemoduls im ausgeschalteten Zustand befinden. Weitere Informationen finden Sie unter Switches des Wechselrichters.

#### **VERFAHREN**

**Schritt 1.** Lösen Sie an den Batteriemodulen die Schrauben auf der rechten Seite der Seitenabdeckungen und entfernen Sie dann die Abdeckung.

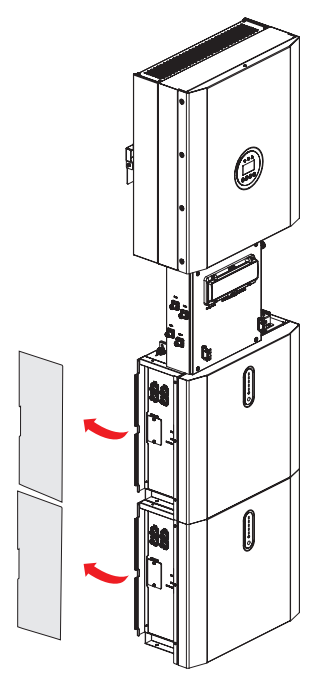

**Schritt 2.** Entferne die Schrauben vom PE-Anschluss in der Kabelbox und vom PE1-Anschluss an der Seite des zweiten Batteriemoduls. Verwenden Sie das 1000 mm PE-Kabel (G-1000), um die Anschlüsse zu verbinden und setzen Sie dann die Schrauben ein.

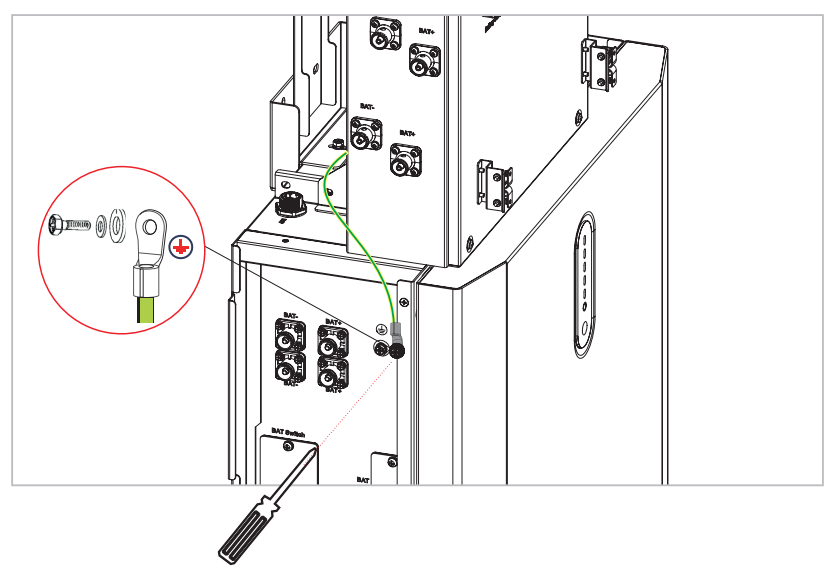

- **Schritt 3.** Gehen Sie wie folgt vor, um die Anschlüsse herzustellen:
	- Verwenden Sie die 260-mm-BAT-Kabel (DR-260 und DB-260), um die BAT+- und BAT-Anschlüsse in der Kabelbox und an der Seite der zweiten Batterie anzuschließen.
	- Verwenden Sie die 850-mm-BAT-Kabel (DR-850 und DB-850), um die BAT+- und BAT-Anschlüsse in der Kabelbox und an der Seite der ersten Batterie anzuschließen.
	- Verwenden Sie das 600-mm-COM-Kabel (C-600), um den BAT-Anschluss in der Kabelbox und den INV-Anschluss am Batteriemodul anzuschließen.
	- Verwenden Sie das 750-mm-COM-Kabel (C-750), um den unteren

BAT-Anschluss des zweiten Batteriemoduls und den oberen BAT-Anschluss des ersten Batteriemoduls zu verbinden.

• Entfernen Sie die Schrauben von den PE2-Anschlüssen der Batteriemodule, verwenden Sie ein 520-mm-PE-Kabel (G-520), um die PE2-Anschlüsse zu verbinden, und setzen Sie dann die Schrauben wieder ein.

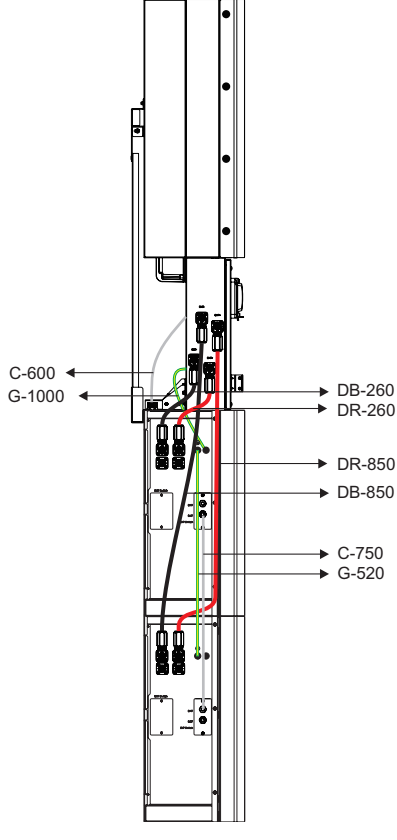

**Schritt 4.** Weisen Sie dem zweiten Batteriemodul die Adresse zu: Stellen Sie den DIP-Schalter mit der Nummer 1 in die ON-Position und stellen Sie sicher, dass sich die DIP-Schalter mit den Nummern 2, 3 und 4 in der Position OFF befinden. Weitere Informationen finden Sie unter Table 3-1.

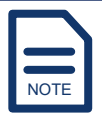

Die Adresse des direkt an den Wechselrichter angeschlossenen Batteriemoduls muss 1 sein.

Ändern Sie NICHT den Zustand des DIP-Schalters 5.

- **Schritt 5.** Ändern Sie beim ersten Batteriemodul die Einstellungen der DIP-Schalter, um die Adresse einer anderen Adresse als 1 zuzuweisen. Weitere Informationen finden Sie unter Table 3-1.
- **Schritt 6.** Wenn Sie vier, sechs oder acht Batteriemodule montiert haben, schließen Sie sie wie in diesen Diagrammen gezeigt an.

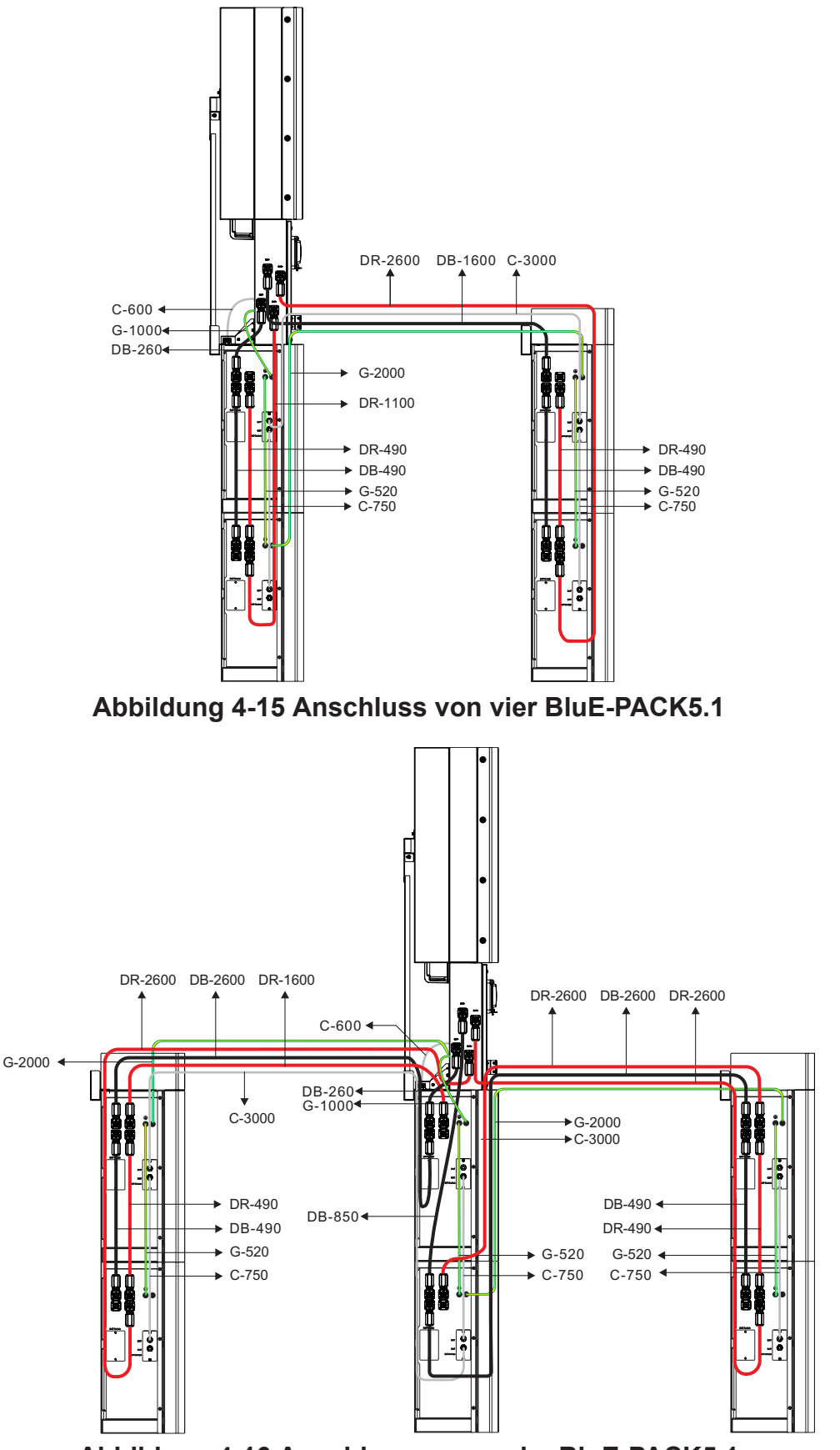

**Abbildung 4-16 Anschluss von sechs BluE-PACK5.1**

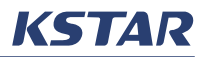

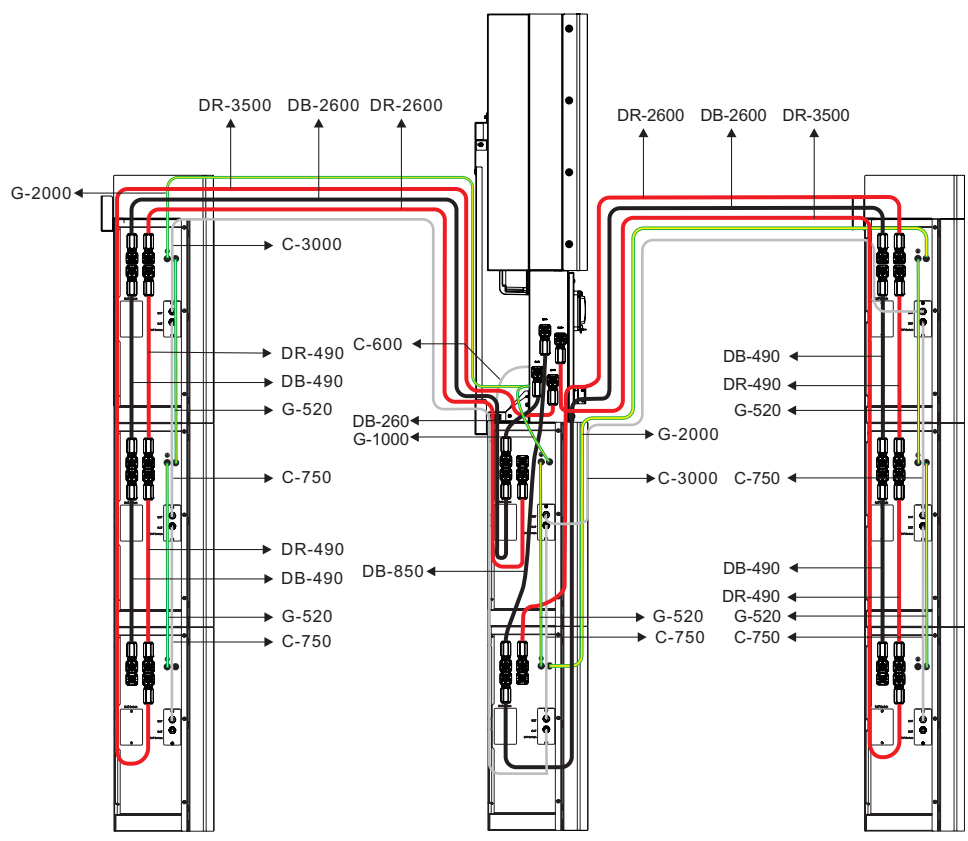

**Abbildung 4-17 Anschluss von acht BluE-PACK5.1**

**Schritt 7.** Ändern Sie die Einstellungen der DIP-Schalter, um die Adressen anderer Batteriemodule zuzuweisen. Weitere Informationen finden Sie unter Table 3-1.

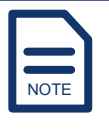

Sie können diesen Batteriemodulen die Adressen in beliebiger Reihenfolge zuweisen, achten Sie jedoch darauf, dass die Adressen nicht doppelt vorhanden sind.

Ändern Sie NICHT den Zustand des DIP-Schalters 5.

- **Schritt 8.** Klicken Sie an der Seite des Batteriemoduls die linke Seite der Seitenabdeckung ein und setzen Sie dann die Schrauben auf der rechten Seite wieder ein, um die Seitenabdeckung am Batteriemodul zu befestigen.
- **Schritt 9.** Setzen Sie die oberen Abdeckungen auf die Batteriemodule und ziehen Sie die Schrauben wie in diesen Abbildungen gezeigt fest.

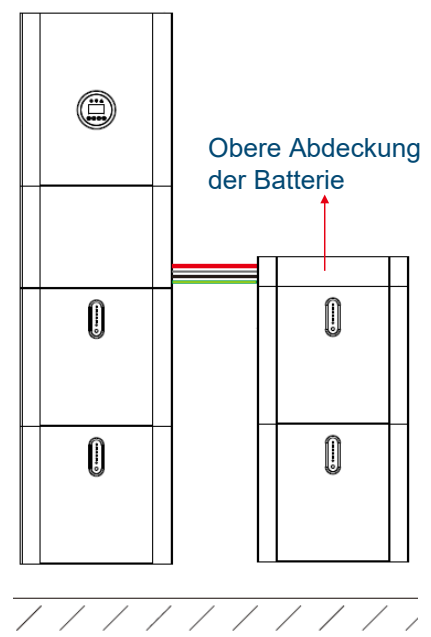

**Abbildung 4-18 Ein System mit vier BluE-PACK5.1 (mit oberen Abdeckungen)**

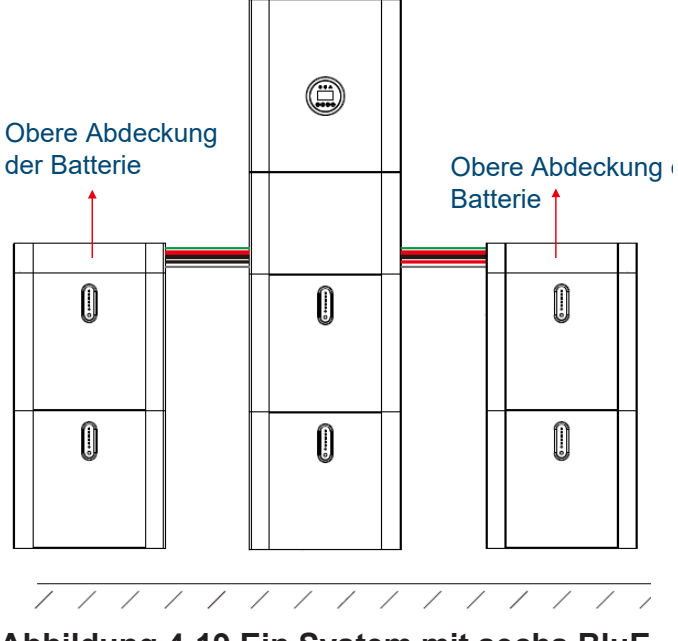

**Abbildung 4-19 Ein System mit sechs BluE-PACK5.1 (mit oberen Abdeckungen)**

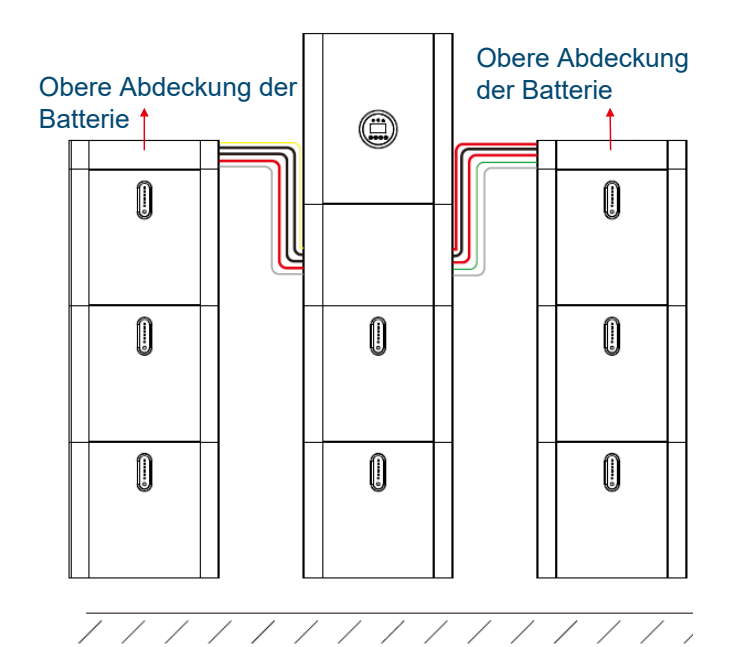

**Abbildung 4-20 Ein System mit acht BluE-PACK5.1 (mit oberen Abdeckungen)**

## **4.4.5 Anschließen des Wechselrichters und der PV-Solarmodule**

#### **HINWEISE**

- Für den Anschluss werden 12 AWG oder 4 mm² PV-Drähte empfohlen.
- Unterscheiden Sie die PV-Polaritäten und vertauschen Sie den Anschluss NICHT.
- Stellen Sie sicher, dass die Eingangsspannung der PV innerhalb des akzeptablen Eingangsspannungsbereichs des Wechselrichters liegt, nicht höher als 1.000 V.

# GEFAHR

Stellen Sie sicher, dass sich sowohl der PV-Schalter in der Kabelbox als auch der Schalter am PV-Solarmodul in der OFF-Position befinden.

#### **VERFAHREN**

- **Schritt 1.** Verwenden Sie eine Abisolierzange, um eine ca. 8 mm lange Isolationsschicht des PV-Kabels zu entfernen.
- **Schritt 2.** Fädeln Sie den abisolierten Teil des PV-Kabels in das Gehäuse, verschrauben Sie das Gehäuse mit einer Kabel-Crimpzange, stecken Sie den Draht in den MC4-Steckverbinder und ziehen Sie ihn dann fest.

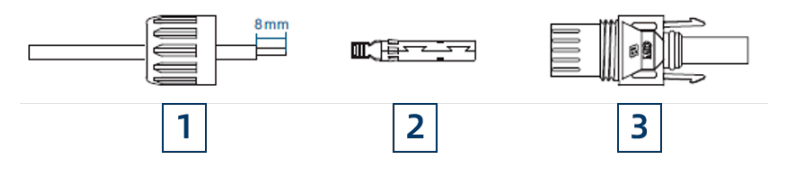

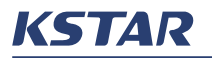

- **1** PV-Draht **2** Gehäuse **3** MC4-Steckverbinder
- **Schritt 3.** Verwenden Sie ein Multimeter, um die Spannung des PV-Kabels zu messen. Achten Sie darauf, dass die Spannung unter 1.000 V liegt.
- **Schritt 4.** Führen Sie die Schritte 1 bis 3 aus, um die anderen drei PV-Drähte für negative und positive Verbindungen vorzubereiten.
- **Schritt 5.** Stecken Sie die PV-Drähte in die PV1+-, PV1-, PV2+- und PV2- Ports in der Kabelbox und schnappen Sie sie ein.

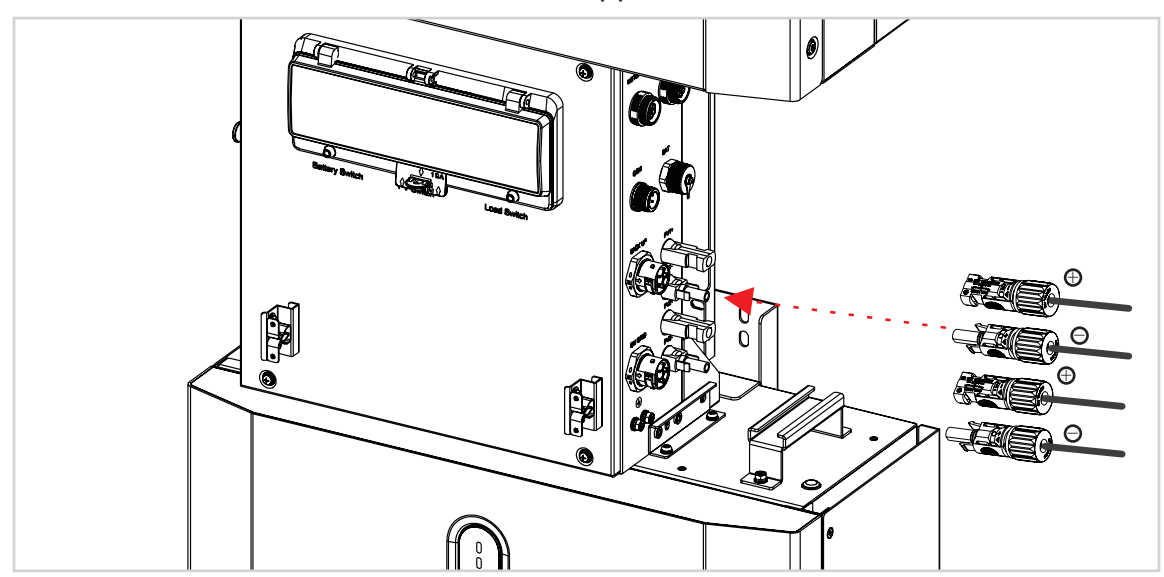

### **4.4.6 Anschluss an Netz und Verbraucher**

#### **HINWEISE**

Für den Anschluss ist ein AC-Steckverbinder notwendig. Wie in Figure 4-21, gezeigt, sind die Stifte im Inneren des AC-Steckverbinders mit 1, 2, 3, N und  $\pm$  gekennzeichnet. Stift 1, 2 und 3 müssen mit den stromführenden Drähten verbunden werden, die mit R, S und T gekennzeichnet sind. Stift N muss mit dem Neutralleiter verbunden sein. Stift  $\stackrel{\text{\tiny{1}}}{=}$  muss geerdet sein.

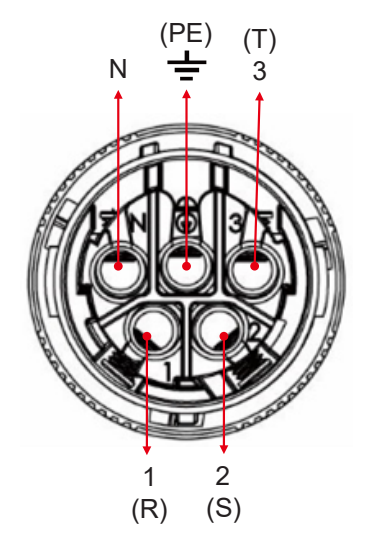

**Abbildung 4-21 Stifte des AC-Steckverbinders**

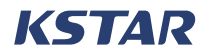

Für den ON-GRID-Anschluss und den BACK-UP-Anschluss des Wechselrichters sind zwei fünfadrige AC-Kabel erforderlich.

# HINWEIS

- Empfohlene Kabel: ein 12-AWG- oder 4-mm²-Kabel für den BACK-UP-Anschluss und ein 10-AWG- oder 6-mm²-Kabel für den ON-GRID-Anschluss.
- Achten Sie darauf, dass der Widerstand der Drähte kleiner als 1 Ω ist.
- Stellen Sie sicher, dass der Erdungswiderstand, gemessen zwischen dem Wechselrichtergehäuse und der Erdungsklemme des Verteilerkastens, weniger als 10 Ω beträgt.

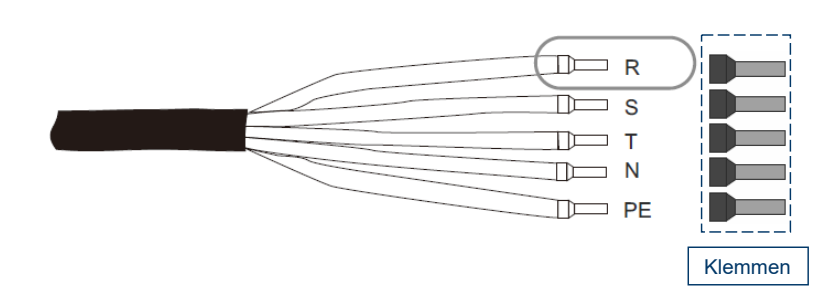

#### **Abbildung 4-22 Fünfadriges AC-Kabel**

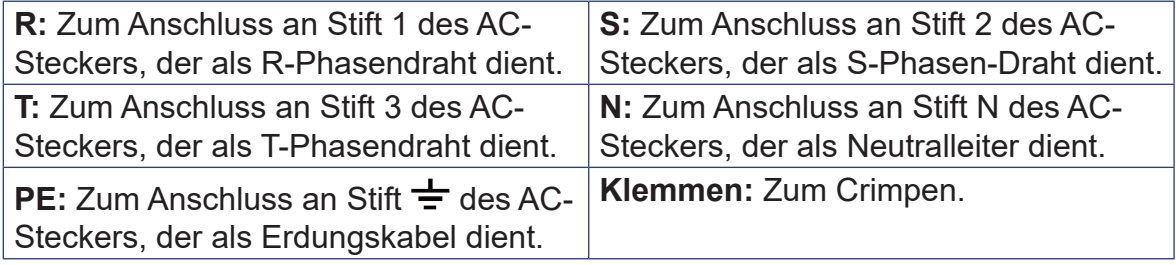

# GEFAHR

Stellen Sie vor dem Anschließen sicher, dass sich die AC-Stromschutzschalter im Verteilerkasten und der LOAD-Schalter in der Kabelbox im OFF-Zustand befinden.

# VORSICHT

Achten Sie beim Anschließen der Drähte an den Steckverbinder darauf, dass die Phasendrähte, der Neutralleiter und der Erdungsdraht richtig angeschlossen sind.

# $\triangle$  vorsicht

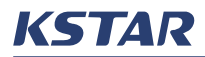

Geräte wie Klimaanlagen benötigen ausreichend Zeit, um Kältemittelgase innerhalb des Kreislaufs auszugleichen, so dass der Neustart mindestens zwei bis drei Minuten dauert. Wenn die Stromversorgung kurzgeschlossen und innerhalb kurzer Zeit wiederhergestellt wird, kann dies zu Schäden an den an die Stromversorgung angeschlossenen Geräten führen. Vergewissern Sie sich vor der Installation solcher Geräte, dass die Klimaanlage über eine Zeitverzögerungsfunktion verfügt, um solche Schäden zu vermeiden. In Ermangelung einer Zeitverzögerungsfunktion löst der Wechselrichter einen Überlastfehler aus und schaltet die Leistung ab, um Ihre Geräte zu schützen, aber es kann manchmal trotzdem zu internen Schäden an den Geräten kommen.

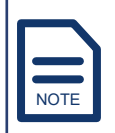

Der FI-Schutzschalter vom Typ B (≥ 300 mA) muss gemäß den örtlichen Vorschriften am Sicherungsanschluss des Systems installiert werden. Ein AC-Leistungsschalter mit diesen Spezifikationen wird empfohlen:

- Für ON-GRID-Anschluss: 32 A/400 VAC 6 KA
- Für BACKUP UP-Anschluss: 25 A/400 VAC 6 KA

#### **VERFAHREN**

**Schritt 1.** Verwenden Sie eine Abisolierzange, um eine geeignete Länge des Mantels und der Isolationsschicht von einem Draht des Netzkabels zu entfernen. Die Länge kann mit der Länge der Crimpklemme berechnet werden.

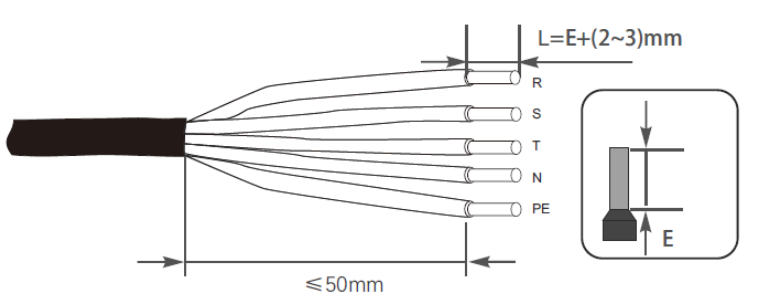

**Schritt 2.** Führen Sie einen Draht in eine Klemme ein und verwenden Sie dann eine Kabel-Crimpzange, um die Klemme zu crimpen.

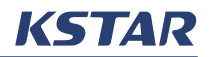

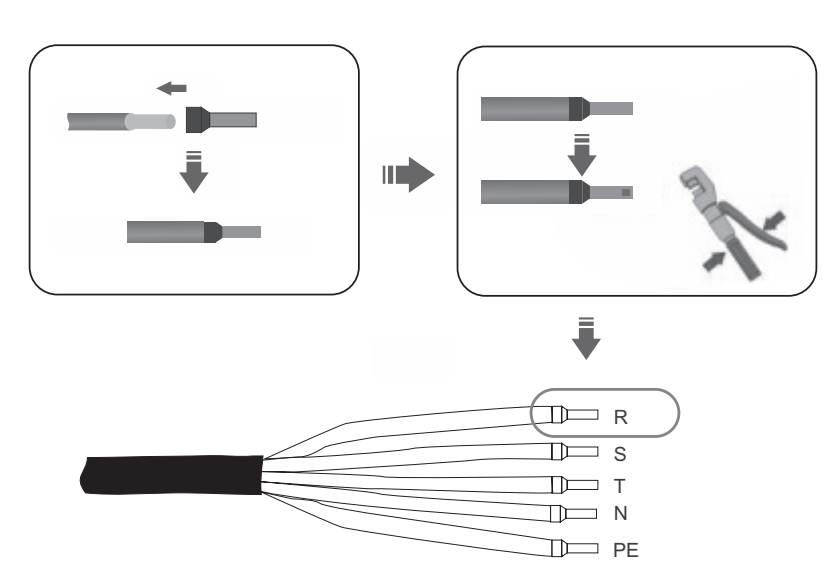

- **Schritt 3. Befolgen Sie Schritt 1 und Schritt 2, um die anderen vier Drähte** des Netzkabels für den Anschluss vorzubereiten.
- **Schritt 4.** Schrauben Sie die Überwurfmutter von der Gewindehülse des AC-Steckers ab und fädeln Sie die Überwurfmutter und die Gewindehülse auf die Drähte des AC-Kabels.

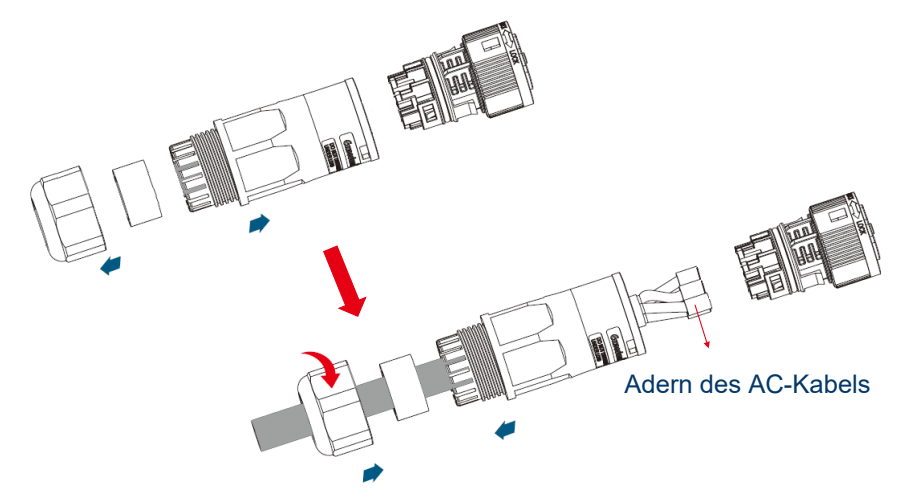

**Schritt 5.** Stecken Sie die gecrimpten Klemmen in die entsprechenden Stifte des AC-Steckers und verwenden Sie einen Innensechskantschlüssel (Größe: 2,5, 1,2–2,0 Nm), um die Schrauben anzuziehen.
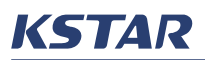

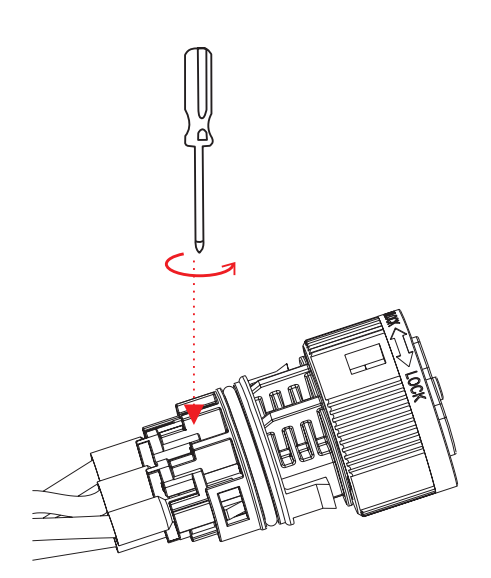

**Schritt 6.** Schrauben Sie die Überwurfmutter auf die Gewindehülse, um den AC-Stecker abzudichten und das AC-Kabel vor Belastung zu schützen. Klemmen Sie die Hülse beim Anziehen fest mit der Sicherungskappe, um sicherzustellen, dass die Überwurfmutter fest auf die Gewindehülse geschraubt ist.

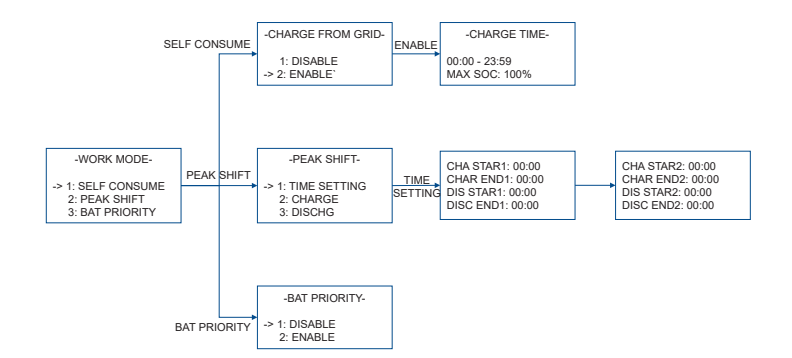

**Schritt 7.** Stecken Sie den Netzstecker in den ON GRID-Anschluss in der Kabelbox und ziehen Sie den Stecker fest.

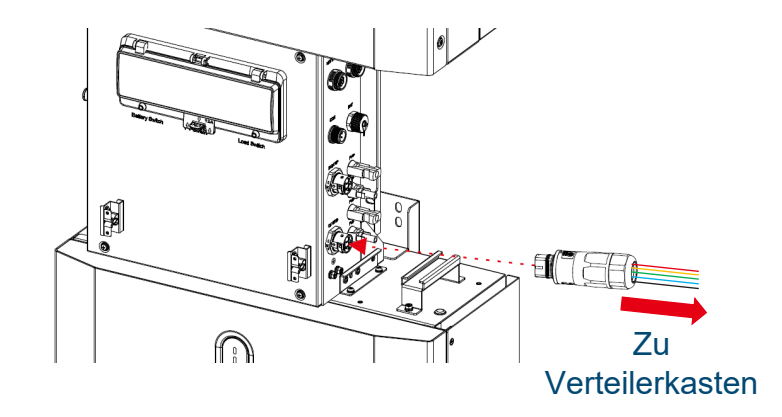

**Schritt 8.** Fädeln Sie das andere Ende des Netzkabels in den Verteilerkasten. Erden Sie den PE-Draht und verbinden Sie die anderen vier Drähte des AC-Kabels mit dem mittleren AC-Trennschalter. Befolgen Sie diese Abbildung für die Verdrahtung.

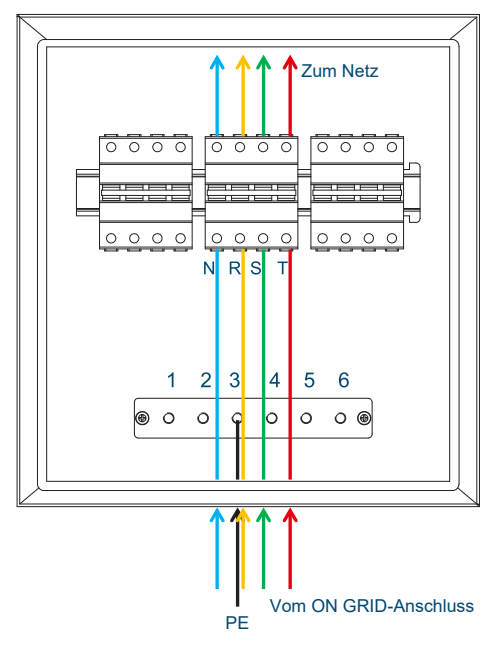

## HINWEIS

Sie sollten die R-, S- und T-Drähte markieren, wenn das Stromnetzkabel in den externen Stromnetzstecker eingerastet ist, was CT-Verbindungen erleichtert.

**Schritt 9.** Verwenden Sie vier Drähte, um den mittleren und den linken AC-Leistungsschalter zu verbinden, und schließen Sie den linken AC-Leistungsschalter an die normalen Verbraucher an. Befolgen Sie diese Abbildung für die Verdrahtung.

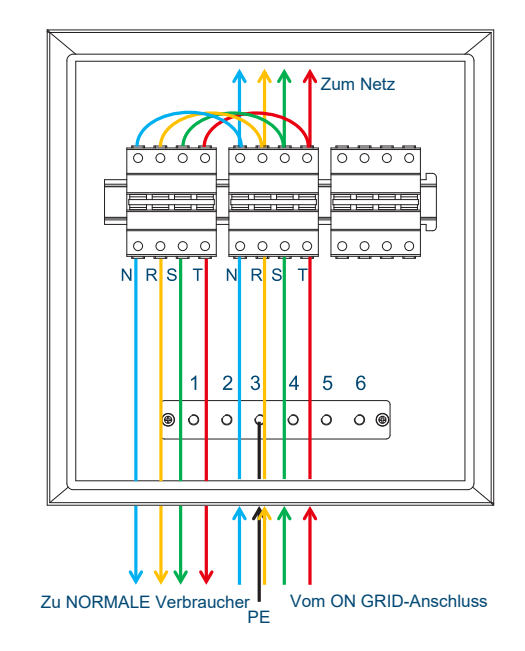

- **Schritt 10.** Führen Sie die Schritte 1 bis 6 aus, um den anderen Netzstecker und das Netzkabel vorzubereiten.
- **Schritt 11.** Stecken Sie den Netzstecker in den BACK UP-Anschluss in der Kabelbox und ziehen Sie den Stecker fest.

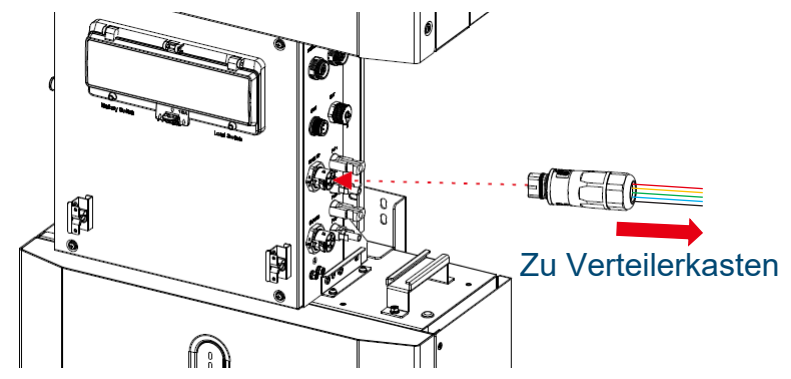

**Schritt 12.** Fädeln Sie das andere Ende des Netzkabels in den Verteilerkasten. Erden Sie den PE-Draht und verbinden Sie die anderen vier Drähte des AC-Kabels mit dem rechten AC-Trennschalter. Schließen Sie den rechten AC-Trennschalter an die Notstromverbraucher an. Befolgen Sie diese Abbildung für die Verdrahtung.

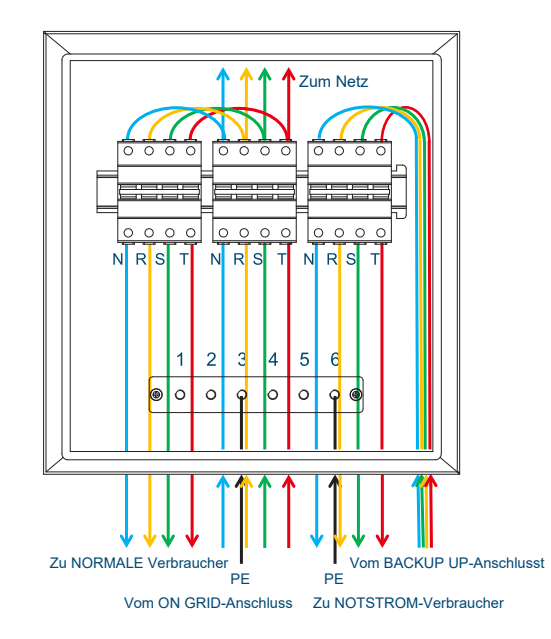

### **4.4.7 Anschließen eines Stick-Loggers**

### **HINWEISE**

Weitere Informationen finden Sie unter *Stick-Logger Kurzanleitung*.

# $\triangle$  warnung

Bitte halten Sie während der Installation oder dem Entfernen des Loggers das Gehäuse des Loggers nicht fest, um es zu drehen.

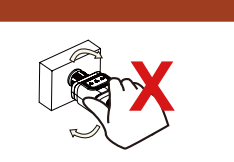

## HINWEIS

Den wasserdichten Stecker NICHT entfernen.

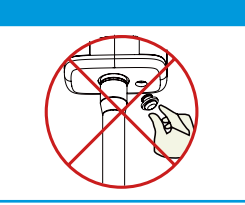

### **VERFAHREN**

**Schritt 1.** Stecken Sie den Stick-Logger in den COM-Anschluss in der Kabelbox.

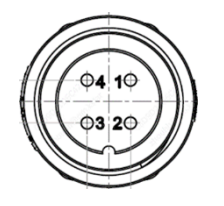

**Abbildung 4-23 Stifte des COM-Anschlusses**

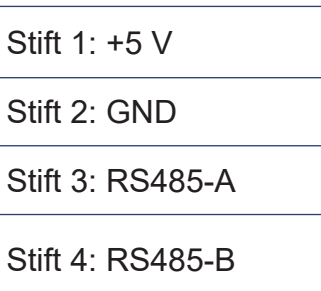

### **4.4.8 Anschließen der externen Stromwandler**

Sie müssen externe Stromwandler oder einen Smart-Grid-Zähler zwischen dem Wechselrichter und dem Stromnetz anschließen.

Wenn Sie einen intelligenten Stromzähler anschließen möchten, finden Sie weitere Informationen unter Connecting a Smart Meter.

Wenn Sie externe Stromwandler anschließen möchten, sind drei Stromwandler und ein CT- und Zähler-Anschluss erforderlich. Der Steckverbinder hat sechs Stifte, wie in Figure 4-24 gezeigt. Weitere Informationen finden Sie unter Schritt 2 des Verfahrens.

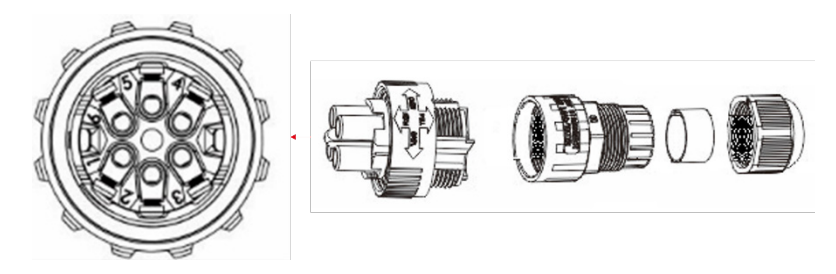

**Abbildung 4-24 Stifte des CT- und Zähler-Steckverbinders**

### **HINWEISE**

Es können nur die vom Hersteller gelieferten Stromwandler an das System angeschlossen werden.

Sie müssen die CTs als R, S und T markieren.

Die externen Stromwandler müssen in der Nähe der Stromnetzseite montiert werden. Wenn der CT-Test erfolgreich ist, aber die Ausgangsleistung des Wechselrichters nicht akzeptabel ist, z. B. weil die Leistung nicht geregelt werden kann oder die Ausgangsleistung immer 0 W beträgt, überprüfen Sie die Position, an der die Stromwandler montiert sind.

Sie können einen CT-Selbsttest durchführen. Weitere Informationen finden Sie unter CT SELF CHK.

### **VERFAHREN**

**Schritt 1.** Schrauben Sie die Mutter, die Dichtung, den Körper und das Gehäuse des CT-Steckverbinders ab.

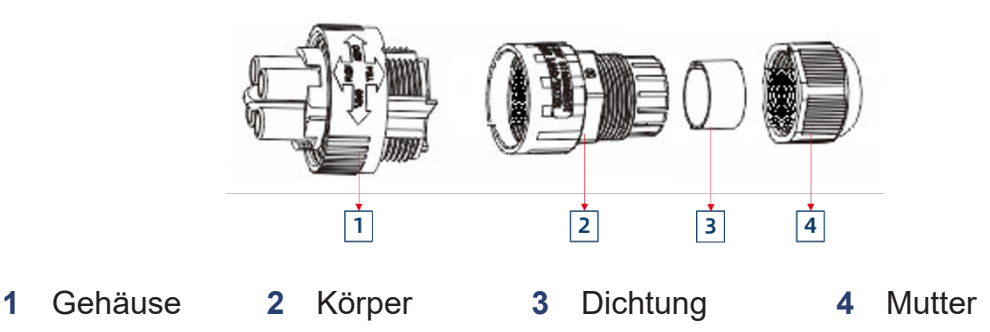

**Schritt 2.** Fädeln Sie die Drähte der Stromwandler durch die Mutter, die Dichtung und das Gehäuse, stecken Sie sie in die Stifte des CT- und Zähler-Steckverbinders und ziehen Sie dann die Schrauben fest.

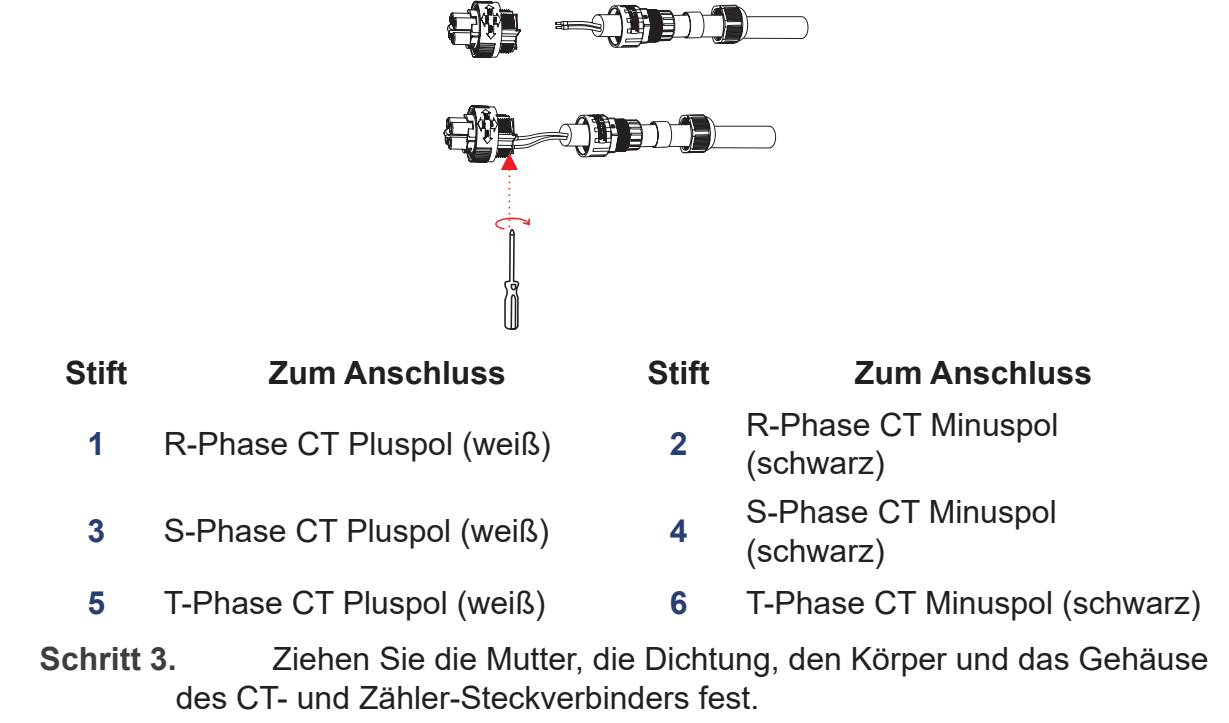

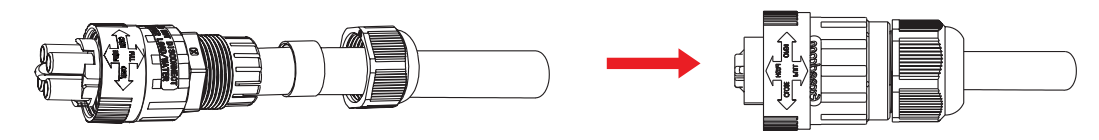

**Schritt 4.** Stecken Sie den CT- und Zähler-Steckverbinder in den CT-Anschluss in der Kabelbox und ziehen Sie ihn fest.

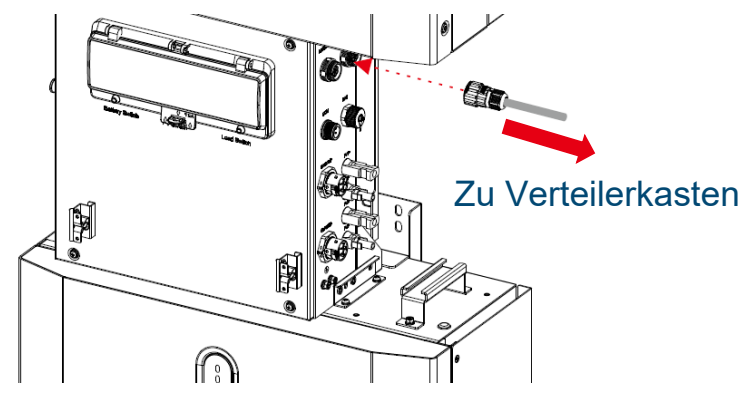

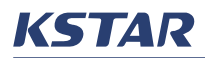

**Schritt 5.** Öffnen Sie die Klemmen der Stromwandler, stecken Sie die R-, S- und T-Drähte des AC-Kabels für die normalen Verbraucher in die Steckplätze der Stromwandler R, S und T, und befestigen Sie schließlich die Verschlüsse. Befolgen Sie diese Abbildung für die Verdrahtung.

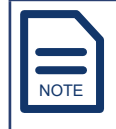

Die Pfeile auf den Stromwandlern müssen in Richtung Stromnetz zeigen.

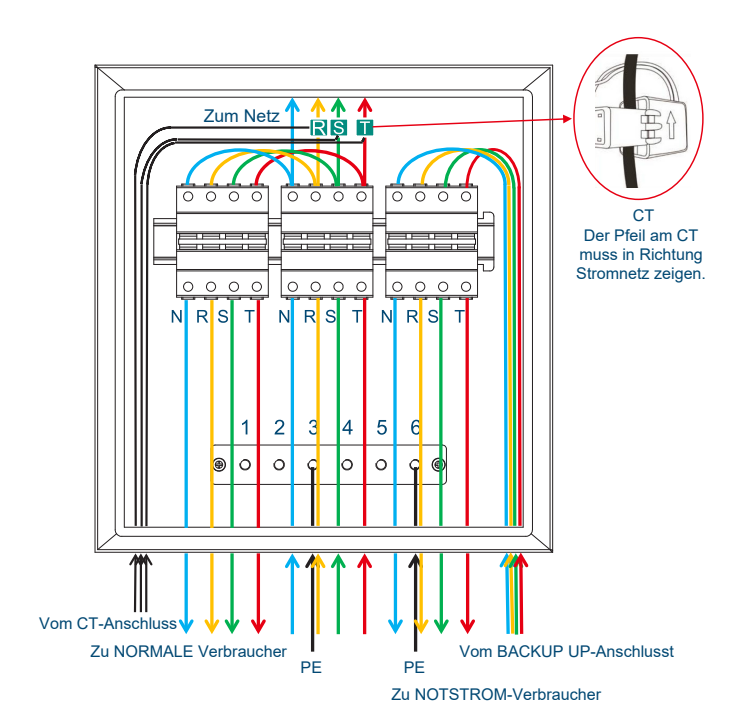

**Schritt 6.** Wenn keine weiteren elektrischen Anschlüsse notwendig sind, schließen Sie den Deckel der Kabelbox, ziehen Sie die Schrauben fest und gehen Sie dann zur Inbetriebnahme.

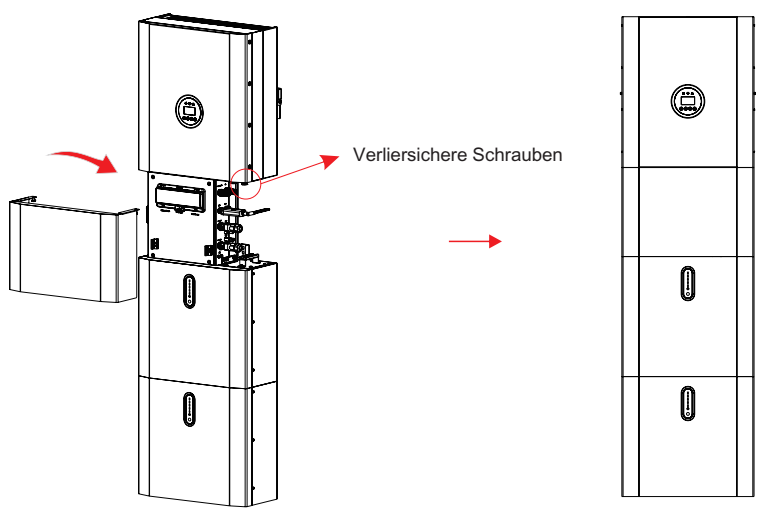

### **4.4.9 Einen Smart Meter (intelligenten Stromzähler) anschließen**

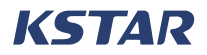

Sie müssen externe Stromwandler oder einen Smart-Grid-Zähler zwischen dem Wechselrichter und dem Stromnetz anschließen.

Wenn Sie externe CTs anschließen möchten, finden Sie weitere Informationen unter Connecting External CTs.

Wenn Sie einen intelligenten Stromzähler anschließen möchten, beachten Sie, dass für jeden Wechselrichter nur ein Zähler notwendig ist. Der Stromzähler sollte am Netzübergangspunkt (Einspeisepunkt) montiert und angeschlossen werden, damit er den Netzbezug und die Einspeiseleistung messen kann.

Um einen intelligenten Stromzähler anzuschließen, ist ein CT&Meter-Stecker erforderlich, der an den METER+DRY-Anschluss in der Kabelbox angeschlossen werden muss.

|                                                 | <b>Stift</b>   | <b>Beschreibung</b>            |
|-------------------------------------------------|----------------|--------------------------------|
| $3 \cdots$<br>$\dddot{\phantom{1}}\,\mathbf{6}$ |                | <b>Potenzialfreier Kontakt</b> |
|                                                 | $\overline{2}$ | Potenzialfreier Kontakt        |
|                                                 | 3              | <b>GND</b>                     |
|                                                 | 4              | Eingangssignal                 |
|                                                 | 5              | <b>RS485-B</b>                 |
| 5                                               | 6              | <b>RS485-A</b>                 |

**Tabelle 4-3 Stift-Beschreibung des METER+DRY-Anschlusses**

### **HINWEISE**

## HINWEIS

Derzeit werden nur die folgenden Marken von intelligenten Stromzählern unterstützt: Eastron, Acrel, Rayleigh, YaDa und CHINT. Sie können die Marke des intelligenten Stromzählers im integrierten EMS einstellen. Weitere Informationen finden Sie im Unterabschnitt CT OR METER unter SYS SETTING. Empfohlen wird der Eastron SDM630MCT-40mA. Der intelligente Stromzähler mit Stromwandler ist bereits konfiguriert. Ändern Sie KEINE Einstellungen am intelligenten Stromzähler.

### **VERFAHREN**

**Schritt 1.** Bereiten Sie die Kommunikationskabel, das Netzkabel und die Werkzeuge für den Anschluss des Zählers vor.

**Schritt 2.** Befolgen Sie die Installationsanleitung des Zählers, um den Zähler zu installieren.

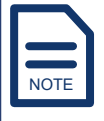

Der Pfeil auf dem Stromwandler muss in Richtung Stromnetz zeigen. Für einen intelligenten Stromzähler müssen drei CTs verwendet werden. Diese müssen auf derselben Phase wie das Stromkabel des Smart Meters angeschlossen werden.

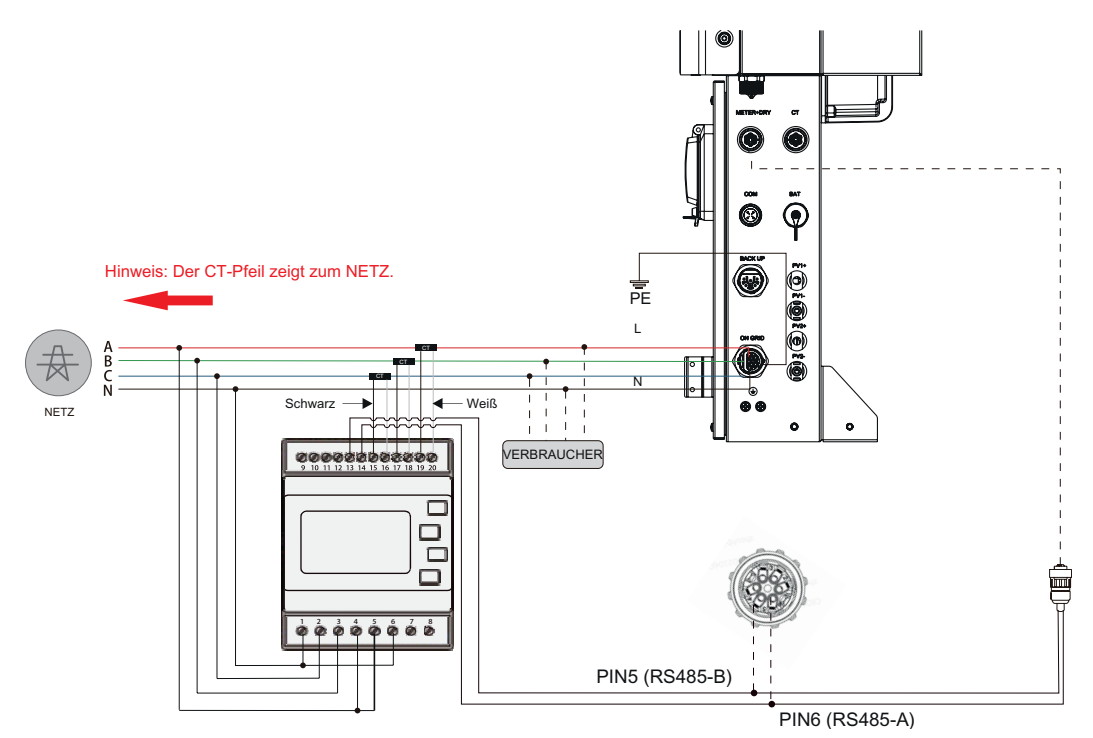

**Abbildung 4-25 Verkabelung des Smart-Meter-Anschlusses (Beispiel, SDM630MCT-40mA)**

- **Schritt 3.** Befolgen Sie auf der Wechselrichterseite die Schritte 1 bis 3 von Anschließen externer Stromwandler, um das Kommunikationskabel zu verarbeiten, stecken Sie den Steckverbinder in den METER+DRY-Anschluss in der Kabelbox und ziehen Sie ihn dann fest.
- **Schritt 4.** Wenn keine weiteren elektrischen Anschlüsse notwendig sind, schließen Sie den Deckel der Kabelbox, ziehen Sie die Schrauben fest und gehen Sie dann zur Inbetriebnahme.

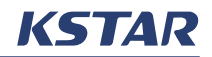

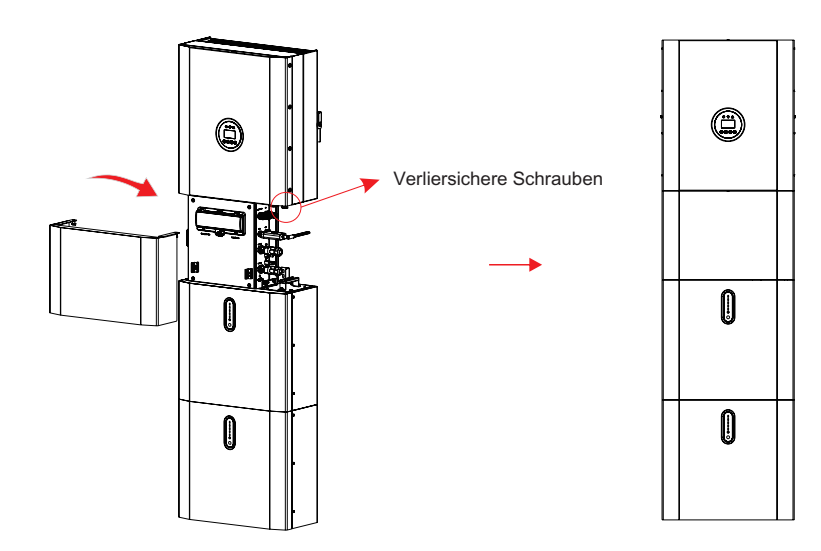

### **4.4.10 (Optional) Anschließen einer DRED oder eines RRCR**

### **HINWEISE**

Der E8KT/E10KT/E12KT entspricht der Norm AS/NZS 4777.2:2015. Der DRM-Anschluss kann an ein Demand Response Enabling Device (DRED) in Australien oder Neuseeland oder an einen Funk-Rundsteuerempfänger (Radio Ripple Control Receiver, RRCR) in anderen Gebieten oder Ländern angeschlossen werden.

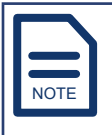

Wenn der australische oder der neuseeländische Netzstandard ausgewählt wird, kann der DRM-Anschluss für den Anschluss eines DRED aktiviert werden. Wenn andere Netzstandards ausgewählt sind, kann dieser Anschluss aktiviert werden, um einen RRCR anzuschließen. Weitere Hinweise zu Netzstandards finden Sie unter GRID STD.

Für die Verbindung ist ein DRM-Steckverbinder notwendig. Table 4-4 zeigt die Stift-Belegung des DRM-Anschlusses an.

#### **Tabelle 4-4 Beschreibungen der Stifte des DRM-Anschluss**

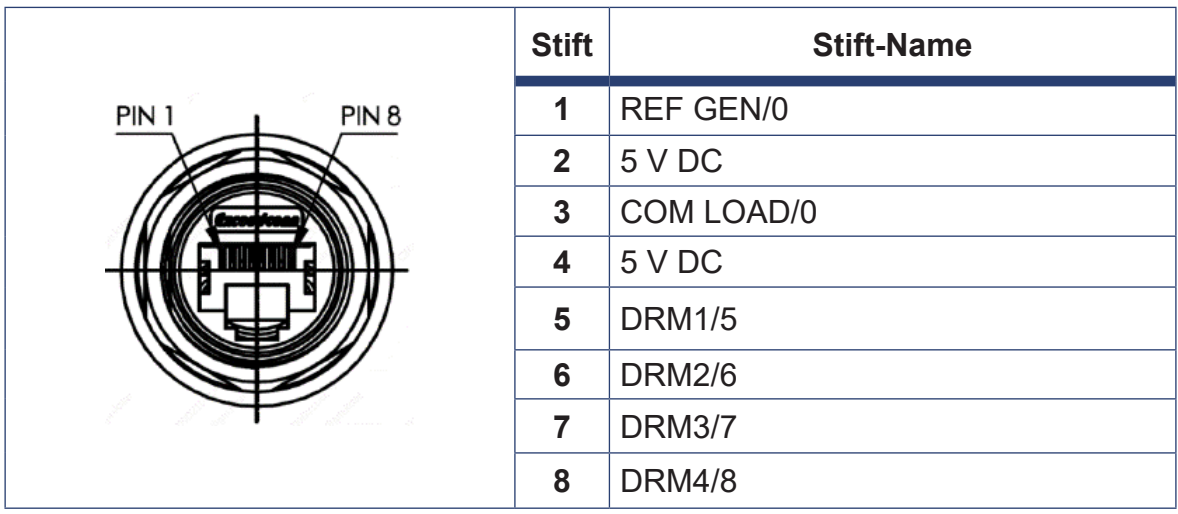

Der E8KT/E10KT/E12KT ist auf die folgenden Leistungsstufen des Funk-Rundsteuerempfängers (Radio Ripple Control Receiver, RRCR) vorkonfiguriert, wie in Table 4-5 gezeigt.

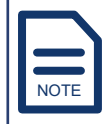

In den Spalten "STIFTx" bedeutet "0", dass das entsprechende Relais geschlossen ist und "1" bedeutet, dass das entsprechende Relais geöffnet ist.

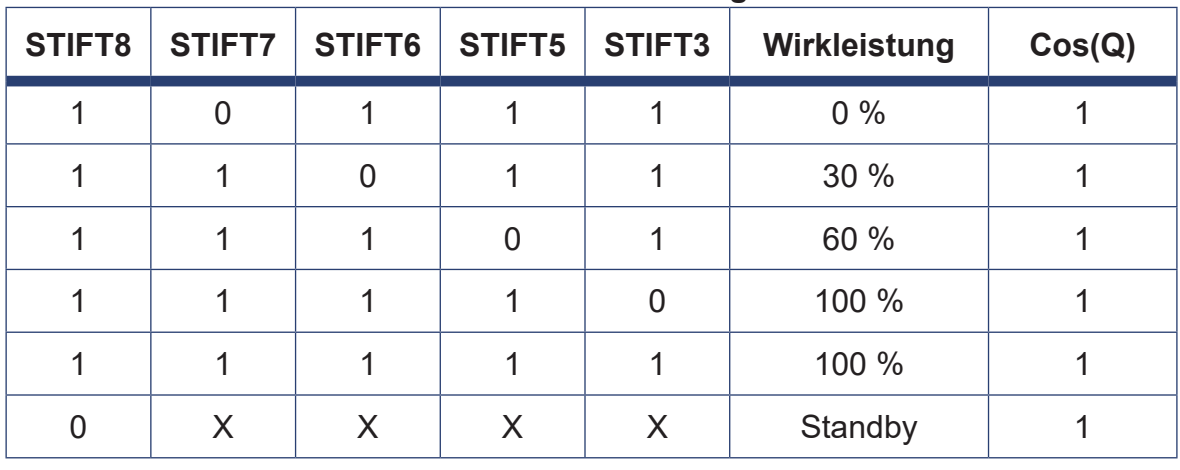

### **Tabelle 4-5 RRCR-Leistungsstufe**

### **VERFAHREN**

**Schritt 1.** Stellen Sie sicher, dass DRM im integrierten EMS aktiviert ist. Weitere Informationen finden Sie im Unterabschnitt DRM ENABLE unter SYS SETTING.

**Schritt 2.** Verwenden Sie den DRM-Anschluss, um den DRM-Anschluss in der Kabelbox mit dem externen Gerät zu verbinden.

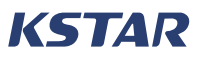

Um einen DRED anzuschließen, folgen Sie dieser Abbildung für die Verkabelung.

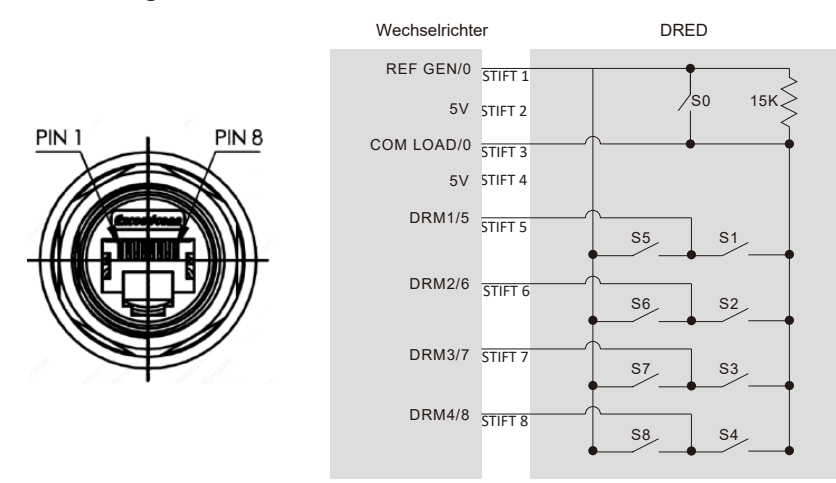

Um einen RRCR anzuschließen, folgen Sie dieser Abbildung für die Verkabelung.

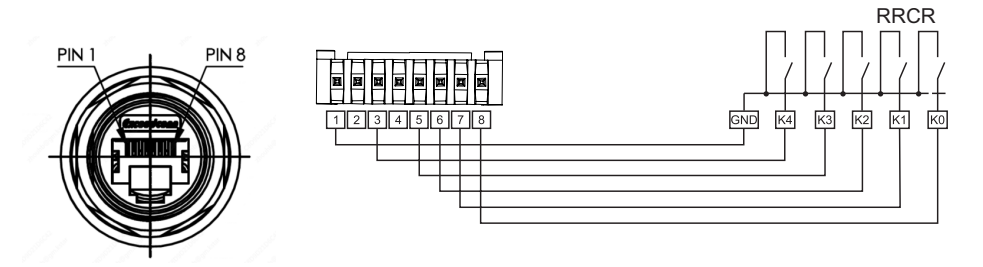

### **4.4.11 (Optional) Anschließen eines Generators**

Wenn Sie einen Generator verwenden, können Sie den Generator an das Energiespeichersystem E8KT/E10KT/E12KT anschließen.

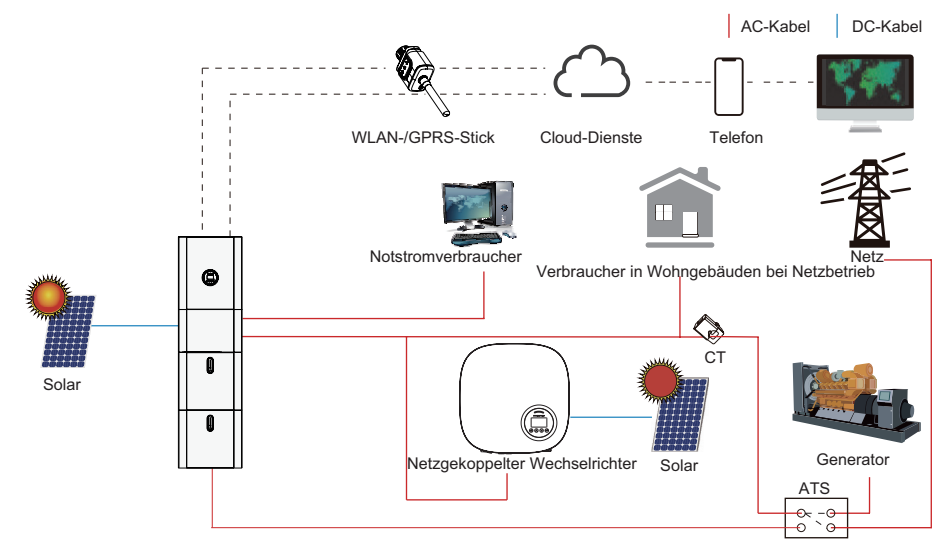

**Abbildung 4-26 Anschluss eines Generators**

## **4.5 Installation eines parallelen Systems**

Der E8KT/E10KT/E12KT unterstützt die Installation eines parallelen Systems mit mehr als einem Wechselrichter. Es können maximal vier Wechselrichter parallel

geschaltet werden. Weitere Informationen finden Sie unter Parallel System.

### **4.5.1 Verkabelung eines parallelen Systems**

Befolgen Sie diese Abbildungen für die Verkabelung eines parallelen Systems mit zwei, drei oder vier Wechselrichtern.

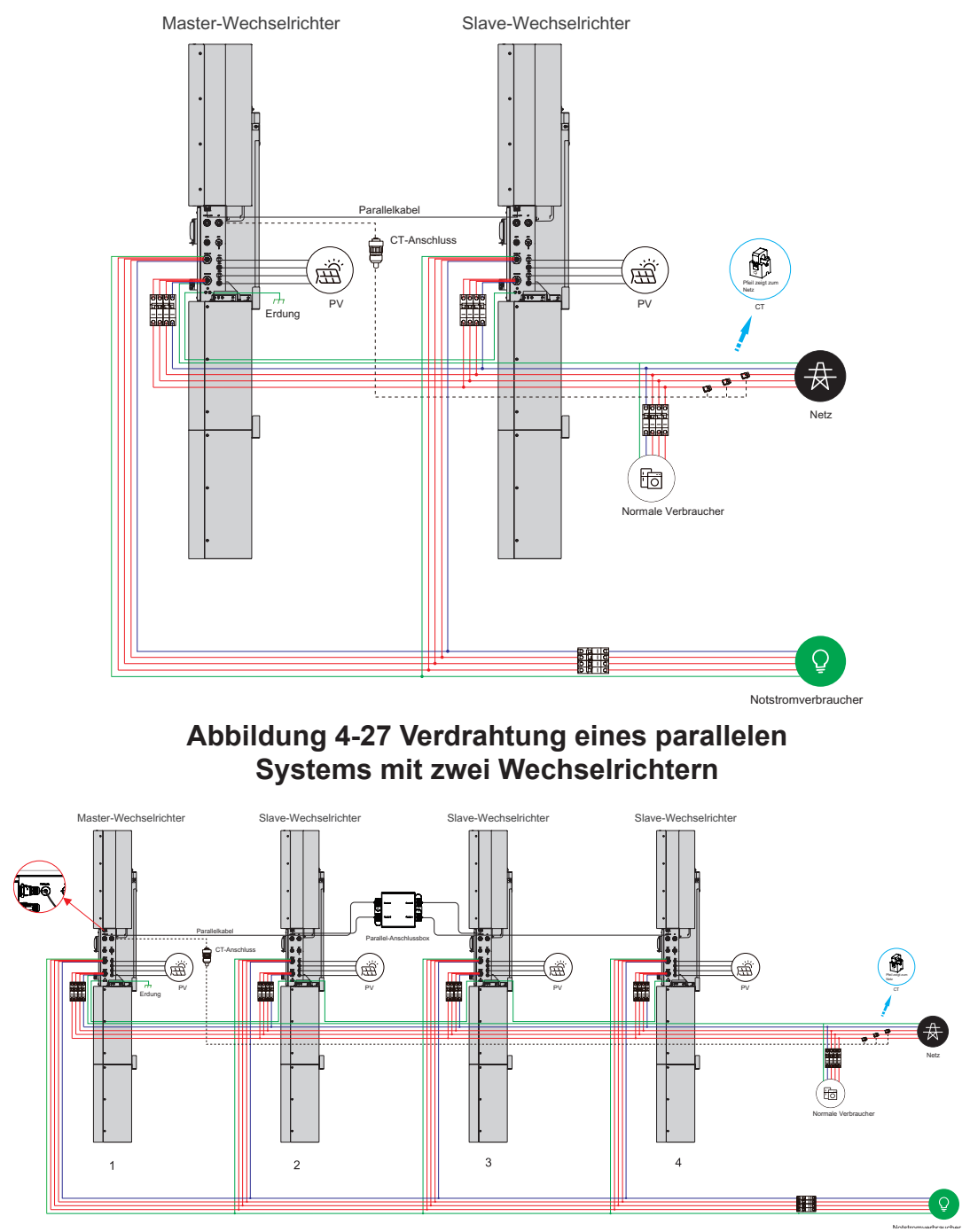

**Abbildung 4-28 Verdrahtung eines parallelen Systems mit vier Wechselrichtern**

### **4.5.2 Voraussetzungen für die Installation**

Stellen Sie sicher, dass alle Wechselrichter montiert und an die PV-Solarmodule angeschlossen sind. Weitere Informationen finden Sie unter Mounting the Inverter und Connecting Battery Packs (BluE-PACK5.1)

#### **HINWEISE**

Vergewissern Sie sich vor dem Anschließen, dass die Spannungen der Batterien korrekt sind.

Stellen Sie sicher, dass sich sowohl der Batterieschalter in der Kabelbox als auch der DC-Schalter in der Seitenabdeckung eines Batteriemoduls im ausgeschalteten Zustand befinden. Weitere Informationen finden Sie unter Switches des **Wechselrichters** 

### **VERFAHREN**

**Schritt 1.** Lösen Sie an den Batteriemodulen die Schrauben auf der rechten Seite der Seitenabdeckungen und entfernen Sie dann die Abdeckung.

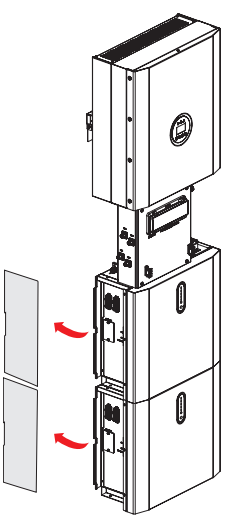

**Schritt 2.** Entferne die Schrauben vom PE-Anschluss in der Kabelbox und vom PE1-Anschluss an der Seite des zweiten Batteriemoduls. Verwenden Sie das 1000 mm PE-Kabel (G-1000), um die Anschlüsse zu verbinden und setzen Sie dann die Schrauben ein.

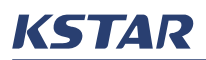

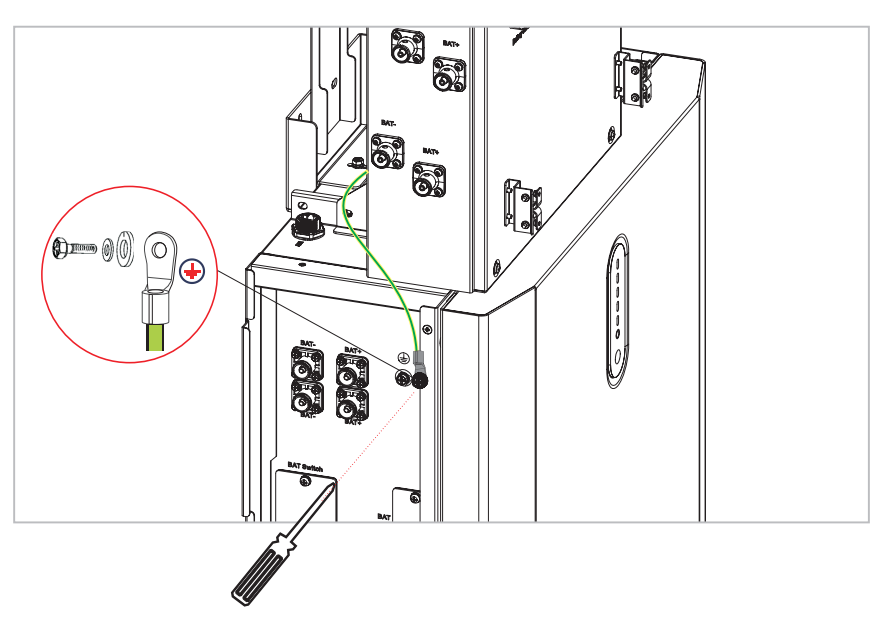

- **Schritt 3.** Gehen Sie wie folgt vor, um die Anschlüsse herzustellen:
	- Verwenden Sie die 260-mm-BAT-Kabel (DR-260 und DB-260), um die BAT+- und BAT-Anschlüsse in der Kabelbox und an der Seite der zweiten Batterie anzuschließen.
	- Verwenden Sie die 850-mm-BAT-Kabel (DR-850 und DB-850), um die BAT+- und BAT-Anschlüsse in der Kabelbox und an der Seite der ersten Batterie anzuschließen.
	- Verwenden Sie das 600-mm-COM-Kabel (C-600), um den BAT-Anschluss in der Kabelbox und den INV-Anschluss am Batteriemodul anzuschließen.
	- Verwenden Sie das 750-mm-COM-Kabel (C-750), um den unteren BAT-Anschluss des zweiten Batteriemoduls und den oberen BAT-Anschluss des ersten Batteriemoduls zu verbinden.
	- Entfernen Sie die Schrauben von den PE2-Anschlüssen der Batteriemoduls, verwenden Sie ein 520-mm-PE-Kabel (G-520), um die PE2-Anschlüsse zu verbinden, und setzen Sie dann die Schrauben wieder ein.

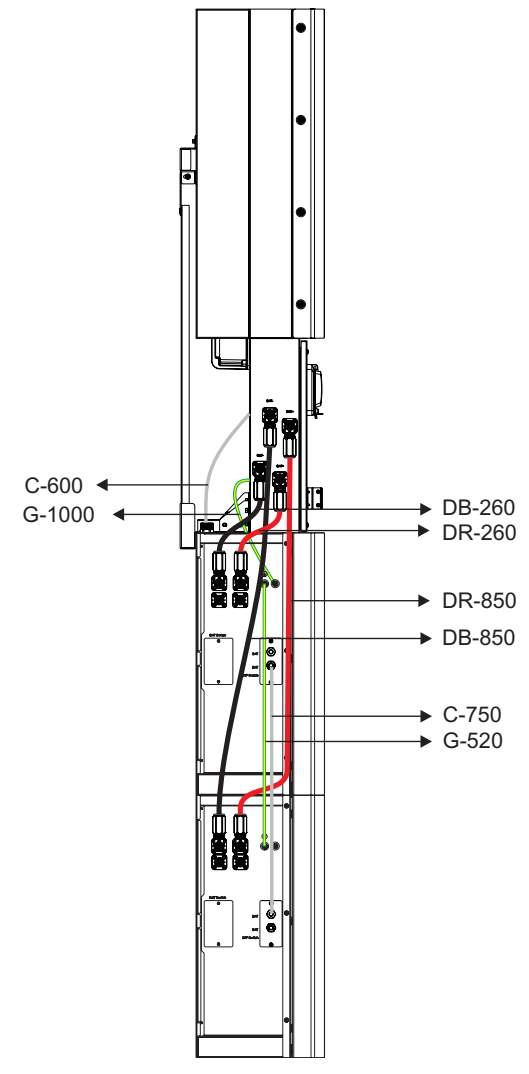

**Schritt 4.** Weisen Sie dem zweiten Batteriemodul die Adresse zu: Stellen Sie den DIP-Schalter mit der Nummer 1 in die ON-Position und stellen Sie sicher, dass sich die DIP-Schalter mit den Nummern 2, 3 und 4 in der Position OFF befinden. Weitere Informationen finden Sie unter Table 3-1.

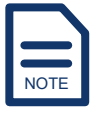

Die Adresse des direkt an den Wechselrichter angeschlossenen Batteriemoduls muss 1 sein.

Ändern Sie NICHT den Zustand des DIP-Schalters 5.

- **Schritt 5.** Ändern Sie beim ersten Batteriemodul die Einstellungen der DIP-Schalter, um die Adresse einer anderen Adresse als 1 zuzuweisen. Weitere Informationen finden Sie unter Table 3-1.
- **Schritt 6.** Wenn Sie vier, sechs oder acht Batteriemodule montiert haben, schließen Sie sie wie in diesen Diagrammen gezeigt an.

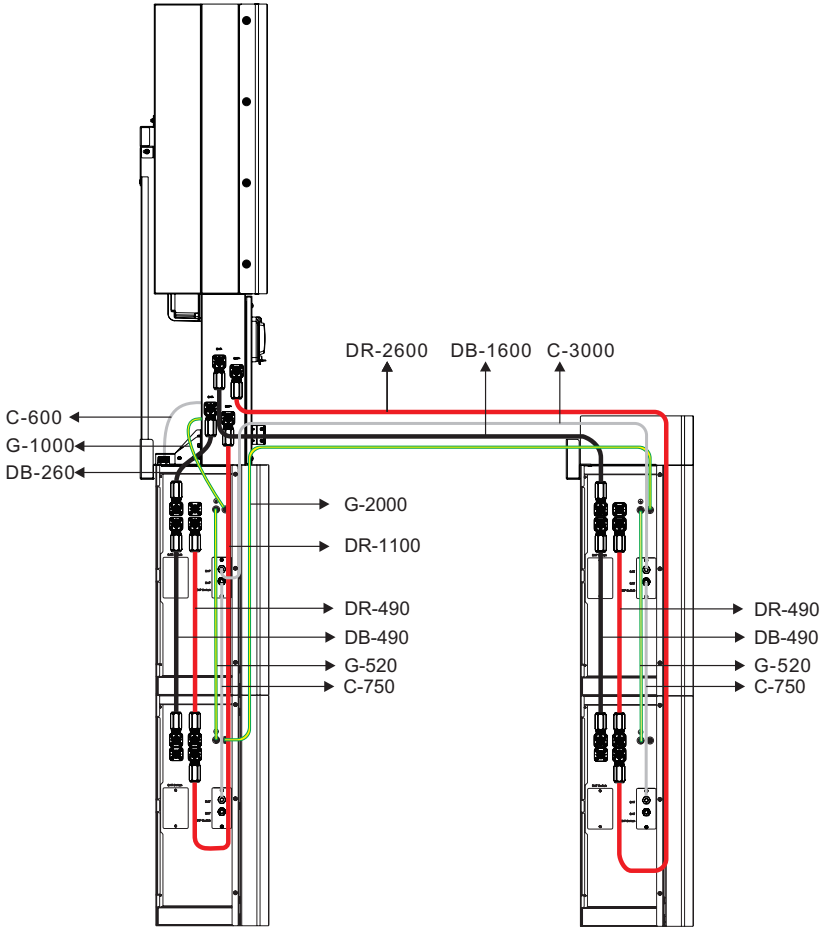

**Abbildung 4-29 Anschluss von vier BluE-PACK5.1**

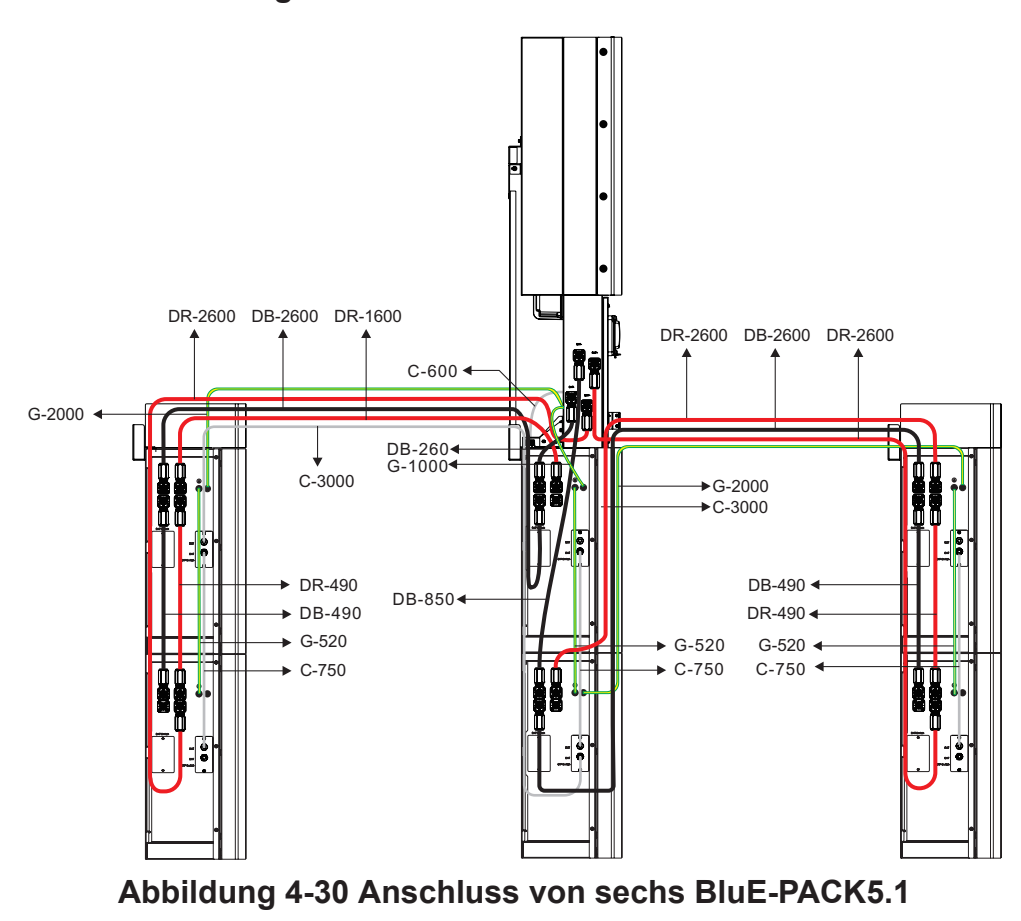

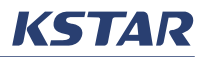

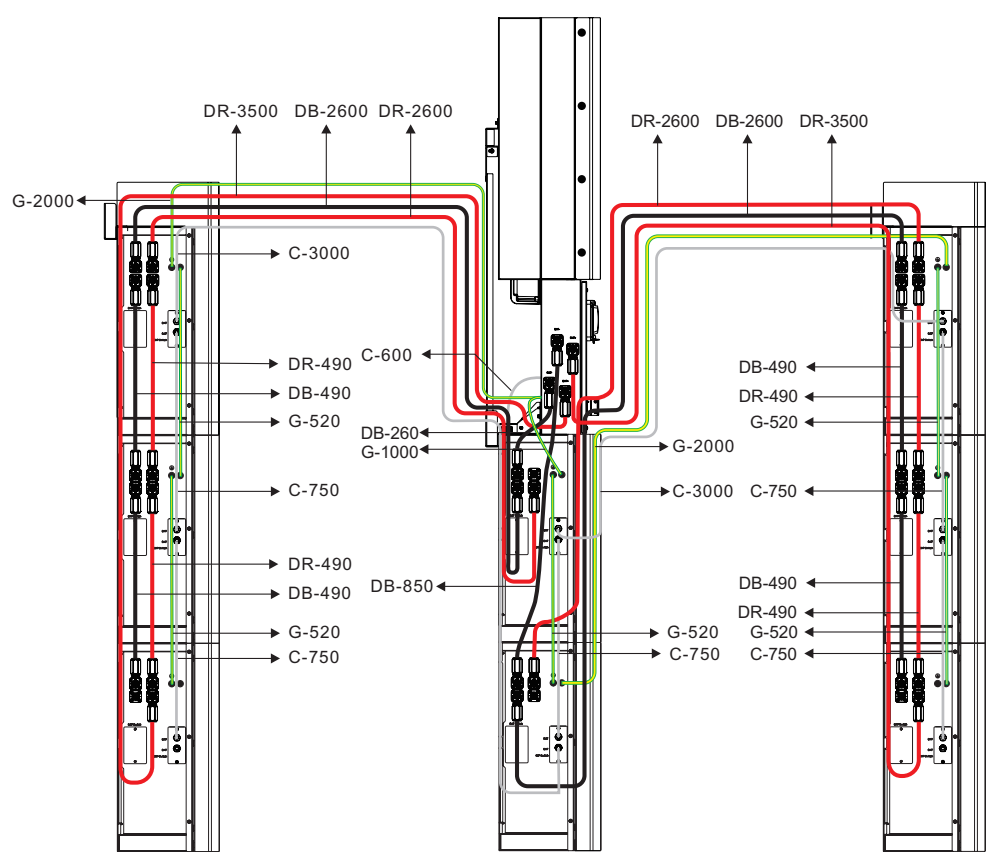

**Abbildung 4-31 Anschluss von acht BluE-PACK5.1**

**Schritt 7.** Ändern Sie die Einstellungen der DIP-Schalter, um die Adressen anderer Batteriemodule zuzuweisen. Weitere Informationen finden Sie unter Table 3-1.

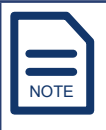

Sie können diesen Batteriemodulen die Adressen in beliebiger Reihenfolge zuweisen, achten Sie jedoch darauf, dass die Adressen nicht doppelt vorhanden sind.

Ändern Sie NICHT den Zustand des DIP-Schalters 5.

- **Schritt 8.** Klicken Sie an der Seite des Batteriemoduls die linke Seite der Seitenabdeckung ein und setzen Sie dann die Schrauben auf der rechten Seite wieder ein, um die Seitenabdeckung am Batteriemodul zu befestigen.
- **Schritt 9.** Setzen Sie die oberen Abdeckungen auf die Batteriemodule und ziehen Sie die Schrauben wie in diesen Abbildungen gezeigt fest.

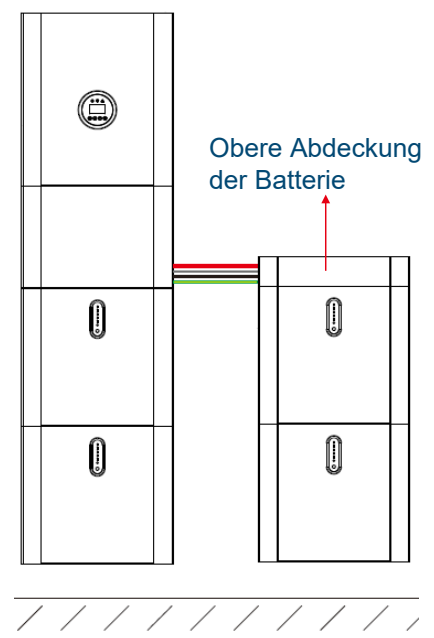

**Abbildung 4-32 Ein System mit vier BluE-PACK5.1 (mit oberen Abdeckungen)**

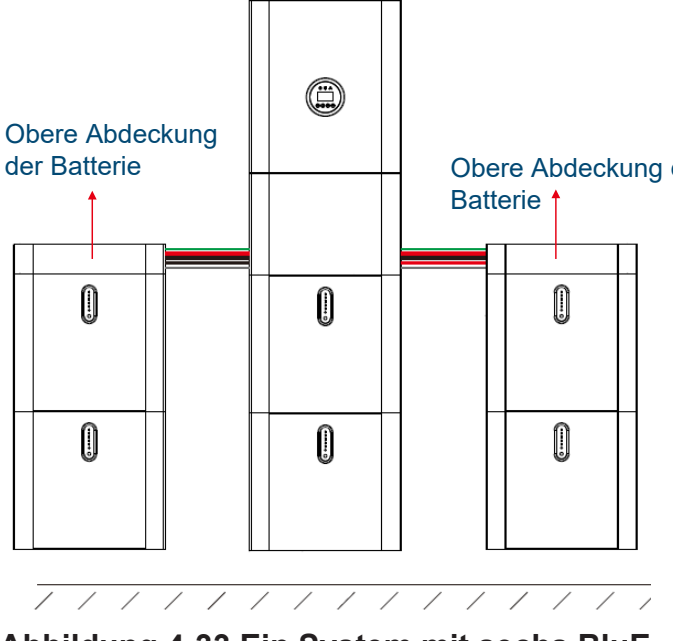

**Abbildung 4-33 Ein System mit sechs BluE-PACK5.1 (mit oberen Abdeckungen)**

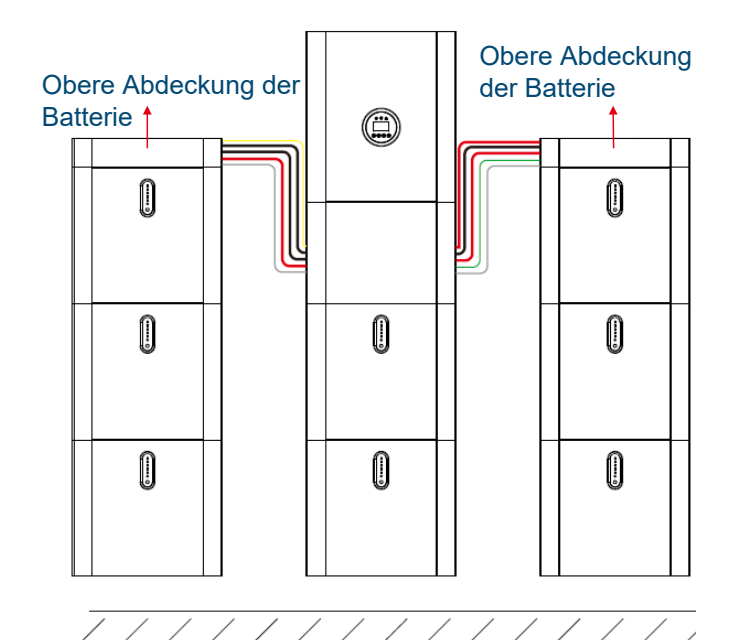

**Abbildung 4-34 Ein System mit acht BluE-PACK5.1 (mit oberen Abdeckungen)**

- Anschließen des Wechselrichters und der PV-Solarmodule.
- Stellen Sie sicher, dass alle Batteriemodule montiert und angeschlossen sind. Weitere Informationen finden Sie unter Mounting Battery Packs und Connecting Battery Packs (BluE-PACK-5.1-16S-100A-F).
- Stellen Sie sicher, dass die Netz- und Verbraucheranschlüsse zu jedem Wechselrichter korrekt sind. Weitere Informationen finden Sie unter Connecting to Grid and Loads.
- Entscheiden Sie, welcher Wechselrichter als primärer Wechselrichter dient.

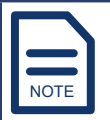

Stellen Sie sicher, dass nur der primäre Wechselrichter an einer Reihe von Stromwandlern oder einem Stromzähler angeschlossen ist. Schließen Sie KEINE Stromwandler oder einen Stromzähler an die untergeordneten Wechselrichter an. Weitere Informationen finden Sie unter Connecting External CTs oder Connecting a Smart Meter.

- Stellen Sie sicher, dass sich die AC-Leistungsschalter im Verteilerkasten im Zustand OFF befinden.
- Bereiten Sie die parallelen Steckverbinder und die Parallel-Anschlussbox für die Parallelschaltung vor.

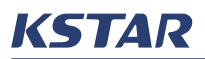

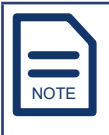

Sollen mehr als zwei Wechselrichter parallel geschaltet werden, ist eine Parallel-Anschlussbox notwendig. Die Parallel-Anschlussbox wird separat bestellt.

• Bereiten Sie ein 8-adriges Kabel der Kategorie 6 vor. Die Länge sollte nicht mehr als 10 m betragen.

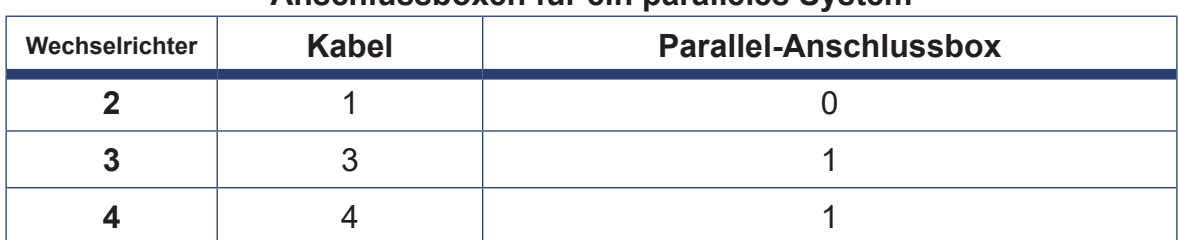

#### **Tabelle 4-6 Anzahl der Kabel und Parallel-Anschlussboxen für ein paralleles System**

• Überprüfen Sie die Verpackung der Parallel-Anschlussbox.

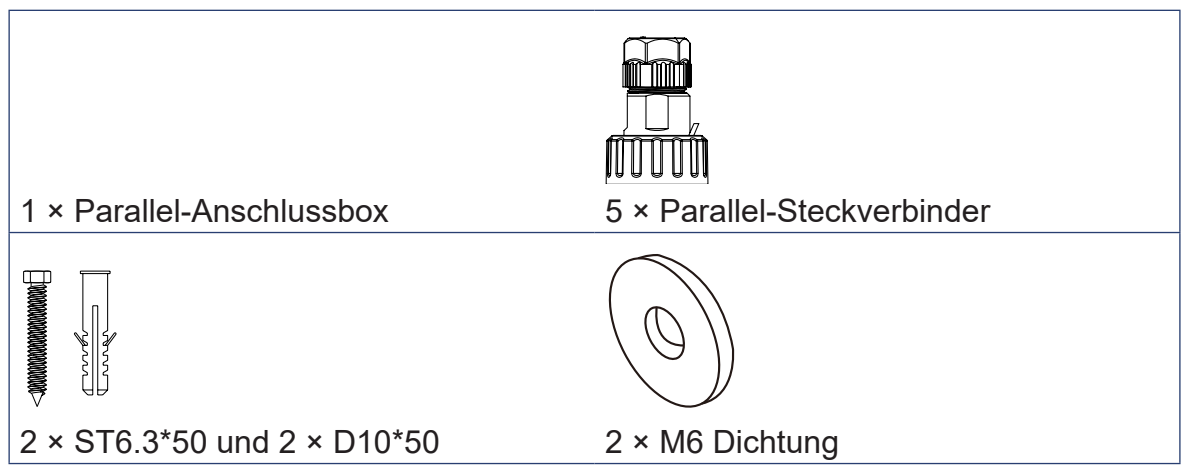

### **Tabelle 4-7 Stift-Beschreibung der parallelen Anschlüsse der Parallel-Anschlussbox**

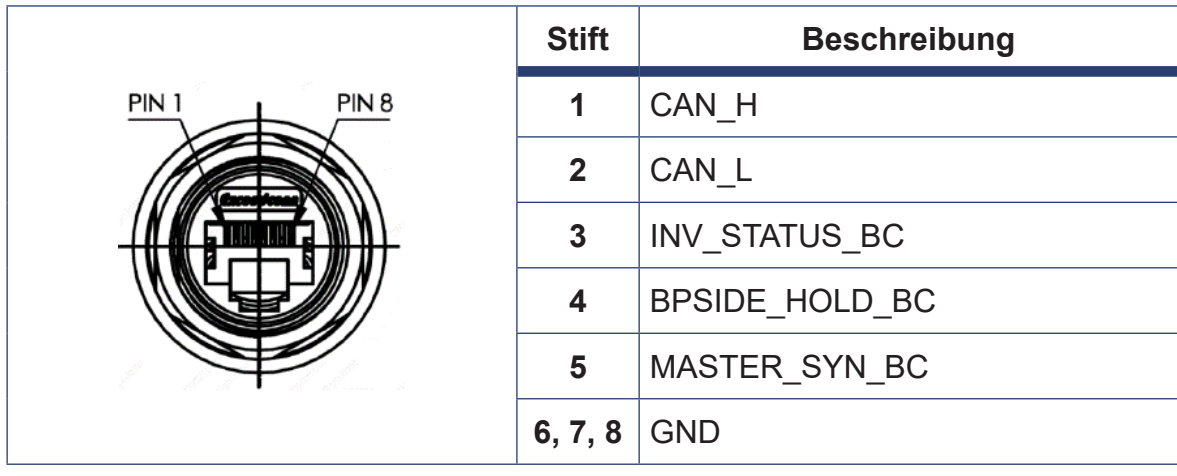

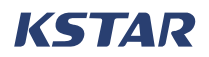

### **4.5.3 Installationsverfahren**

- **Schritt 1.** Richten Sie die Parallel-Anschlussbox an der Wand aus. Verwenden Sie eine Wasserwaage, um sicherzustellen, dass es waagerecht ist.
- **Schritt 2.** Bohren Sie zwei Löcher, treiben Sie mit dem Gummihammer ST6,3\*50 in die Löcher und befestigen Sie dann die Anschlussbox mit den Dichtungen und den D10\*50-Dehnschrauben an der Wand.
- **Schritt 3.** Schrauben Sie am PARALLEL-Anschluss eines Wechselrichters den parallelen Stecker ab, fädeln Sie ein Ende eines Kabels in den Stecker, ziehen Sie es fest und schrauben Sie dann den Steckverbinder in den PARALLEL-Anschluss.
- **Schritt 4.** Wenn nur zwei Wechselrichter parallel geschaltet sind, wiederholen Sie Schritt 3 am anderen Wechselrichter.

Wenn drei oder vier Wechselrichter angeschlossen werden sollen, schrauben Sie den Parallelstecker vom Parallelstecker 1 der Parallel-Anschlussbox ab, fädeln Sie das andere Ende des ersten Kabels durch den Parallel-Anschluss der Box und ziehen Sie es fest.

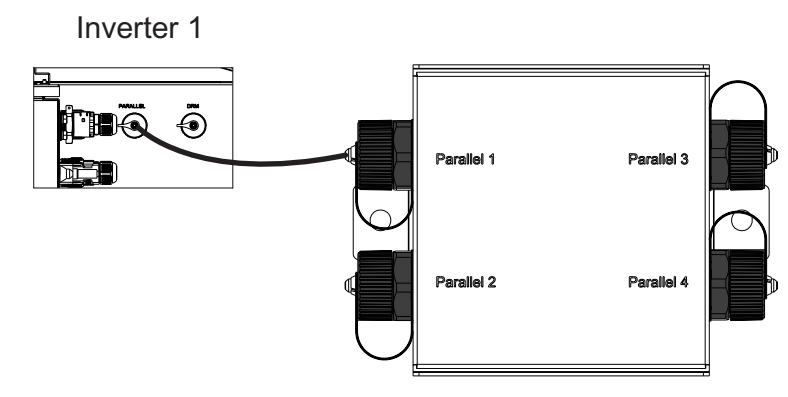

**Schritt 5.** Wenn drei oder vier Wechselrichter angeschlossen sind, wiederholen Sie Schritt 4, um alle Wechselrichter über die Anschlüsse Parallel 2, Parallel 3 und Parallel 4 der Parallel-Anschlussbox anzuschließen.

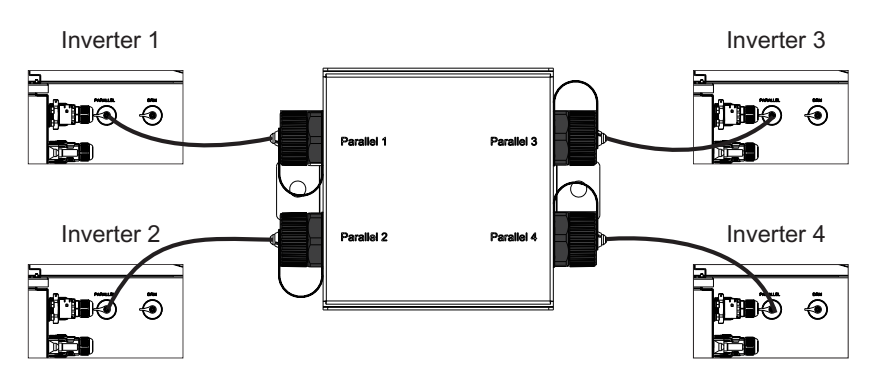

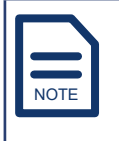

Wenn die parallele Kabelverbindung falsch abgeschlossen ist, tritt ein F22-Fehler auf. Weitere Hinweise zu diesem Fehler finden Sie unter Error Codes of the System.

### **Schritt 6.** Überprüfen Sie die Anschlüsse.

## $\wedge$  vorsicht

Um den Wechselrichter vor Brand zu schützen, müssen die R-, S-, Tund N-Verbindungen für den ON-GRID-Anschluss und den BACK-UP-Anschluss korrekt ausgeführt werden.

- **Schritt 7.** Schalten Sie alle Wechselrichter des parallelen Systems ein. Weitere Informationen finden Sie unter Powering On.
- **Schritt 8.** Aktivieren Sie auf dem LCD-Bildschirm des primären Wechselrichters die parallele Funktion und stellen Sie die Adresse auf 1 ein. Weitere Informationen finden Sie im Unterabschnitt PARALLEL unter SYS SETTING.
- **Schritt 9.** Aktivieren Sie auf den LCD-Bildschirmen der anderen Wechselrichter die parallele Funktion und stellen Sie die Adresse auf 2, 3 oder 4 ein. Weitere Informationen finden Sie im Unterabschnitt PARALLEL unter SYS SETTING

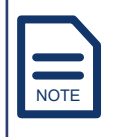

Wenn die Adresseinstellung falsch ist, tritt ein F22-Fehler auf. Weitere Hinweise zu diesem Fehler finden Sie unter Error Codes of the System.

**Schritt 10.** Wenn externe Stromwandler an den primären Wechselrichter angeschlossen sind, trennen Sie alle untergeordneten Wechselrichter und führen Sie einen CT-Selbsttest durch. Weitere Informationen finden Sie unter CT SELF CHK.

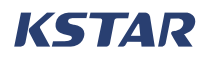

#### 5 Inbetriebnahme pnanm

Befolgen Sie die Schritte in Figure 5-1, um das System in Betrieb zu nehmen.

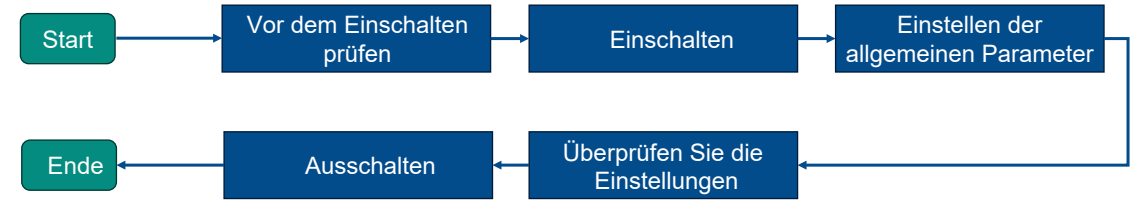

**Abbildung 5-1 Ablauf der Inbetriebnahme**

## **5.1 Überprüfung vor dem Einschalten**

Überprüfen Sie vor dem Einschalten des Systems die Installation gründlich.

- **Schritt 1.** Stellen Sie sicher, dass der E8KT/E10KT/E12KT fest an der Montageplatte an der Wand befestigt ist.
- **Schritt 2.** Überprüfen Sie den elektrischen Anschluss im Inneren der Kabelbox. Stellen Sie sicher, dass:
	- PV+- und PV-Kabel fest angeschlossen sind und die Polarität und Spannung stimmt.
	- Die ON GRID- und Backup-Up-Kabel fest und korrekt angeschlossen sind.

### **Schritt 3.** Prüfen Sie den elektrischen Anschluss im Verteilerkasten. Stellen Sie sicher, dass:

- Die AC-Leistungsschalter für die normalen Verbraucher korrekt angeschlossen sind.
- Die AC-Leistungsschalter für die Notstromverbraucher korrekt angeschlossen sind.
- Beide Leistungsschalter sich im Zustand OFF befinden.
- **Schritt 4.** Öffnen Sie die seitlichen Abdeckungen der Batteriemodule und stellen Sie sicher, dass die COMM-Anschlüsse korrekt sind.

## **5.2 Einschalten**

# HINWEIS

Wenn die PV-Ausgangsspannung bei Sonneneinstrahlung 0 V beträgt, überprüfen Sie den PV-Anschluss. Prüfen Sie, ob die PV vertauscht ist, und stellen Sie sicher, dass der Stromkreis korrekt angeschlossen ist.

- **Schritt 1.** Schalten Sie den externen PV-Schalter ein.
- **Schritt 2.** Öffnen Sie die Abdeckung der Kabelbox.
- **Schritt 3.** Schalten Sie im Verteilerkasten den AC-Stromschalter zwischen dem ON GRID-Anschluss und dem Netz ein.
- **Schritt 4.** Schalten Sie in der Kabelbox den PV-Schalter ein.
- **Schritt 5.** Schalten Sie das Batteriemodul ein. Weitere Informationen finden Sie unter Turning on a Battery Pack.
- **Schritt 6.** Öffnen Sie die Seitenabdeckung des Batteriemoduls und schalten Sie den DC-Schalter ein.

Wenn mehr als ein Batteriemodul installiert ist, wiederholen Sie die Schritte 5 und 6.

- **Schritt 7.** Schalten Sie den Batterieschalter an der Kabelbox ein.
- **Schritt 8.** Schalten Sie im Verteilerkasten den AC-Trennschalter zwischen dem Notstromanschluss und den Notstromverbrauchern ein.
- **Schritt 9.** Wenn Notstromverbraucher angewendet werden, schalten Sie den LOAD-Schalter in der Kabelbox ein.

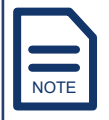

Der LOAD-Schalter ist nur erforderlich, wenn ein Notstromverbraucher angeschlossen ist.

**Schritt 10.** Schließen Sie die seitlichen Abdeckungen der Batteriemodule und die Abdeckung der Kabelbox.

## **5.3 Einstellen der allgemeinen Parameter für das System**

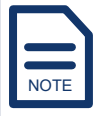

In einem parallelen System müssen alle Einstellungen für alle Wechselrichter gleich sein, mit Ausnahme der Adressen der Wechselrichter.

Wenn das Energiespeichersystem eingeschaltet ist, rufen Sie auf dem LCD-Bildschirm des Wechselrichters die Seite **SETUP** auf und stellen Sie die folgenden allgemeinen Parameter ein:

- **Schritt 1.** Stellen Sie den Betriebsmodus des Systems ein. Weitere Informationen finden Sie im Unterabschnitt WORK MODE unter SYS **SETTING**
- **Schritt 2.** Wählen Sie den Netzstandard aus. Weitere Informationen finden Sie unter GRID STD.
- **Schritt 3.** Stellen Sie die Sprache des integrierten EMS ein. Weitere Informationen finden Sie unter LANGUAGE.
- **Schritt 4.** Stellen Sie das Datum und die Uhrzeit des Systems ein. Weitere Informationen finden Sie unter DATE/TIME.

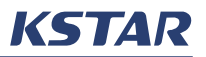

**Schritt 5.** Wenn externe Stromwandler angeschlossen sind, führen Sie den Stromwandler-Selbsttest durch. Weitere Informationen finden Sie unter CT SELF CHK.

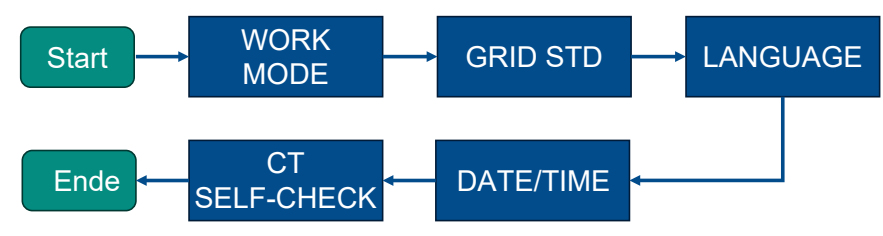

**Abbildung 5-2 Einstellen der allgemeinen Parameter**

mationen unter Setting up the System weitere Informationen unter Setting up the System. Wenn Sie weitere Parameter für das System einstellen möchten, finden Sie

## **5.4 Überprüfen der Einstellungen**

ergiespeichersystem eingeschaltet ist. überprüfen Sie die Wenn das Energiespeichersystem eingeschaltet ist, überprüfen Sie die Einstellungen des Batteriemoduls, der PV und des Netzes, um sicherzustellen, dass das System ordnungsgemäß funktioniert.

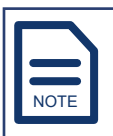

Um den SOC der Batterie zu kalibrieren, müssen die Batterien nach der Installation des Systems einmal auf 100 % SOC geladen werden.

**Schritt 1.** Gehen Sie folgendermaßen vor, um die Batterieinformationen zu überprüfen:

> 1.1 Schalten Sie die Batteriemodule ein. Weitere Informationen finden Sie unter Turning on a Battery Pack.

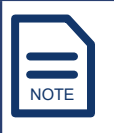

Stellen Sie sicher, dass keine rote Kontrollleuchte leuchtet.

- 1.2 Öffnen Sie die seitlichen Abdeckungen der Batteriemoduls und schalten Sie die DC-Schalter ein.
- 1.3 Schalten Sie im Inneren der Kabelbox den Batterieschalter ein.
- 1.4 Überprüfen Sie 5–10 Sekunden nach dem Einschalten des LCD-Bildschirms am Wechselrichter die Informationen auf der Seite **BATTERY** und der Seite **BMS PARAM**. Weitere Informationen finden Sie unter Viewing the Current System Information.
	- Temperatur: Hängt von der Umgebungstemperatur rund um das System ab.
	- Spannung: Muss im Bereich von 50 V ± 3 V liegen.
- Kapazität: Die Kapazität einer Batterie beträgt 100 AH. Wenn mehr als ein Batteriemodul parallel geschaltet wird, beträgt die Kapazität des Systems 100 AH multipliziert mit der Anzahl der Batteriemodule.
- **Schritt 2.** Nachdem der PV-Eingang angeschlossen und der PV-Schalter in der Kabelbox eingeschaltet ist, überprüfen Sie die Informationen auf den Seiten **PV1 INPUT** und **PV2 INPUT**. Weitere Informationen finden Sie unter Viewing the Current System Information.
- **Schritt 3.** Nachdem der ON GRID-Anschluss hergestellt ist, überprüfen Sie die Informationen auf der Seite **GRID VOLT**. Weitere Informationen finden Sie unter Viewing the Current System Information.

## **5.5 Ausschalten**

# $\triangle$  warnung

Um Schäden oder Verletzungen zu vermeiden, beginnen Sie nach dem Ausschalten des Geräts NICHT vor Ablauf von 5 Minuten mit Wartungsarbeiten.

- **Schritt 1.** Wenn Backup-Lasten angelegt werden, schalten Sie den LOAD-Schalter in der Kabelbox und den AC-Stromschalter zwischen dem LOAD-Anschluss und der kritischen Last aus.
- **Schritt 2.** Schalten Sie im Inneren der Kabelbox den PV-Schalter und den Batterieschalter aus.
- **Schritt 3.** Öffnen Sie die Seitenabdeckung des Batteriemoduls und schalten Sie den DC-Schalter aus.
- **Schritt 4.** Schalten Sie die Batteriemodule aus. Weitere Informationen finden Sie unter Turning off a Battery Pack.
- **Schritt 5.** Schalten Sie im Verteilerkasten den AC-Stromschalter zwischen dem ON GRID-Anschluss und dem Netz aus.
- **Schritt 6. Schließen Sie die seitlichen Abdeckungen der Batteriemodule und** die Abdeckung der Kabelbox.

# **6 Systembetrieb**

## **6.1 Neustart des Systems**

Führen Sie bei Bedarf die folgenden Schritte aus, um das System neu zu starten:

- **Schritt 1.** Schalten Sie das System aus. Weitere Informationen finden Sie unter Powering off.
- **Schritt 2.** Schalten Sie das System ein. Weitere Informationen finden Sie unter Powering On.

## **6.2 Anzeigen der aktuellen Systeminformationen**

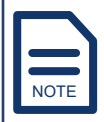

Einige Parameternamen, die auf der integrierten EMS-Seite angezeigt werden, sind abgekürzt, um der LCD-Displaygröße zu entsprechen.

Die auf dem Bildschirm angezeigten Informationen dienen nur als Referenz. Dies kann je nach Softwareversion variieren.

Wenn der Wechselrichter eingeschaltet ist, zeigt der LCD-Bildschirm des Wechselrichters automatisch nacheinander die folgenden Seiten an:

- **DC VOLTAGE**: Zeigt die Busspannung an.
- **BATTERY**: Zeigt die Spannung, den Strom und die Kapazität der Batterie an.
- **BMS PARAM**: Zeigt den Batterietyp, die Temperatur, den SOC, die Ladespannung, den Ladestrom und den Entladestrom an.
- **GRID VOLT**, **GRID CURR**, **GRID FREQ**, **INV VOLT**, **INV CURR**, **INV FREQ**, **BACKUP VOLT** und **BACKUP CURR**: Zeigt die Spannung der R-, S- und T-Phasen an.
- **POWER**: Zeigt die Leistung der Wechselrichter, das Netz, die normalen Verbraucher, die PV, die Notstromverbraucher und die Batterie an.
- **TEMPERATURE**: Zeigt die Temperatur des Wechselrichters, des DC/DC-Wandlers (DC/DC) im Wechselrichter, der Umgebung, der PV und des LLC-Schaltungsmoduls an.
- **STATE**: Zeigt den Zustand des Systems, die Wechselrichterschaltung im Wechselrichter und den DC/DC-Wandler an.

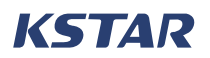

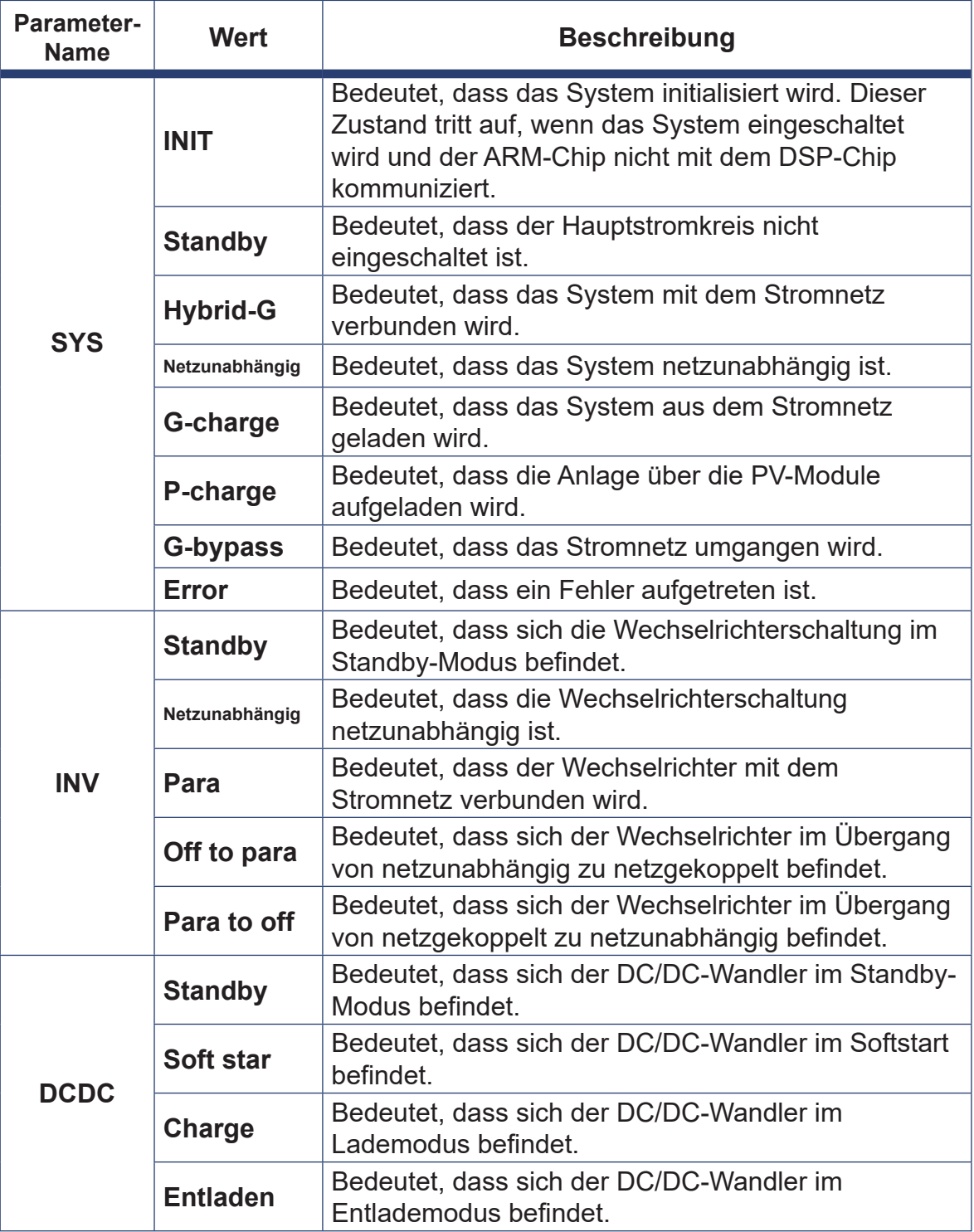

• **ERROR NO.**: Zeigt den Warncode und den Fehlercode an.

- **SYSTEM**: Zeigt den ausgewählten Betriebsmodus, den ausgewählten Netzstandard und den PV-Eingangsmodus an.
- **PV1 INPUT**: Zeigt die Eingangsspannung, den Strom und die Leistung an den PV1-Anschlüssen an.
- **PV2 INPUT**: Zeigt die Eingangsspannung, den Strom und die Leistung an den

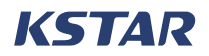

PV2-Anschlüssen an.

### **6.3 Einrichten des Systems**

Der Wechselrichter verfügt über ein Energie-Management-System (EMS). Sie können den LCD-Bildschirm des Wechselrichters verwenden, um das integrierte EMS zu bedienen und die Parameter einzustellen. Weitere Hinweise zu den Tasten am Wechselrichter finden Sie unter LCD Screen.

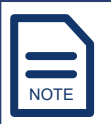

Die auf dem Bildschirm angezeigten Informationen dienen nur als Referenz. Dies kann je nach Softwareversion variieren.

### **6.3.1 Gehen Sie zu SETUP**

Führen Sie die folgenden Schritte aus, um zur Seite **SETUP** zu wechseln und die Parameter einzustellen oder anzuzeigen:

**Schritt 1.** Wenn auf dem LCD-Bildschirm des Wechselrichters nacheinander verschiedene Informationen angezeigt werden, drücken Sie diese Taste

um zur Seite **USER** zu gelangen.

- **Schritt 2.** Drücken Sie auf der Seite USER  $\bigodot$  oder  $\bigodot$ , um den Cursor auf **SETUP** zu bewegen und drücken Sie dann.
- **Schritt 3.** Geben Sie auf der Seite **PASSWORD** Ihr Passwort ein, indem Sie auf  $\bigodot$  oder  $\bigodot$  drücken, um die Ziffern zu ändern.

Verwenden Sie für die erste Anmeldung das Standardpasswort **00000**. Informationen zum Ändern des Passworts finden Sie unter PASSWORD.

**Schritt 4.** Drücken Sie auf der Seite **SETUP**  $\bigodot$  oder  $\bigodot$ , um den Cursor zu bewegen, und drücken Sie dann $\bigoplus$ , um eine einzustellende

Parametergruppe auszuwählen:

- **SYS SETTING**: Zum Einstellen der Konfiguration des Systems. Siehe SYS SETTING.
- **BAT SETTING**: Zum Einstellen der Konfiguration der Batterien. Siehe BAT SETTING.
- **GRID STD**: Zum Auswählen eines Netzstandards. Siehe GRID STD.
- **RUN SETTING**: Zum Einstellen der Konfiguration zum Betrieb des Systems. Siehe RUN SETTING.

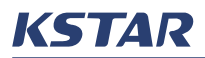

- **485 ADDRESS**: Zum Einstellen der Parameter für die RS485- Kommunikation. Siehe RS485 ADDRESS.
- **BAUD RATE**: Zum Einstellen der Baudrate für die Datenübertragung. Siehe BAUD RATE.
- **LANGUAGE**: Zum Einstellen der Sprache des integrierten EMS. Siehe LANGUAGE.
- **BACK LIGHT**: Zum Einstellen der Dauer bis sich die Hintergrundbeleuchtung des Bildschirms automatisch ausschaltet. Siehe BACK LIGHT.
- **DATE/TIME**: Zum Einstellen des Datums und der Uhrzeit, die im System angezeigt werden. Siehe DATE/TIME.
- **CLEAR REC**: Zum Löschen der Datensätze. Siehe CLEAR REC.
- **PASSWORD**: Zum Ändern des Passwortst. Siehe PASSWORD.
- **MAINTENANCE**: Nur für Wartungspersonal. Siehe MAINTENANCE.
- **AUTO TEST**: Zum Ausführen eines automatischen Tests. Gilt nur für Italien. Siehe AUTO TEST.
- **OPERAT MODE**: Gilt nur für Italien. Siehe OPERAT MODE.
- **CT SELF CHK**: Zum Ausführen eines CT-Selbsttests. Siehe CT SELF CHK.
- **AFCI TEST**: Zum Ausführen eines erzwungenen AFCI-Tests. Siehe AFCI TEST.

Wenn die Einstellungen abgeschlossen sind, können Sie  $\bigodot$  drücken. um die aktuelle Einstellungsseite zu verlassen.

### **6.3.2 SYS SETTING**

Drücken Sie auf der Seite **SETUP** O oder **O**, um den Cursor zu bewegen, um **SYS SETTING** auszuwählen, und drücken Sie dann  $\bigoplus$ , um die Parameter des Systems anzuzeigen und einzustellen.

#### **WORK MODE**

Drücken Sie auf der Seite SYS SETTING<sup>O</sup> oder  $\bigcirc$ , um den Cursor zu

bewegen, um **WORK MODE** auszuwählen und drücken Sie (<del>U</del>), um einen Betriebsmodus festzulegen.

Der E8KT/E10KT/E12KT unterstützt drei Betriebsmodi: SELF CONSUME, PEAK SHIFT und BAT PRIORITY. Weitere Informationen finden Sie unter Working Modes.

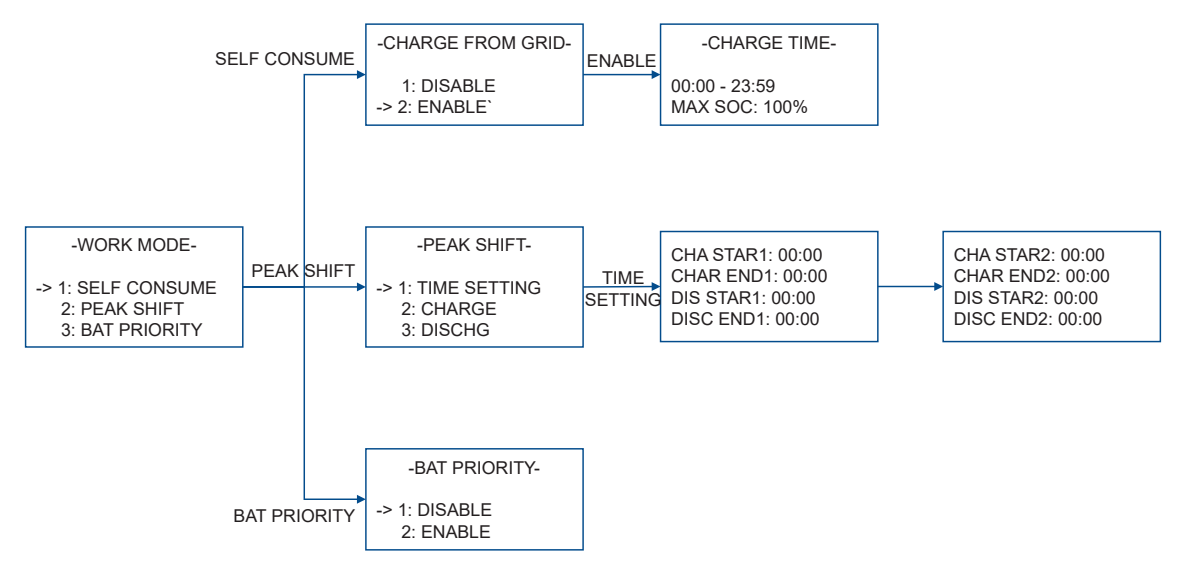

KSTZ

• **SELF CONSUME**: Dies ist der Standardbetriebsmodus. In diesem Modus werden die Batterien standardmäßig vom PV-Modul geladen.

Drücken Sie auf der Seite **WORK MODE oder ⊙**, um den Cursor zu

bewegen, um **SELF CONSUME** auszuwählen, und drücken Sie dann  $\bigoplus$ . Auf der Seite **CHARGE FROM GRID** können Sie das Laden der Batterien über das Stromnetz aktivieren. Wenn **CHARGE FROM GRID** aktiviert ist, können Sie die Zeit und den maximalen SOC für den Ladevorgang festlegen. Der Ladevorgang wird automatisch gestoppt, wenn die eingestellte Zeit oder der **MAX SOC** erreicht ist.

• **PEAK SHIFT**: Drücken Sie auf der Seite WORK MODE  $\bigodot$  oder  $\bigodot$ , um den

Cursor zu bewegen, um **PEAK SHIFT** auszuwählen, und drücken Sie dann . Auf der Seite **PEAK SHIFT** können Sie Zeiten für das Laden und Entladen

festlegen (jeweils bis zu zwei) und dann  $\bigodot$ oder $\bigodot$  drücken, um den Cursor zu bewegen um **CHARGE** oder **DISCHR** zum Laden oder Entladen der Batterie auszuwählen. Während der Ladezeit werden die Batterien gezwungen, aus dem Netz und/oder den PV-Modulen geladen zu werden. Während der Entladezeit werden die Batterien gezwungen, auf die angeschlossenen Verbraucher entladen zu werden.

• **BAT PRIORITY**: Um diesen Modus zu aktivieren, wechseln Sie zur Seite **WORK MODE** und drücken Sie **oder ⊙**, um den Cursor zu bewegen, um **BAT PRIORITY** auszuwählen, und drücken Sie dann  $\bigoplus$ .

### **PV INPUT**

Es gibt zwei Modi für PV-Eingänge: unabhängig und parallel. Stellen Sie den entsprechenden PV-Eingangsmodus basierend auf dem tatsächlichen Anschluss der PV-Strings ein.

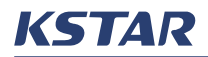

Drücken Sie auf der Seite **SYS SETTING**  $\bigcirc$  oder  $\bigcirc$ , um den Cursor zu bewegen, um **PV INPUT** auszuwählen, und drücken Sie Ѿ für Einstellungen.  $\bigcap$ -> 1: DISABLE uwanien, unu

Die Standardeinstellung ist **INDEPENDENT**. Wird der unabhängige Modus gewählt, wenn die PV-Strings tatsächlich parallel geschaltet sind, führt dies zu einer unausgewogenen Leistungsverteilung in den PV-Strings.

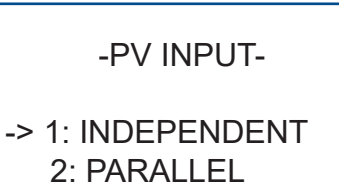

### **ZERO EXPORT**

Der E8KT/E10KT/E12KT kann Strom an das Netz abgeben.

Drücken Sie auf der Seite **SYS SETTING ⊙** oder ⊙, um den Cursor zu bewegen, um ZERO EXPORT auszuwählen, und drücken Sie<sup>(+)</sup>

Standardmäßig ist diese Funktion deaktiviert. Wenn die Funktion aktiviert ist, gibt das System Strom an das Netz ab, und Sie können die Leistungsgrenze im Bereich von 10 W bis zur Nennleistung des Systems einstellen.

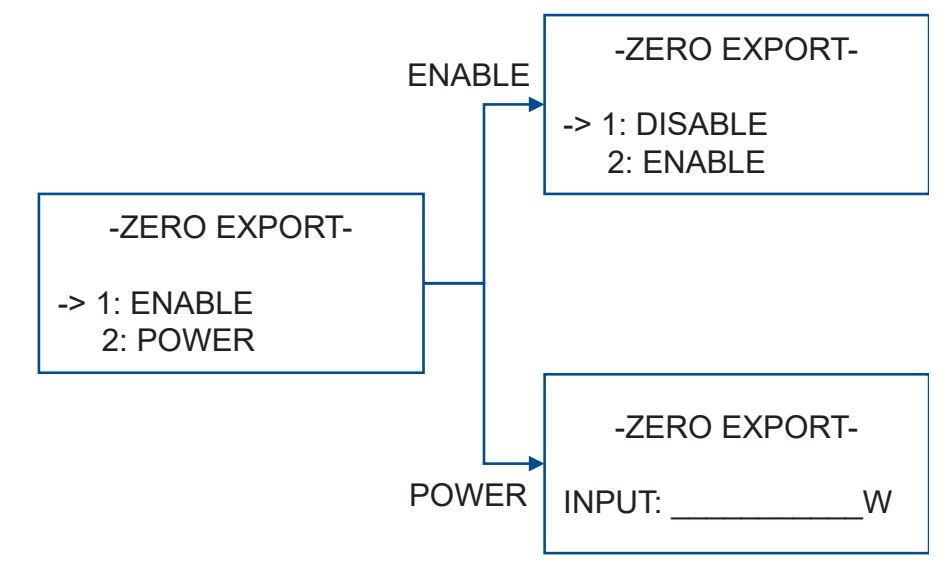

### **DRM ENABLE**

Drücken Sie auf der Seite **SYS SETTING └**Oder **∪**, um den Cursor zu Der E8KT/E10KT/E12KT unterstützt DRM.

bewegen, um **DRM ENABLE** auszuwählen, und drücken Sie  $\bigoplus$ .

Standardmäßig ist diese Funktion deaktiviert. Aktivieren Sie in den Ländern, in denen DRM verpflichtend ist, die DRM-Funktion. Wenn die DRM-Verbindung hergestellt ist, müssen Sie **DRM ENABLE** auf **ENABLE** setzen. Weitere Hinweise zur DRED-Verbindung finden Sie unter (Optional) Connecting a DRED or an RRCR.

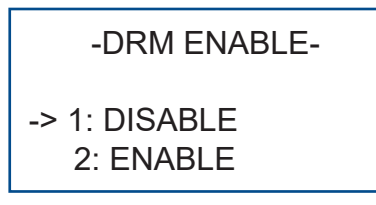

#### $\overline{C}$   $\overline{C}$   $\overline{$ **EPS ENABLE**

 $\sim$  1:  $\sim$  0. Drücken Sie auf der Seite **SYS SETTING ♡** oder ❤, um den Cursor zu 2: ENABLE 2: ENABLE bewegen, um **EPS ENABLE** auszuwählen, und drücken Sie .

umschalten, wenn ein Netzstromausfall auftritt. Standardmäßig kann der E8KT/E10KT/E12KT automatisch auf Notstrom

-EPS ENABLE-

-> 1: DISABLE 2: ENABLE

## **REMOTE CTRL**

Sie können das System über RS485-Kommunikation steuern.

 $\frac{1}{2}$ Drücken Sie a -> 1: DISABLE Drücken Sie auf der Seite **SYS SETTING <sup>(▲)</sup> oder ♡**, um den Cursor zu

bewegen, um **REMOTE CTRL** auszuwählen, und drücken Sie <del>V</del>.

)<br>2: Let dia aa Funk g ist alue Standardmäßig ist diese Funktion deaktiviert.

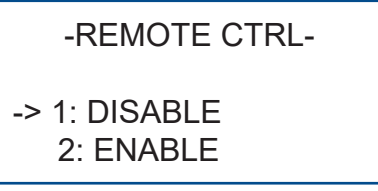

### **START DELAY**

r mit Strom versorgt wird, gibt es standardmäßig eine Wenn der Wechselrichter mit Strom versorgt wird, gibt es standardmäßig eine<br>.

-DISC DEPTH-

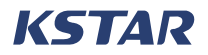

Verzögerung von 30 Sekunden, bevor der Wechselrichter startet.

Drücken Sie auf der Seite **SYS SETTING <sup>(▲)</sup> oder ③**, um den Cursor zu

bewegen, um **START DELAY** auszuwählen, und drücken Sie <del>V</del>, um die Verzögerungszeit zu ändern.

Sie können  $\bigcup$  oder  $\bigcup$  drücken, um die Verzögerungszeit im Bereich von 20 bis 300 Sekunden zu erhöhen oder zu verringern. Siehe GRID STD für die Startverzögerungszeit für den ausgewählten Netzstandard. icken, um die Verzögerungszeit im Bereich v

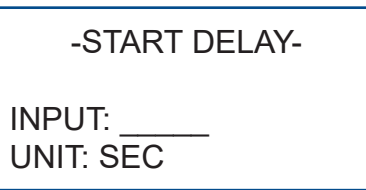

### **CEI SPI CTRL**

Der E8KT/E10KT/E12KT unterstützt den Standard CEI 0:21. Derzeit ist diese<br>\_ Funktion nur in Italien verfügbar.

Wenn Italien als Netzstandard ausgewählt ist, können Sie OPERAT MODE über die Einstellung von CEI SPI CTRL und die Zustände von PIN1 und PIN7 des DRM-Anschlusses auswählen:

- worm in the did 1 nm mont Rangeborhossen ond did 0.<br>ist, wird **Transient** für OPERAT MODE aktiviert.  $\sum_{i=1}^{n}$ • Wenn PIN1 und PIN7 nicht kurzgeschlossen sind und CEI SPI CTRL deaktiviert
	- Wenn PIN1 und PIN7 kurzgeschlossen sind und CEI SPI CTRL aktiviert ist, wird **Final** für den OPERAT MODE aktiviert. 2. En a marcronomical compositor and the components of the state of the state of the DINI7 kurzgoogle

Drücken Sie auf der Seite **SYS SETTING └** oder **└**, um den Cursor zu  $\Omega$  $\overline{\phantom{a}}$ 

bewegen, um **CEI SPI CTRL** auszuwählen, und drücken Sie  $\bigoplus$ . bowogon, an  $20.22$ uwarnon,

Standardmäßig ist diese Funktion deaktiviert.

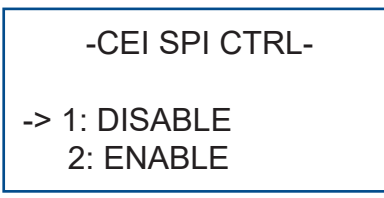

### **GFCICHK ENB**

 $\frac{1}{1}$  antoibtate ab please because  $\mathbf{F}$ Fehlerstromschutzschalters zur Überwachung des AC-Netzanschlusses. Der E8KT/E10KT/E12KT unterstützt den Anschluss eines<br>\_

 3: BAT CAP Drücken Sie auf der Seite **SYS SETTING**  $\bigcirc$  oder  $\bigcirc$ , um den Cursor zu

-BAT TYPE bewegen, um **GFCICHK ENB** auszuwählen, und drücken Sie  $\bigoplus$ .

Standardmäßig ist diese Funktion aktiviert.

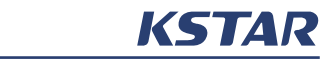

-GFCICHK ENB- -> 1: DISABLE 2: ENABLE

2: Enable to the second state of

#### **DOD ENABLE**

verhindert werden, dass sich die Batterie auf 0 % entlädt. DOD bedeutet Entladetiefe (Depth of Discharge). Wenn Sie DOD aktivieren, kann

 $\Omega$ Drücken Sie auf der Seite **SYS SETTING**  $\bigcirc$  oder  $\bigcirc$ , um den Cursor zu bewegen, um **DOD ENABLE** auszuwählen, und drücken Sie $\left(\frac{1}{2}\right)$ .

Standardmäßig ist DOD aktiviert.

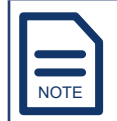

-> 1: LEAD-ACID Das Deaktivieren von DOD wird nicht empfohlen. 2: ENABLE

-DISCHG DEPTH-

please restart

Please restart

2: ENABLE -> 1: DISABLE

#### **GENERATOR**

-> 1: DISABLE

Dieselgenerator, als Notstromversorgung für das Energiespeichersystem E8KT/<br>E10KT/E10KT varuspdan Sie können einen Generator, z. B. einen Windgenerator oder einen E10KT/E12KT verwenden.

 $\Omega$   $\Omega$   $\Omega$   $\Omega$ Drücken Sie auf der Seite **SYS SETTING**  $\bigcirc$  oder  $\bigcirc$ , um den Cursor zu bewegen, um **GENERATOR** auszuwählen, und drücken Sie  $\bigtriangledown$  um den Generatormodus zu aktivieren.

Standardmäßig ist diese Funktion deaktiviert. Wenn der Netzstrom nicht verfügbar ist, können Sie den Generatormodus manuell aktivieren und die Verbraucher an den Generator anschließen.

-GENERATOR-

-> 1: DISABLE
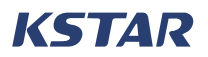

# **CT OR METER**

Der E8KT/E10KT/E12KT unterstützen den Anschluss externer Stromwandler oder eines intelligenten Stromzählers zur Messung des Energieverbrauchs.

Drücken Sie auf der Seite **SYS SETTING ○** oder **⊙**, um den Cursor zu bewegen, um **CT OR METER** auszuwählen, und drücken Sie  $\bigoplus$ 

Standardmäßig ist **CT** ausgewählt. Wenn Sie einen intelligenten Stromzähler anschließen möchten, werden derzeit fünf Marken unterstützt. Empfohlen wird der Eastron SDM630MCT-40mA.

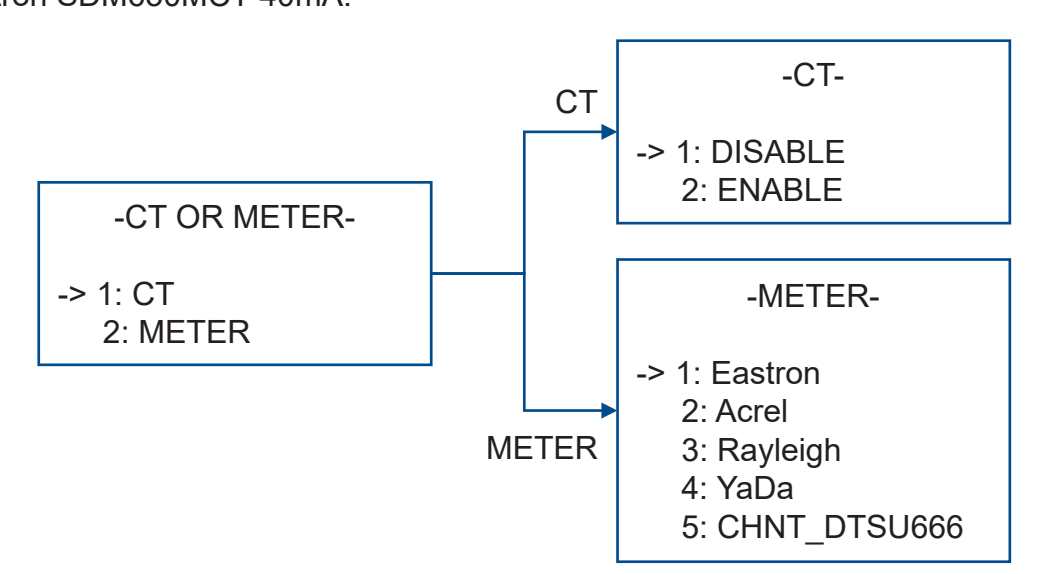

# **AC COUPLE**

Wenn Sie einen Wechselrichter an Ihre PV-Module anschließen möchten, um ein AC-Kopplungssystem zu bauen, müssen Sie **AC COUPLE** aktivieren.

Drücken Sie auf der Seite **SYS SETTING ○** oder **⊙**, um den Cursor zu

bewegen, um **AC COUPLE** auszuwählen, und drücken Sie  $\bigoplus$ .

Standardmäßig ist diese Funktion deaktiviert. Weitere Informationen finden Sie unter AC-coupling System.

> -AC COUPLE- -> 1: DISABLE 2: ENABLE

### **PARALLEL**

Wenn mehr als ein Wechselrichter parallel installiert ist, müssen Sie **PARALLEL** -> 1: Transient aktivieren und die Adressen für die Wechselrichter festlegen.

 $\blacksquare$ Drücken Sie auf der Seite **SYS SETTING └**◯ oder **▽**, um den Cursor zu bewegen, um **PARALLEL** auszuwählen, und drücken Sie  $\bigoplus$ .

Wenn ein paralleles System installiert ist und **PARALLEL** aktiviert ist, weisen Sie jedem Wechselrichter eine Adresse (einen Wert von 1 bis 4) zu. Die Adresse des primären Wechselrichters muss auf 1 gesetzt werden. Es werden maximal vier Wechselrichter unterstützt. Weitere Informationen finden Sie unter Installing a Parallel System.

Standardmäßig ist diese Funktion deaktiviert.

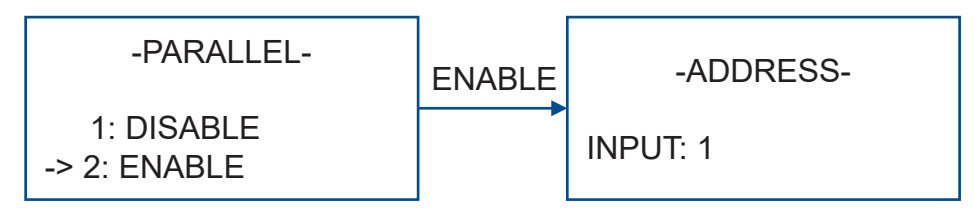

### **AFCI**

Der E8KT/E10KT/E12KT verfügt über eine AFCI-Schutzfunktion.

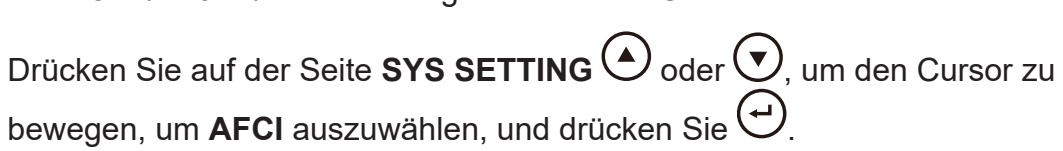

sature rur uerr*r*<br>Vert deets ried Standardmäßig ist diese Funktion deaktiviert. Wenn sie aktiviert ist, können gefährliche Lichtbogenfehler an den PV-Modulen erkannt werden. Sie können die Erkennungsstufe für den AFCI-Schutz auf einen Wert von **1** bis **9**festlegen. Je niedriger der Wert, desto niedriger der AFCI-Schwellenwert.

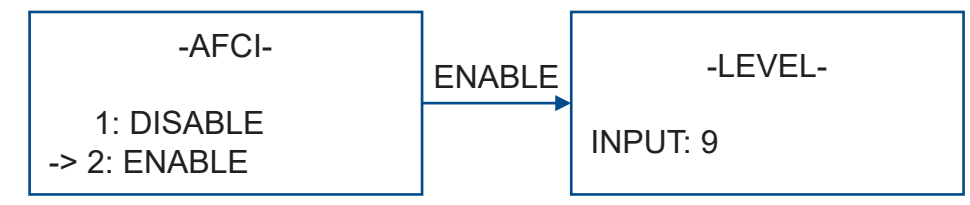

### **SILENT MODE**

Modus wird die Lüfterdrehzahl reduziert und der Wechselrichter erzeugt weniger Der E8KT/E10KT/E12KT kann in den Lautlos-Modus versetzt werden. Im Lautlos-Geräusche.

Drücken Sie auf der Seite **SYS SETTING <sup>(▲)</sup> oder ♡**, um den Cursor zu  $\frac{3}{2}$ 

bewegen, um **SILENT MODE** auszuwählen, und drücken Sie .

Standardmäßig ist dieser Modus aktiviert.

```
-SILENT MODE-
-> 1: DISABLE
   2: ENABLE
```
# **CYBERSAFETY**

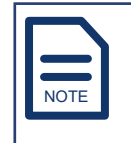

Derzeit ist diese Funktion nur in Großbritannien verfügbar.

Der E8KT/E10KT/E12KT unterstützt die Fernsteuerung des Wechselrichters.

Drücken Sie auf der Seite **SYS SETTING ○** oder **⊙**, um den Cursor zu

bewegen, um **CYBERSAFETY** auszuwählen, und drücken Sie .

Auf der Seite **CYBERSAFETY** haben Sie zwei Optionen:

- Modbus schreiben: Zum Aktivieren oder Deaktivieren der Fernsteuerung des Wechselrichters. Wenn diese Funktion aktiviert ist, können Sie den Wechselrichter auf der Datenüberwachungsseite steuern.
- **Aktualisieren**: Wenn diese Funktion aktiviert ist, können Sie die Firmware des Wechselrichters oder der Batteriemodule aus der Ferne aktualisieren.

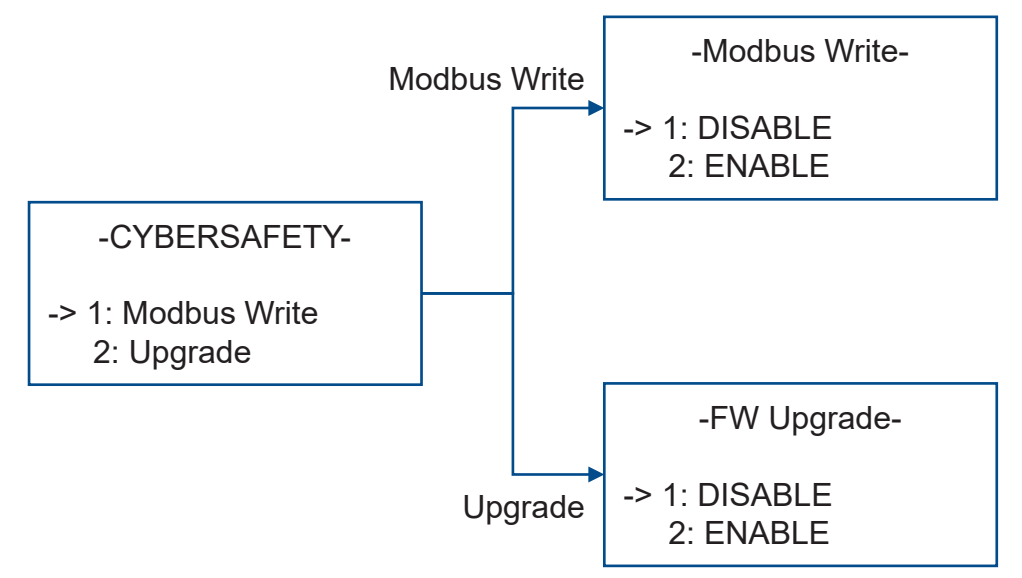

# **GRID TYPE**

Der E8KT/E10KT/E12KT bietet zwei netzgekoppelte Leistungsausgangsmodi:

- **Mixed Mode**: Wenn der Wechselrichter an das Netz angeschlossen ist, geben die drei Phasen die gleiche Leistung ab.
- **Independent**: Wenn der Wechselrichter an das Netz angeschlossen ist, können die drei Phasen unterschiedliche Leistungen abgeben.

Im integrierten EMS können Sie den passenden netzgekoppelten

Leistungsabgabemodus auswählen: Drücken Sie auf der Seite **SYS SETTING**

oder  $\bigcup$ , um den Cursor zu bewegen, um **GRID TYPE** auszuwählen, und drücken  $\text{Sie}$ <sup> $\text{C}$ </sup>

-GRID TYPE-

-> 1: Mixed Mode 2: Independent

# **6.3.3 BAT SETTING**

Drücken Sie auf der Seite **SETUP ◯** oder ♡ um den Cursor zu bewegen, um **BAT SETTING** auszuwählen, und drücken Sie dann Ѿ, um die Konfigurationen der Batterien anzuzeigen und einzustellen.

### **BAT TYPE**

Drücken Sie auf der Seite **BAT SETTING** ← oder ←, um den Cursor zu bewegen, um **BAT TYPE**, auszuwählen und drücken Sie  $\bigoplus$ .

Derzeit werden nur LFP-Batterien unterstützt. Nachdem Sie LFP ausgewählt unter Restarting the System. haben, müssen Sie das System neu starten. Weitere Informationen finden Sie

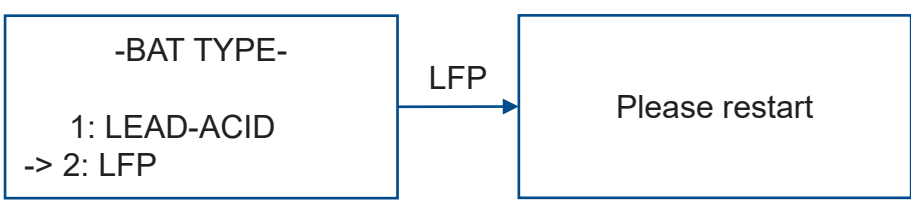

### **DISC DEPTH**

Wenn das Energiespeichersystem E8KT/E10KT/E12KT an das Stromnetz wenn das Energiespeichersystem Eorvi7E fort7ETzit i am das Submitetz<br>angeschlossen ist, können Sie die maximale Entladetiefe der Batterien einstellen.

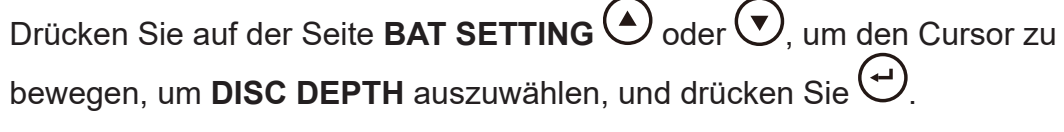

Der Bereich für diesen Parameter liegt bei 10-95 %, und der Standardwert ist 90 **%.**

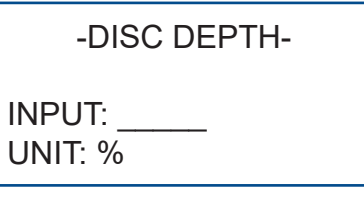

### **CHG CURR**

Sie können den maximalen Ladestrom der Batterie einstellen.

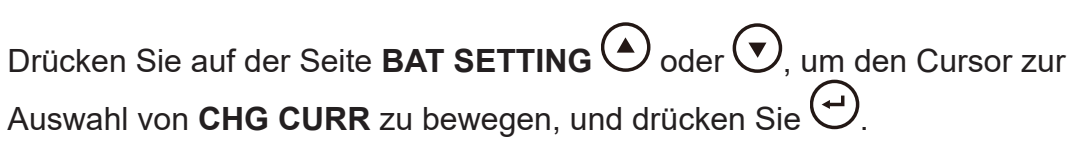

Der Bereich für diesen Parameter liegt bei 1-160 A. Der Standardwert ist **160 A**.

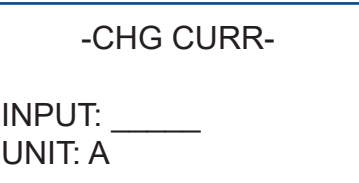

#### **DISC POWER**

Sie können eine maximale Entladeleistung einstellen, ausgedrückt als Prozentsatz der Nennausgangsleistung.

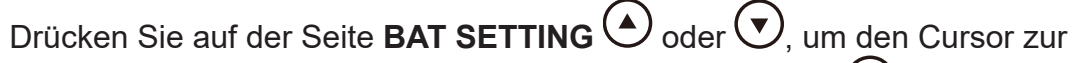

Auswahl von **DISC POWER** zu bewegen, und drücken Sie  $\biguplus$ .

-AFCI TEST PASS-Der Bereich für diesen Parameter liegt bei 0-100 %. Der Standardwert ist **100 %**.

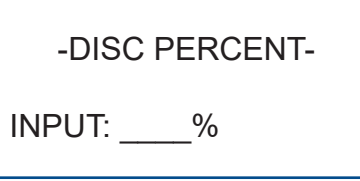

### **CHG POWER**

Nennausgangsleistung ausgedrückt wird. Sie können eine maximale Ladeleistung festlegen, die als Prozentsatz der

Drücken Sie auf der Seite **BAT SETTING**♡ oder ♡, um den Cursor zur

Auswahl von CHG POWER zu bewegen, und drücken Sie  $\bigoplus$ .

-AFCI TEST PASS-Der Bereich für diesen Parameter liegt bei 1-100 %. Der Standardwert ist **100 %**. -AC COUPLE-

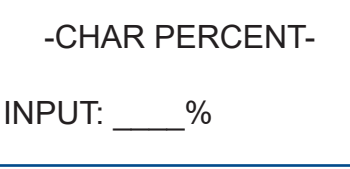

### **BAT END VOLT**

des Entladens die eingestellte Endentladespannung erreicht ist, bedeutet dies, dass 0 % der Spannung erreicht wurden und die Entladung gestoppt wird. Sie können eine Spannung als Endentladespannung einstellen. Wenn während

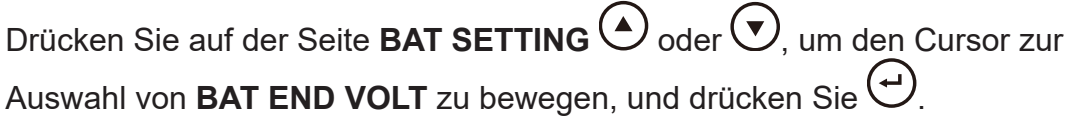

Der Bereich für diesen Parameter liegt bei 40–48 V. Der Standardwert ist **43,2 V**.

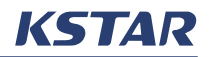

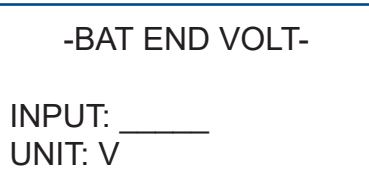

#### **BAT WAKE-UP**

Die Batterie wechselt in den Ruhezustand in den folgenden Zuständen:

- Tiefentladungsschutz.
- Keine Kommunikation zwischen der Batterie und der externen Batterie und kein Lade- oder Entladestrom für einen bestimmten Zeitraum.

Standardmäßig überwacht das System den SOC und DOD der Batterien. Sie können das System so einstellen, dass die Batterien aus dem Ruhezustand geweckt werden und SOC und DOD in einem festgelegten Intervall überprüft werden.  $\overline{A}$ In the second control of the second control of the second control of the second control of the second control of the second control of the second control of the second control of the second control of the second control of

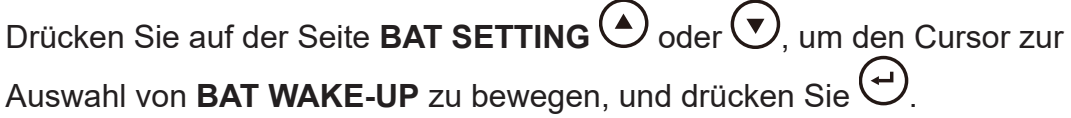

Wenn die Weckfunktion aktiviert ist, drücken Sie auf der Seite **BAT WAKE-UP**  $\bigodot$ oder ,**V** um den Cursor zur Auswahl von **TIME** zu bewegen, drücken Sie <del>(</del>ソ und dann  $\bigodot$  oder  $\bigodot$ , um das Intervall zu ändern. Der Bereich für diesen Parameter liegt bei 0-300 Minuten.  $\overline{a}$   $\overline{b}$ ule vveci<br>C  $\blacksquare$  $\overline{\phantom{a}}$ Die auf

Sie können die Weckfunktion deaktivieren.

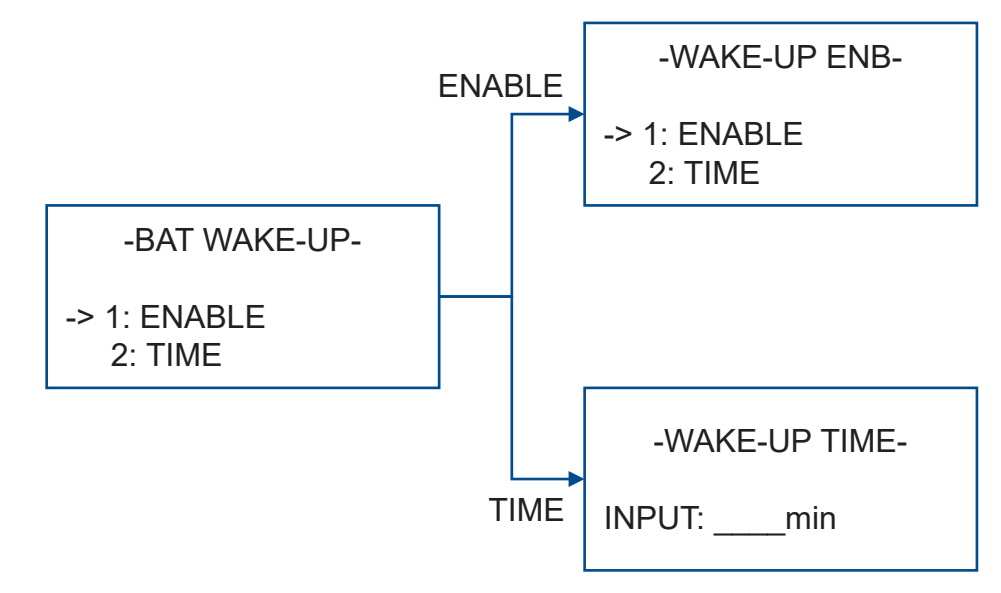

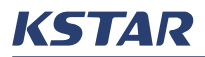

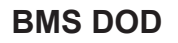

Drücken Sie auf der Seite **BAT SETTING** ← oder ←, um den Cursor zur

Auswahl von **BMS DOD**, zu bewegen und drücken Sie $\bigoplus$ .

Standardmäßig ist die BMS-Entladetiefe deaktiviert, und der Wechselrichter überwacht die Entladetiefe der Batterie. Aktivieren Sie BMS DOD im Allgemeinen NICHT.

> -BMS DOD- -> 1: DISABLE 2: ENABLE

### **MAINTAIN SOC**

 $_{\texttt{FTING}}(\blacktriangle)$  ode Drücken Sie auf der Seite **BAT SETTING**  $\bigcirc$  oder  $\bigcirc$ , um den Cursor zur

Auswahl von **MAINTAIN SOC**, zu bewegen und drücken Sie <del>い</del>.

Wenn MAINTAIN SOC oktiviert ist wird der Wenn MAINTAIN SOC aktiviert ist, wird der minimale Batterie-SOC beibehalten. Der minimale SOC-Wert der Batterie beträgt 2 %. Wenn der SOC der Batterie weniger als 2 % beträgt, wird das Batteriemodul am Netz über den Wechselrichter auf 5 % aufgeladen.

> -MAINTAIN SOC--> 1: DISABLE 2: ENABLE

#### $\frac{1}{100}$ POWER FACTOR **FORCE WAKE**

festgelegten Intervall aufgeweckt, aber wenn Sie die **FORCE WAKE-Funktion** aktivieren, bleibt die Batterie online und wechselt nicht in den Ruhezustand. Standardmäßig wechselt eine Batterie in den Ruhezustand und wird in einem

 $\Omega$  and  $\Omega$ Drucken Sie **Auswal** Drücken Sie auf der Seite **BAT SETTING**  $\bigcirc$  oder  $\bigcirc$ , um den Cursor zur Auswahl von **FORCE WAKE** zu bewegen, und drücken Sie .

REACT POWER INPUT: L00%

 $\mathbb{R}^n$  is a set of  $\mathbb{R}^n$ 

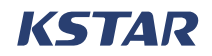

-FORCE WAKE- -> 1: DISABLE 2: ENABLE

# **6.3.4 GRID STD**

Drücken Sie auf der Seite **SETUP** Oder V, um **GRID STD** auszuwählen, Standardwert ist Lokal. -TUF COUCH<br>-- "Elements film um den Netzstandard auszuwählen, der für Ihr Energiespeichersystem gilt. Der International eine Schwarzeiter u<br>Standardung ist Lakal

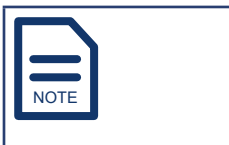

|Ausgangsspannungsbereich und Ausgangsfrequenzbereich spezifiziert. Er ist auf die meisten Energiespeichersysteme anwendbar. Lokal ist ein kundenspezifischer Netzstandard, der den breitesten

Table 6-1 listet die Spezifikationen verschiedener Netzstandards auf.

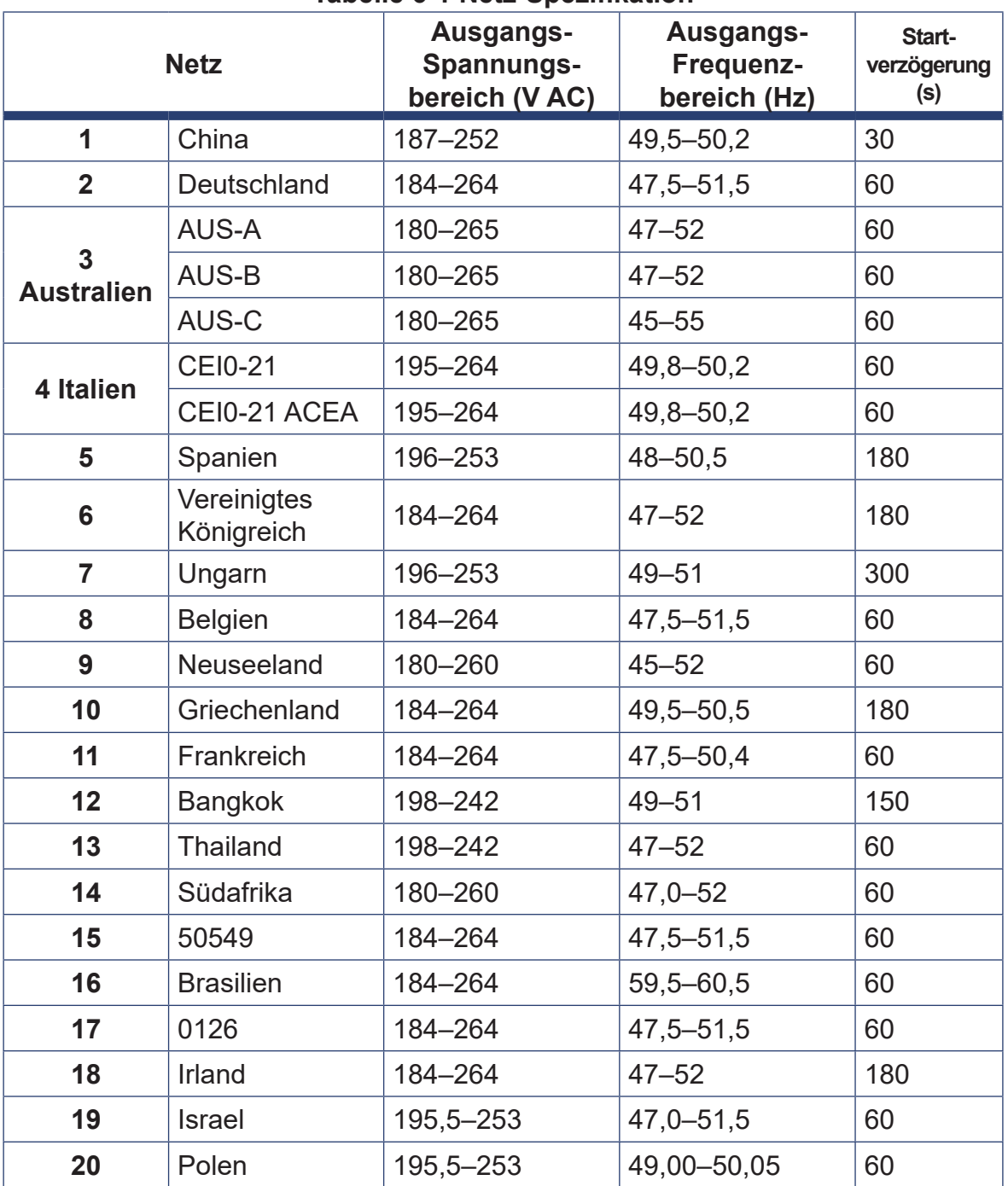

**Tabelle 6-1 Netz-Spezifikation**

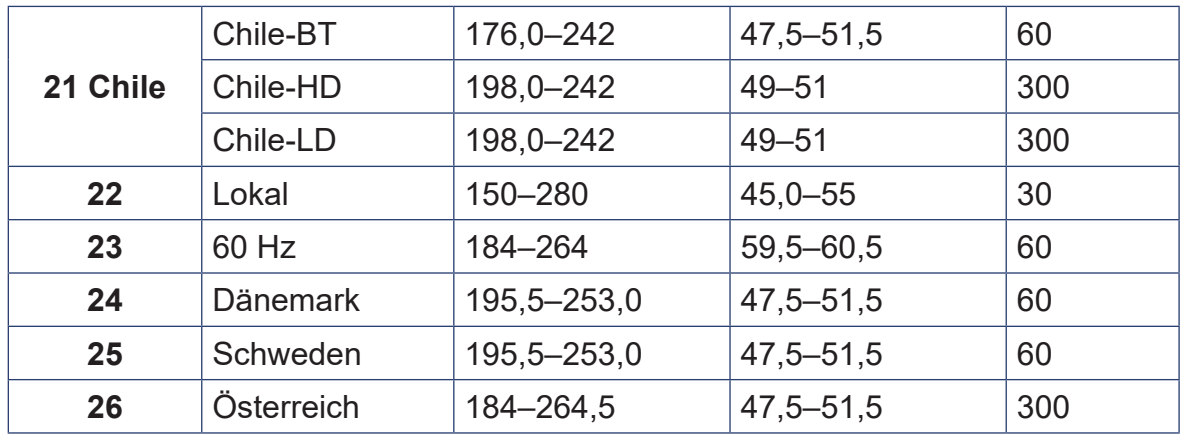

# **6.3.5 RUN SETTING**

Drücken Sie auf der Seite **SETUP** ← oder ←, um den Cursor zur Auswahl von **RUN SETTING** zu bewegen, und drücken Sie dann  $\bigoplus$ , um die Parameter für die Konfigurationen zum Ausführen des Systems anzuzeigen und einzustellen.

### **REACT MODE**

Die E8KT/E10KT/E12KT bieten einige Möglichkeiten zur Überwachung der Blindleistung. Diese Einstellungen werden durch den ausgewählten Netzstandard bestimmt. Sie dürfen diese Einstellungen während des Systembetriebs nicht ändern.

Drücken Sie auf der Seite RUN SETTING **⊙** oder **⊙**, um den Cursor zur

Auswahl von **REACT MODE** zu bewegen und drücken Sie  $\bigoplus$ .

Hier sind die Einstellungen:

- **POWER FACTOR**: Der akzeptable Bereich liegt bei L0,8–L1,00 und C0,8– C1,00. Die Standardeinstellung ist PF1,0. -MAINTAIN SOC-
- **REACT POWER**: Der akzeptable Bereich liegt bei L00 %–L60 % und C00 %– C60 %.
- QU CURVE und QP CURVE: Standardmäßig sind beide deaktiviert.

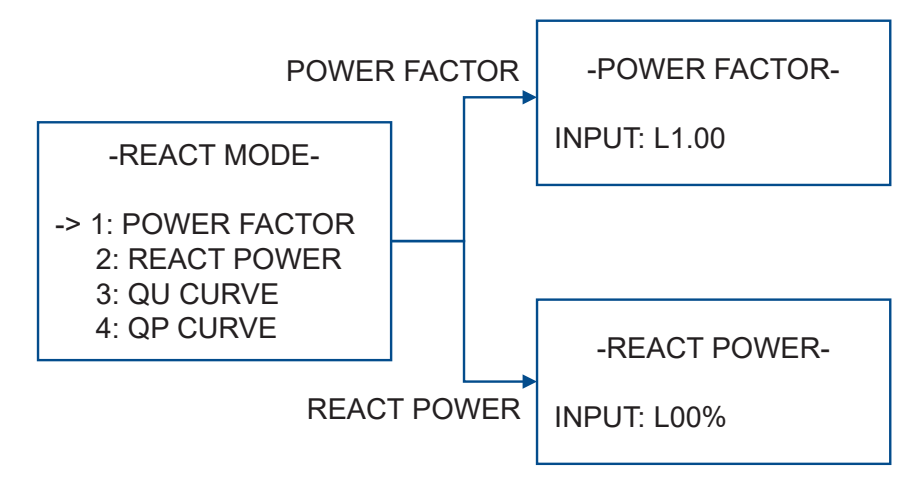

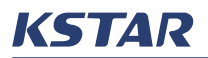

TIME: hh:mm:ss

### **GRID POWER**

Sie können die Leistungsabgabe vom System an das Netz begrenzen oder erhöhen.

Drücken Sie auf der Seite **RUN SETTING ♡** oder **♡**, um den Cursor zur

Auswahl von **GRID POWER** zu bewegen, und drücken Sie  $\biguplus$ .

Der Einstellwert ist ein Prozentsatz der Nennleistung des Systems. Er kann von 0 % bis 100 % eingestellt werden, und der Standardwert ist **100 %**. 3: OFF

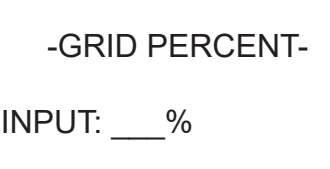

# **GRID U und GRID F**

-REACT POWER--REACT RESP-Table 6-2 listet die Wechselrichterparameter für **RUN SETTING**auf.

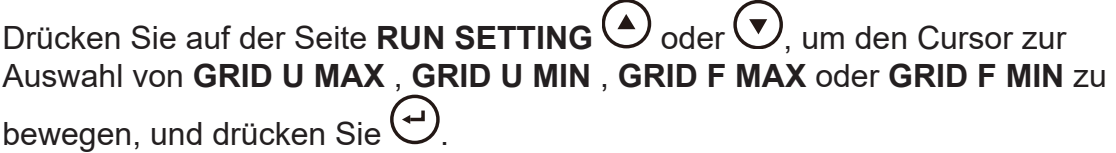

automatisch gesetzt. Wenn der Wechselrichter während des Betriebs feststellt, Wechselrichter die Stromerzeugung ein. Wenn Sie den Netzstandard in GRID STD auswählen, werden diese Parameter dass diese Einstellungen erreicht oder überschritten wurden, stellt der

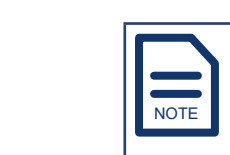

Es wird nicht empfohlen, die Einstellung dieser Parameter zu ändern.

<u>UNIT: SECOND PRO</u>

Nachdem Sie einen oder mehrere Parameter angepasst haben, folgen Sie den Anweisungen auf dem Bildschirm und starten Sie das System neu. Weitere Informationen finden Sie unter Restarting the System.

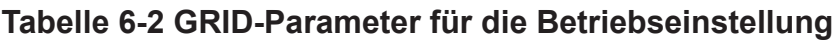

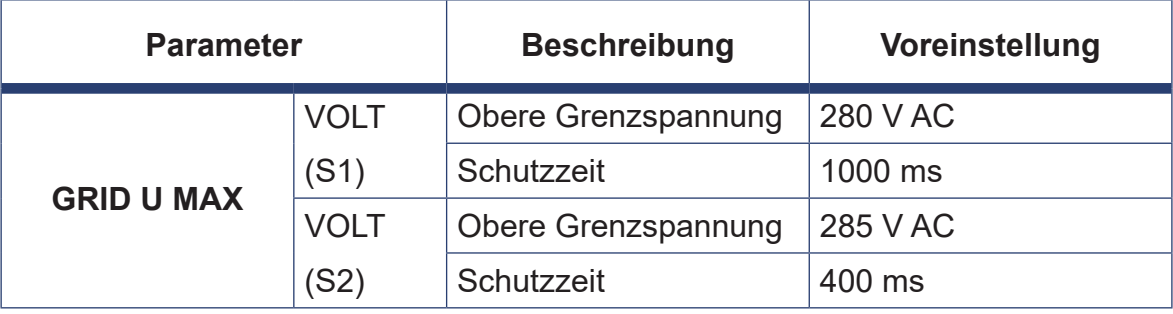

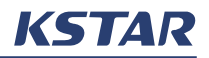

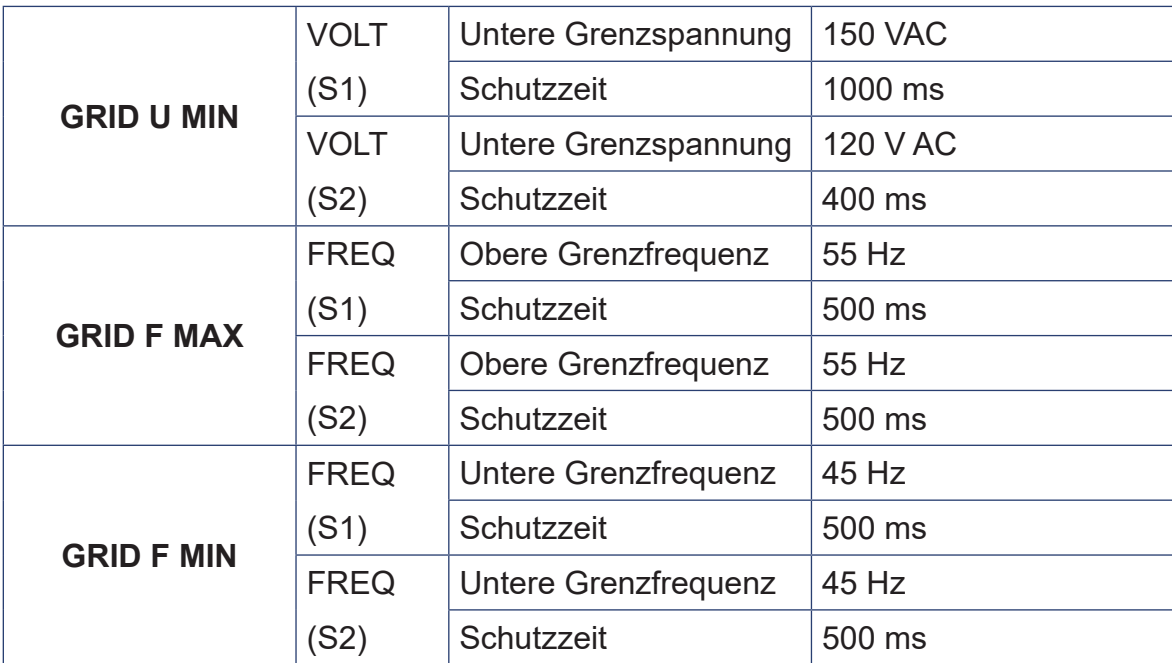

# **BYPASS U und BYPASS F**

Table 6-3 listet die Parameter für die Netzumgehung für **RUN SETTING** auf.

Drücken Sie auf der Seite RUN SETTING<sup>(4)</sup> oder  $\bigodot$ , um den Cursor zur Auswahl von **BYPASS U MAX** , **BYPASS U MIN** , **BYPASS F MAX** oder **BYPASS** 

**F MIN** zu bewegen, und drücken Sie  $\bigoplus$ .

Wenn sich der Wechselrichter im Zustand Netzumgehung-Ausgang der Netzumgehung befindet:

- Wenn die Netzspannung im Bereich von **BYPASS U MIN** bis **BYPASS U MAX** liegt oder die Netzfrequenz im Bereich von **BYPASS F MIN** bis **BYPASS F MAX** liegt, ist die Reservespannung gleich der Netzspannung.
- Wenn die Netzspannung höher als **BYPASS U MAX** oder niedriger als **BYPASS U MIN** ist, oder die Netzfrequenz höher als **BYPASS F MAX** oder niedriger als **BYPASS F MIN** ist, schalten die Notstromverbraucher den Ausgang aus. Das bedeutet, dass die Reservespannung 0 V beträgt.

Wenn Sie den Netzstandard in **GRID STD** auswählen, werden diese Parameter automatisch gesetzt. Wenn der Wechselrichter während des Betriebs feststellt, dass diese Einstellungen erreicht oder überschritten wurden, stellt der Wechselrichter die Stromerzeugung ein.

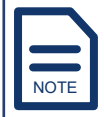

Es wird nicht empfohlen, die Einstellung dieser Parameter zu ändern. Nachdem Sie einen oder mehrere Parameter angepasst haben, folgen Sie den Anweisungen auf dem Bildschirm und starten Sie das System neu. Weitere Informationen finden Sie unter Restarting the System.

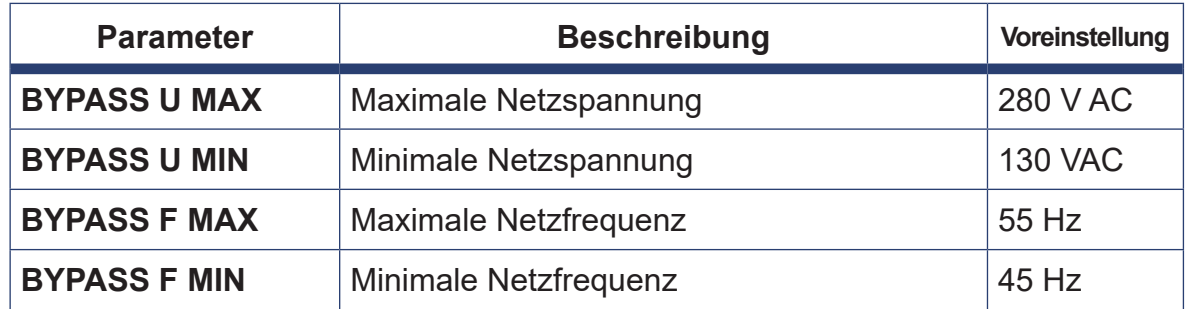

### **Tabelle 6-3 BYPASS-Parameter für die Betriebseinstellung**

# **OVER VOLT und UNDER VOLT**

Drücken Sie auf der Seite RUN SETTING<sup>△</sup> oder ◯, um den Cursor zur Auswahl von OVER VOLT oder UNDER VOLT zu bewegen, und drücken Sie  $\bigoplus$ . Wenn Sie den Netzstandard in **GRID STD** auswählen, werden diese Parameter

automatisch gesetzt.

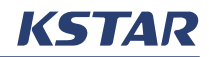

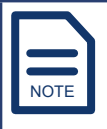

Es wird nicht empfohlen, die Einstellungen dieser Parameter zu ändern. Nachdem Sie einen oder mehrere Parameter angepasst haben, müssen Sie das System neu starten. Weitere Informationen finden Sie unter Restarting the System.

Standardmäßig sind **OVER VOLT** und **UNDER VOLT** deaktiviert. Sie können sie aktivieren und die Spannungen einstellen:

• **OVER VOLT**: Wenn diese Funktion aktiviert ist, können Sie **VOLT** einstellen. Ist die AC-Ausgangsspannung höher als der eingestellte Wert, nimmt die

Ausgangsleistung ab. Der Standardwert von VOLT ist 270 V. Sie können

oder  $\bigodot$  drücken, um den Wert zu erhöhen oder zu verringern.

• **UNDER VOLT**: Wenn diese Funktion aktiviert ist, können Sie **VOLT** einstellen. Wenn die AC-Ausgangsspannung niedriger als der eingestellte Wert ist, nimmt

die Ausgangsleistung ab. Der Standardwert von VOLT ist 200 V. Sie können

oder  $\bigodot$  drücken, um den Wert zu erhöhen oder zu verringern.

# **OVER FREQ und UNDER FREQ**

Drücken Sie auf der Seite **RUN SETTING ⊙** oder ⊙, um den Cursor zur

Auswahl von **OVER FREQ** oder **UNDER FREQ** zu bewegen, und drücken Sie  $\left(\frac{1}{2}\right)$ .

Wenn Sie den Netzstandard in **GRID STD** auswählen, werden diese Parameter automatisch gesetzt.

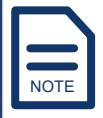

Es wird nicht empfohlen, die Einstellung dieser Parameter zu ändern. Nachdem Sie einen oder mehrere Parameter angepasst haben, müssen Sie das System neu starten. Weitere Informationen finden Sie unter Restarting the System.

Standardmäßig sind **OVER FREQ** und **UNDER FREQ** deaktiviert. Sie können sie aktivieren und die Frequenzen festlegen:

• **OVER FREQ**: Wenn diese Funktion aktiviert ist, können Sie **FREQ** einstellen. Wenn die AC-Ausgangsfrequenz höher als der eingestellte Wert ist, nimmt die

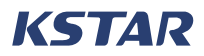

Ausgangsleistung ab. Der Standardwert von FREQ ist 52 Hz. Sie können  $\text{oder} \bigodot$  drücken, um den Wert zu erhöhen oder zu verringern.

• **UNDER FREQ**: Wenn diese Funktion aktiviert ist, können Sie **FREQ** einstellen. Wenn die AC-Ausgangsfrequenz niedriger als der eingestellte Wert ist, nimmt

die Ausgangsleistung ab. Der Standardwert von FREQ ist 48 Hz. Sie können  $\text{oder} \bigodot$  drücken, um den Wert zu erhöhen oder zu verringern.

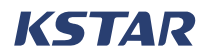

#### **REACT RESP**  $-$

Drücken Sie auf der Seite **RUN SETTING**  $\heartsuit$  oder  $\heartsuit$ , um den Cursor zur -> 1: AUTOMATIC m den C **Drucker** 

Auswahl von **REACT RESP** zu bewegen, und drücken Sie (<del>پ'</del>).

Mit REACT RESP können Sie die Zeit einstellen, die erforderlich ist, bis die Ausgangsblindleistung das Netzstandardniveau erreicht. Der ausgewählte Netzstandard bestimmt die Zeit, also ändern Sie ihn NICHT, wenn das Netz nicht

geändert wird. Der Standardwert ist 10 Sekunden. Sie können  $\bigodot$  oder  $\bigodot$ -<br>drücken, um den Wert im Bereich von 6 bis 60 Sekunden zu erhöhen oder zu verringern.

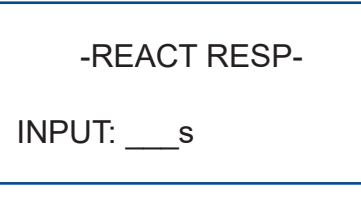

#### **VRT ENABLE**

**VRT ENABLE** dient zum Aktivieren oder Deaktivieren der Spannungsdurchfahrung.

 $\sim$  2: English Auswahl von **VRT ENABLE** zu bewegen, und drücken Sie <del>Ö</del>.  $\Omega$ Drücken Sie auf der Seite **RUN SETTING**  $\bigcirc$  oder  $\bigcirc$ , um den Cursor zur

Wenn Sie den Netzstandard in GRID STD auswählen, wird VRT ENABLE automatisch eingestellt.

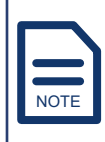

Es wird nicht empfohlen, die Einstellung von **VRT ENABLE** zu ändern.

### **POW SI RATE**

**POW SI RATE** bezeichnet die Änderung der Ausgangsleistung pro Minute.

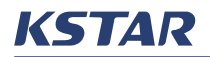

Drücken Sie auf der Seite **RUN SETTING ○** oder **○**, um den Cursor zur Auswahl von **POW SI RATE** zu bewegen, und drücken Sie  $\biguplus_{n=1}^{\infty}$ 

Der ausgewählte Netzstandard bestimmt die Rate, also ändern Sie ihn NICHT, ber dasgenamis redstandard bestimmt die nate, dies dinasin sie imminist<br>wenn das Netz nicht geändert wird. Der Wert von 100 % bedeutet, dass die nom das Notz ment geandert mit in Der Nen Nen Nee Westedeler, dass die Der Bereich für diesen Parameter liegt zwischen 0 % und 300 %, und der Standardwert ist **100 %**.

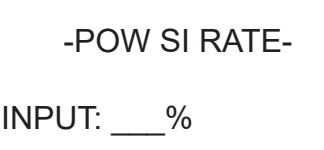

### **PV START**

 $\sim$ Sie können die PV-Startspannung einstellen.

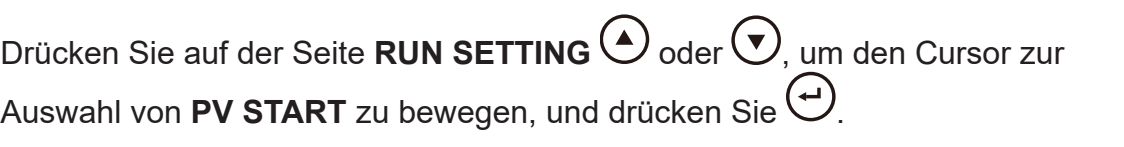

-Database and the contract of the contract of the contract of the contract of the contract of the contract of the contract of the contract of the contract of the contract of the contract of the contract of the contract of Der Standardwert ist 350 V, und Sie können ❤ oder ❤ drücken, um den Wert im Bereich von 200 V bis 350 V zu erhöhen oder zu verringern.  $\Omega$  :  $\Omega$  :  $\Omega$ 

#### **6.3.6 RS485 ADDRESS**  $\cdots$

 $\sum_{i=1}^{n} S_i$  of  $\sum_{i=1}^{n} S_i$  of  $\sum_{i=1}^{n} S_i$  of  $\sum_{i=1}^{n} S_i$  $\text{SUS} \rightarrow \text{SUS}$  $\blacksquare$ DDRESS Drücken Sie auf der Seite **SETUP** oder , um **RS485 ADDRESS** -> 1: DISABLE Drucken sie auf der Seite SETUP Oder O, um RS465 ADDRESS<br>auszuwählen, um die RS485-Adresse für den COM-Anschluss einzustellen. Standardmäßig ist die Adresse 1 Sie können sie auf einen beliebigen Wert zwischen 1 und 32 festlegen.  $L$  Drucken  $\mathcal{Z}$ 

-485 ADDRESS-

INPUT: 1

# **6.3.7 BAUD RATE**

Ermitteln Sie die Baudrate des COM-Anschlusses des angeschlossenen Wechselrichters ein. Computers und stellen Sie die gleiche Baudrate für den COM-Anschluss des

 $\sim$  second  $\sim$  $\mathbf{F}$ UP  $\bigodot$  oder  $\bigodot$ Drücken Sie auf der Seite **SETUP <sup>(▲)</sup>** oder ❤, um **BAUD RATE** auszuwählen, um die Baudrate der RS485-Kommunikation für den COM-Anschluss einzustellen.

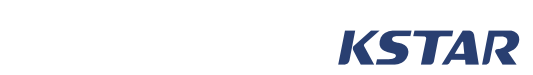

Sie kann auf 2400 bps, 4800 bps oder 9600 bps eingestellt werden. Der Standardwert ist 9600 bps.  $\begin{array}{ccc} 0.0001 & 0.0001 & 0.00001 & 0.00001 & 0.00001 & 0.00001 & 0.00001 & 0.00001 & 0.00001 & 0.00001 & 0.00001 & 0.00001 & 0.00001 & 0.00001 & 0.00001 & 0.00001 & 0.00001 & 0.00001 & 0.00001 & 0.00001 & 0.00001 & 0.00001 & 0.00001 & 0.00001$ 

-SELECT-

- -> 1: 2400 bps
	- 2: 4800 bps
	- 3: 9600 bps

#### **6.3.8 LANGUAGE**  $\overline{\text{B}}$ E $\overline{\text{B}}$

um die Anzeigesprache einzustellen. Standardmäßig ist die Sprache Englisch und Drücken Sie auf der Seite **SETUP**  $\bigcirc$  oder  $\bigcirc$ , um **LANGUAGE** auszuwählen, Sie können sie in 中文 (Chinesisch) oder Italienisch ändern.  $\Omega$  -Maintain  $\Omega$  -Maintain social social social social social social social social social social social social social social social social social social social social social social social social social social social so

> -LANGUAGE- -> 1: 中文 2: English 2: English<br>3: Italian

# **6.3.9 BACK LIGHT**

Drücken Sie auf der Seite **SETUP**  $\bigodot$  oder  $\bigodot$ , um **BACK LIGHT** auszuwählen Drackerf die auf der Gelte **CETST COMMUNISTIER LIGHT** auszuwahl<br>und einzustellen, wie lange die Hintergrundbeleuchtung jeweils eingeschaltet bleibt. Standardmäßig bleibt die Hintergrundbeleuchtung jeweils 20 Sekunden lang eingeschaltet. Der Bereich für diesen Parameter liegt zwischen 20 und 120 Sekunden.

> Wenn die Hintergrundbeleuchtung ausgeschaltet ist, drücken Sie eine beliebige Taste, um sie einzuschalten.

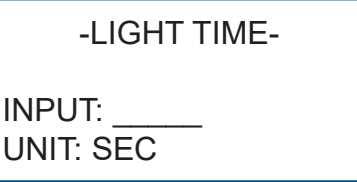

# **6.3.10 DATE/TIME**

den Woche 603 s Drücken Sie auf der Seite **SETUP oder ⊙**, um **DATE/TIME** auszuwählen, um das Datum, die Uhrzeit und den Wochentag für das System einzustellen.

-DATE/TIME-

DATE: YYYY-MM-DD TIME: hh:mm:ss WEEK: SUNDAY -> 1: DISABLE  $\overline{C}$   $\overline{C}$   $\overline{$ 

# **6.3.11 CLEAR REC**

Drücken Sie auf der Seite **SETUP ↔** oder ♡, um **CLEAR REC** zu wählen, um Brasherr eie dan der Seite SETER O Sach Stramberg in Treuer in 1986 van eine der Aufgeleichnungen zu löschen. Nachdem die Datensätze gelöscht wurden, finden alle Aufzeichnungen zu loschen. Nachdem die Datensätze geloscht wurden, in<br>Sie in INQUIRE keine Informationen mehr. Weitere Hinweise zu Datensätzen finden Sie unter Viewing INQUIRE.  $\overline{f}$ -POW SI RATE-

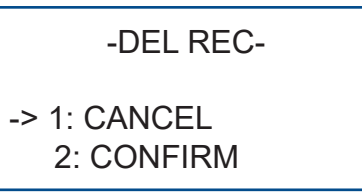

# **6.3.12 PASSWORD**

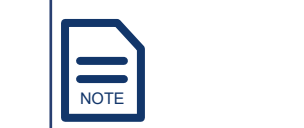

 $\Gamma$  a mind area  $\overline{\phantom{a}}$   $\overline{\phantom{a}}$  with critical  $\overline{m}$ CONFIRM: \_ \_ \_ \_ \_ Es wird empfohlen, das Passwort sofort nach der Installation zu ändern.

Drücken Sie auf der Seite **SETUP oder ⊙**, um **PASSWORD** zu wählen und das Passwort zu ändern.

Gehen Sie folgendermaßen vor:

- **Schritt 1.** Drücken Sie auf der Seite **SETUP**  $\bigodot$  oder  $\bigodot$ , um **PASSWORD** auszuwählen.
- **Schritt 2.** Drücken Sie auf der Seite **PASSWORD** in der Zeile **OLD** auf  $\bigodot$  oder  $\bigodot$ , um die Ziffern auf das alte Passwort zu ändern. Das Standardpasswort lautet **00000**.
- **Schritt 3.** Drücken Sie auf der Seite **PASSWORD** in der Zeile **NEW** auf oder  $\left(\bigvee\right)$ , um die Ziffern in das neue Passwort zu ändern.
- **Schritt 4.** Drücken Sie auf der Seite **PASSWORD** in der Zeile **CONFIRM** auf  $\bigodot$  oder  $\bigodot$ , um die Ziffern in das neue Passwort zu ändern und die Änderung zu bestätigen.

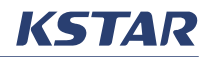

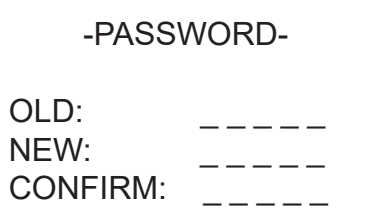

# **6.3.13 MAINTENANCE**

**MAINTENANCE** ist nur für Wartungspersonal bestimmt.

Drücken Sie auf der Seite **SETUP** auf **⊙** oder ⊙, um MAINTENANCE zu wählen, und drücken Sie  $\bigoplus$ . Auf der Seite **MAINTAIN** stehen drei Optionen zur Verfügung:

- **CLEAR ENERGY**: Zum Löschen von Daten.
- **AGEING**: Auf diese Funktion kann nicht zugegriffen werden.
- **ISLAND**: Zum Aktivieren des Anti-Inselbildungsschutz. Dies ist nur für das Wartungspersonal bestimmt.

# **6.3.14 AUTO TEST**

Wenn in Italien ein E8KT/E10KT/E12KT-Energiespeichersystem installiert wird, muss es den **AUTO TEST** im angegebenen Betriebsmodus bestehen, bevor es an das lokale Netz angeschlossen wird. Weitere Hinweise zum Betriebsmodus finden Sie unter OPERAT MODE.

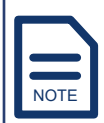

**AUTO TEST** ist nur in Italien anwendbar.

Wenn ein Betriebsmodus angegeben ist, führen Sie die folgenden Schritte aus, um **AUTO TEST** auszuführen:

- **Schritt 1.** Drücken Sie auf der Seite SETUP auf  $\odot$  oder  $\odot$ , um AUTO **TEST** auszuwählen.
- **Schritt 2.** Verwenden Sie  $\bigodot$  oder  $\bigodot$  um Ihr Passwort einzugeben. Das Standardpasswort lautet **00000**. Wenn Sie das Passwort geändert haben, verwenden Sie das neue Passwort.

Wenn das Passwort korrekt ist, wird eine Countdown-Seite auf dem Bildschirm angezeigt. Wenn der Countdown abgelaufen ist, startet der automatische Test. Wenn der automatische Test beendet ist, wird Pass oder Fail angezeigt. Wenn das Ergebnis Fail ist, führen Sie den automatischen Test erneut aus. Wenn Sie den Test mehrmals ausführen und das Ergebnis immer Fail lautet, wenden Sie sich an KSTAR New Energy.

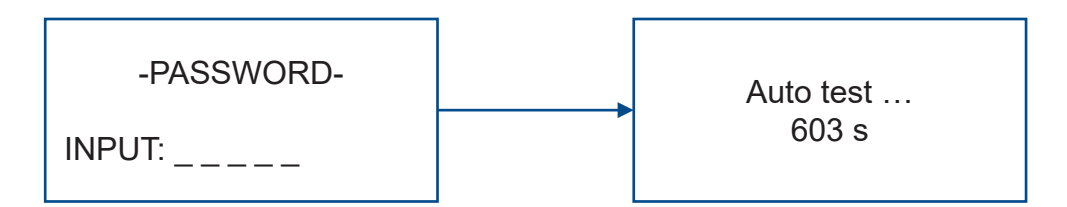

# **6.3.15 OPERAT MODE**

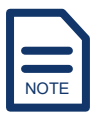

Diese Funktion ist nur in Italien verfügbar.

Es stehen zwei Modusoptionen zur Verfügung: Transient und Final. Diese Modi unterscheiden sich in der Dauer des Unterfrequenzschutzes der zweiten Stufe und der Dauer des Überfrequenzschutzes der zweiten Stufe. Der Final-Modus hat eine längere Schutzdauer.

Die Modusauswahl wird durch die Zustände von PIN1 und PIN7 des DRM-Anschlusses und die Einstellung von **CEI SPI CTRL** bestimmt. Weitere nformationen finden Sie im Unterabschnitt CEI SPI CTRL unter SYS SETTING.

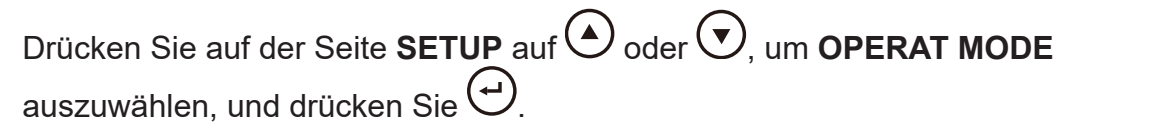

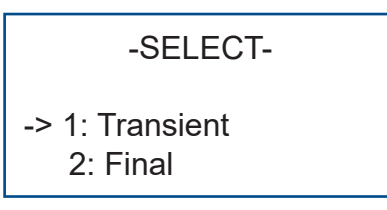

# **6.3.16 CT SELF CHK**

Wenn drei externe Stromwandler an den Wechselrichter angeschlossen sind, können Sie einen Stromwandler-Selbsttest durchführen. Ein CT-Selbsttest dauert 1–5 Minuten.

Bevor Sie einen CT-Selbsttest durchführen, stellen Sie sicher, dass alle diese Vorgänge durchgeführt wurden:

- Schritt 1. Schließen Sie externe CTs an. Weitere Informationen finden Sie unter Connecting External CTs.
- **Schritt 2.** Schließen Sie den Wechselrichter an die Batteriemodule und das Stromnetz an.

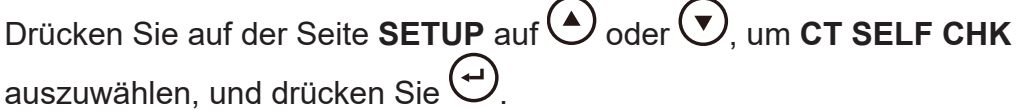

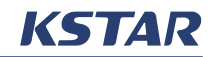

**NOTE** 

Diese Fehler können bei einem CT-Selbsttest auftreten:

- **Batterieverlust, Prüfung fehlgeschlagen**: Das bedeutet, dass keine Batteriemodule an das System angeschlossen sind, so dass der CT-Selbsttest nicht abgeschlossen werden kann. Sie müssen die Batteriemodule anschließen und den CT-Selbsttest erneut durchführen.
- **Netzverlust, Prüfung fehlgeschlagen**: Das bedeutet, dass das System nicht an das Stromnetz angeschlossen ist, sodass der CT-Selbsttest nicht abgeschlossen werden kann. Sie müssen das System an das Stromnetz anschließen und den CT-Selbsttest erneut durchführen.
- **CT-Verlust, Prüfung fehlgeschlagen**: Das bedeutet, dass keine externen Stromwandler an das System angeschlossen sind, sodass die Stromwandler-Selbstprüfung nicht abgeschlossen werden kann. Sie müssen externe Stromwandler an das System anschließen und den Stromwandler-Selbsttest erneut durchführen.
- **Zeitüberschreitung, Überprüfung fehlgeschlagen**: Das bedeutet eine Zeitüberschreitung beim CT-Selbsttest. Stellen Sie sicher, dass die Ladeund Entladeleistung nicht begrenzt ist, da die Leistung in jeder Phase des Netzes während eines CT-Selbsttests größer als 1 kW sein muss. Um dies zu erreichen, müssen DISC POWER, CHG POWER und GRID POWER auf 100 % und **CHG CURR** auf 160 A eingestellt werden. Weitere Informationen finden Sie and Strong State and Hostering State Hotel in Tradition in State International metals of State Indentured in the Unter also POWER, CHG POWER und CHG CURR unter BAT SETTING und im Unterabschnitt GRID POWER unter RUN SETTING.

# **6.3.17 AFCI-TEST**

Der E8KT/E10KT/E12KT kann einen AFCI-Test durchführen.

Drücken Sie auf der Seite **SETUP** auf  $\bigcup$  oder  $\bigcup$ , um **AFCI TEST** auszuwählen, und drücken Sie $\bigodot$ . Der Selbsttest startet automatisch.

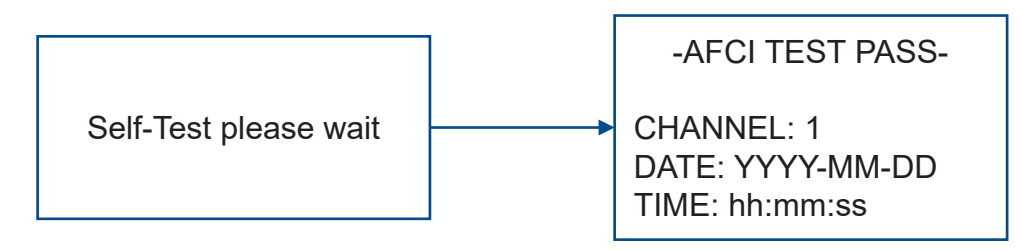

# **6.4 Anzeigen von INQUIRE**

Sie können die Informationen des Energiespeichersystems E8KT/E10KT/E12KT anzeigen.

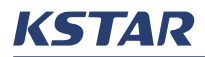

Drücken Sie auf der Seite USER auf **←** oder ←, um **INQUIRE** auszuwählen, um folgende Informationen anzuzeigen:

- **INV MODEL**: Das Modell des verwendeten Hybrid-Wechselrichters.
- **MODEL SN**: Die Seriennummer des verwendeten Hybrid-Wechselrichters.
- **FIRMWARE**: Die Version der Firmware in ARM, DSP und DSP2.
- **RECORD**: Die Fehler des Systems. Sie können die letzten 500 Fehler anzeigen. Die ältesten Fehler werden automatisch überschrieben, wenn mehr als 500 Fehler auftreten.
- **BMS INFO**: Die Informationen und die Zustände der angeschlossenen Batteriemodule, einschließlich:
	- **VERSION**: Die Version des BMS.
	- **CYCLE CNT**: Die Anzahl der Batteriezyklen.
	- **PROTECT**, **WARN CODE** und **FAULT CODE**: Die Codes, die vom BMS an den Wechselrichter gesendet werden. Wenden Sie sich an den Kundendienst, um weitere Informationen zu diesen Codes zu erhalten.
- **METER STATUS**: Der Kommunikationszustand des Energiezählers.
- **PARALLEL**: Die Zustände der Wechselrichter und Verbraucher in einem parallelen System, einschließlich:
- **INVERTERx**: **OFFLINE** oder **ONLINE**. Wenn ein Wechselrichter in einem parallelen System angeschlossen ist und seine PARALLEL-Funktion aktiviert ist, ist der Wechselrichter **ONLINE**. Andernfalls ist der Wechselrichter **OFFLINE**. Weitere Informationen finden Sie unter Installing a Parallel System.
- **INVERTERx**: **INIT**, **Standby**, **Hybrid-G**, **Off-grid**, **G-charge**, **P-charge**, **G-bypass** oder **Error**. Hier werden die Werte des SYS-Parameters angezeigt, der auf der Seite **STATE** auf dem LCD-Bildschirm des Wechselrichters mit der Adresse x angezeigt wird. Weitere Informationen finden Sie unter Viewing the Current System Information.
- **INV-x:Ex**: Die invertierte Leistung des Wechselrichters mit der Adresse **x**.
- **Load-x**: Die Verbraucherleistung des Wechselrichters mit der Adresse **x**.

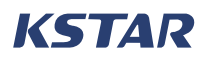

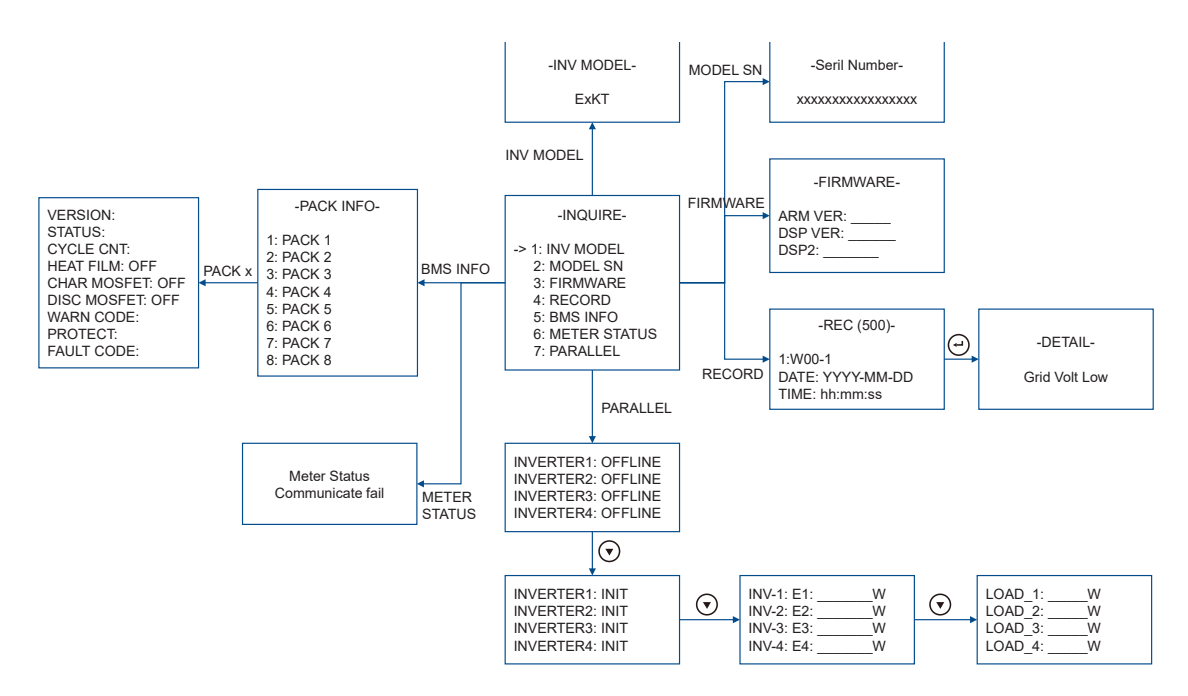

**Abbildung 6-1 INQUIRE**

# **6.5 Anzeigen von STATISTIC**

Sie können einige Daten des Energiespeichersystems E8KT/E10KT/E12KT anzeigen.

Drücken Sie auf der Seite USER auf **←** oder ♥, um STATISTIC auszuwählen, um folgende Informationen anzuzeigen:

- **TIME STAT**: Betriebsstunden des Wechselrichters und seiner Verbindung mit dem Netz.
- **CONNE. TIMES**: Anzahl der Wechselrichterverbindungen mit dem Netz.
- **PEAK POWER**: Gesamterzeugung in Watt und heutige Erzeugung in Watt.
- **E-TODAY, E-MONTH, E-YEAR** und**E-TOTAL**: Die Stromerzeugung für den Tag, für den aktuellen Kalendermonat, für das laufende Kalenderjahr und seit der Installation der Anlage, einschließlich des von den PV-Modulen erzeugten Stroms, des an das Netz verkauften Stroms, des aus dem Netz bezogenen Stroms und des Stromverbrauchs der Verbraucher.

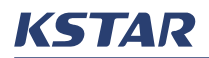

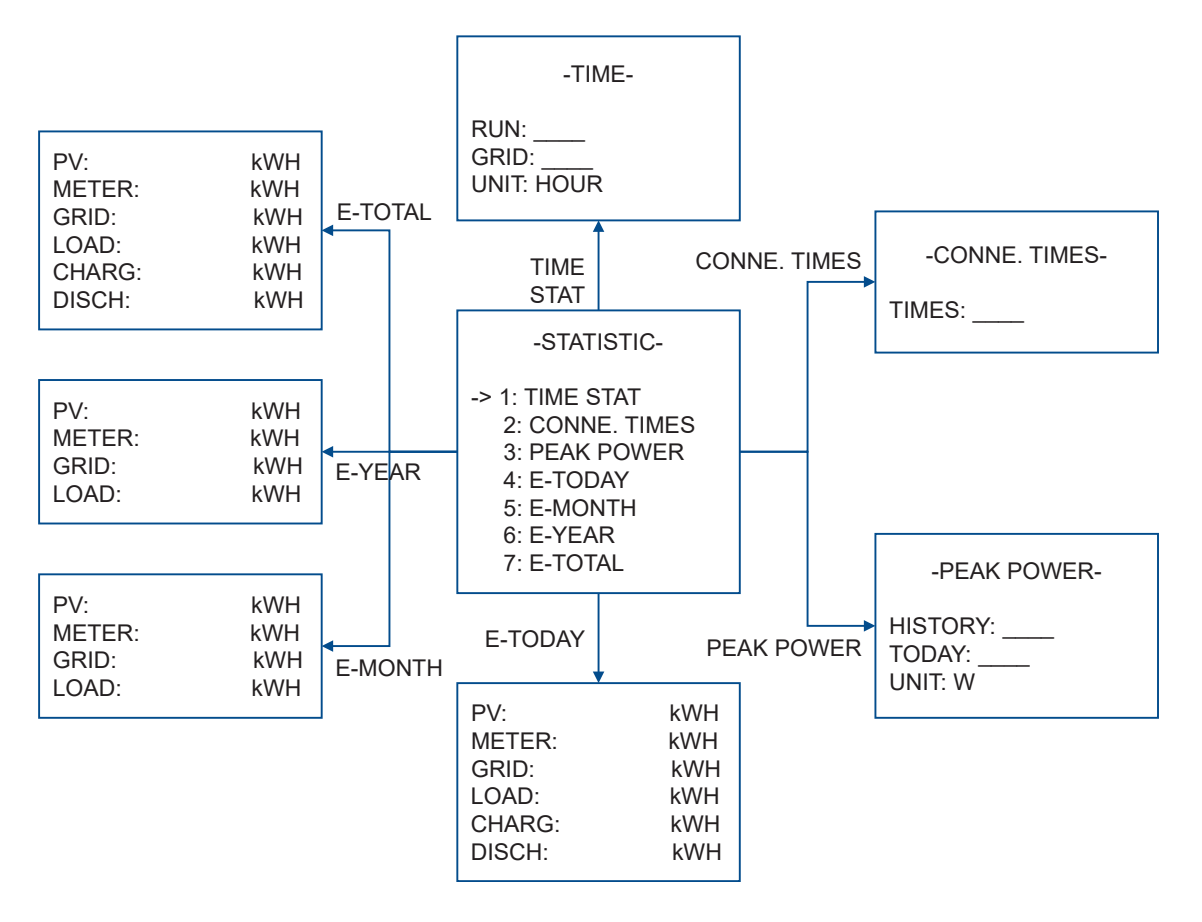

# **Abbildung 6-2 Statistik des Systems**

# **6.6 Wiederherstellen der Werkseinstellungen (FCTRY RESET)**

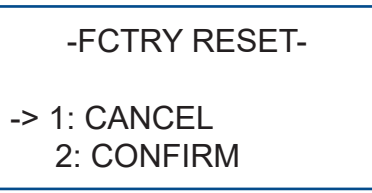

Sie können den Wechselrichter auf die Werkseinstellungen zurücksetzen.

- **Schritt 1.** Drücken Sie auf der Seite USER auf oder  $\bigodot$ , um  $\bigcirc$  FCTRY **RESET** auszuwählen.
- $\cup$  oder  $\cup$ , i **Schritt 2.** Verwenden Sie auf der Seite **PASSWORD**  $\bigcirc$  oder  $\bigcirc$ , um Ihr Passwort einzugeben.
- **Schritt 3.** Drücken Sie  $\bigcup$  oder  $\bigcup$ , um **CONFIRM** auszuwählen, und drücken Sie  $\bigcup$ .

# **6.7 Betrieb von Batteriemodulen**

# **6.7.1 Kontrollleuchten und Zustände**

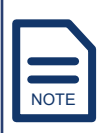

Die Beschreibungen der Kontrollleuchten und Zustände des Batteriemoduls in diesem Abschnitt gelten nur für die BMS-Firmware-Version 1.1257 und höher.

Ein Batteriemodul kann sich in fünf Zuständen befinden: **OFF**, **NORMAL**, **ALARM**, **FAULT** und **PROTECTION**. In jedem Zustand kann das Batteriemodul in verschiedenen Modi betrieben werden.

In einem Betriebsmodus haben die Kontrollleuchten verschiedene Blinkmodi: **EINMAL**, **ZWEIMAL** und **DREIMAL**, wie definiert in Table 6-4.

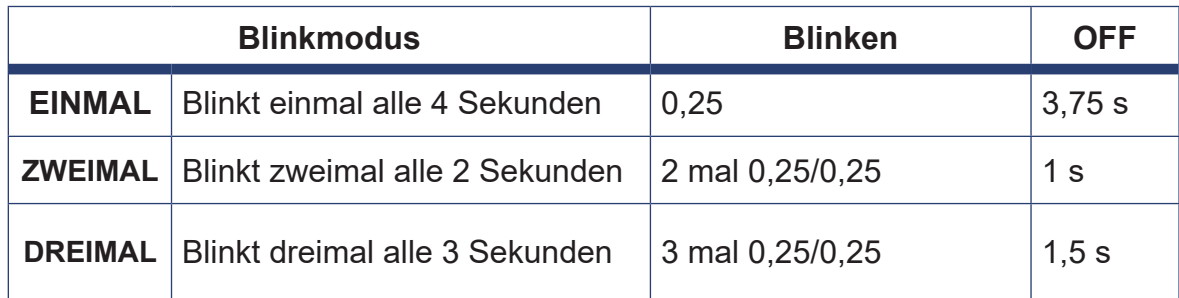

### **Tabelle 6-4 Blinkmodi der Kontrollleuchten**

# **Zustand OFF**

Wenn sich ein Batteriemodul im ausgeschalteten Zustand befindet, sind alle Kontrollleuchten am Batteriemodul ausgeschaltet. Informationen zum Einschalten des Batteriemoduls finden Sie unter Turning on a Battery Pack.

### **Zustand NORMAL**

Wenn sich ein Batteriemodul im Zustand NORMAL befindet, kann sich das Batteriemodul in einem von drei Betriebsmodi befinden: IDLE, CHARGE und **DISCHARGE** 

Wenn die Kontrollleuchte **OPERATION** EINMAL blinkt und die Kontrollleuchte **FAULT** ausgeschaltet ist, befindet sich ein Batteriemodul im Leerlaufmodus. Im IDLE-Modus fließt kein Strom auf dem Lade- oder Entladestromkreis, und die SOC-Kontrollleuchten zeigen den Batteriestand an, wie in Table 6-5gezeigt.

| <b>SOC-Stand</b> | SOC-Kontrollleuchten (von unten nach oben) |     |     |      |
|------------------|--------------------------------------------|-----|-----|------|
| $0 - 25 \%$      | ON                                         | OFF | OFF | NFF. |
| 26-50 %          | ОN                                         | ΟN  | OFF | NFF  |

**Tabelle 6-5 Tabelle 65 SOC-Kontrollleuchten im IDLE-Modus**

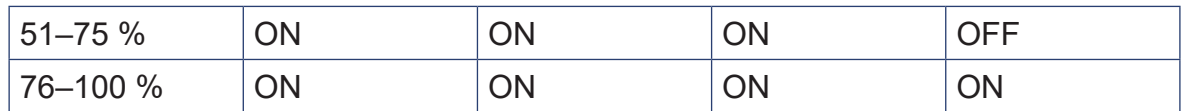

Wenn die **Kontrollleuchte OPERATION** leuchtet, kann ein Batteriemodul entweder im CHARGE- oder DISCHARGE-Modus betrieben werden. Der CHARGE-Modus erzeugt einen Ladestrom (Strom > 0) und der DISCHARGE-Modus erzeugt einen Entladestrom (Strom < 0). Table 6-6 listet auf, wie die Kontrollleuchten funktionieren, wenn ein Batteriemodul in den Modi LADEN und ENTLADEN betrieben wird.

**Betriebsarten Kontrollleuchten OPERATION FAULT SOC (von unten nach oben)** CHARGE auf O-25 % ON OFF ZWEIMAL OFF OFF OFF CHARGE auf ON OFF ON ZWEIMAL OFF OFF<br>26–50 % CHARGE auf STIM CE dat  $\begin{vmatrix} ON & | OFF | & ON & | ON & | ZWEIMAL | OFF \end{vmatrix}$ CHARGE auf ON ON OFF ON ON ON ZWEIMAL DISCHARGE auf DISOM NICE dai ON FINMAL ON OFF OFF OFF DISCHARGE auf  $26-50\%$  ON EINMAL ON ON OFF OFF DISCHARGE auf  $51-75\%$  ON EINMAL ON ON OFF DISCHARGE auf  $76-100\%$  ON EINMAL ON ON ON ON

### **Tabelle 6-6 Kontrollleuchten in den Modi CHARGE und DISCHARGE**

### **ALARM-Status, FAULT-Status und PROTECTION-Status**

Ein Batteriemodul kann sich im Zustand ALARM, FAULT oder PROTECTION befinden. Die Warnungen werden über die SOC-Kontrollleuchten und/oder die auf dem LCD-Bildschirm des Wechselrichters angezeigten Codes übermittelt. Weitere Informationen finden Sie unter BMS ALARM Warnings, BMS FAULT Warnings und BMS PROTECTION Warnings.

- ALARM:
	- Wenn die Kontrollleuchte **OPERATION** EINMAL blinkt, die Kontrollleuchte **FAULT** zweimal blinkt, die SOC-Kontrollleuchte unten ZWEIMAL blinkt oder eingeschaltet ist und die anderen SOC-Kontrollleuchten AUS sind, zeigt dies LOW SOC an. Diese Warnung bedeutet, dass der SOC-Wert der Batterie unter 5 % liegt. Wenn diese Warnung auftritt, müssen Sie die Batterie aufladen. Weitere Informationen finden Sie unter Recharging a Battery.

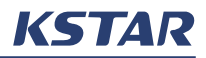

- Wenn die Kontrollleuchte **OPERATION** DREIMAL blinkt und die Kontrollleuchte **FAULT** ausgeschaltet ist, kann dies je nach Zustand der SOC-Anzeigeleuchten unterschiedliche Dinge anzeigen. Weitere Informationen finden Sie unter BMS ALARM Warnings.
- FAULT: Wenn die Kontrollleuchte **OPERATION** DREIMAL blinkt und die Kontrollleuchte **FAULT** ausgeschaltet ist, zeigt dies an, dass sich ein Batteriemodul im Zustand FAULT befindet.

Sie können eine FAULT-Warnung aus den Zuständen der SOC-Kontrollleuchten ermitteln. Weitere Informationen finden Sie unter BMS FAULT Warnings.

Wenn eine FAULT-Warnung auftritt, müssen Sie sich an den Kundendienst wenden.

• PROTECTION: Wenn die Kontrollleuchte **OPERATION** DREIMAL blinkt und die Kontrollleuchte **FAULT** leuchtet, befindet sich ein Batteriemodul im Zustand **PROTECTION** 

Im PROTECTION-Zustand können unterschiedliche PROTECTION-Warnungen auftreten. Sie können eine PROTECTION-Warnung anhand der Zustände der SOC-Kontrollleuchten ermitteln. Weitere Informationen finden Sie unter BMS PROTECTION Warnings.

# **6.7.2 Einschalten eines Batteriemoduls**

Wenn sich das Batteriemodul im ausgeschalteten Zustand befindet, drücken Sie zum Einschalten des Batteriemoduls die Taste am Batteriemodul, halten Sie sie länger als drei Sekunden gedrückt und lassen Sie dann die Taste los.

# **6.7.3 Ausschalten eines Batteriemoduls**

Wenn sich das Batteriemodul im Zustand NORMAL, ALARM oder PROTECTION befindet, drücken Sie zum Ausschalten des Batteriemoduls die Taste am Batteriemodul, halten Sie sie länger als drei Sekunden gedrückt und lassen Sie dann die Taste los.

# **6.7.4 Zurücksetzen eines Batteriemoduls**

Wenn sich ein Batteriemodul im Status NORMAL, ALARM, FAULT oder PROTECTION befindet, gehen Sie folgendermaßen vor, um das Batteriemodul zurückzusetzen:

- **Schritt 1.** Stellen Sie in der Kabelbox den Batterieschalter auf die Position OFF.
- **Schritt 2.** Drücken Sie die Taste am Batteriemodul, halten Sie sie länger als sechs Sekunden gedrückt und lassen Sie die Taste dann los.

# **6.7.5 Erweiterung der Batteriekapazität**

Es wird empfohlen, die Batteriekapazität innerhalb eines Jahres nach der Systeminstallation durch Hinzufügen von Batterien zu erweitern.

# **7 Wartung**

Sowohl Benutzer als auch zertifiziertes Fachpersonal müssen das E8KT/E10KT/ E12KT-Energiespeichersystem warten, um den gesunden und sicheren Betrieb des Systems zu gewährleisten.

In diesem Abschnitt finden Sie Folgendes:

- Die Inspektions-Checkliste für B enutzer des Energiespeichersystems.
- Die Inspektions-Checkliste für Fachpersonal.
- Fehlercodes, Alarmcodes und die möglichen Lösungen des Systems und des BMS.

# **7.1 Inspektions-Checkliste für Benutzer**

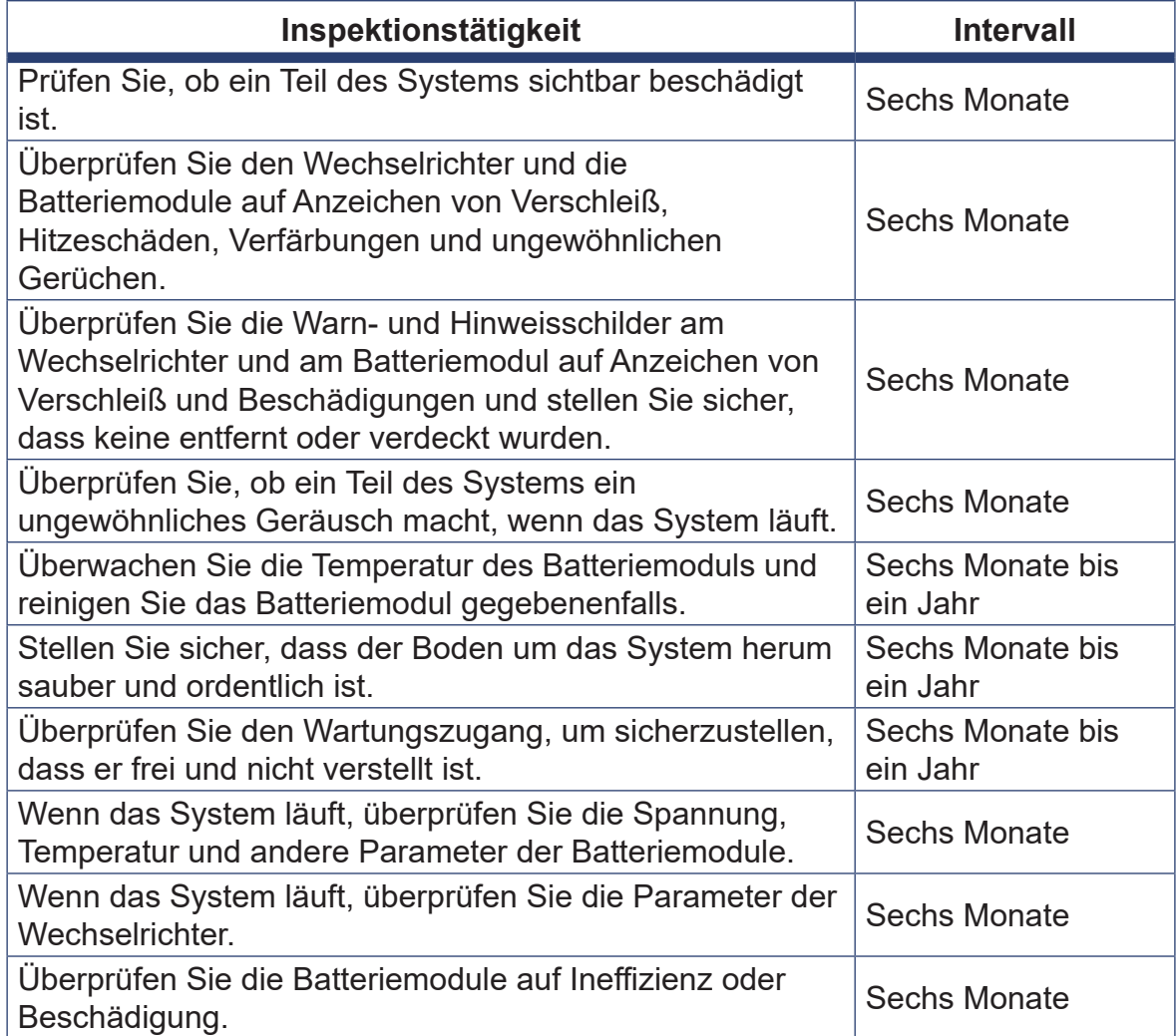

# **7.2 Inspektions-Checkliste für Fachpersonal**

# WARNUNG

- Das Gerät darf nur von Fachpersonal geöffnet werden, das von KSTAR New Energy zertifiziert wurde.
- Tragen Sie während der Inspektion und Wartung persönliche Schutzausrüstung, einschließlich isolierter Handschuhe, Sicherheitsschuhe und Lärmschutzstöpsel.
- Befolgen Sie lokale und internationale Sicherheitsstandards, -vorschriften und -spezifikationen, um die Wartung durchzuführen.
- Wenden Sie sich umgehend an KSTAR New Energy, wenn Sie auf etwas stoßen, das nicht in diesem Handbuch behandelt wird.

# VORSICHT

Trennen Sie vor der Wartung alle elektrischen Verbindungen. Warten Sie nach dem Abklemmen mindestens fünf Minuten, damit die Restspannung der Kondensatoren auf einen sicheren Wert abfällt. Verwenden Sie ein Multimeter, um zu gewährleisten, dass das Gerät vollständig entladen ist.

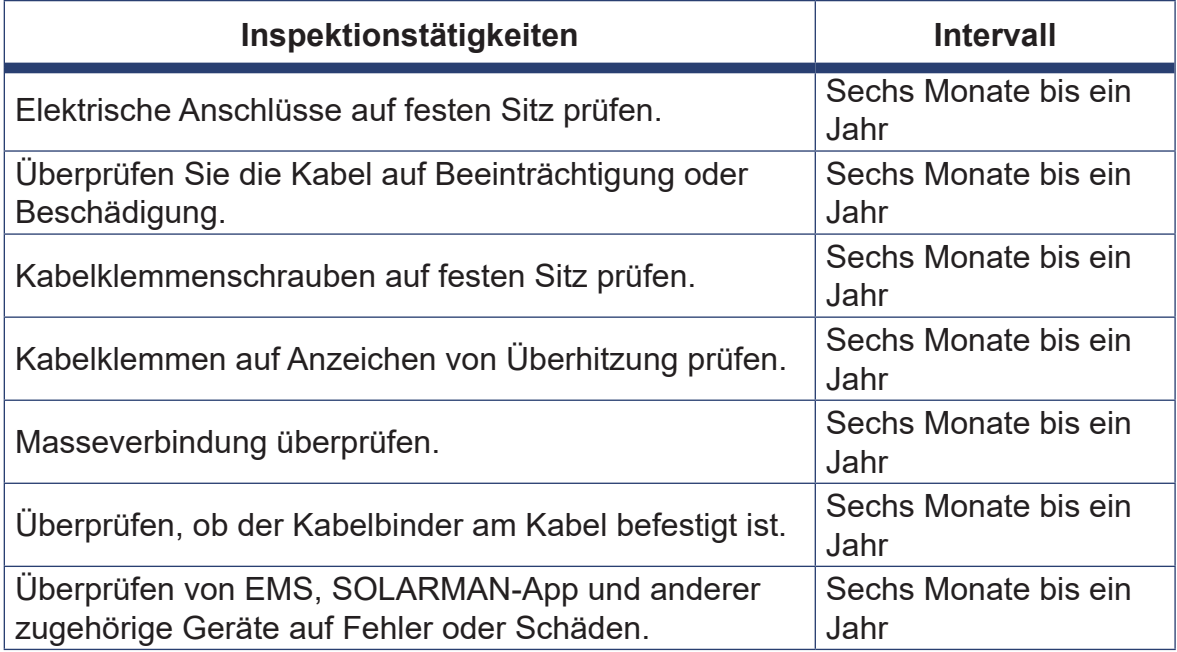

# **7.3 Fehlerbehebung**

Wenn Sie einen Fehlercode oder Alarmcode auf dem LCD-Bildschirm des Wechselrichters sehen, finden Sie in diesem Abschnitt mögliche Lösungen. Wenn das Problem nach dem Ausprobieren dieser Lösungen weiterhin besteht, wenden Sie sich bitte an KSTAR New Energy oder einen autorisierten Händler.

Wenn ein Problem erfolgreich gelöst wurde, verschwindet der Fehlercode oder Alarmcode auf dem LCD-Bildschirm nach einer gewissen Zeitverzögerung automatisch, aber Sie können ihn jederzeit in den Fehlerprotokollen einsehen. Weitere Informationen finden Sie unter Viewing INQUIRE.

# **7.3.1 Fehlercodes des Systems**

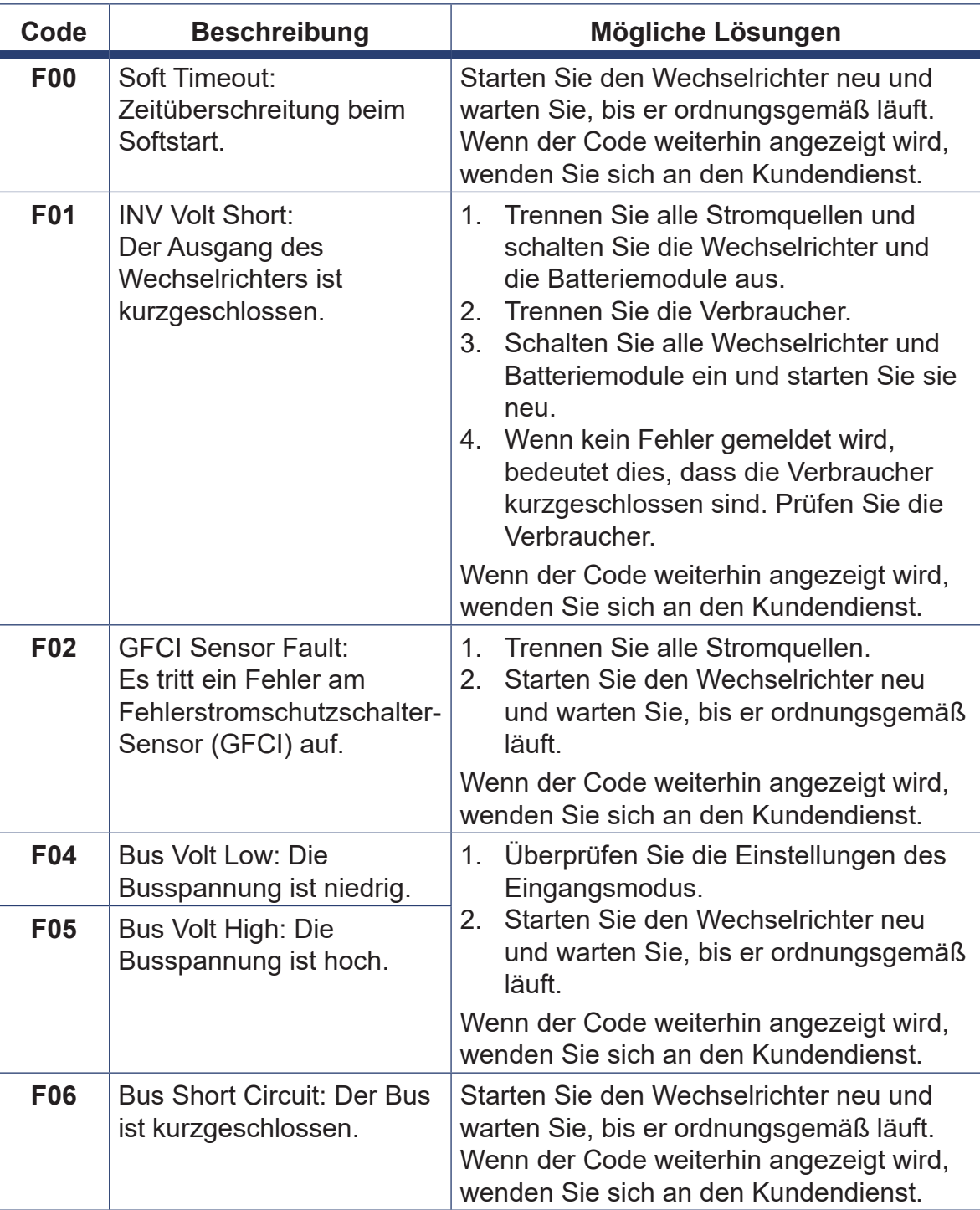

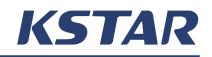

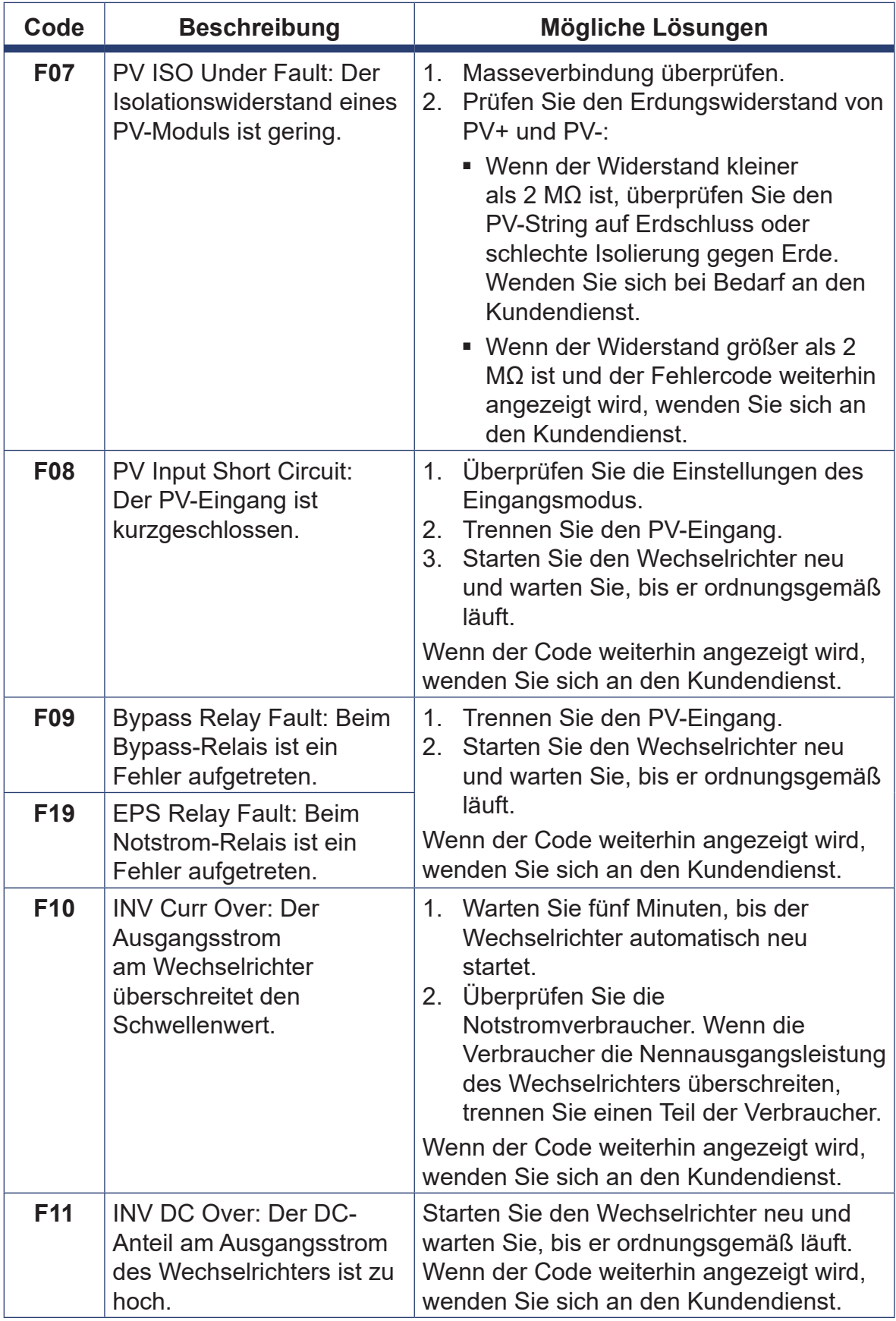

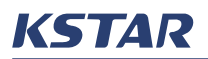

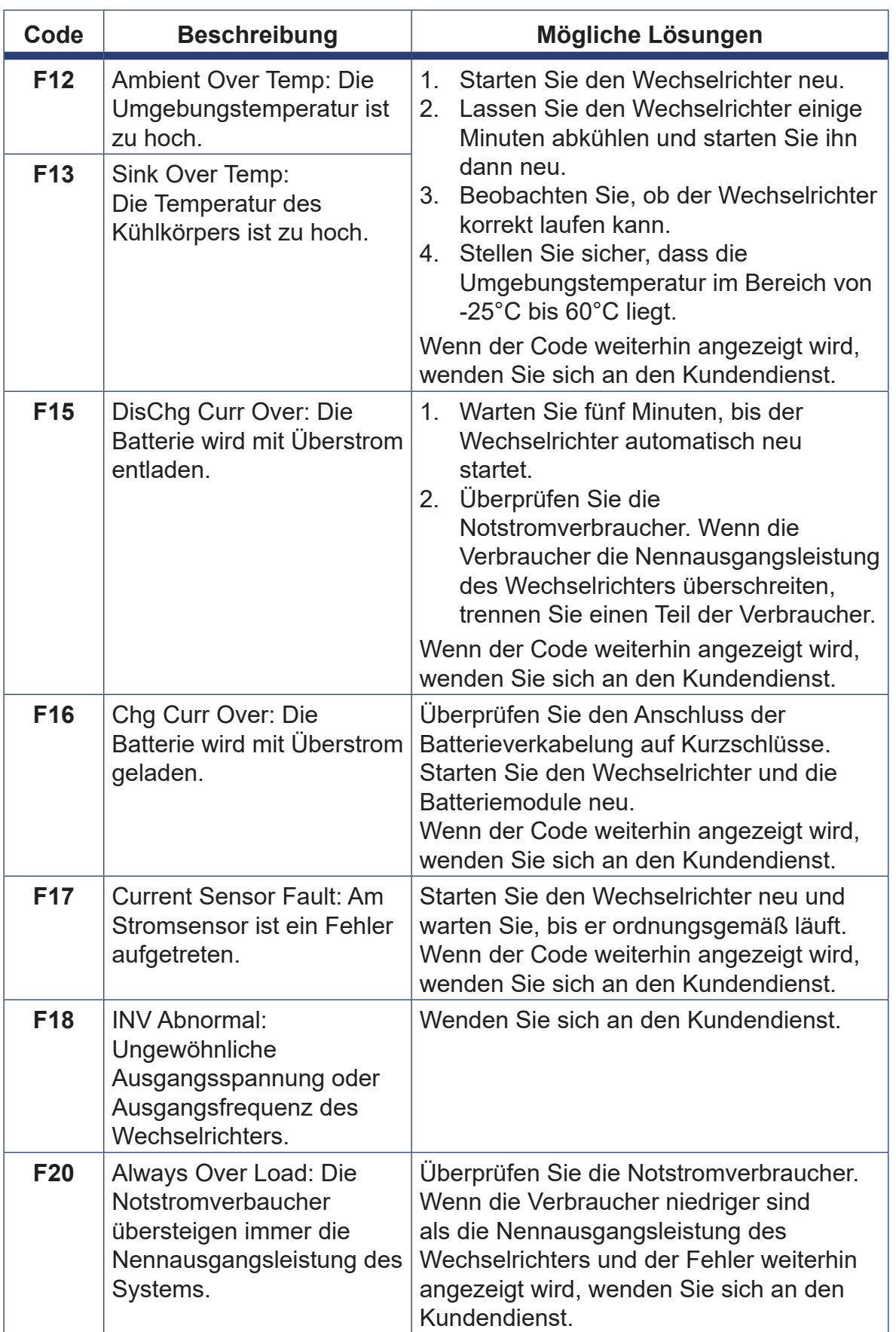

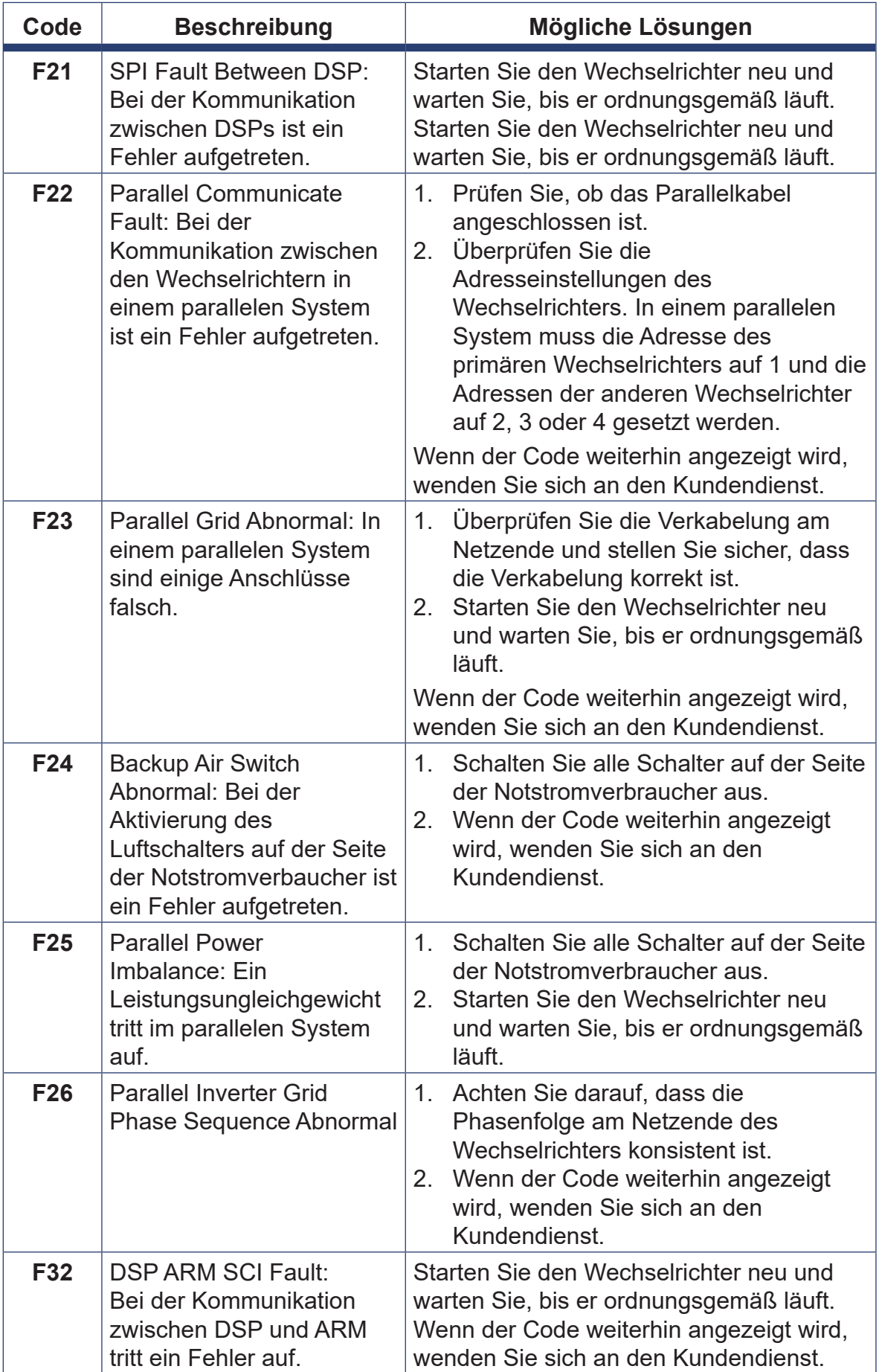

# **7.3.2 Alarmcodes des Systems**

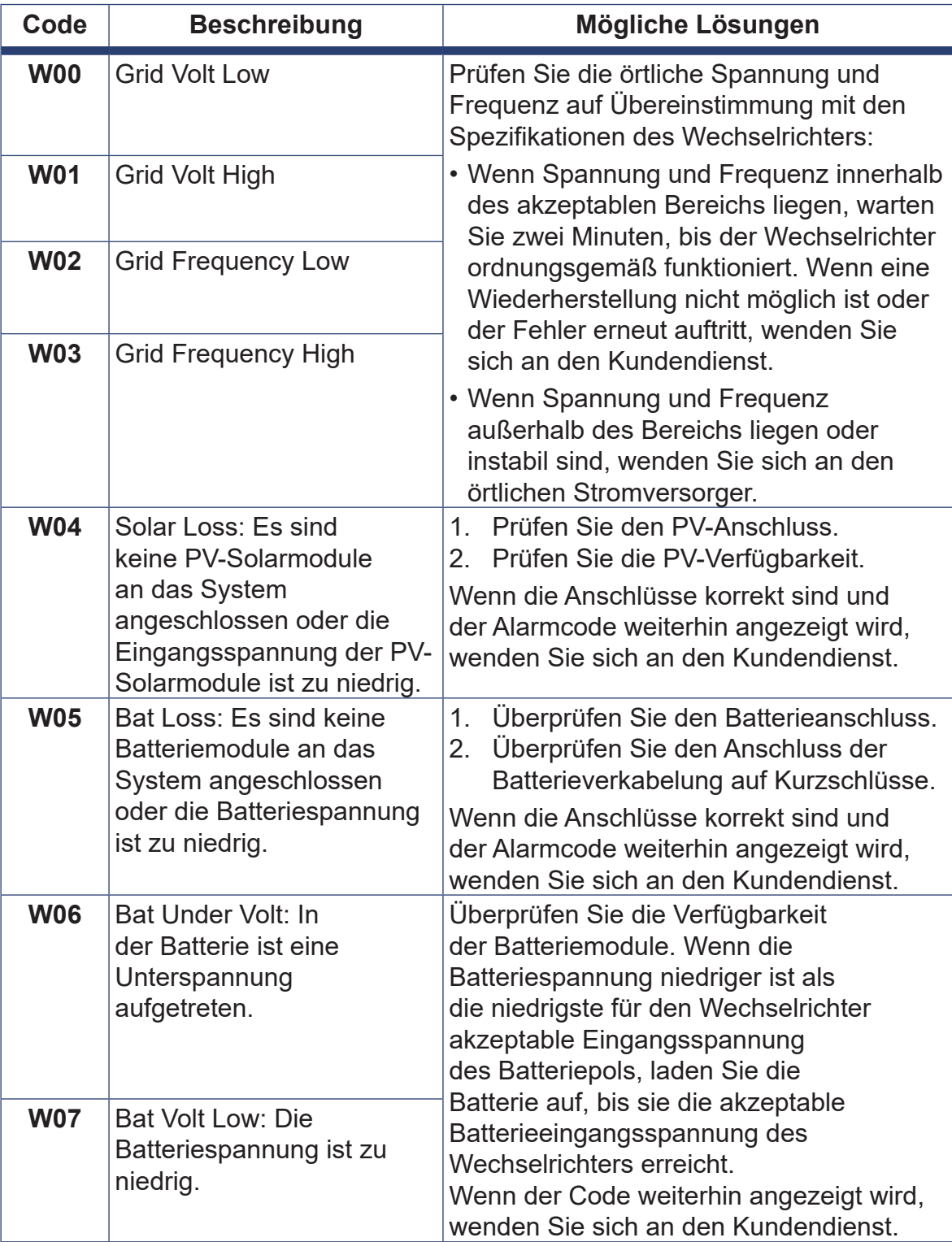

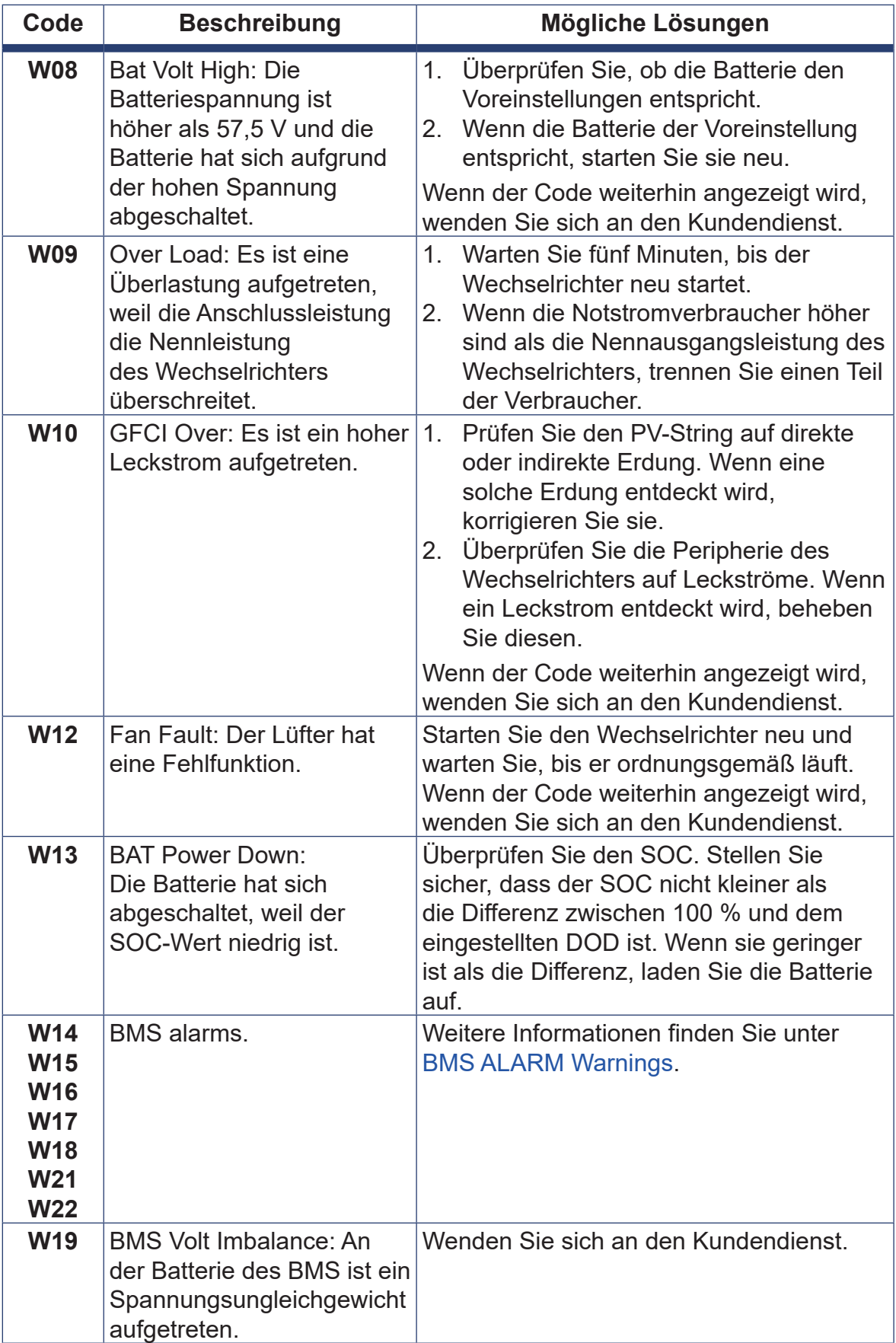
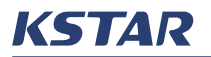

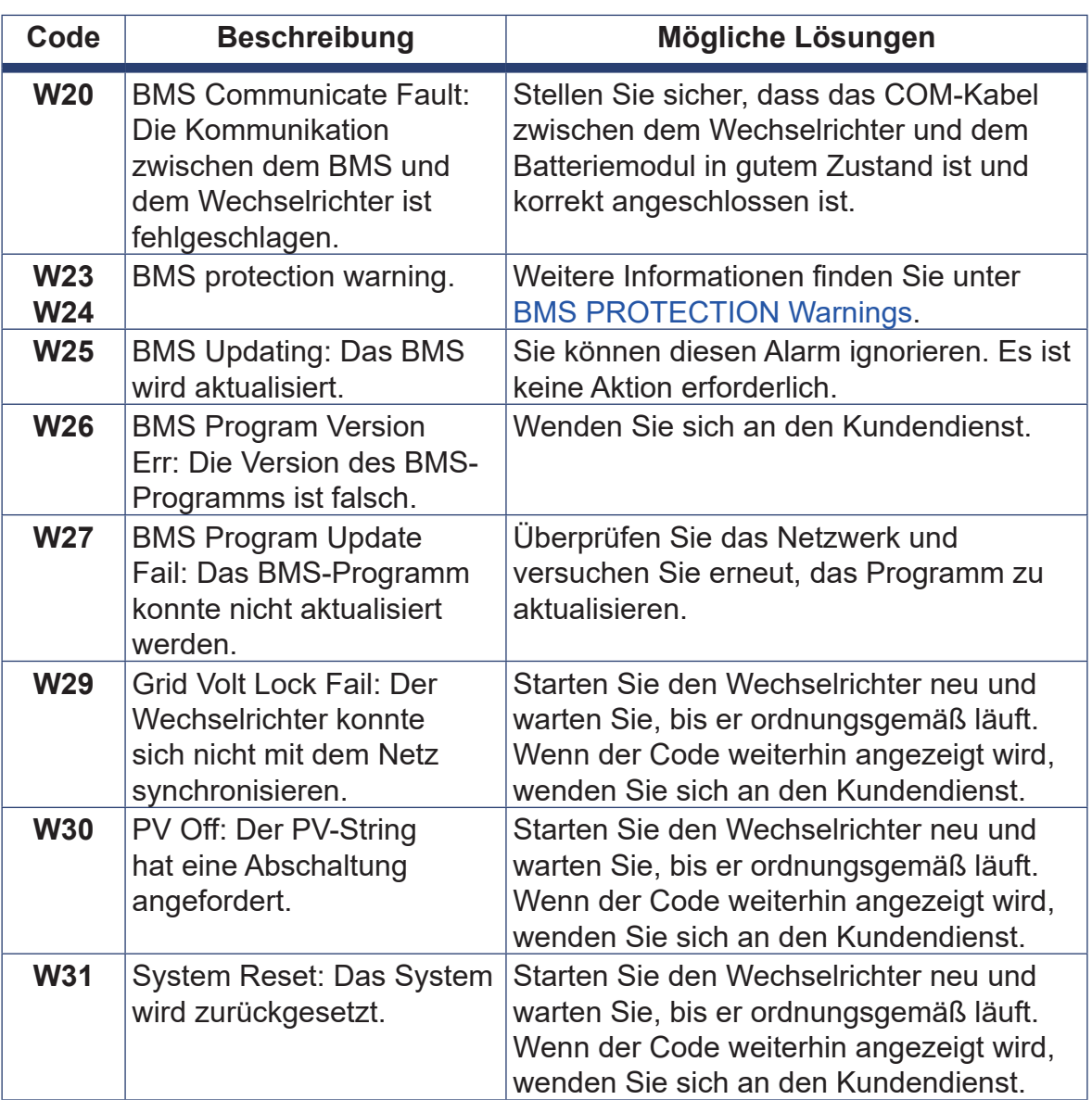

### **7.3.3 BMS ALARM-Warnungen**

Wenn sich ein Batteriemodul im ALARM-Zustand befindet, können eine LOW-SOC-Warnung und andere ALARM-Warnungen auftreten.

Weitere Informationen zur Warnung LOW SOC finden Sie im Unterabschnitt ALARM State, FAULT State, and PROTECTION State unter Indicator Lights and States.

Wenn die Kontrollleuchte OPERATION DREIMAL blinkt und die Kontrollleuchte FAULT ausgeschaltet ist, können Sie die anderen ALARM-Warnungen anhand der Zustände der SOC-Anzeigeleuchten und der auf dem LCD-Bildschirm des Wechselrichters angezeigten Alarmcodes erkennen. Table 7-1 listet diese ALARM-Warnungen auf. In dieser Tabelle steht "MODULE" für ein Batteriemodul und "CELL" für eine Batteriezelle.

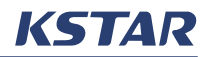

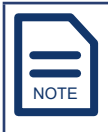

Sie können die Alarmcodes auch über **INQUIRE -> BMS INFO** im integrierten EMS überprüfen. Weitere Informationen finden Sie unter Viewing INQUIRE. "N/A" (Nicht zutreffend) in der Spalte "Code" von Table 7-1 bedeutet, dass dem Alarm kein Code zugewiesen ist.

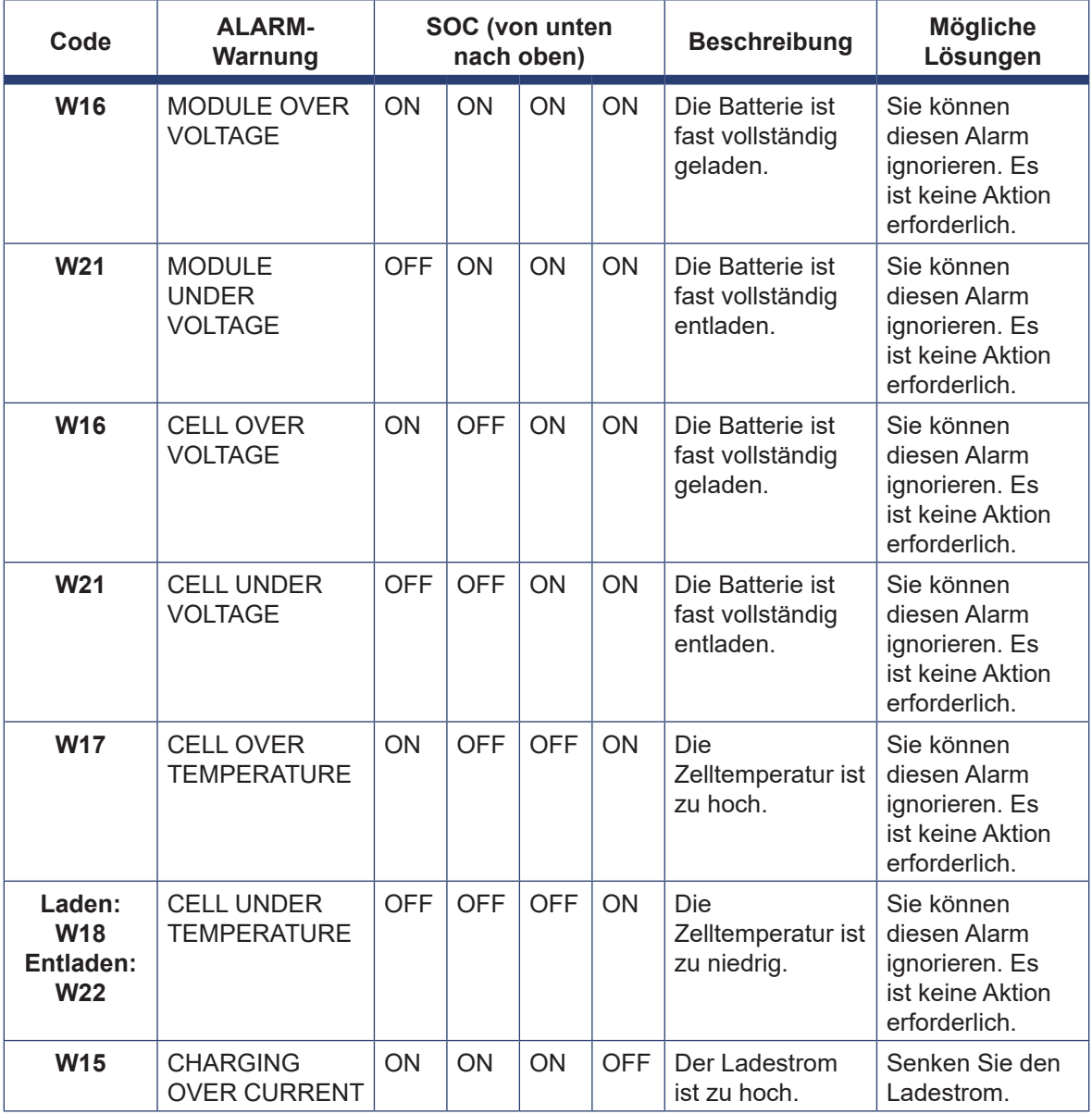

#### **Tabelle 7-1 ALARM-Zustand: Kontrollleuchten, Codes und mögliche Lösungen**

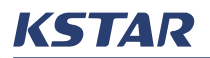

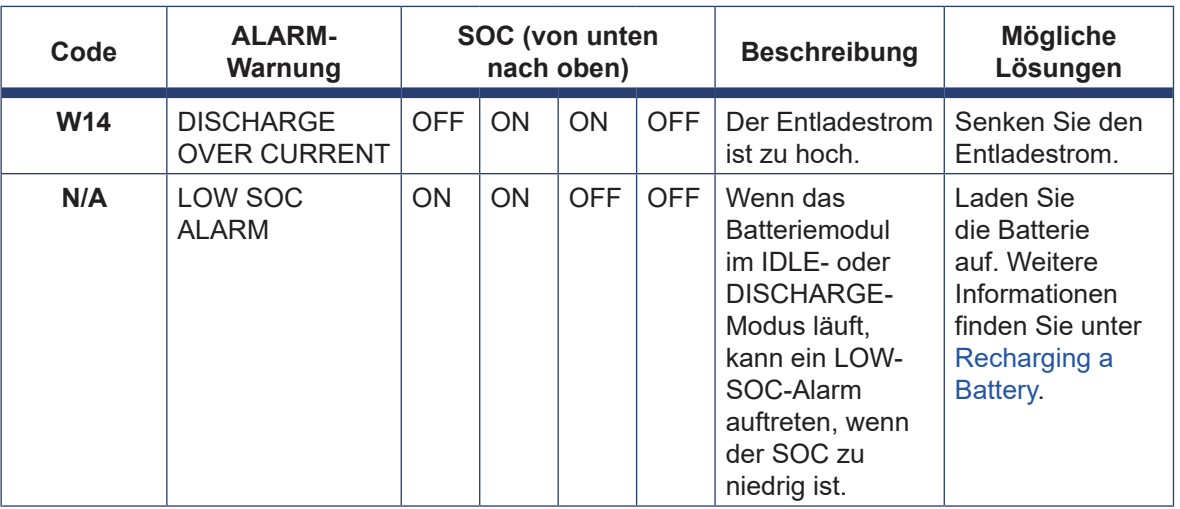

#### **7.3.4 BMS FAULT-Warnungen**

Wenn die Kontrollleuchte **OPERATION** DREIMAL blinkt und die Kontrollleuchte **FAULT** ausgeschaltet ist, befindet sich das Batteriemodul im FAULT-Zustand. Sie können die FAULT-Warnungen über die SOC-Kontrollleuchten und die Alarmcodes erkennen, die auf dem LCD-Bildschirm des Wechselrichters angezeigt werden.

Wenn eine FAULT-Warnung auftritt, müssen Sie sich an den Kundendienst wenden.

Table 7-2 listet alle FAULT-Warnungen auf. In dieser Tabelle steht "MODULE" für ein Batteriemodul und "CELL" für eine Batteriezelle.

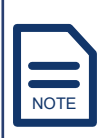

Sie können die Alarmcodes auch über **INQUIRE -> BMS INFO** im integrierten EMS erfahren. Weitere Informationen finden Sie unter Viewing INQUIRE. "N/A" (Nicht zutreffend) in der Spalte "Code" von Table 7-2 bedeutet, dass dem Alarm kein Code zugewiesen ist.

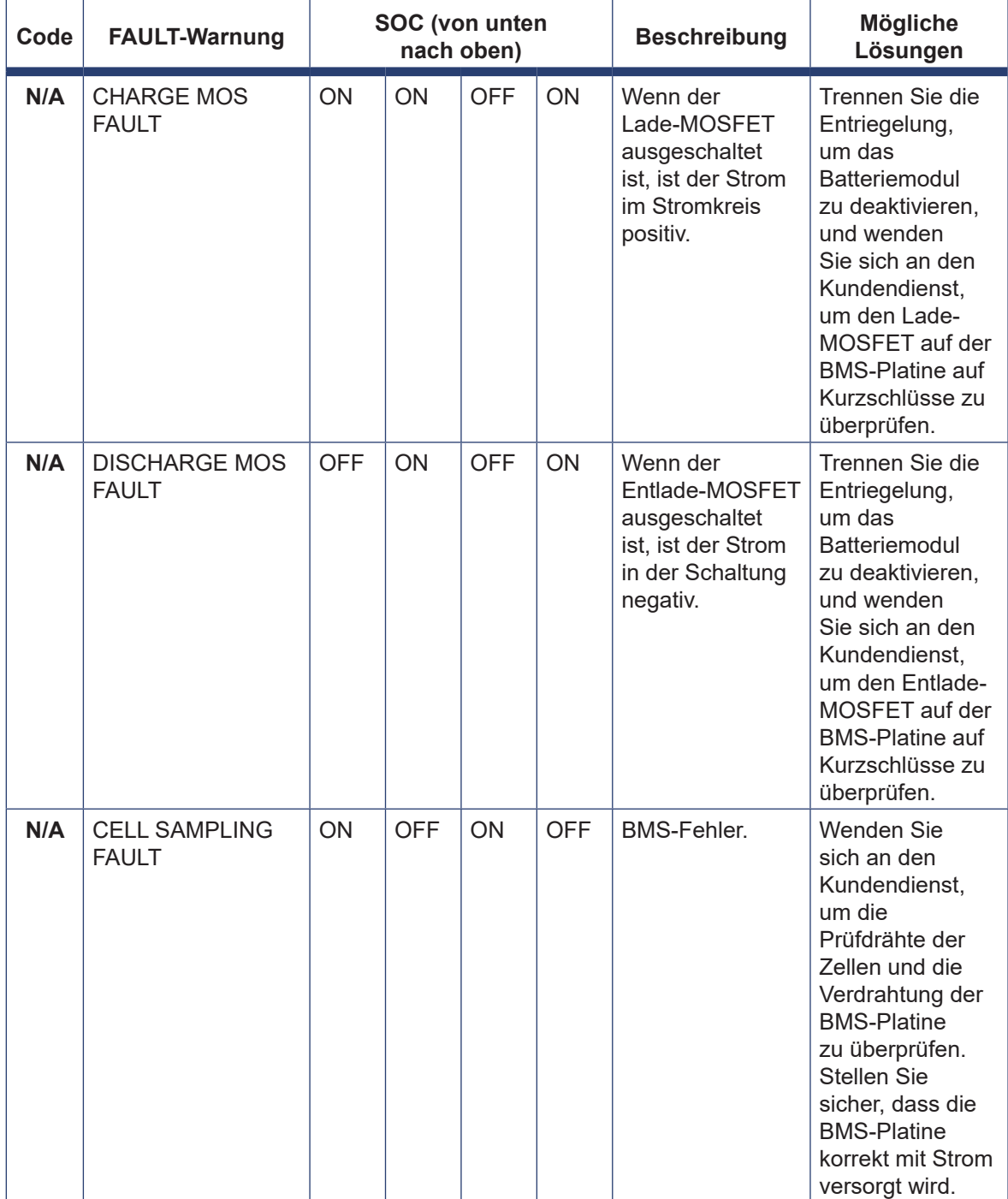

### **Tabelle 7-2 FAULT-Zustand: Kontrollleuchten, Codes und mögliche Lösungen**

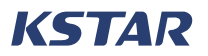

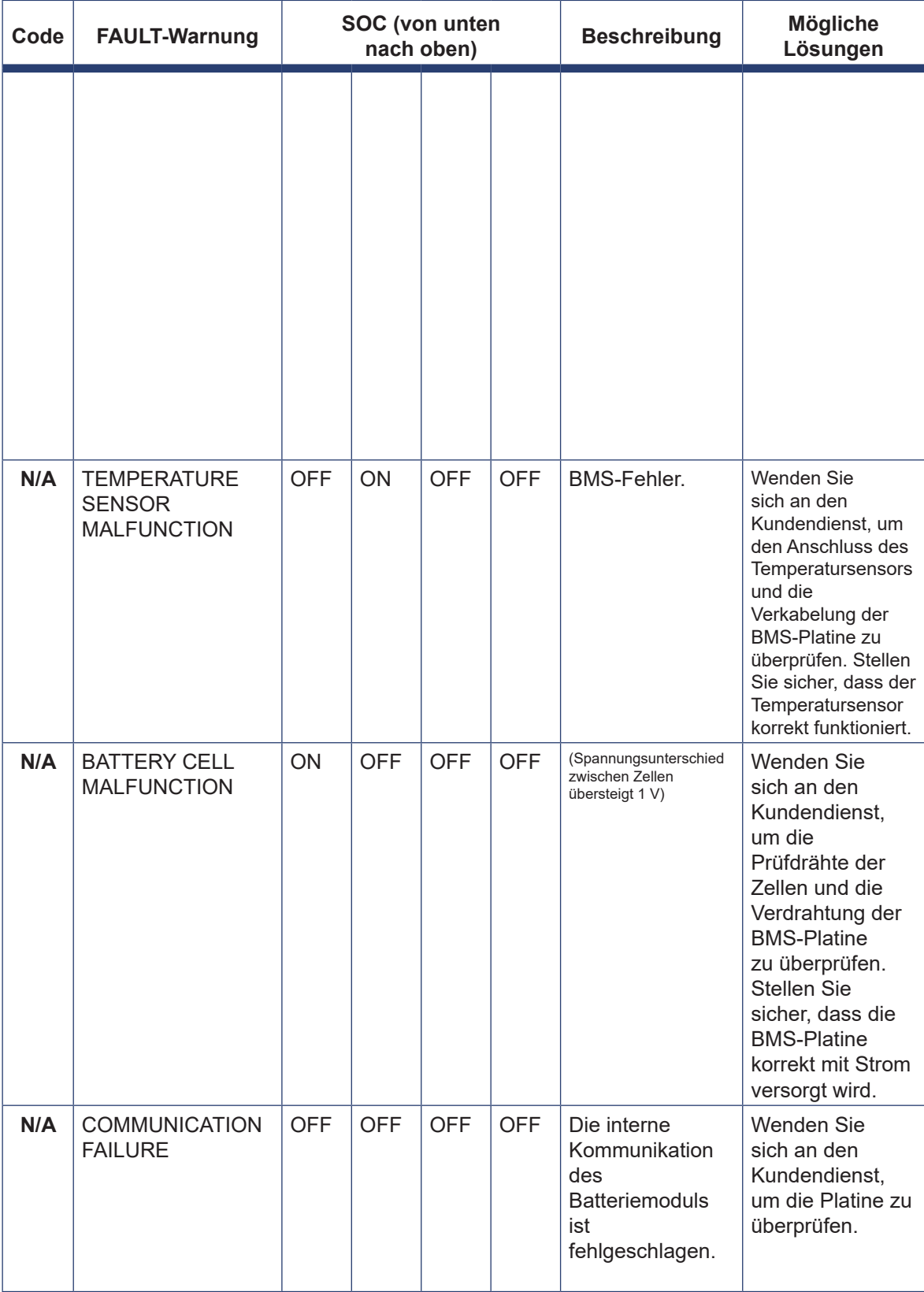

### **7.3.5 BMS PROTECTION-Warnungen**

Wenn die Kontrollleuchte **OPERATION** DREIMAL blinkt und die Kontrollleuchte **FAULT** leuchtet, befindet sich das Batteriemodul im Zustand PROTECTION.

Unter einer Bedingung, die den PROTECTION-Zustand verursacht, schützt das Batterie-Management-System (BMS) das Batteriemodul automatisch und versetztes in den PROTECTION-Zustand. Wenn die Bedingung nicht mehr vorhanden ist, wird die PROTECTION-Warnung automatisch gelöscht und das Batteriemodul verlässt automatisch den PROTECTION-Zustand. Wenn eine PROTECTION-Warnung nicht automatisch gelöscht werden kann, wenden Sie sich an den Kundendienst.

Sie können die PROTECTION-Warnungen über die SOC-Kontrollleuchten und die Alarmcodes erkennen, die auf dem LCD-Bildschirm des Wechselrichters angezeigt werden. Table 7-3 listet alle PROTECTION-Warnungen auf. In dieser Tabelle steht "MODULE" für das Batteriemodul und "CELL" für die Batteriezelle.

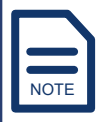

Sie können die Alarmcodes auch über **INQUIRE -> BMS INFO** im integrierten EMS erfahren. Weitere Informationen finden Sie unter Viewing INQUIRE. "N/A" (Nicht zutreffend) in der Spalte Table 7-3 "Code" bedeutet, dass der Schutzwarnung kein Code zugewiesen ist.

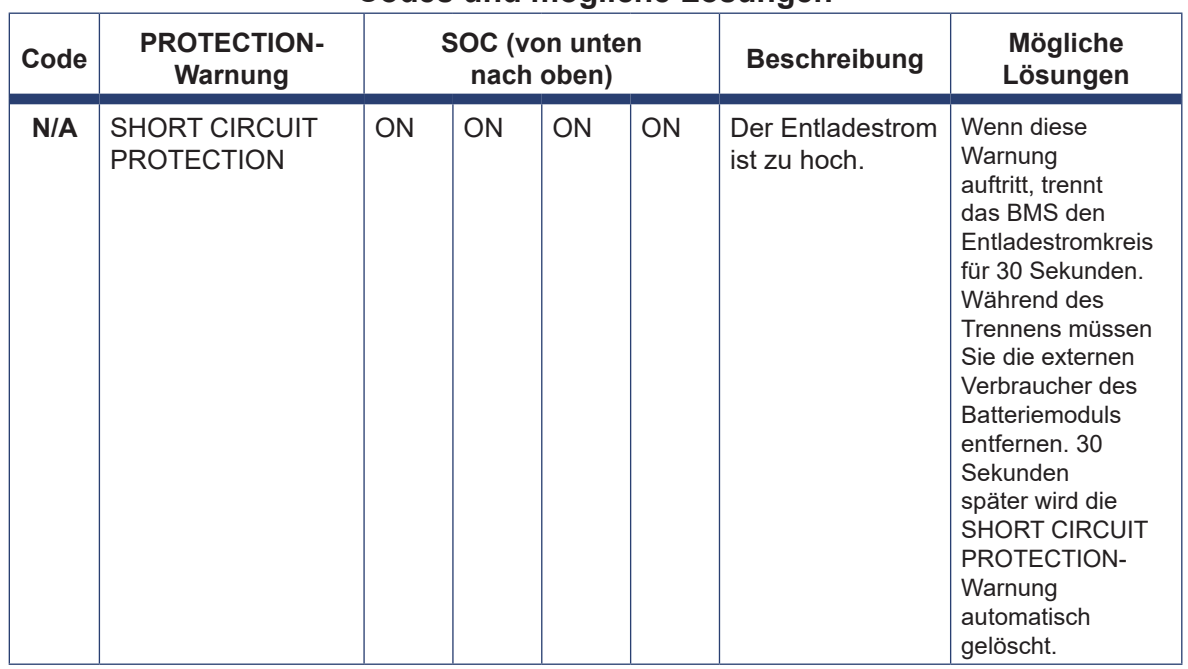

#### **Tabelle 7-3 PROTECTION-Zustand: Kontrollleuchten, Codes und mögliche Lösungen**

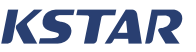

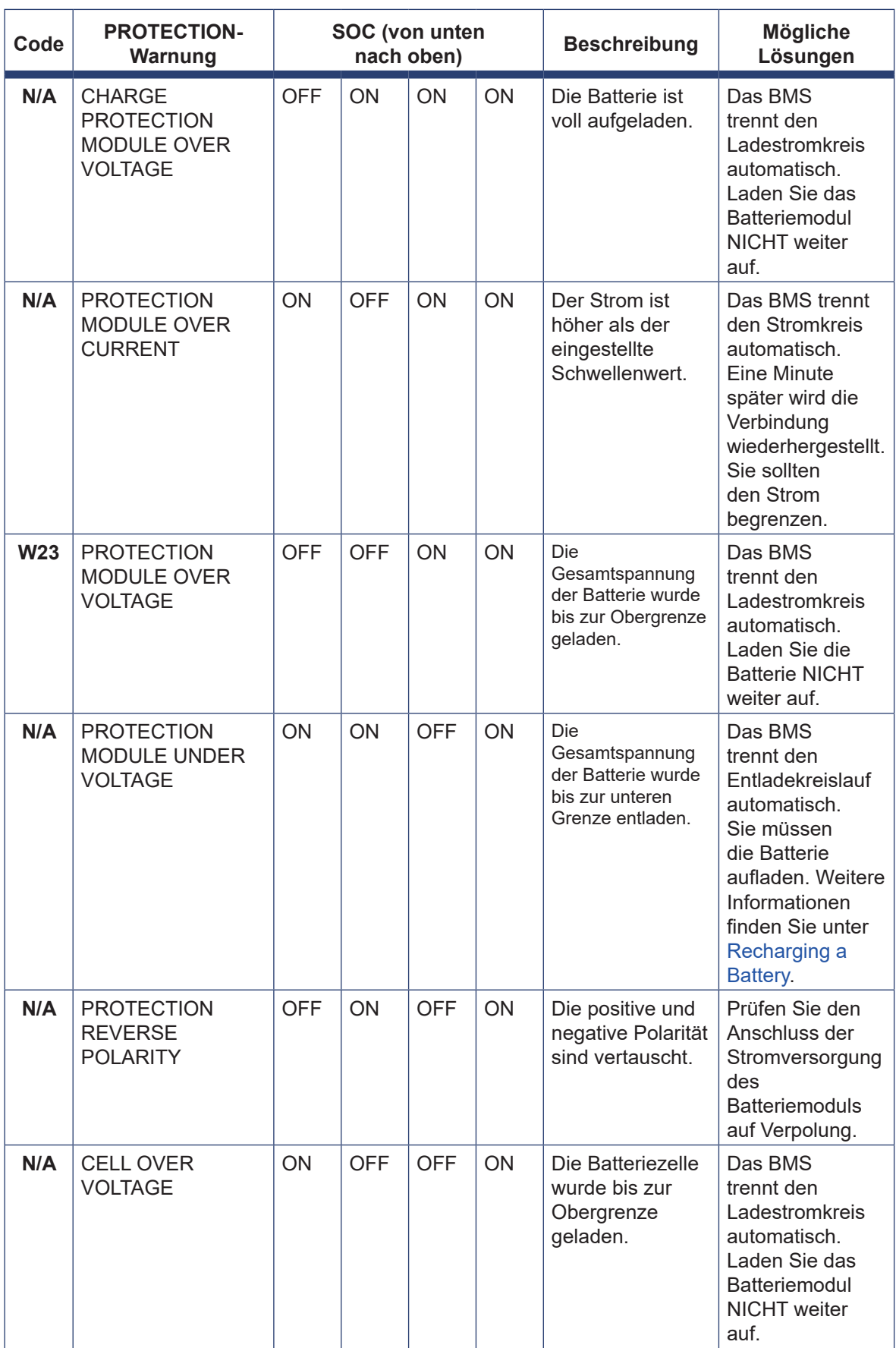

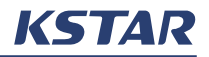

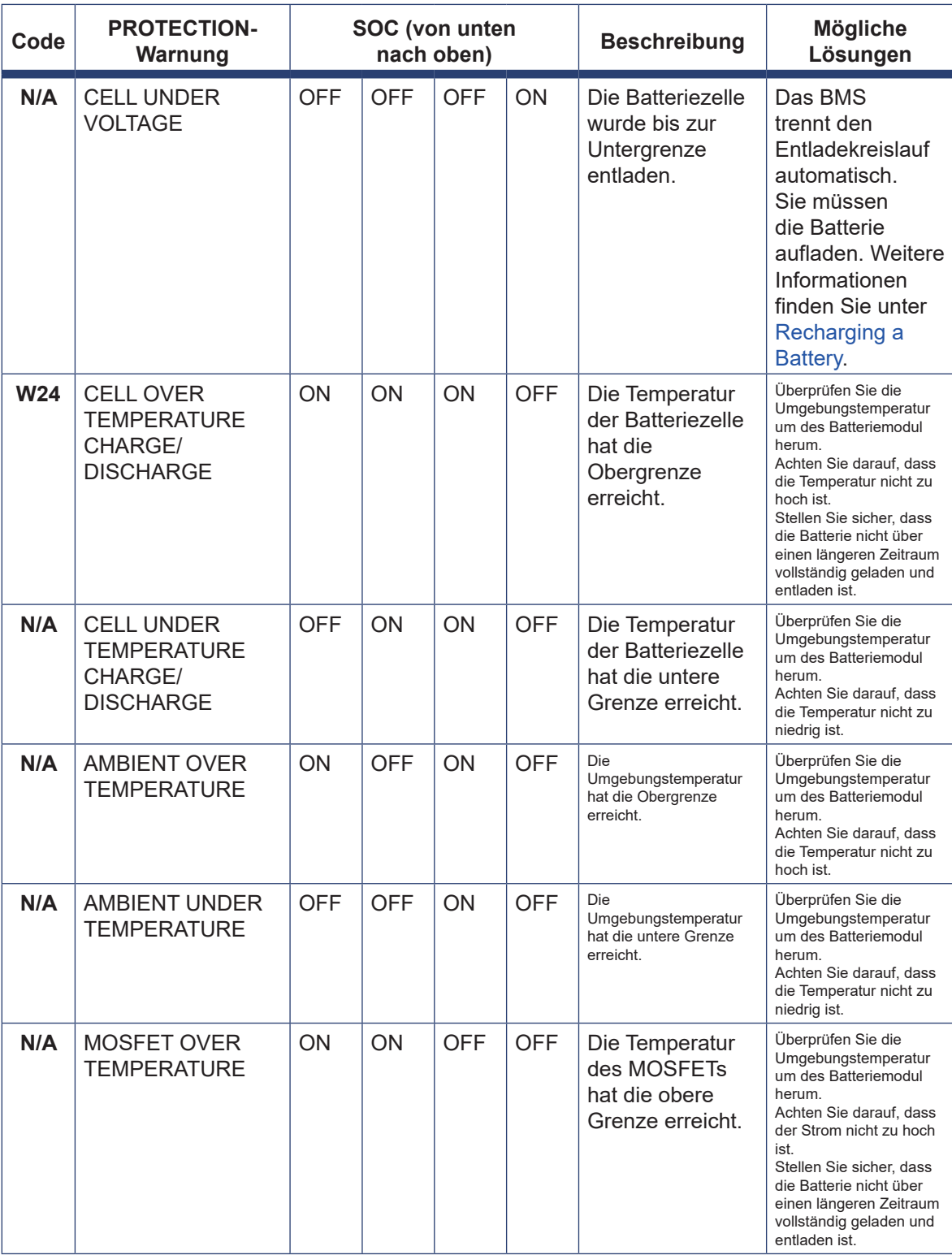

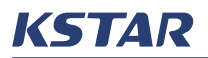

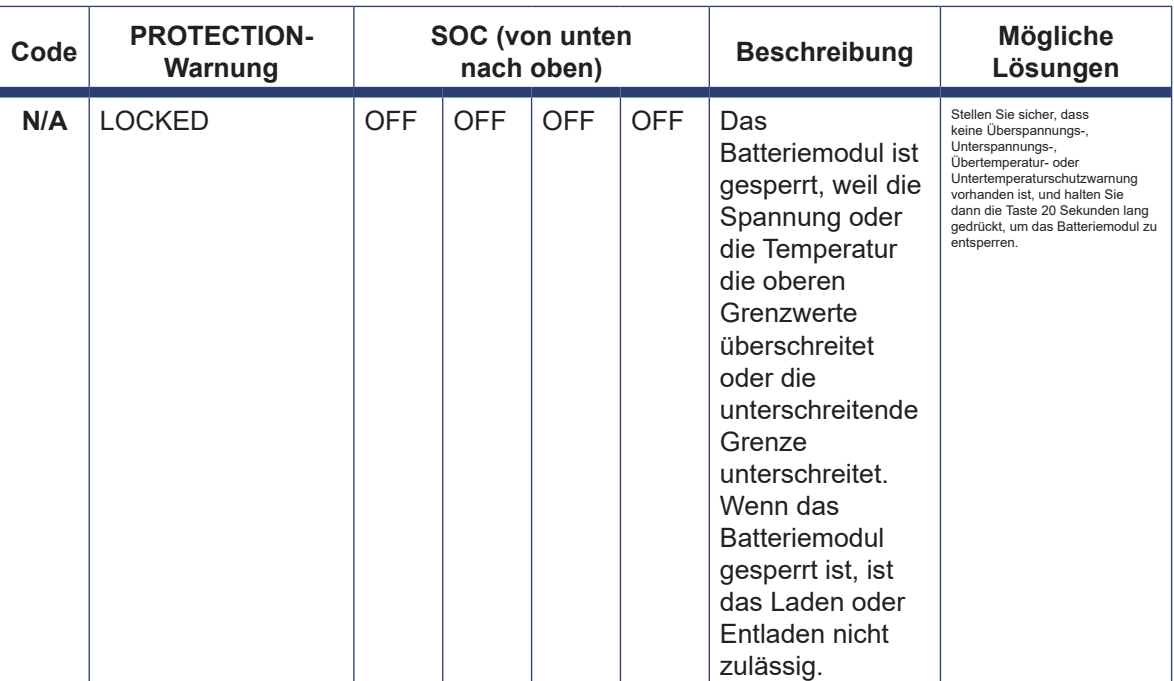

## **8 Batterien lagern und aufladen**

### **8.1 Anforderungen an die Lagerungsumgebung:**

Es wird empfohlen, das Batteriemodul kurz nach der Lieferung zu verwenden, anstatt das Batteriemodul über einen längeren Zeitraum zu lagern. Die maximale Lagerdauer eines Batteriemoduls beträgt drei Jahre.

Die vorgesehene Lagerumgebung des Batteriemoduls muss folgende Anforderungen erfüllen:

- Umgebungstemperatur: -10°C bis 45°C.
- Empfohlene Lagertemperatur: 20°C bis 30°C.
- Relative Luftfeuchtigkeit: 0–95 % (nicht kondensierend)
- Trockener, belüfteter und sauberer Bereich.
- Kein Kontakt mit korrosiven organischen Lösungsmitteln, Gasen und anderen Substanzen;
- Keine direkte Sonneneinstrahlung;
- Mehr als zwei Meter von jeder Wärmequelle entfernt.

# WARNUNG

Wenn Sie eine Batterie in ihrer Verpackung aufbewahren, stellen Sie sicher, dass der Verpackungskarton intakt ist und dass die Batterie ordnungsgemäß platziert und gestapelt ist und dass die oben genannten Anforderungen erfüllt sind.

## **8.2 Intervall zum Aufladen der Batterien**

Während der Lagerung müssen die Batterien in bestimmten Intervallen aufgeladen werden.

#### **Tabelle 8-1 Laden Sie die Batterien während der Lagerung in bestimmten Intervallen auf**

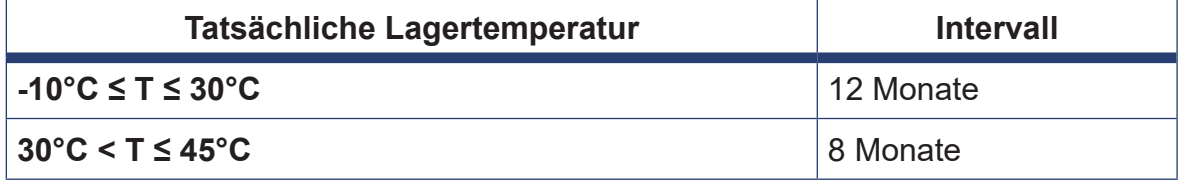

Batteriemodule dürfen innerhalb eines Zeitraums von 3 Jahren nicht mehr als dreimal aufgeladen werden. Unabhängig davon, ob die Batterie beispielsweise alle 8 Monate oder alle 12 Monate aufgeladen wird, kann sie innerhalb von drei Jahren nur maximal dreimal aufgeladen werden. Wenn die Batterie innerhalb von drei Jahren nicht oder mehr als dreimal innerhalb von drei Jahren aufgeladen wurde, wird empfohlen, das Batteriemodul zu entsorgen.

Lithium-Ionen-Batterien verlieren während der Lagerung an Kapazität. Nach 12 Monaten Lagerung bei der vorgesehenen Lagertemperatur sinkt die Kapazität in der Regel irreversibel um 3–10 %. Batterien mit einer Kapazität von weniger als 100 % nach der Lagerung können die Entlade- und Abnahmetests nicht bestehen.

## **8.3 Aufladen einer Batterie**

Wenn eine Batterie nach einer Tiefentladung zwei Wochen oder länger nicht geladen wurde oder der SOC einer Batterie nach längerer Lagerung weniger als 50 % beträgt, muss die Batterie auf 50 % geladen werden.

# WARNUNG

Bevor Sie die Batterie aufladen, überprüfen Sie sie auf Verformungen, Gehäuseschäden oder Leckagen, und wenn Sie eines dieser Dinge finden, laden Sie die Batterie nicht auf.

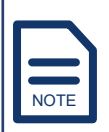

Wenn der SOC eines Batteriemoduls nach mehr als 12 Monaten Lagerung nicht weniger als 50 % beträgt, ist es nicht erforderlich, das Batteriemodul aufzuladen.

### **HINWEISE**

Bereiten Sie einen Kreuzschlitzschraubendreher und isolierte Gummihandschuhe vor.

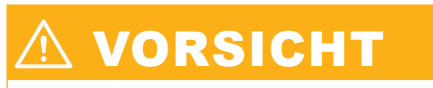

Tragen Sie beim Anschließen der Netzkabel isolierte Gummihandschuhe.

#### **VERFAHREN**

- **Schritt 1.** Wenn das Batteriemodul längere Zeit gelagert wurde, packen Sie das Batteriemodul aus und schließen Sie es an das System an.
- **Schritt 2.** Stellen Sie im integrierten EMS **DISC DEPTH** auf **95 %**. Weitere Informationen finden Sie im Unterabschnitt DISC DEPTH unter BAT SETTING.
- **Schritt 3.** Stellen Sie auf dem integrierten EMS **WORK MODE** auf **PEAK SHIFT** und stellen Sie den Wechselrichter auf **DISCHG**. Weitere Informationen finden Sie im Unterabschnitt WORK MODE unter SYS SETTING.

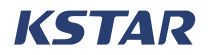

Drücken Sie am Batteriemodul die Taste. Überprüfen Sie die Kontrollleuchten. Wenn nur die unteren ein oder zwei SOC-Kontrollleuchten eingeschaltet sind und die **FAULT-Kontrollleuchte** ausgeschaltet ist, ist das Batteriemodul in gutem Zustand.

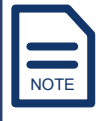

Wenn die Batterie in einwandfreiem Zustand ist, wenden Sie sich an den Kundendienst.

**Schritt 4.** Öffnen Sie die seitliche Abdeckung des Batteriemoduls und überprüfen Sie die DIP-Schalter.

> Für BluE-PACK-5.1-16S-100A-F: Es gibt keine DIP-Schalter. Fahren Sie mit Schritt 5 fort.

> Für BluE-PACK5.1: Stellen Sie den DIP-Schalter mit der Nummer **1** in die **ON**-Position und stellen Sie sicher, dass sich die DIP-Schalter in der Position OFF befinden. Weitere Informationen finden Sie unter Table 3-1.

- **Schritt 5.** Verwenden Sie das COM-Kabel, um den BAT-Anschluss in der Kabelbox und den INV-Anschluss am Batteriemodul zu verbinden, und verwenden Sie dann die BAT-Kabel, um die BAT+- und BAT-Ports in der Kabebox und im Batteriemodul zu verbinden.
- **Schritt 6.** Stellen Sie an der Seite des Batteriemoduls den DC-Schalter oder Batterieschalter auf ON und in der Kabelboxn den Batterieschalter auf ON.

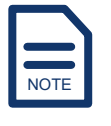

Wenn nur ein Batteriemodul an einen dreiphasigen Wechselrichter angeschlossen ist, kann die Warnung **PROTECTION MODULE OVER CURRENT** auftreten, nachdem der Batterieschalter in der Kabelbox umgelegt wurde. Gehen Sie folgendermaßen vor, um das Problem zu lösen:

- 1 Stellen Sie den Batterieschalter in der Kabelbox und den DC-Schalter oder Batterieschalter an der Seite des Batteriemoduls in die Position OFF.
- 2 Halten Sie die Taste am Batteriemodul sechs Sekunden lang gedrückt, um das Batteriemodul neu zu starten.
- **Schritt 7.** Drücken Sie die Taste am Batteriemodul, und halten Sie sie drei Sekunden lang gedrückt, um das Batteriemodul einzuschalten.
- **Schritt 8.** Zeigen Sie auf dem LCD-Bildschirm die Informationen zu **BATTERY** und **BMS PARAM** an. Weitere Informationen finden Sie unter Viewing the Current System Information.

Der Nennlade- und Entladestrom der Batterie beträgt 50 A und **80 A**.

- **Schritt 9.** Warten Sie, bis der Wechselrichter die Batterie entladen hat. Auf der Seite **BATTERY** liegt der Entladestrom im Bereich von 70 A bis 80 A.
- **Schritt 10.** Überprüfen Sie auf der Seite **BMS PARAM** den SOC. Wenn die Batterie auf weniger als 4 % entladen ist, meldet der Wechselrichter **W07** und **W13** , wie auf der Seite **ERROR NO.** angezeigt.
- **Schritt 11.** Aktivieren Sie auf der Seite **WORK MODE** des integrierten EMS die Option **SELF CONSUME**, setzen Sie **CHARGE TIME** auf **00:00- 23:59** und setzen Sie MAX SOC auf **50 %**. Weitere Informationen finden Sie im Unterabschnitt WORK MODE unter SYS SETTING.
- **Schritt 12.** Warten Sie, bis der Wechselrichter die Batterie aufgeladen hat. Auf der Seite **BATTERY** liegt der Ladestrom im Bereich von 40 A bis 50 A.
- **Schritt 13.** Wenn der **maximale SOC** (50 %) erreicht ist, wie auf der **BMS-PARAM-Seite** gezeigt, schalten Sie das Batteriemodul aus, stellen Sie den Batterieschalter oder den Batterieschalter in der Kabelbox auf OFF, stellen Sie den DC-Schalter an der Seite des Batteriemoduls auf OFF und trennen Sie das COM-Kabel und die BAT-Kabel zwischen BAT+ und BAT-.

Für BluE-PACK5.1: Stellen Sie den DIP-Schalter mit der Nummer 1 an der Seite des Batteriemoduls in die Position OFF und stellen Sie sicher, dass sich alle anderen DIP-Schalter im OFF-Zustand befinden. Weitere Informationen finden Sie unter Schritt 4.

- **Schritt 14.** Schließen Sie die seitliche Abdeckung des Batteriemoduls.
- **Schritt 15.** Wenn das Batteriemodul gelagert wurde, legen Sie das Batteriemodul in die Modulbox.
- **Schritt 16.** Wenn weitere Batteriemodule aufgeladen werden müssen, führen Sie die Schritte 1 bis 15 aus.
- **Schritt 17.** Nachdem alle Batteriemodule aufgeladen sind, setzen Sie den Wechselrichter auf die Werkseinstellungen zurück. Weitere Informationen finden Sie unter Restoring Factory Settings (FCTRY RESET).

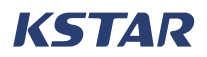

## **9 Eingeschränkte Garantie**

Wenn das Gerät während der Garantiezeit ausfällt, bieten KSTAR New Energy und seine autorisierten Partner kostenlosen Service an oder ersetzen das Gerät oder Teil durch ein neues.

## **9.1 Wann beginnt und endet die Garantiezeit**

Ab dem Datum, an dem Sie das Gerät kaufen, haben Sie Anspruch auf diese Garantieleistungen:

- Eine 5-jährige Produktgarantie für den Hybrid-Wechselrichter und die Batteriemodule.
- Eine 10-jährige Leistungsgarantie für die Batteriemodule.

### **9.2 Was diese Garantie abdeckt**

Während der Garantiezeit wird das von KSTAR New Energy oder seinen autorisierten Partnern zertifizierte Fachpersonal das Problem auf der Grundlage des aktuellen Status des Geräts ermitteln, die für die Reparatur oder den Austausch erforderliche Zeit bestätigen und die Reparatur oder den Austausch innerhalb der vereinbarten Zeit abschließen.

Wenn eine Einheit oder ein Teil ausgetauscht wird, werden die ausgetauschte Einheit oder Teile recycelt und von KSTAR New Energy oder seinen autorisierten Partnern entsorgt.

Die von KSTAR New Energy gelieferten Ersatzgeräte oder -teile werden durch den Lagerbestand bestimmt und sind möglicherweise nicht brandneu, müssen aber in gutem Zustand sein und mindestens funktional einem brandneuen Gerät oder Teil entsprechen. Für das Ersatzgerät oder -teil gilt eine Garantie für den Rest der ursprünglichen Garantiezeit des Geräts.

## **9.3 So erhalten Sie Garantieleistungen**

Wenn das Gerät während der Garantiezeit nicht wie garantiert funktioniert, können Sie sich an KSTAR New Energy oder seine autorisierten Partner wenden um Garantieleistungen zu erhalten.

## **9.4 Verantwortung des Kunden für Garantieleistungen**

Um Garantieleistungen in Anspruch zu nehmen, müssen Sie die folgenden Schritte ausführen:

- **Schritt 1.** Legen Sie die Kaufrechnung vor, um nachzuweisen, dass das gesamte Gerät oder die Teile noch unter die Garantie fallen.
- **Schritt 2.** Stellen Sie sicher, dass das Typenschild am Gerät intakt und lesbar ist.
- **Schritt 3.** Stellen Sie sicher, dass die Installation, Änderung, der Austausch oder die Demontage der gesamten Einheit oder eines Teils des Geräts von professionellem Personal durchgeführt wurde, das von KSTAR New Energy oder seinen autorisierten Partnern zertifiziert wurde.
- **Schritt 4.** Stellen Sie sicher, dass das Gerät in der vorgesehenen Umgebung betrieben wurde, die in diesem Handbuch oder anderen von KSTAR New Energy bereitgestellten Dokumenten beschrieben ist.
- **Schritt 5.** Stellen Sie sicher, dass keine nicht standardmäßigen Teile oder Teile, die nicht von KSTAR New Energy geliefert wurden, in den Geräten verwendet werden.

Bei Nichteinhaltung einer der oben genannten Informationen haben KSTAR New Energy oder seine autorisierten Partner das Recht, die Erbringung von Garantieleistungen zu verweigern.

## **9.5 Haftungsbeschränkung**

KSTAR New Energy hat das Recht, die Einhaltung der Qualitätsgarantie aus einem der folgenden Gründe zu verweigern:

- Transportschäden, einschließlich Lackkratzer, die durch Reibung im Inneren des Pakets während des Transports verursacht wurden, und Schäden, die während des Transports durch Sie oder einen von Ihnen beauftragten Dritten entstanden sind.
- Betrieb des Geräts in einer anderen als der vorgesehenen Umgebung, die in diesem Handbuch oder anderen von KSTAR New Energy bereitgestellten Dokumenten beschrieben ist.
- Ausfälle oder Schäden, die durch Installation, Reparatur, Modifikation oder Demontage verursacht wurden, die von jemand anderem als professionellem Personal durchgeführt wurden, das von KSTAR New Energy oder seinen autorisierten Partnern zertifiziert wurde.
- Ausfälle oder Schäden, die durch die Verwendung von nicht standardmäßigen Komponenten oder anderen Komponenten verursacht wurden, die nicht von KSTAR New Energy geliefert wurden.

KSTAR New Energy kann eine Gebühr für den Reparaturservice erheben, wenn Sie eine Reparatur des Geräts unter einem der folgenden Umstände anfordern:

- Installation und Nutzung außerhalb des Geltungsbereichs der einschlägigen Normen.
- Der Schaden wird durch unerwartete natürliche Faktoren verursacht.

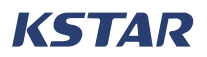

## **10 Verfahren in Notfällen**

Ein Notfall ist eine Situation, in der es sich um einen schwerwiegenden Vorfall oder die Möglichkeit eines schwerwiegenden Vorfalls handelt, der nicht nach den normalen Verfahren bewältigt werden kann und sofortige Maßnahmen erfordert, um die Folgen zu begrenzen oder zu beheben.

In diesem Abschnitt werden Notfälle beschrieben, die bei der Verwendung des Energiespeichersystems E8KT/E10KT/E12KT auftreten können, und wie Sie mit solchen Notfällen umgehen.

## **10.1 Allgemeine Handhabung**

Wenn ein Notfall eintritt, denken Sie an Folgendes:

- Der Netzhauptschalter, der das BESS direkt mit Strom versorgt, muss ausgeschaltet sein.
- Alle Lastschalter im BESS müssen ausgeschaltet sein.
- Der Batterieschalter muss ausgeschaltet sein.
- Wenn Sie den Wechselrichter oder das Batteriemodul nach dem Ausschalten des Batteriemoduls öffnen möchten, um mögliche tödliche Verletzungen zu vermeiden, verwenden Sie ein ordnungsgemäß kalibriertes Spannungsmessgerät, um die Spannung an den Eingangsklemmen zu messen, warten Sie ca. 15 Minuten, bis die Zwischenkreiskondensatoren im Inneren des Batteriemoduls vollständig entladen sind, und öffnen Sie dann die obere Abdeckung, um sie zu reparieren.

# **NARNUNG**

Stellen Sie vor dem Betrieb des Gerätes sicher, dass das BESS nicht mit Netzstrom versorgt wird.

## **10.2 Mögliche Notfälle**

### **10.2.1 Auslaufen der Batterie**

Wenn aus dem Batteriemodul Elektrolyt ausläuft, vermeiden Sie den Kontakt mit der auslaufenden Flüssigkeit oder dem Gas. Wenn Sie mit der austretenden Substanz in Berührung kommen, ergreifen Sie sofort die unter Table 10-1 aufgeführten Maßnahmen.

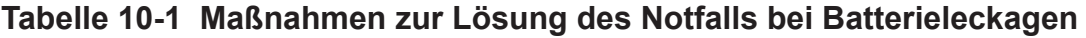

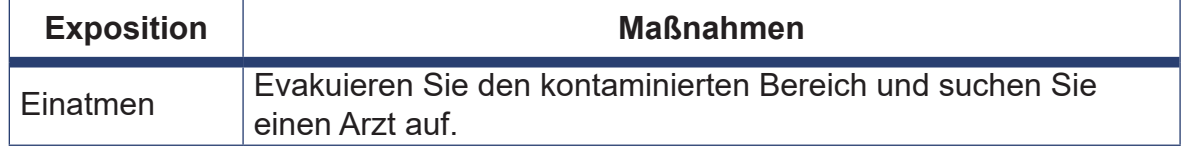

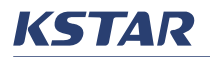

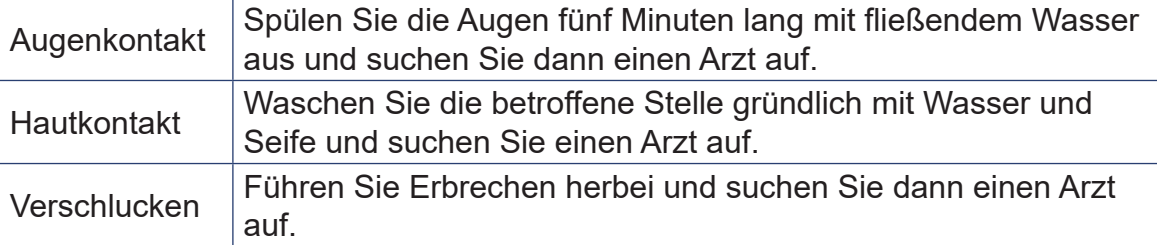

### **10.2.2 Feuer oder Explosion**

Wenn in dem Bereich, in dem das Batteriemodul installiert ist, ein Feuer ausbricht, ergreifen Sie die folgenden Maßnahmen.

# **A** WARNUNG

Batterien können explodieren, wenn sie über 150 °C erhitzt werden. Giftige Gase können austreten, wenn ein Batteriemodul brennt. Nähern Sie sich NICHT. Da die Batterien jedoch nur wenig Sauerstoff enthalten und alle Batterien mit explosionsgeschützten Ventilen ausgestattet sind, ist es unwahrscheinlich, dass es zu Batterieexplosionen kommt.

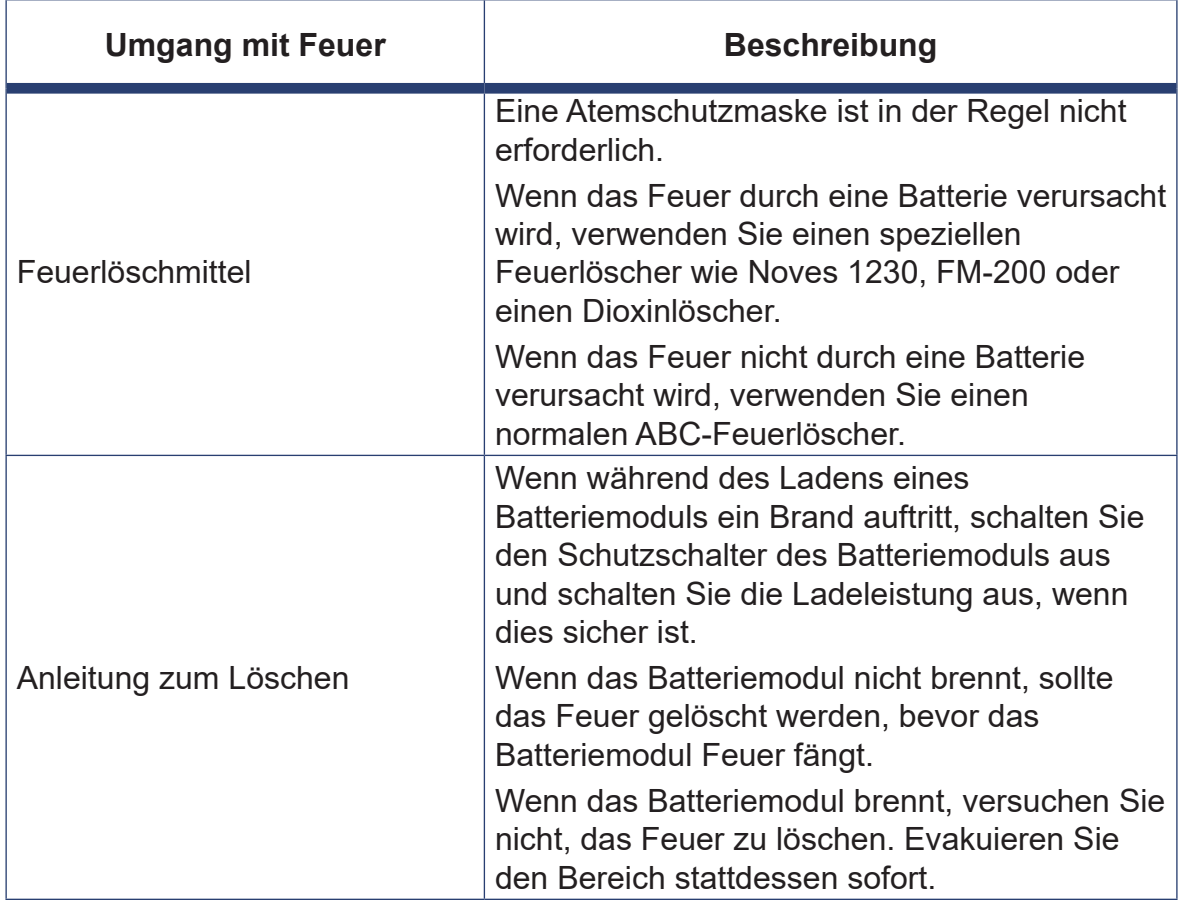

#### **Tabelle 10-2 Umgang mit Feuer**

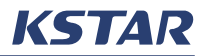

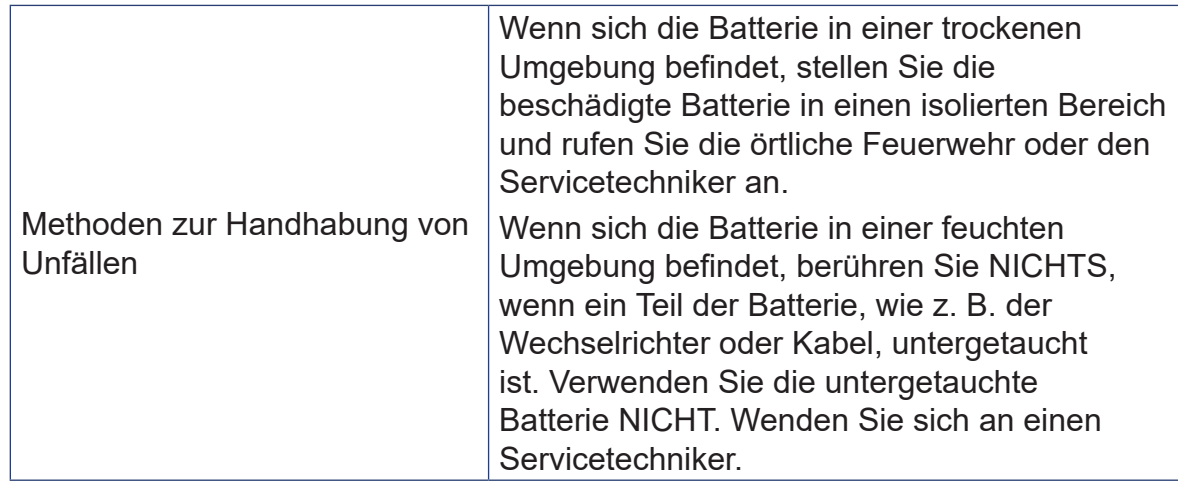

### **10.3 Notfallmaßnahmenplan**

Wenn ein Notfall eintritt, befolgen Sie diesen Notfallbehandlungsplan:

**Schritt 1.** Schalten Sie die AC-Leistungsschalter aus.

- **Schritt 2.** Überprüfen Sie die Stromversorgung der Steuerung. Wenn es kein Problem gibt, versorgen Sie den Wechselrichter erneut mit Strom, um die Ursache zu finden.
- **Schritt 3.** Halten Sie Einzelheiten zum Fehler fest, damit KSTAR New Energy den Fehler analysieren und beheben kann. Betreiben Sie das Gerät NICHT, bevor der Fehler behoben ist. Bitte setzen Sie sich so schnell wie möglich mit KSTAR New Energy in Verbindung.

## VORSICHT

Wenn die FAULT-Kontrollleuchte am Batteriemodul leuchtet, überprüfen Sie dies bitte und wenden Sie sich an unseren Kundendienst.

## **11 Entsorgung**

Wenn das System das Ende seiner Lebensdauer erreicht hat, gehen Sie folgendermaßen vor, um das Gerät zu entsorgen:

**Schritt 1.** Deinstallieren Sie das System:

- 1.1 Trennen Sie alle Stromquellen.
- 1.2 Demontieren Sie alle Teile des Systems von oben nach unten.
- **Schritt 2.** Entsorgen Sie alle Teile. Entsorgen Sie die Wechselrichter, die Batteriemodule und die Sticklogger NICHT im normalen Hausmüll.

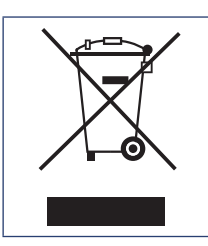

Dieses Symbol bedeutet, dass die gekennzeichneten Geräte nicht über den normalen Hausmüll entsorgt werden dürfen. Es muss in einem Recyclingzentrum für Elektro- und Elektronikgeräte entsorgt werden.

# HINWEIS

Wenn Sie ein Batteriemodul austauschen müssen, sollten Sie ein neues Gefahrgutpaket anfordern, das Batteriemodul verpacken und es dann vom Lieferanten abholen lassen.

KSTAR New Energy recycelt keine Batterien. Bitte wenden Sie sich für die Entsorgung an Ihre örtliche Recyclingorganisation. Wenn es keine lokale Recyclingorganisation gibt, sollten Sie sich an die nächstgelegene Recyclingorganisation in Ihrem Land wenden.

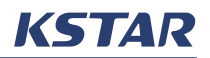

## **12 Technische Daten**

## **12.1 Hybrid-Wechselrichter**

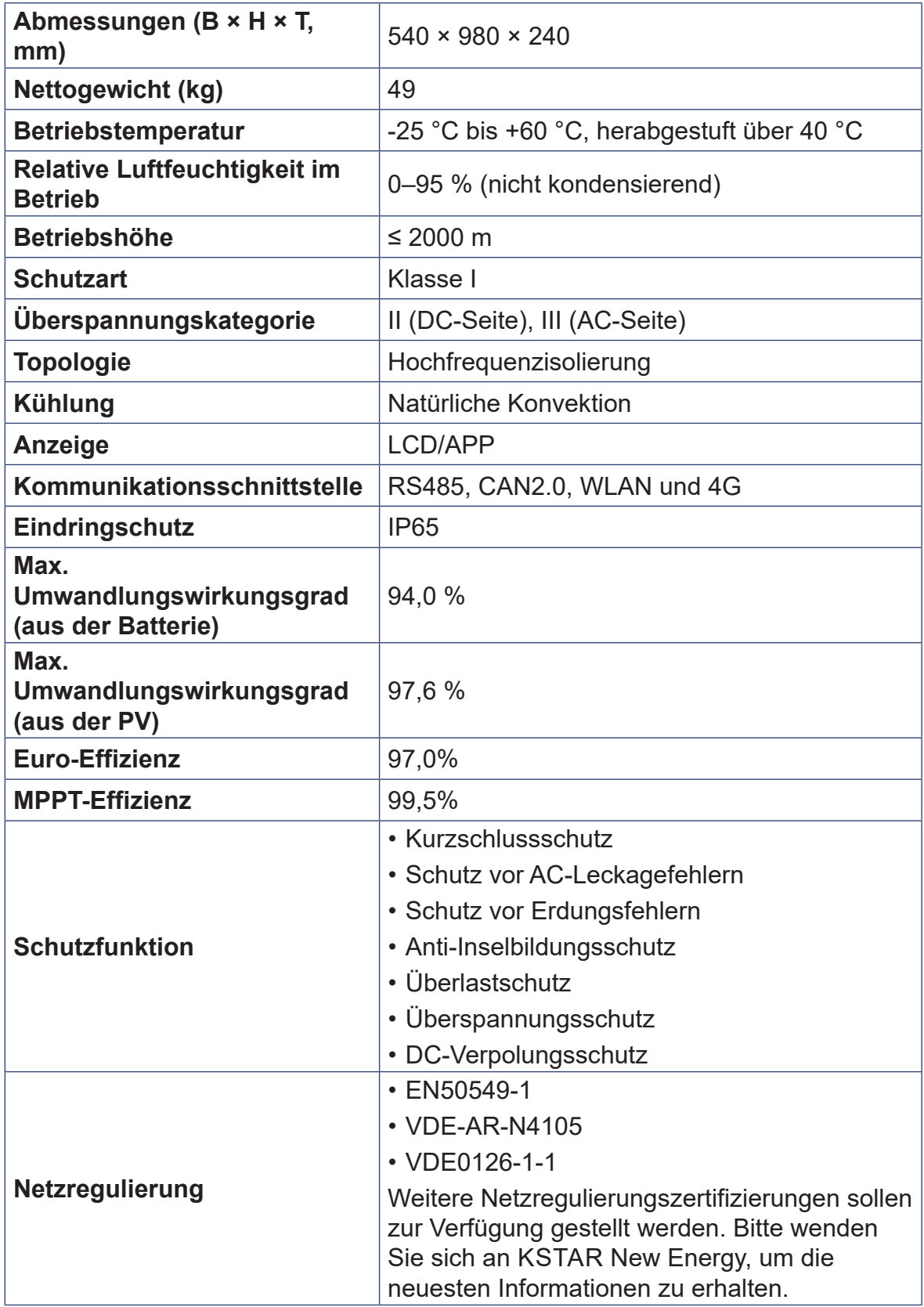

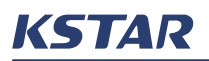

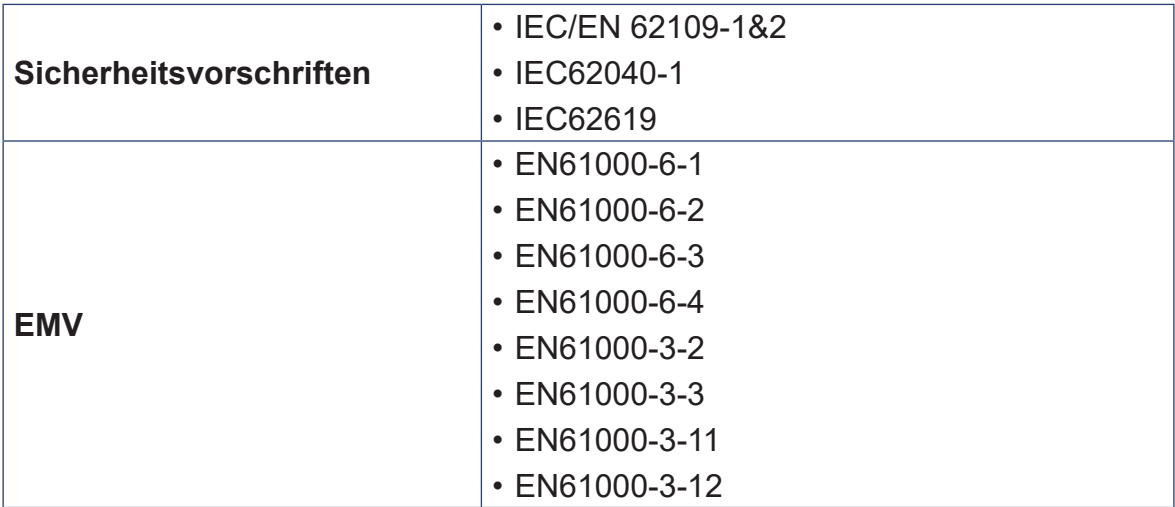

## **12.2 Batterieklemme Eingang/Ausgang**

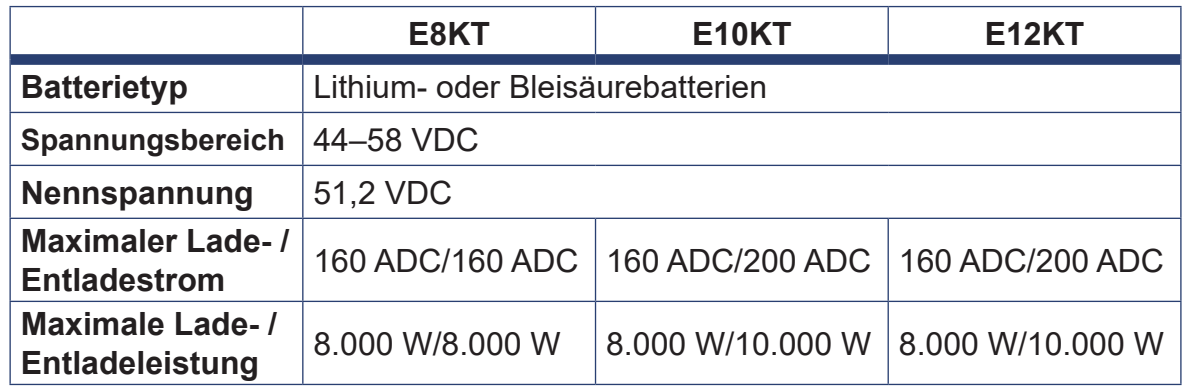

## **12.3 PV-Eingang**

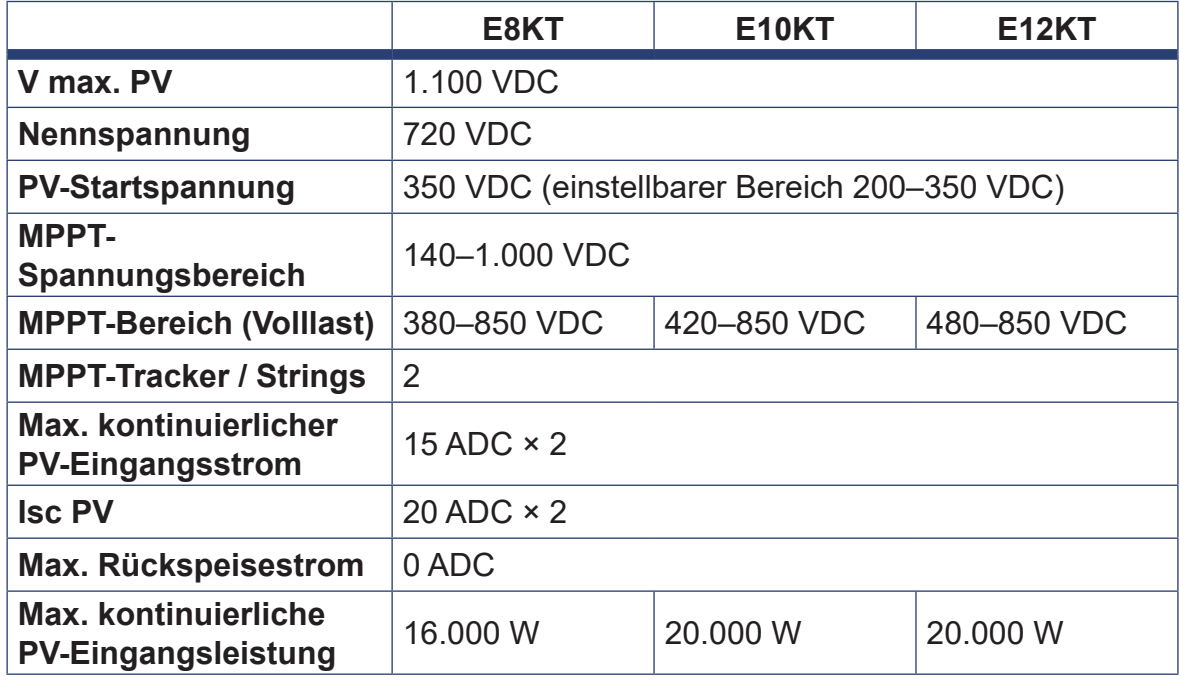

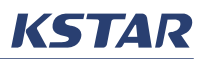

## **12.4 Netzklemme Eingang/Ausgang**

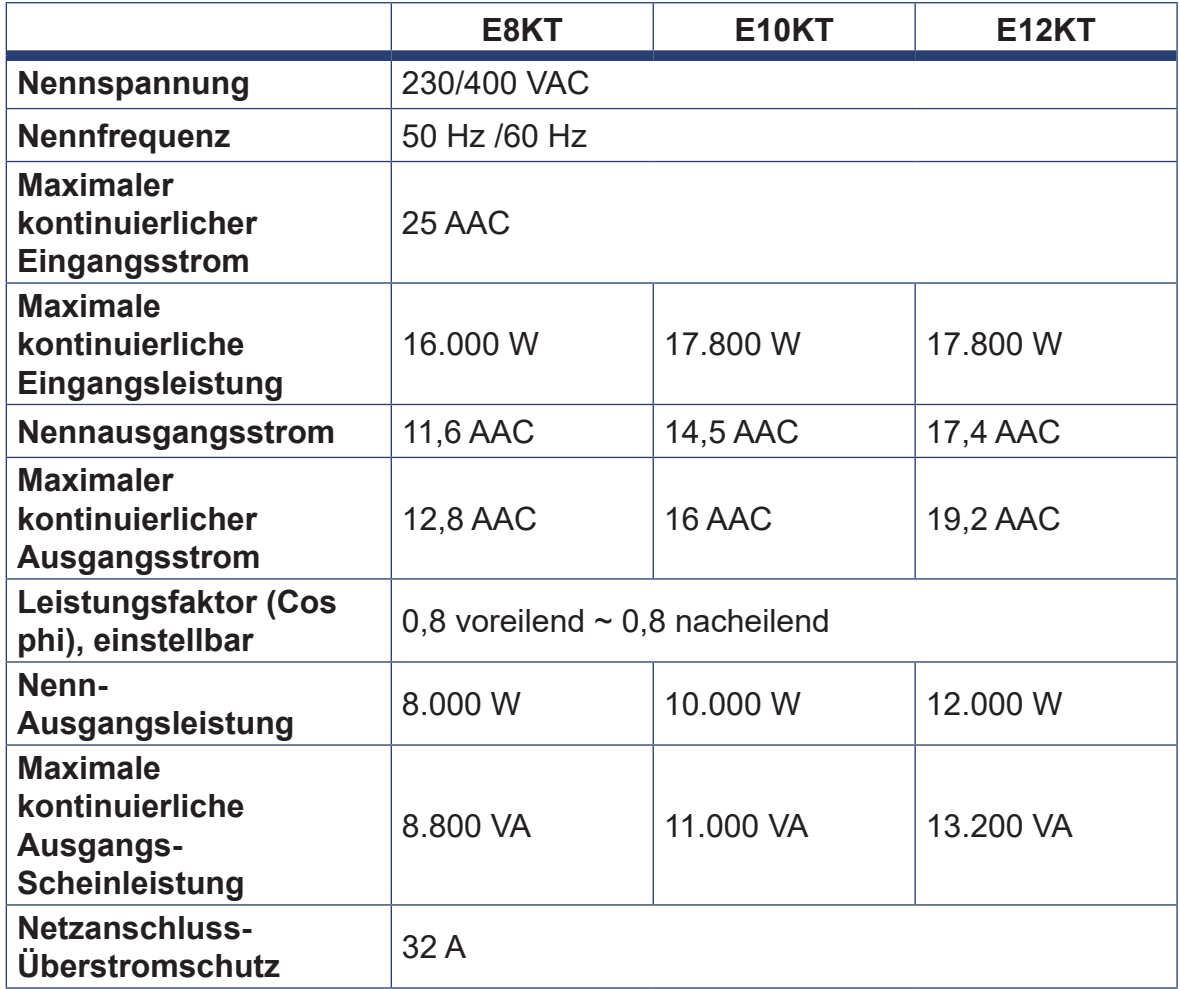

## **12.5 Nostromverbraucherklemmen Ausgang**

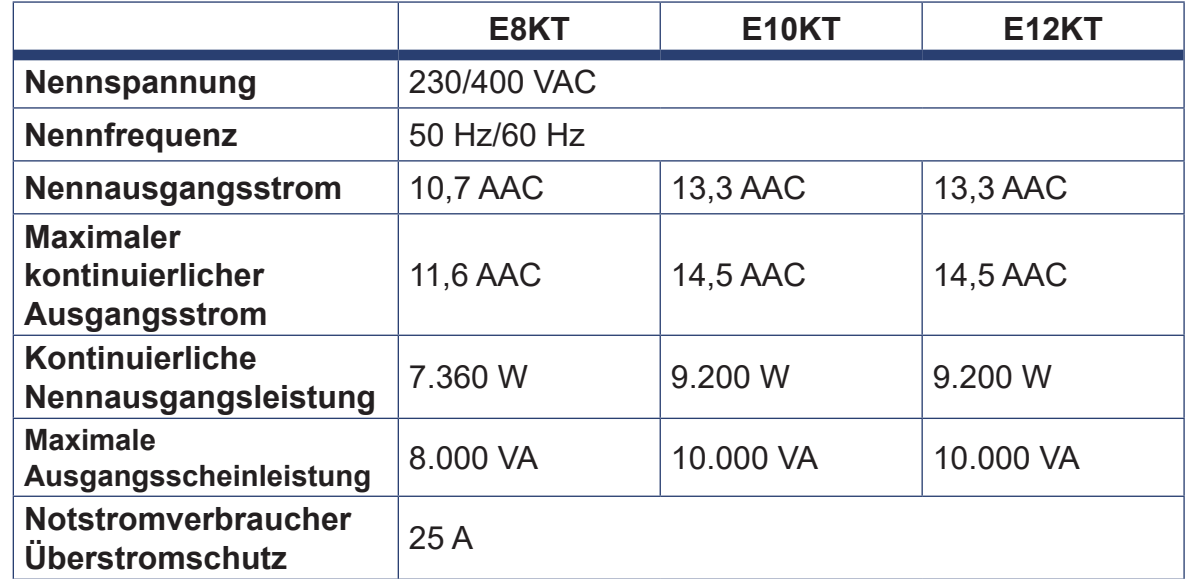

## **12.6 Batteriemodul (PACK5.1)**

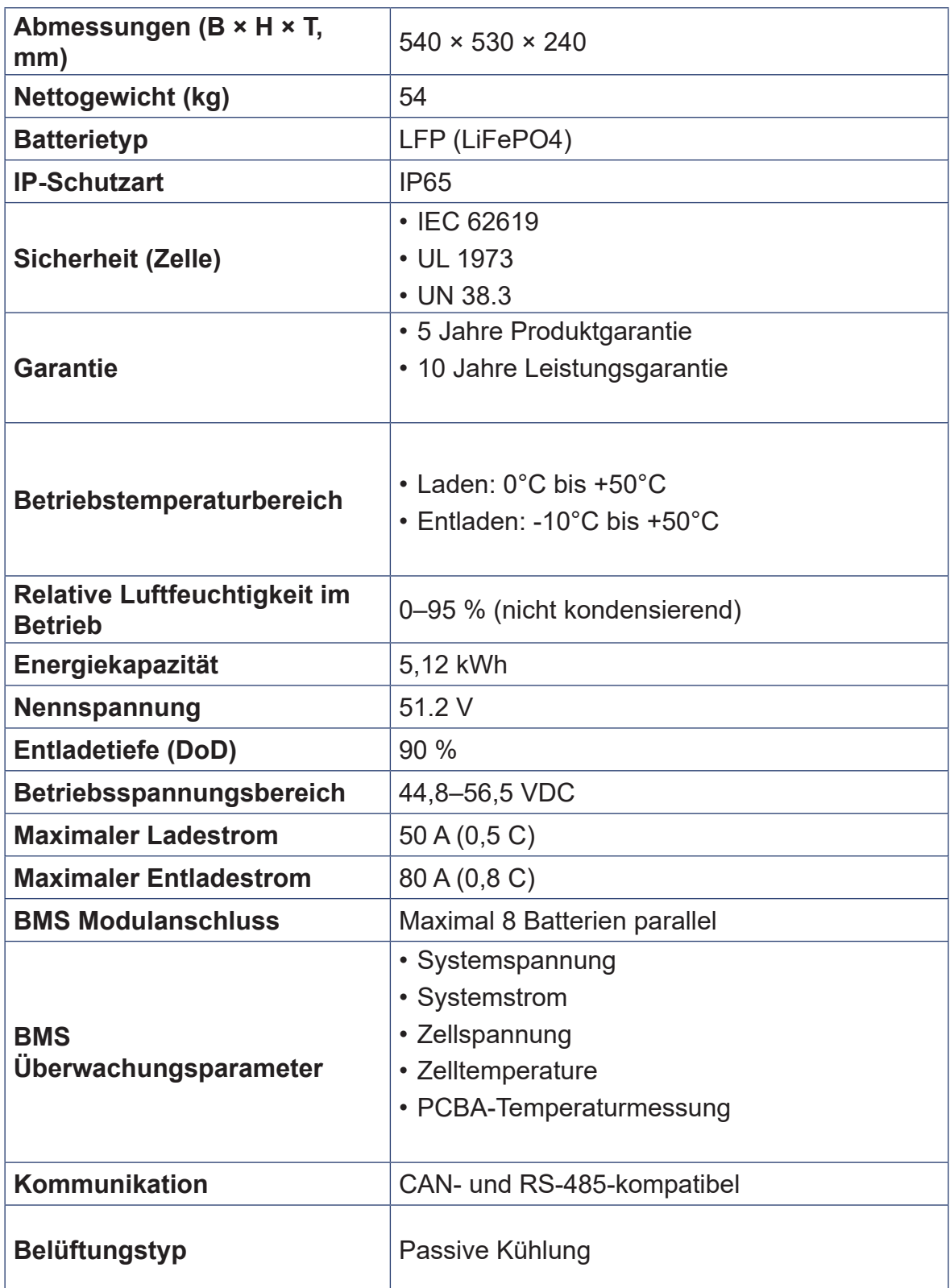

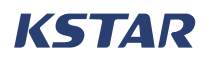

## **12.7 Parallel-Anschlussbox**

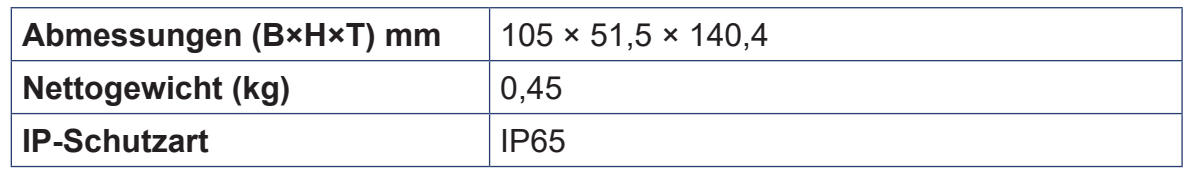

## **13 Abkürzungen**

#### **A**

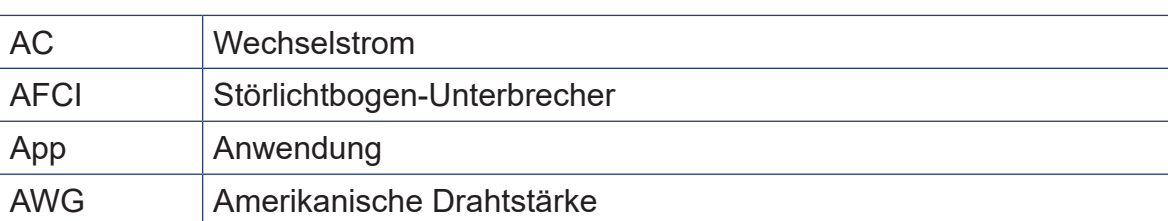

#### **B**

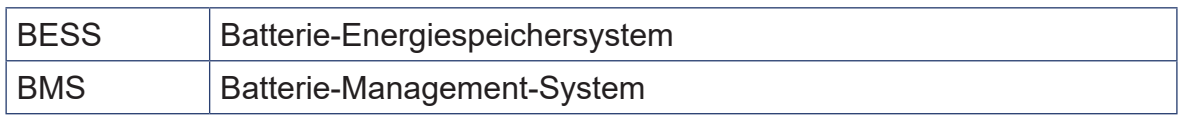

### **C**

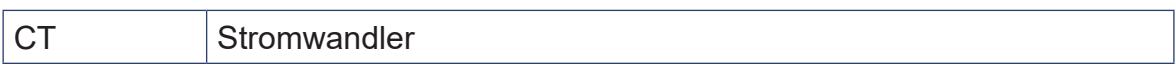

#### **D**

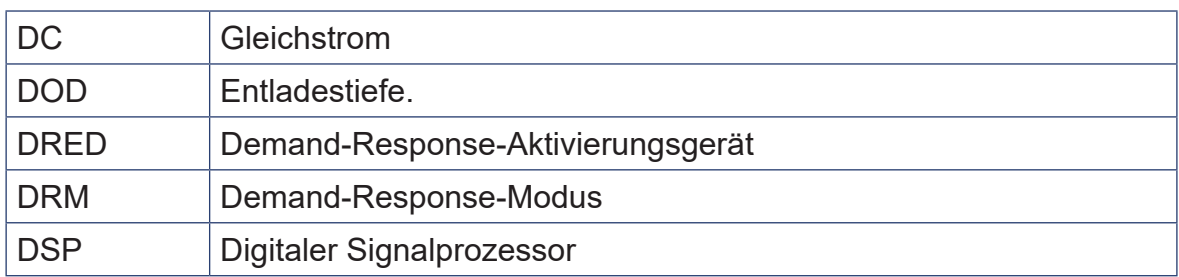

### **E**

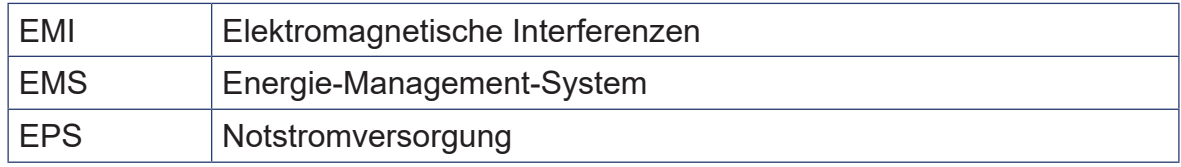

#### **G**

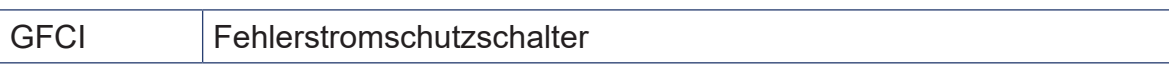

#### **I**

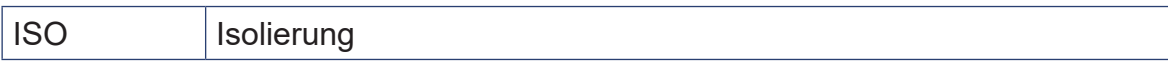

### **M**

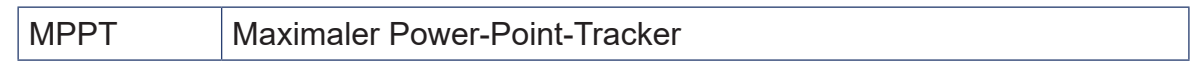

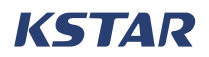

#### **P**

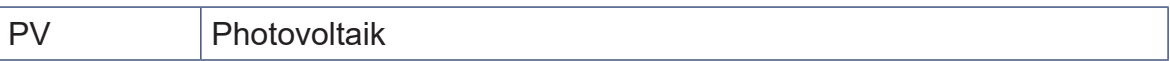

#### **R**

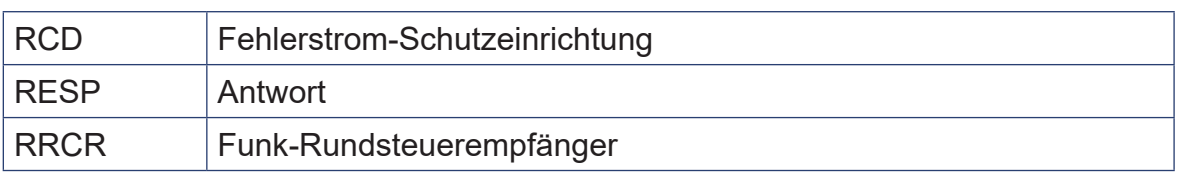

#### **S**

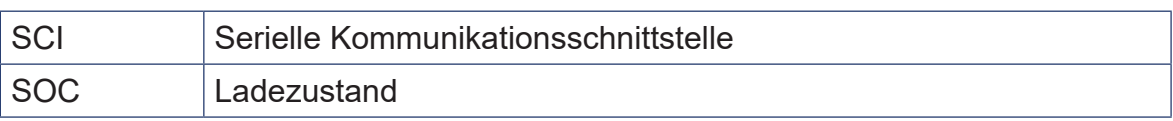

#### **Anhang: Definition von DVC 14**

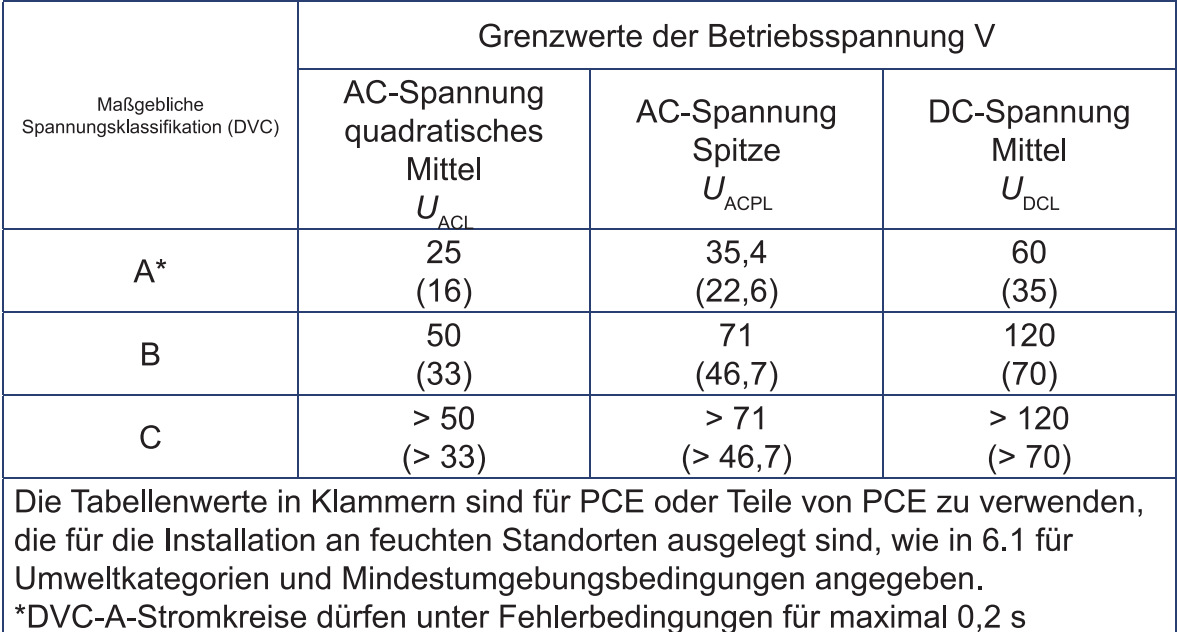

Spannungen bis zur Höhe der DVC-B-Grenzwerte aufweisen.